# **Programmer's Manual for ANSYS**

**ANSYS Release 11.0**

002328 January 2007

ANSYS, Inc. and ANSYS Europe, Ltd. are UL registered ISO 9001:2000 Companies.

ANSYS, Inc.

Southpointe 275 Technology Drive Canonsburg, PA 15317 ansysinfo@ansys.com http://www.ansys.com (T) 724-746-3304 (F) 724-514-9494

# **Copyright and Trademark Information**

© 2007 SAS IP, Inc. All rights reserved. Unauthorized use, distribution or duplication is prohibited.

ANSYS, ANSYS Workbench, AUTODYN, CFX, FLUENT and any and all ANSYS, Inc. brand, product, service and feature names, logos and slogans are registered trademarks or trademarks of ANSYS, Inc. or its subsidiaries located in the United States or other countries. ICEM CFD is a trademark used by ANSYS, Inc. under license. All other brand, product, service and feature names or trademarks are the property of their respective owners.

# **Disclaimer Notice**

THIS ANSYS SOFTWARE PRODUCT AND PROGRAM DOCUMENTATION INCLUDE TRADE SECRETS AND ARE CONFIDENTIAL AND PROPRIETARY PRODUCTS OF ANSYS, INC., ITS SUBSIDIARIES, OR LICENSORS.The software products and documentation are furnished by ANSYS, Inc., its subsidiaries, or affiliates under a software license agreement that contains provisions concerning non-disclosure, copying, length and nature of use, compliance with exporting laws, warranties, disclaimers, limitations of liability, and remedies, and other provisions.The software products and documentation may be used, disclosed, transferred, or copied only in accordance with the terms and conditions of that software license agreement.

ANSYS, Inc. and ANSYS Europe, Ltd. are UL registered ISO 9001:2000 Companies.

## **U.S. Government Rights**

For U.S. Government users, except as specifically granted by the ANSYS, Inc. software license agreement, the use, duplication, or disclosure by the United States Government is subject to restrictions stated in the ANSYS, Inc. software license agreement and FAR 12.212 (for non DOD licenses).

## **Third-Party Software**

See the online documentation in the product help files for the complete Legal Notice for ANSYS proprietary software and third-party software.The ANSYS third-party software information is also available via download from the Customer Portal on the ANSYS web page. If you are unable to access the thirdparty legal notices, please contact ANSYS, Inc.

Published in the U.S.A.

# **Table of Contents**

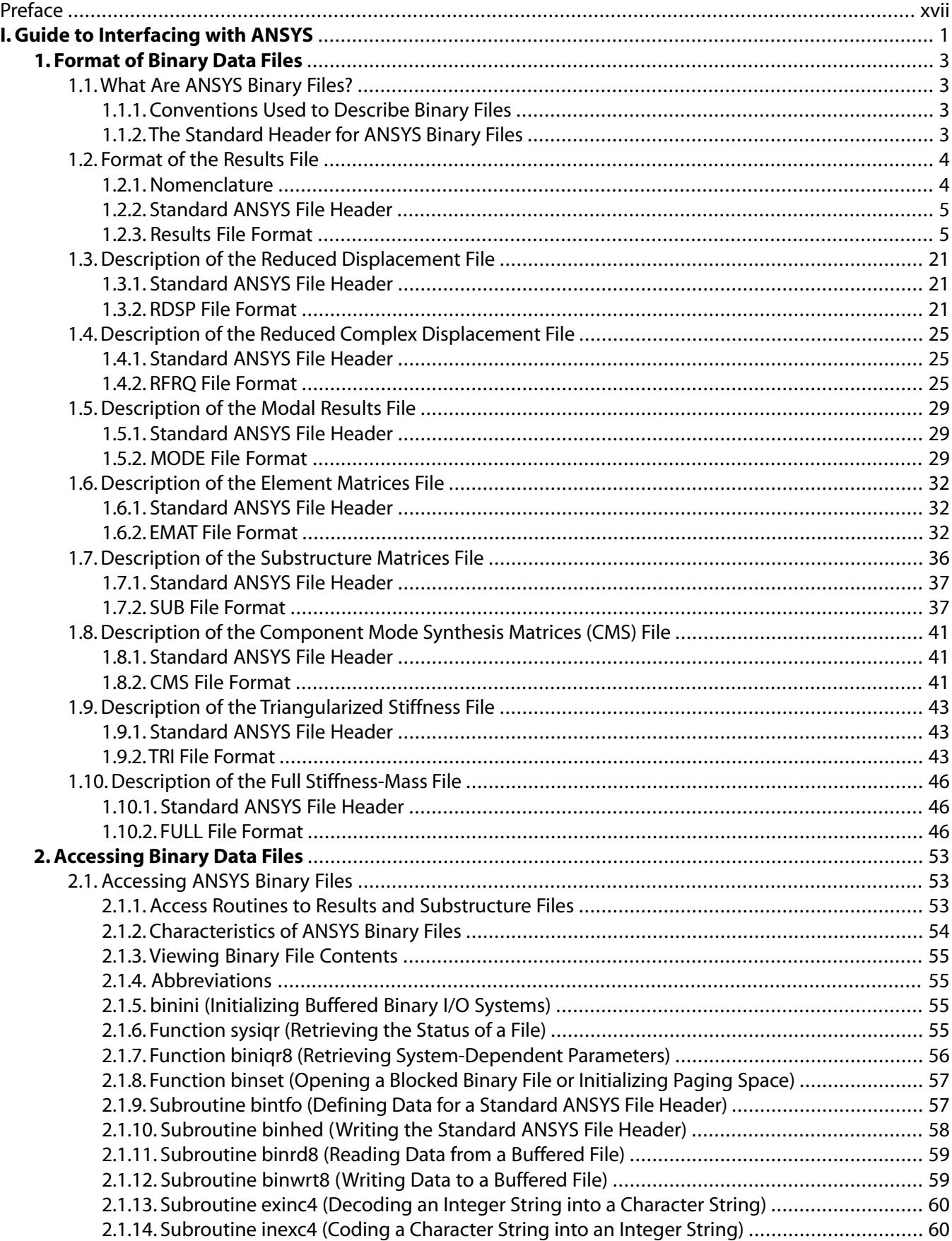

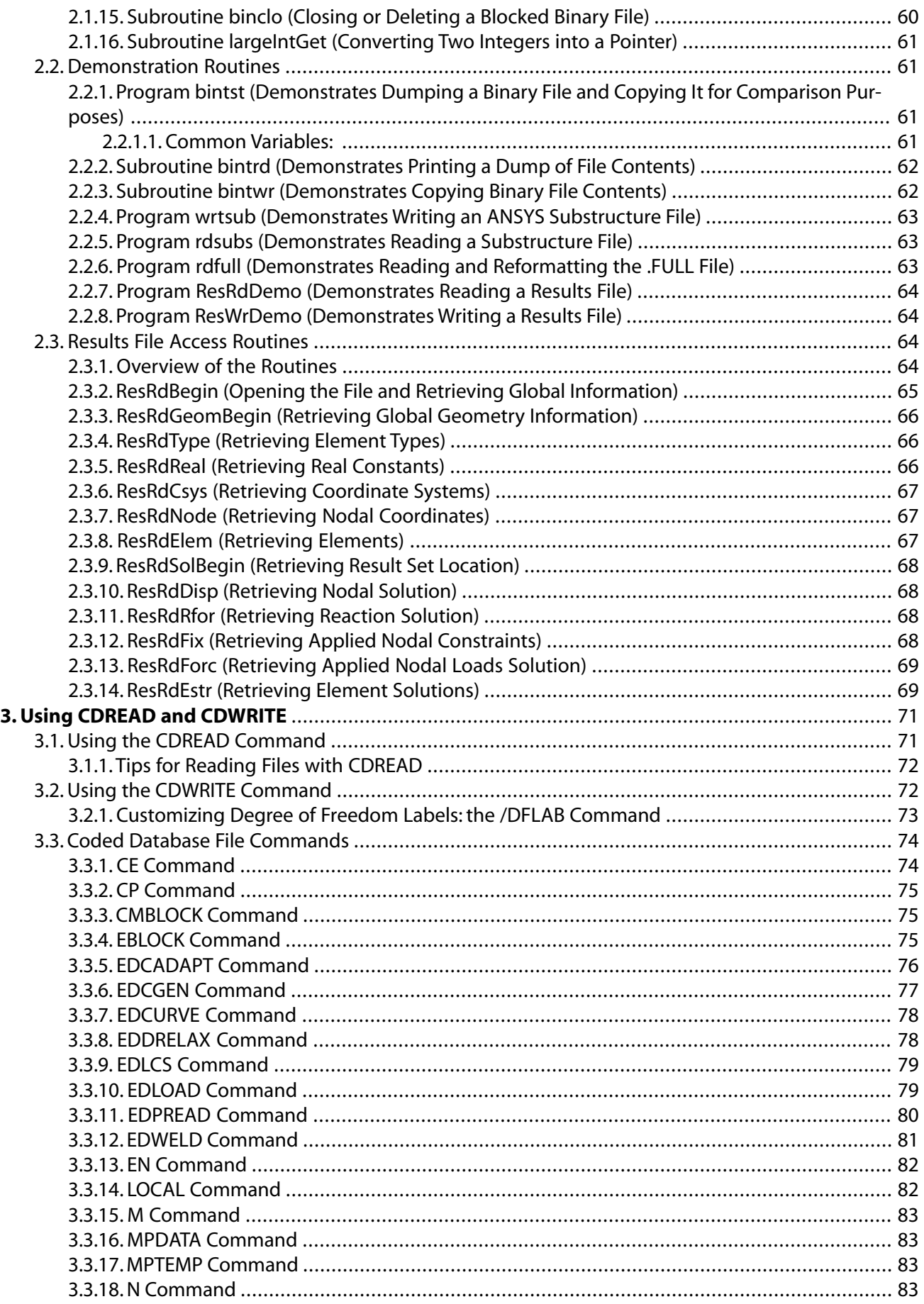

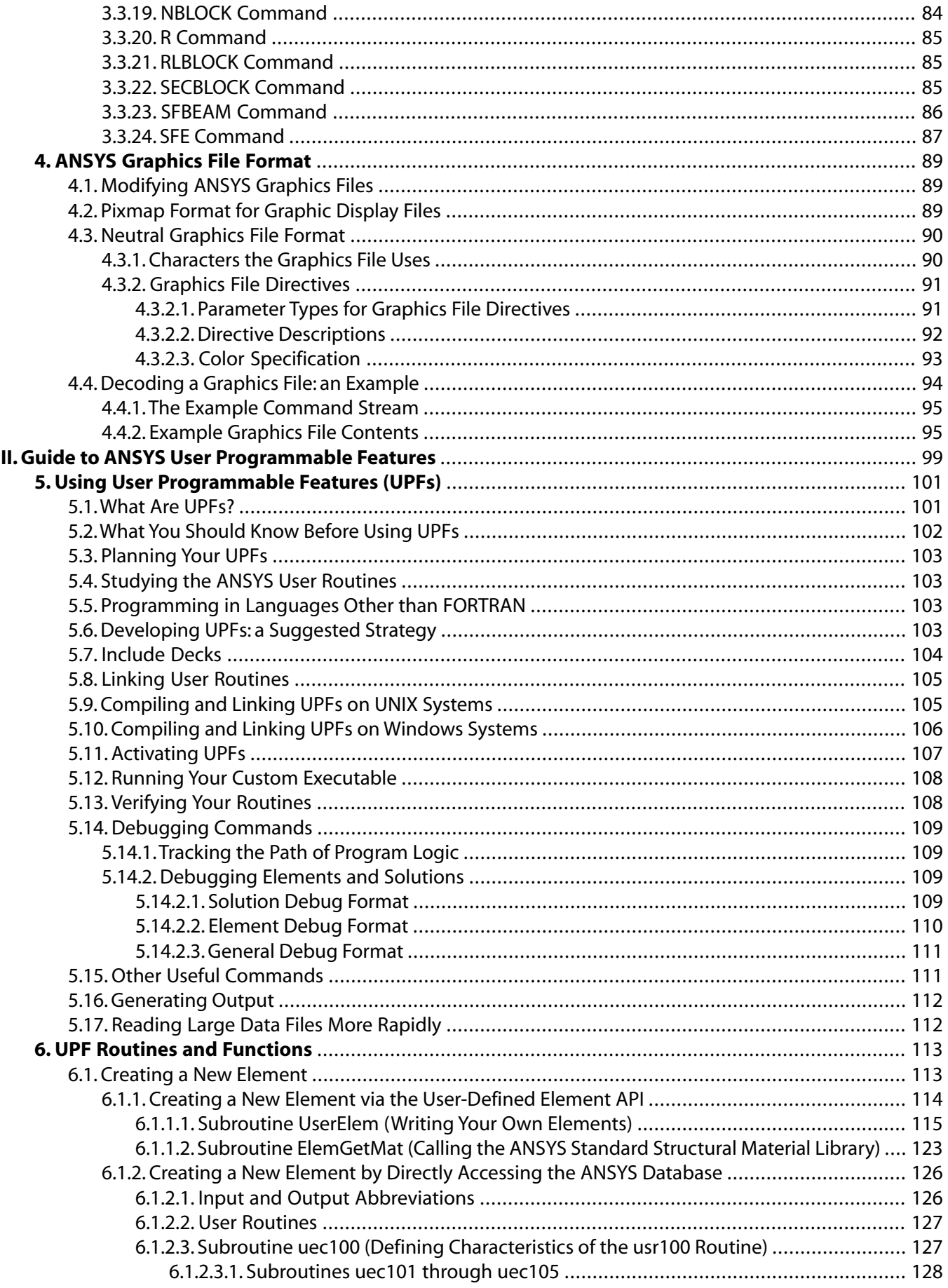

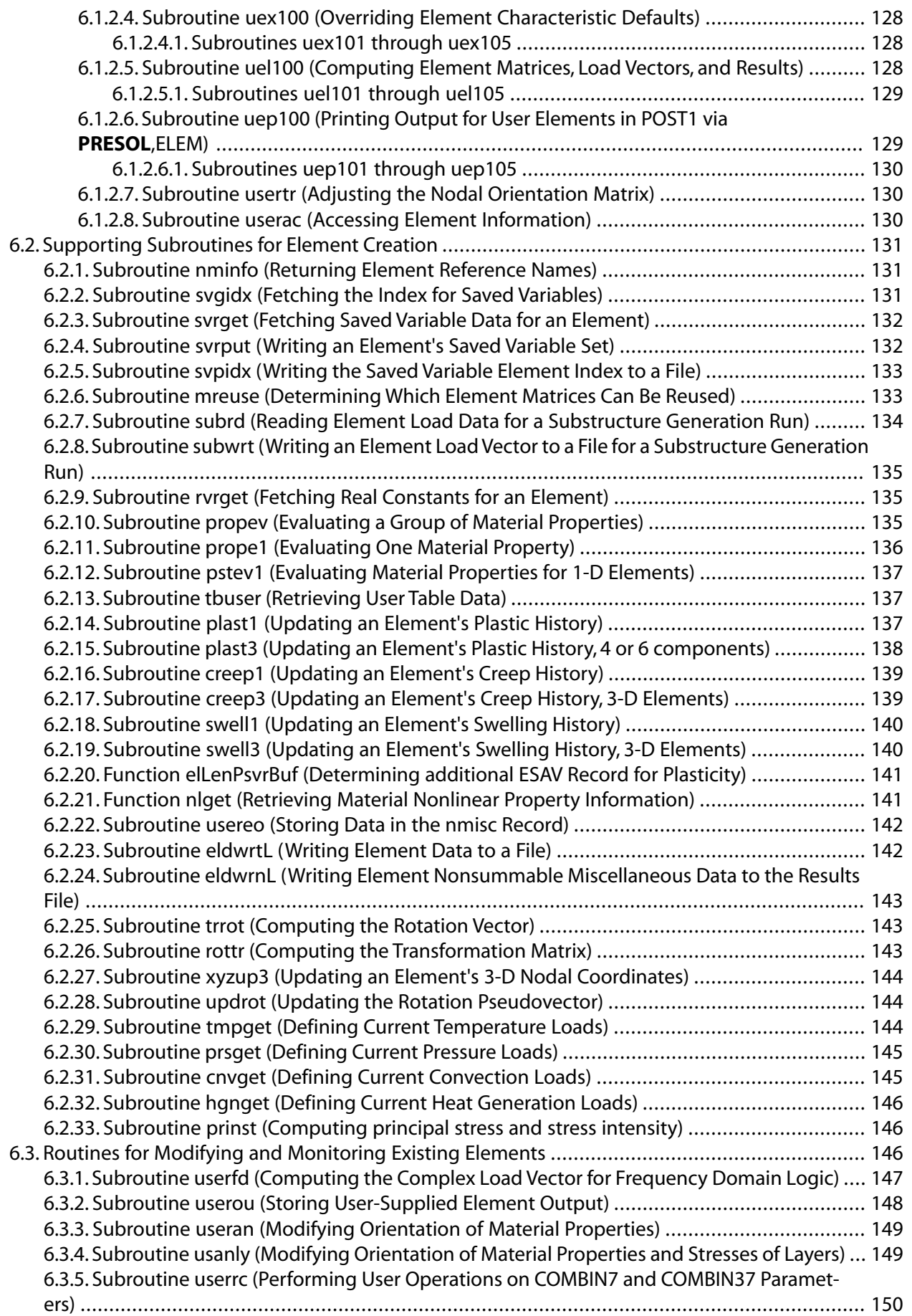

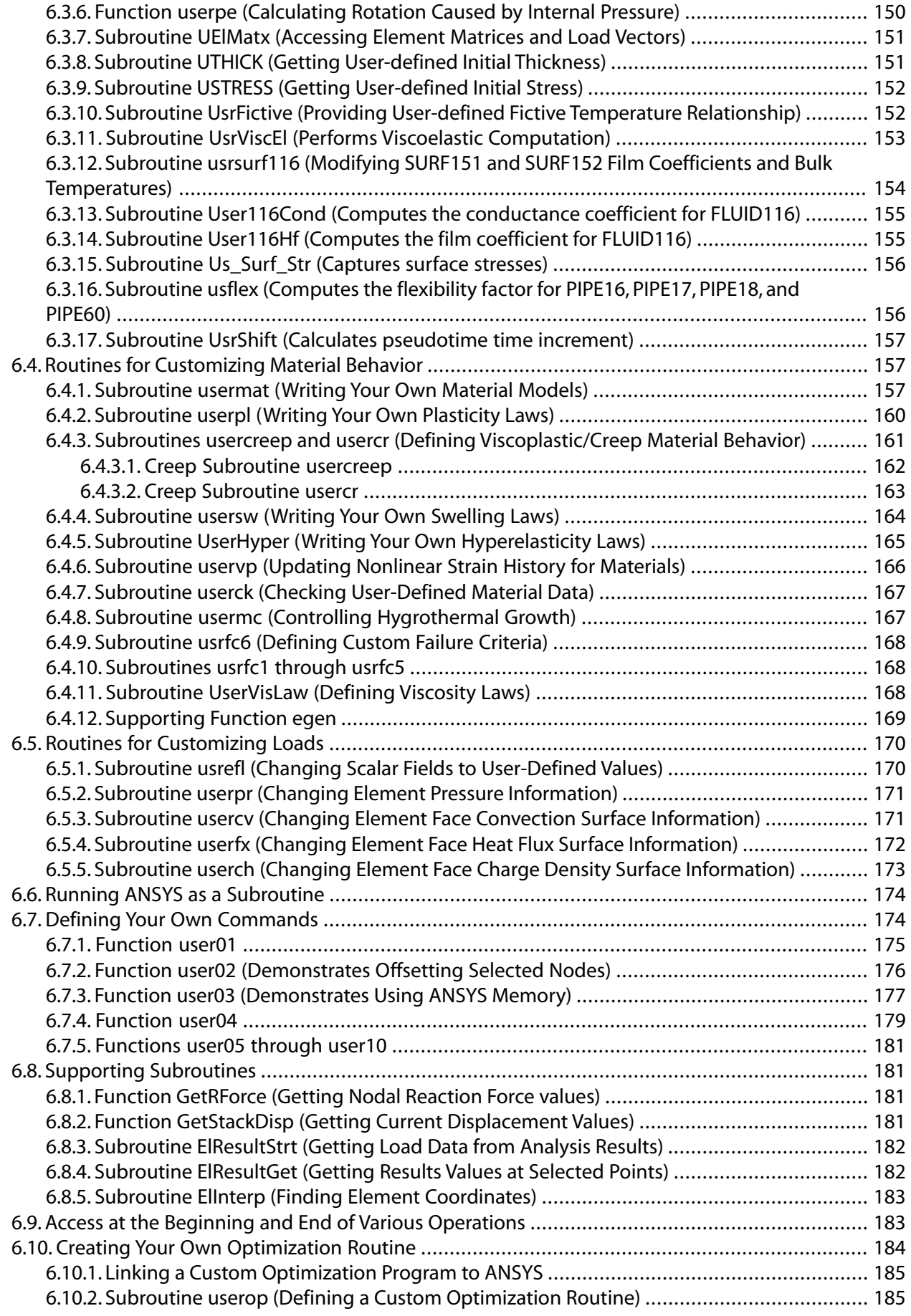

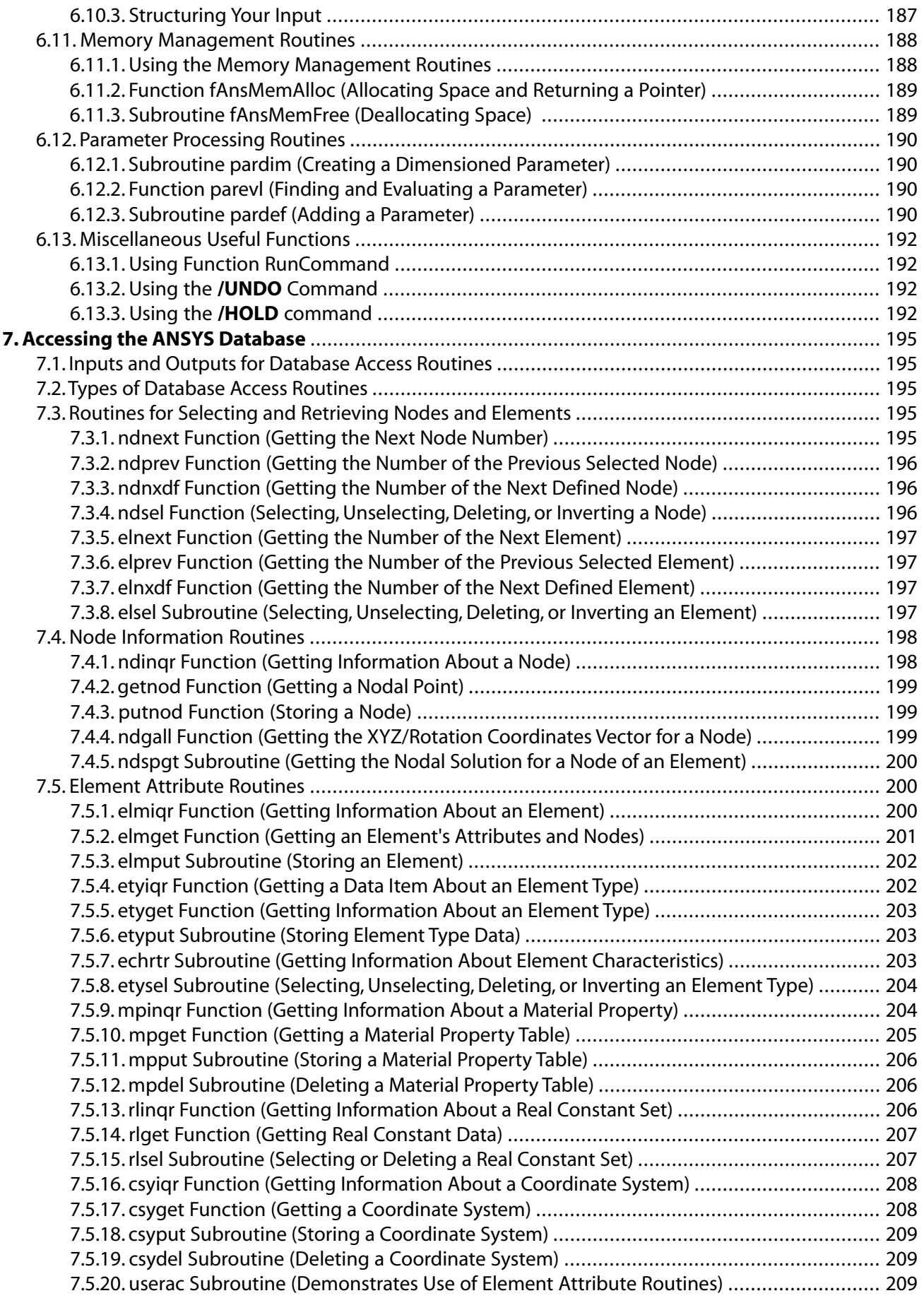

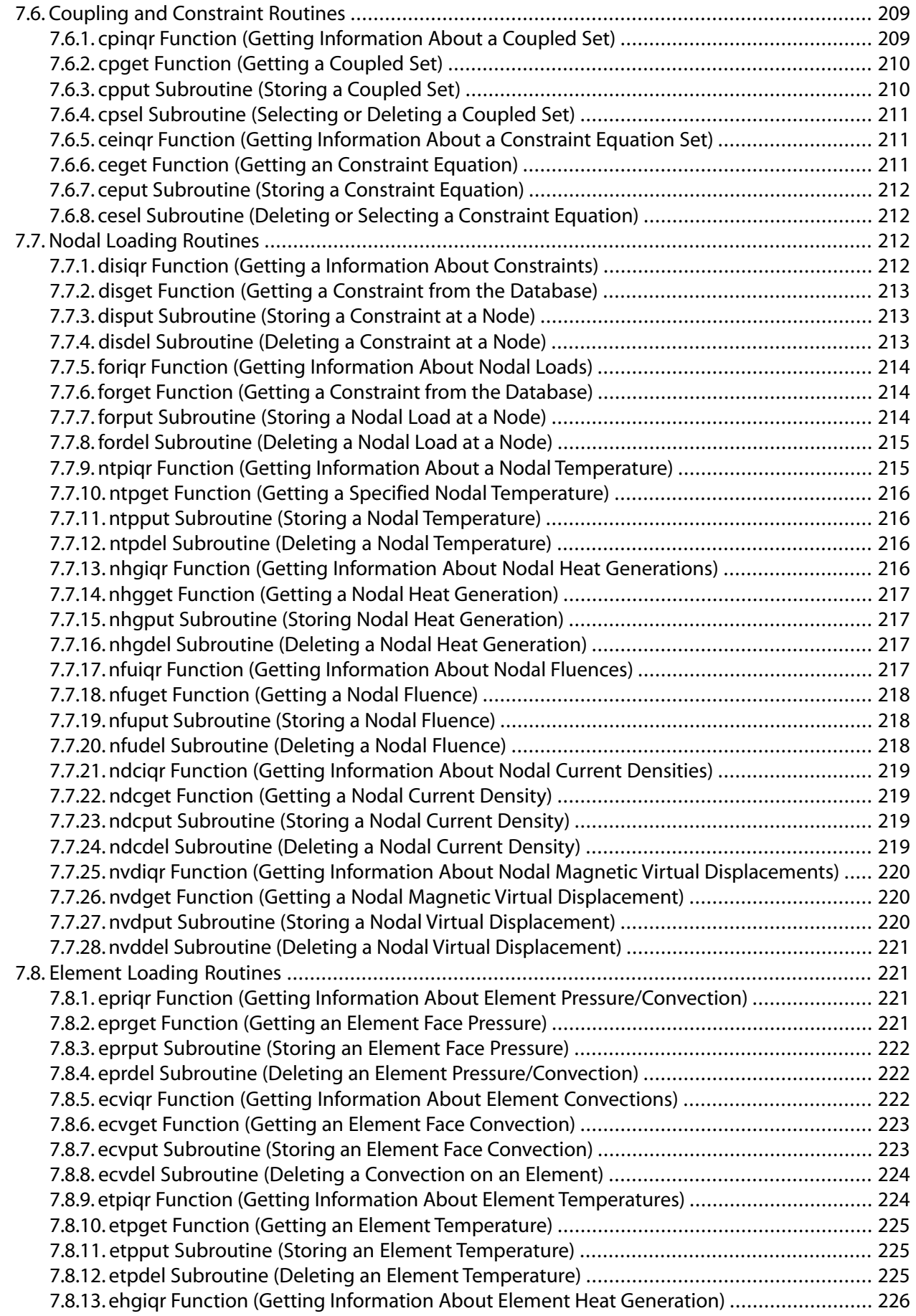

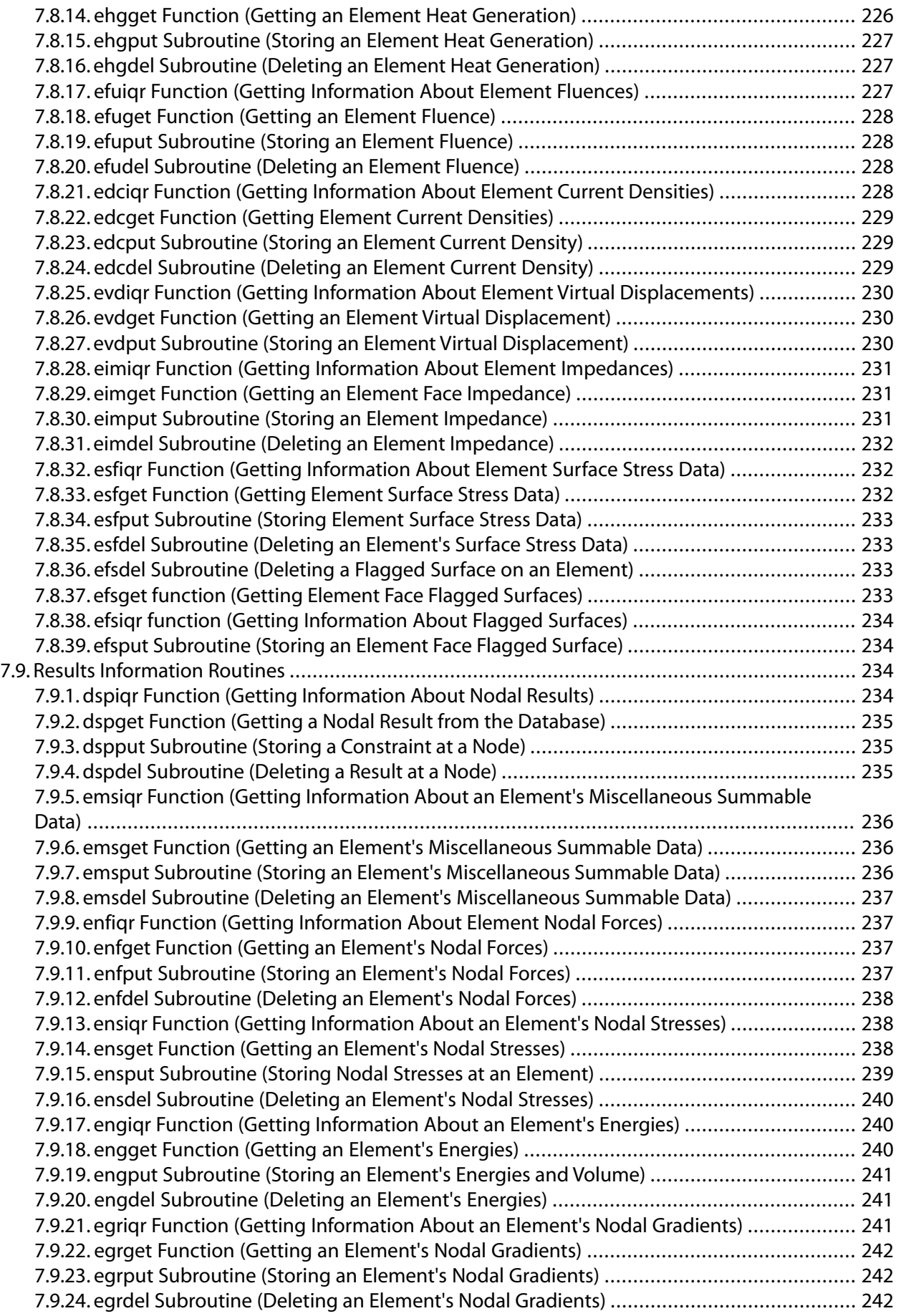

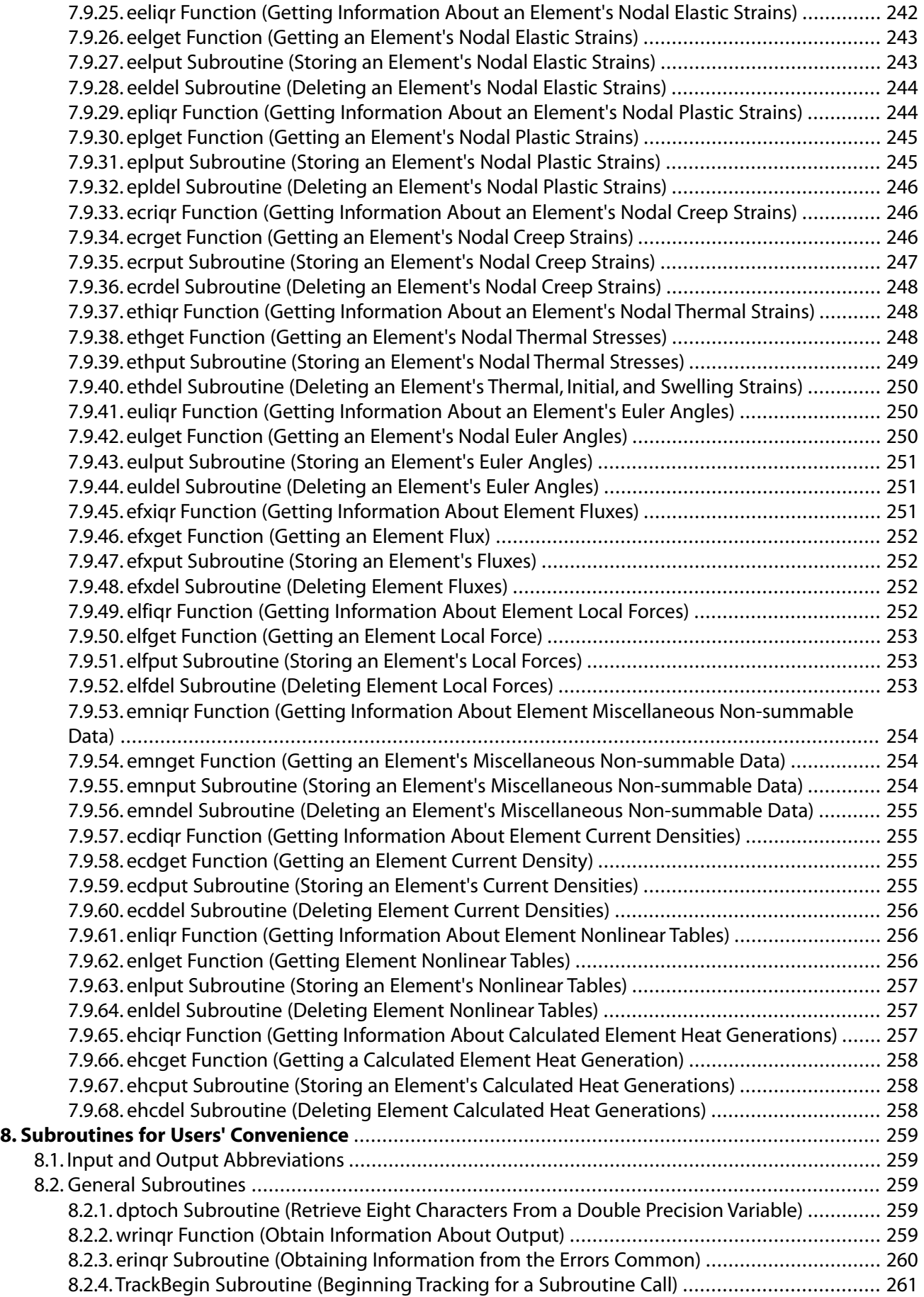

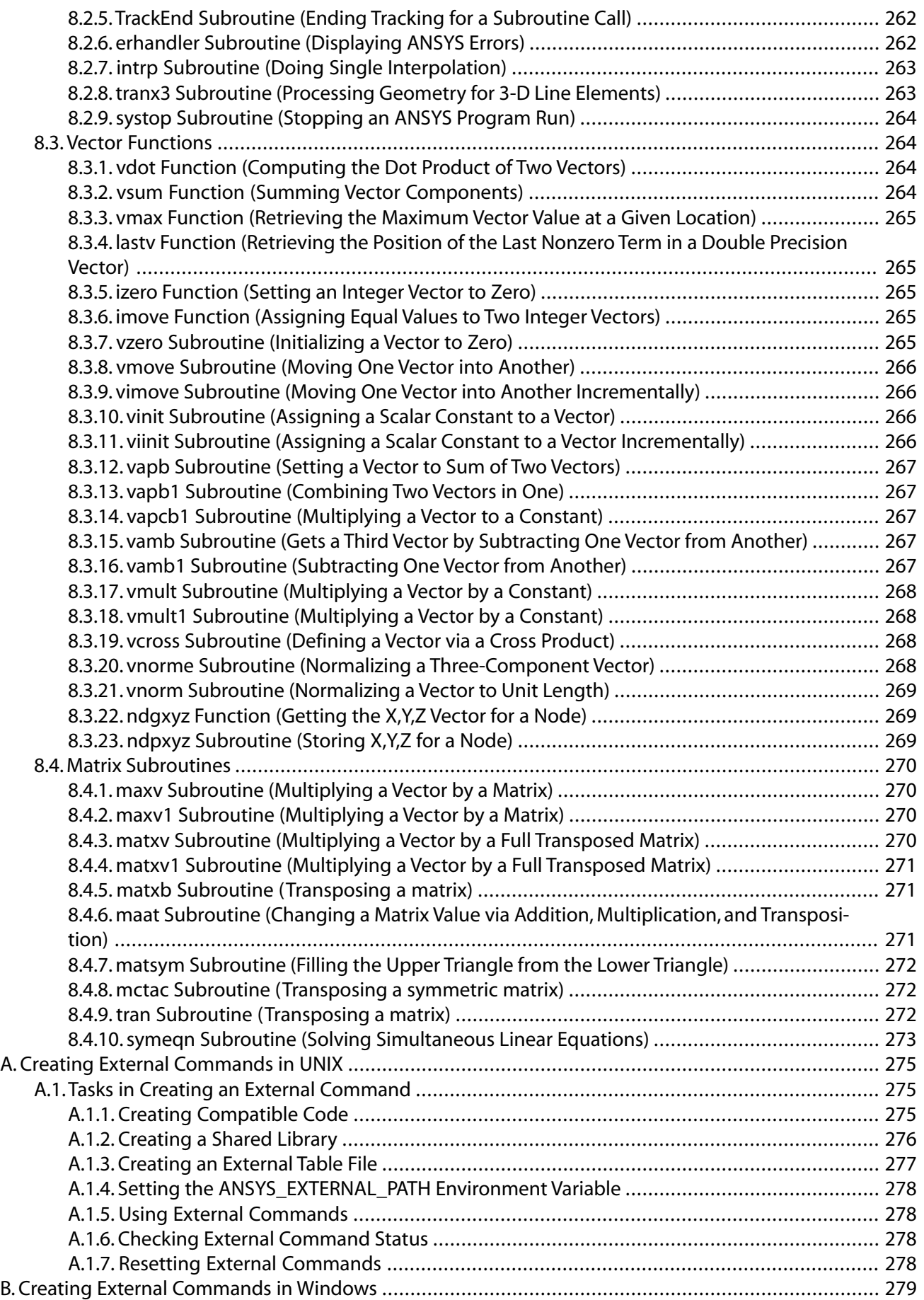

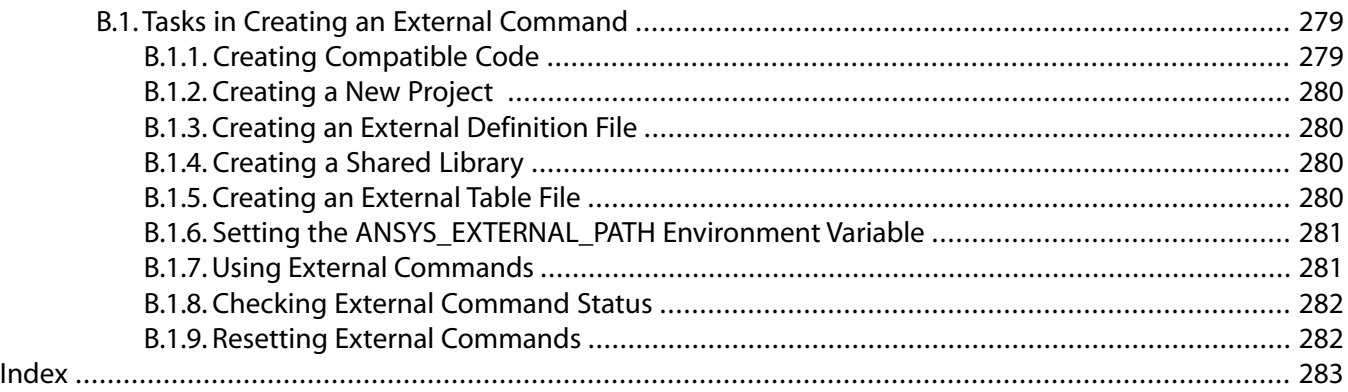

# **List of Figures**

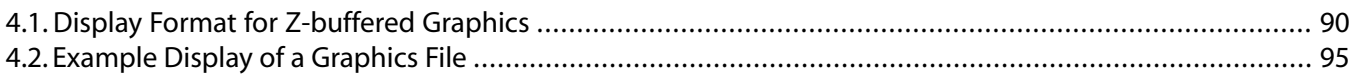

# **List of Tables**

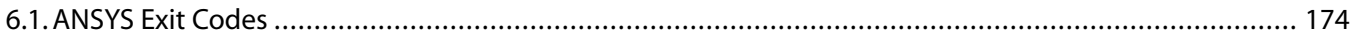

## <span id="page-16-0"></span>**About the Programmer's Manual for ANSYS**

The Programmer's Manual for ANSYS provides information about the various programming interfaces available to customers.This manual assumes that you have at least a basic knowledge of programming (a working knowledge of Fortran 90 would be very helpful).The two part manual includes:

#### *Part I - Guide to Interfacing with ANSYS*

This guide describes a group of utilities as well as a set of Fortran 90 routines that you can use to directly access the ANSYS database.You can also use these capabilities to access data in any of the binary files that ANSYS writes or uses.

#### *Part II - Guide to ANSYS User Programmable Features*

ANSYS provides a set of Fortran 90 functions and routines that are available to extend or modify the program's capabilities. Using these routines requires relinking the ANSYS program, resulting in a custom version of ANSYS. ANSYS provides an external commands capability which you can use to create shared libraries available to ANSYS (either from ANSI standard C or Fortran 90).You can use this feature to add custom extensions to ANSYS without the need to rebuild the ANSYS executable.

In addition, you can find the *ANSYS Parametric Design Language Guide (APDL)* as part of the ANSYS online documentation.This guide was designed for ANSYS users that have some programming skills and wish to tap the power of the ANSYS Parametric Design Language (APDL) to increase the productivity. APDL is a scripting language that is very similar to Fortran 90.The guide describes how to define parameters (variables), how to create macro programs using APDL, how to use APDL for simple user interaction, how to encrypt an APDL macro, and how to debug an APDL macro.

# <span id="page-18-0"></span>**Part I, Guide to Interfacing with ANSYS**

# <span id="page-20-0"></span>**Chapter 1: Format of Binary Data Files**

# <span id="page-20-1"></span>**1.1. What Are ANSYS Binary Files?**

The ANSYS program writes several binary files to store data during an analysis.These files are named Jobname.ext, where Jobname is the name of the analysis that caused the file to be generated and .ext is an extension indicating the type of data in the file. ANSYS-written binary files include the following:

- The following results files, in which the ANSYS program stores the results of solving finite element analysis problems:
	- $-Jobname$ . RST A structural or coupled-field analysis
	- $-Jobname$ . RTH A thermal analysis
	- $-Jobname$ . RMG A magnetic analysis
	- Jobname.RFL A FLOTRAN analysis
- The  $Jobname$ . MODE file, storing data related to a modal analysis
- The  $Jobname$ . RDSP file, storing data related to a reduced transient analysis.
- The  $Jobname$ . RFRQ file, storing data related to a reduced harmonic analysis
- The  $Jobname$ . EMAT file, storing data related to element matrices
- The Jobname. SUB file, storing data related to substructure matrices
- The  $Jobname$ . TRI file, storing the triangularized stiffness matrix
- The  $Jobname$ . FULL file, storing the full stiffness-mass matrix

<span id="page-20-2"></span>The files listed above cover almost all users' needs, although there are others. For more information, see the *Basic Analysis Guide*.

## **1.1.1. Conventions Used to Describe Binary Files**

In the information describing the binary file formats:

- Record ID is the identifier for this record. Not all records will have identifiers; they're indicated only for records whose record pointers are stored in a header.
- Type indicates what kind of information this record stores.
- <span id="page-20-3"></span>• Number of records indicates how many records of this description are found here.
- Record length indicates the number of items stored in the record.

In some record descriptions, actual variable names used may appear in the record contents area.

## **1.1.2. The Standard Header for ANSYS Binary Files**

Each of the ANSYS program's binary files contains a standard, 100-integer file header that describes the file contents.The header contains the items listed below, always in the order shown:

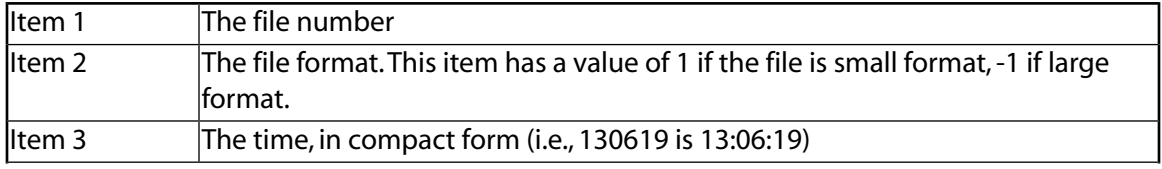

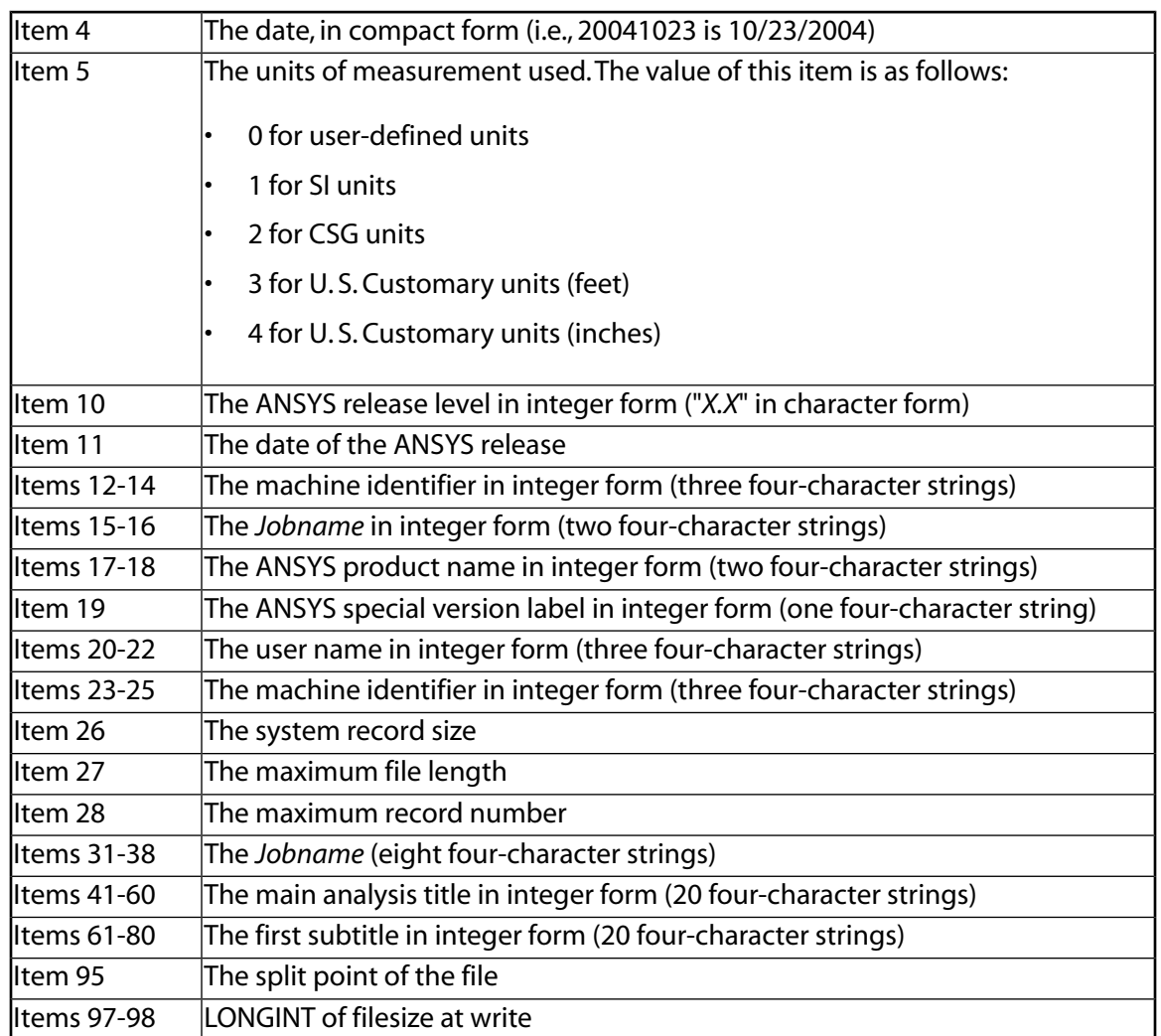

# <span id="page-21-0"></span>**1.2. Format of the Results File**

The next few pages describe the format of the ANSYS results file. (In the following tables, records with a record ID containing an asterisk (\*) are those you can read and store into the ANSYS database via the **LDREAD** command.)

Note:The pointers in the solution data headers are relative , not absolute pointers. For example, the 12th item in the solution data header will be relative to a position in the Data Set Index (ptrESL = DSI  $(i)$  + ptrESL).

This section explains the contents of the results file; that is, those files with the following extensions:

<span id="page-21-1"></span>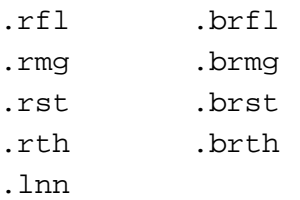

### **1.2.1. Nomenclature**

A load case contains the results for an instance in an analysis. A load case is defined by a load step number and a substep number. A load case is also categorized by a cumulative iteration number and time (or frequency) values. A load case is identified by all three methods in the results file.

The results file does not have to contain all the load cases of an analysis.

A data set is used in this chapter to designate a load case.

<span id="page-22-0"></span>For a complex analysis, there will be two data sets for each load case.The first data set contain the real solution and the second contains the imaginary solution.

#### **1.2.2. Standard ANSYS File Header**

<span id="page-22-1"></span>See *[Section 1.1.2: The Standard Header for ANSYS Binary Files](#page-20-3)* for a description of this set. File number (Item 1) is 12.

#### **1.2.3. Results File Format**

```
*comdeck,fdresu
c *** copyright(c) 2006 SAS IP, Inc. All rights reserved.
c *** ansys, inc
c ********** description of results file **********
c --- used for the following files:
c .rfl .brfl
c .rmg .brmg
c .rst .brst
c .rth .brth
c .lnn(lxx)
     LONGINT resufpL
    integer resubk, resuut, resuLong, resuSpare(3)
     common /fdresu/ resufpL, resubk, resuut, resuLong, resuSpare
c ********** common variable descriptions ***********
co resufpL file position on file resu
co resubk block number for file resu (usually 6)
co resuut file unit for file resu (0 if not open) FUN12
co resuLong 0, old 32 bit integer form 1, 64 bit form (8.1)
c See fddesc for documentation of how binary files are stored.
c ********** file format **********
c recid tells the identifier for this record. Not all records will have
c identifiers -- they are only indicated for those records whose
c record pointers are stored in a header.
c type tells what kind of information is stored in this record:
c i - integer
c dp - double precision
c cmp - complex
c nrec tells how many records of this description are found here
c lrec tells how long the records are (how many items are stored)
c recid type nrec lrec contents
c --- i 1 100 standard ANSYS file header (see binhed for
c details of header contents)
c --- i 1 40 .RST FILE HEADER
c 12, maxn, nnod,resmax,numdof,
c maxe, nelm, kan, nsets,ptrend,
c ptrDSI,ptrTIM,ptrLSP,ptrELM,ptrNOD,
c ptrGEO,ptrCYC,CMSflg, csEls, units,
c nSector,csCord,ptrEnd8,ptrEnd8,fsiflag,
c pmeth,noffst,eoffst,nTrans,ptrTRAN,
c kLong, csNds,cpxrst,extopt,nlgeom,
```
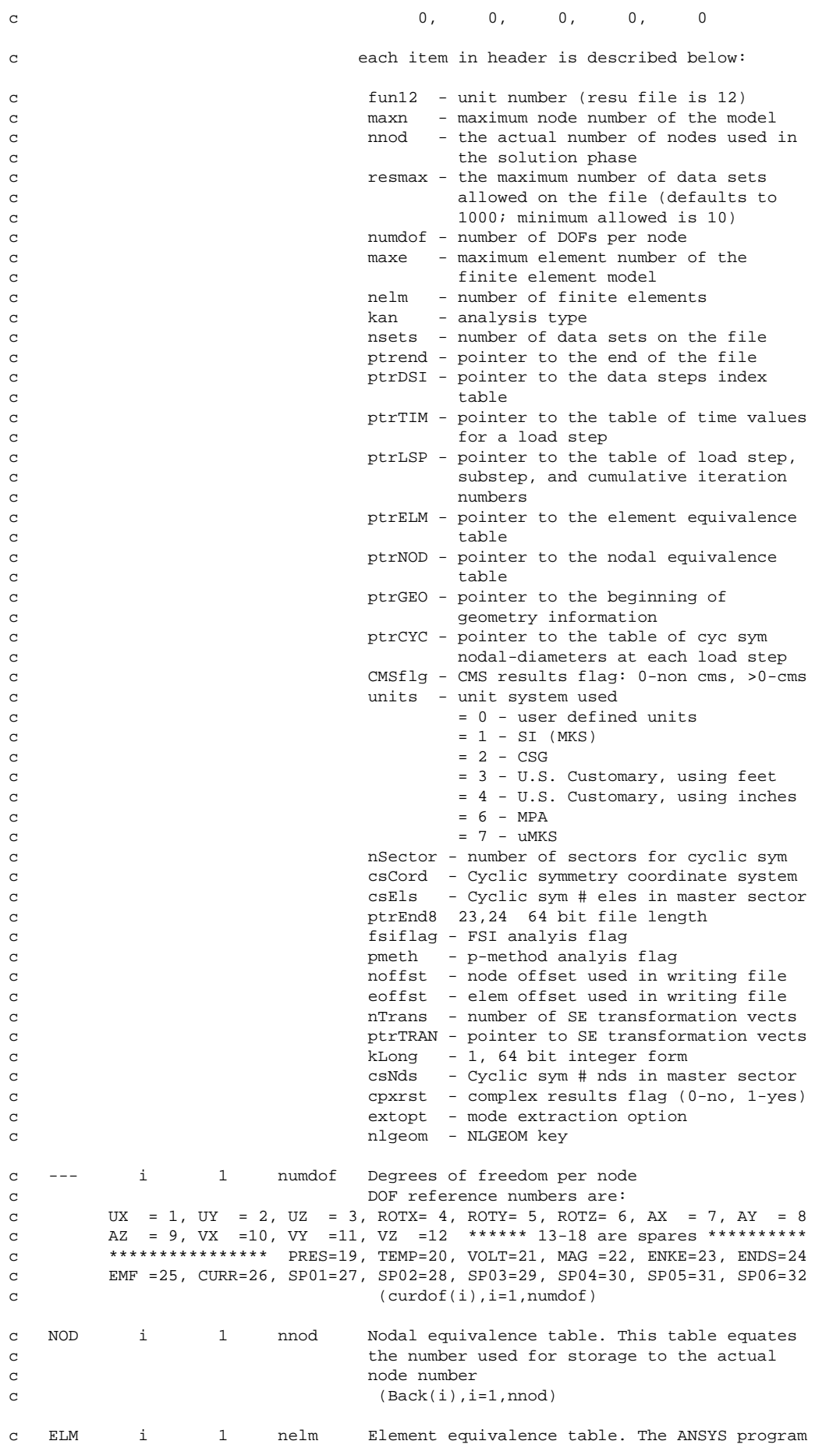

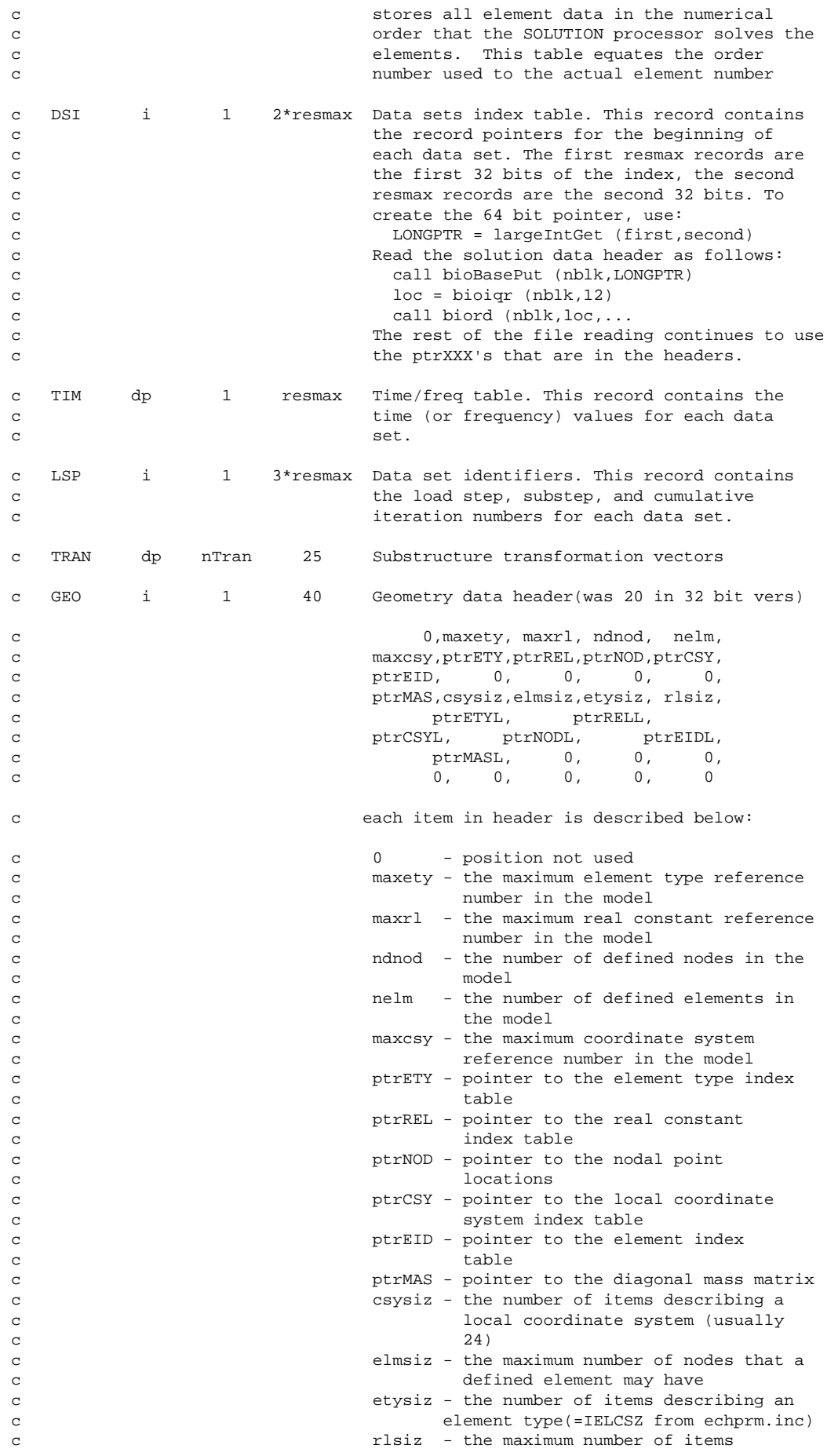

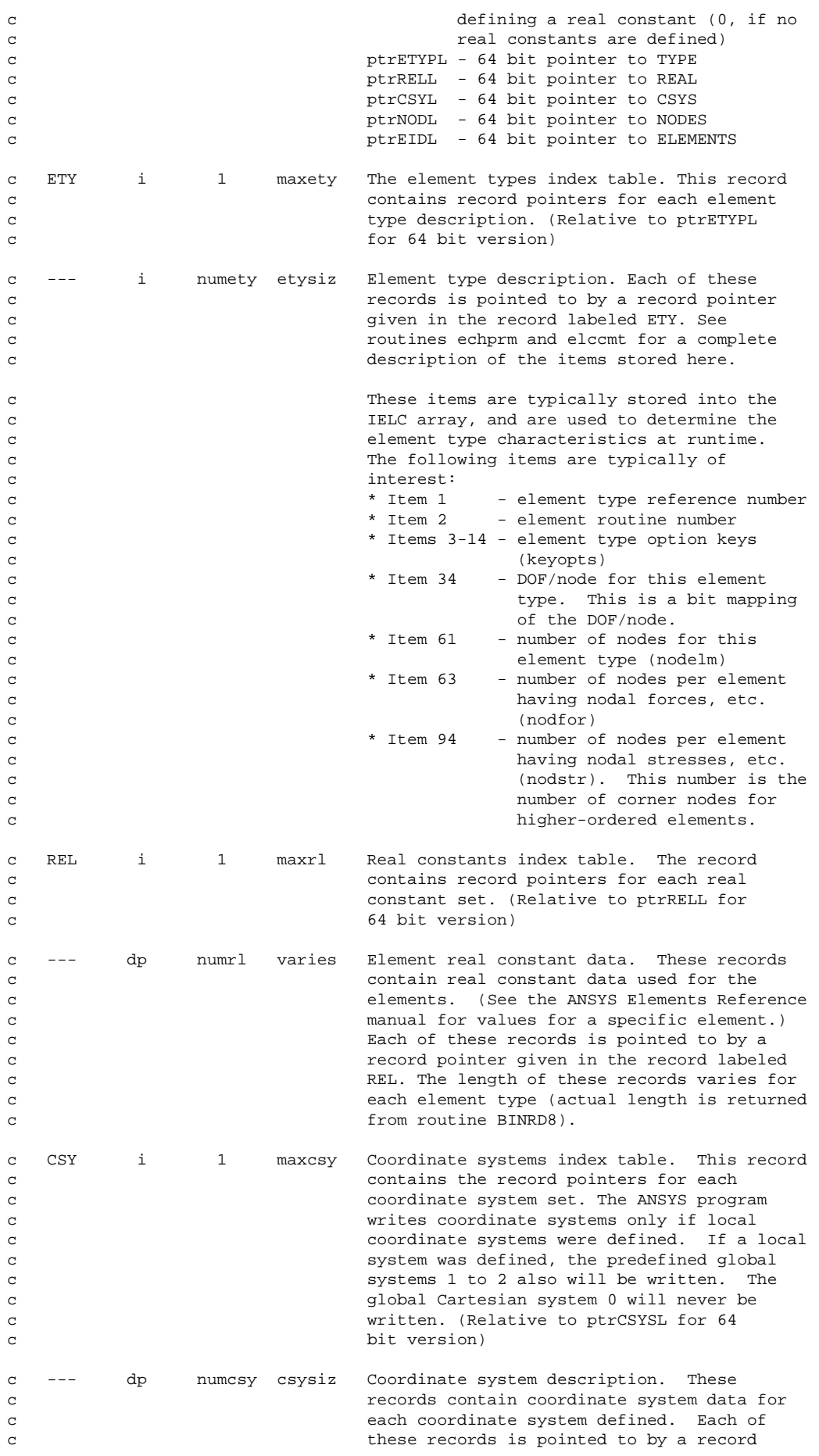

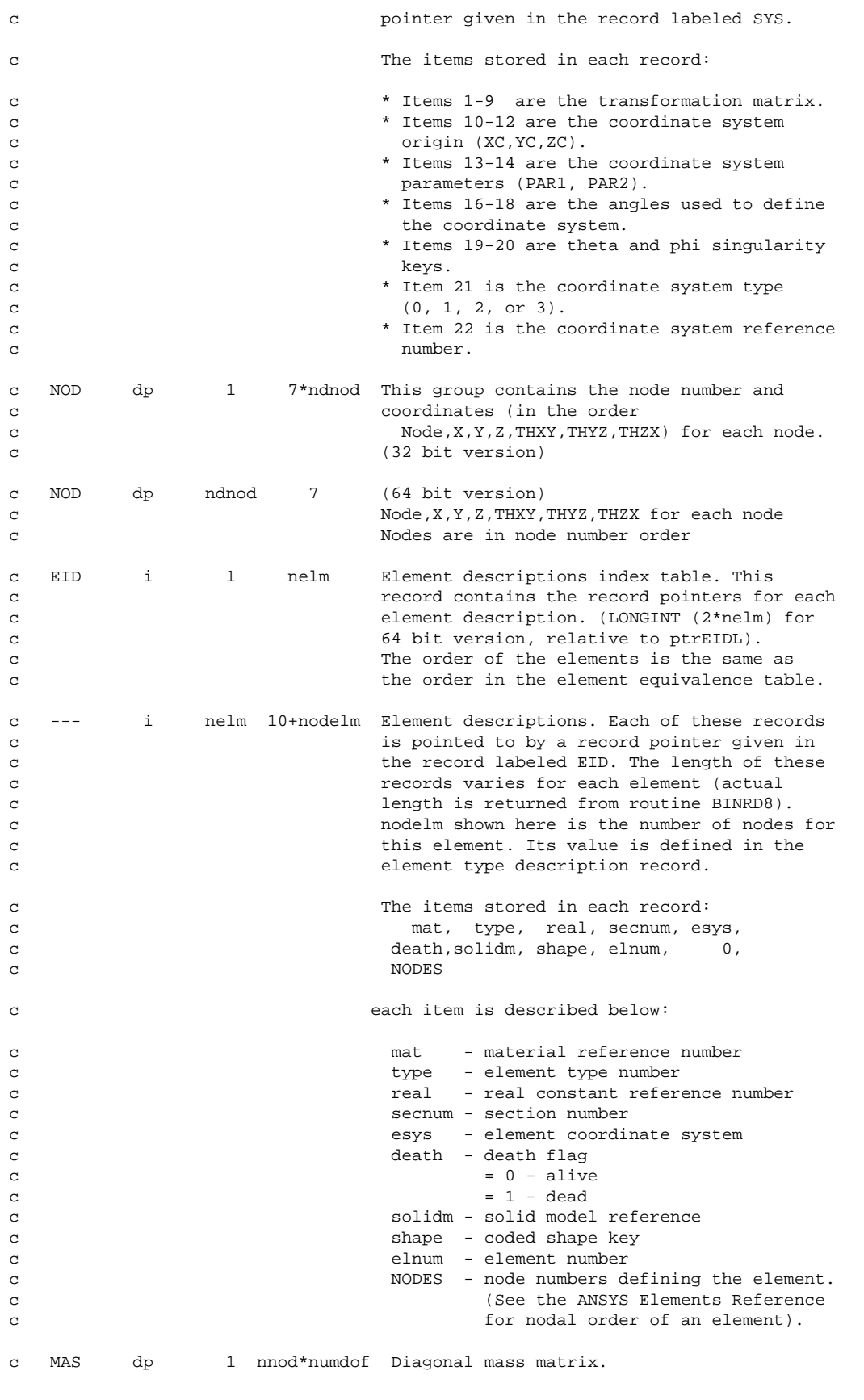

c The solution information is stored starting at this point in the file. c The remaining records on the file are repeated as a group nsets times c (once for each data set). Item nsets is defined in the file header.

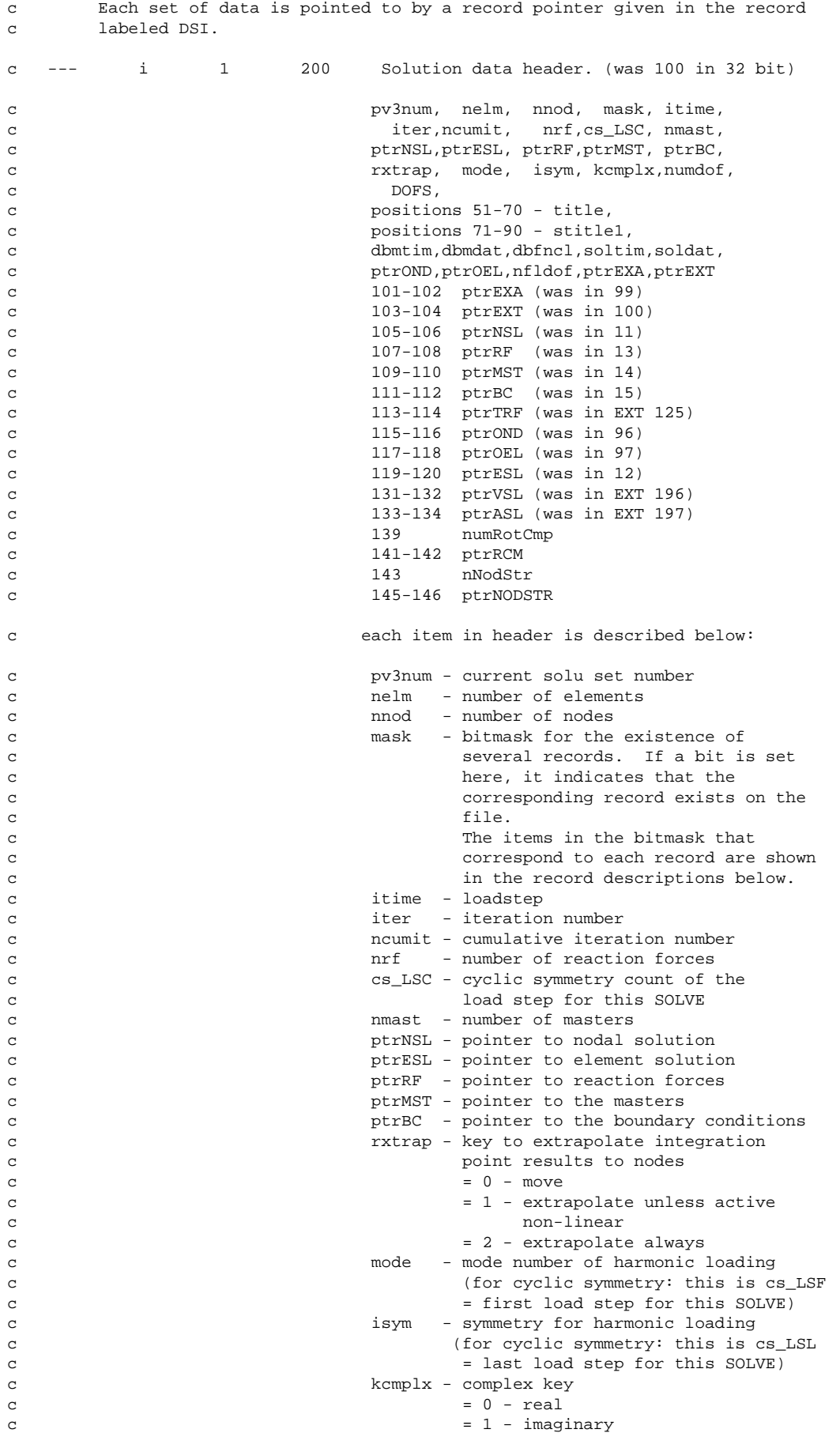

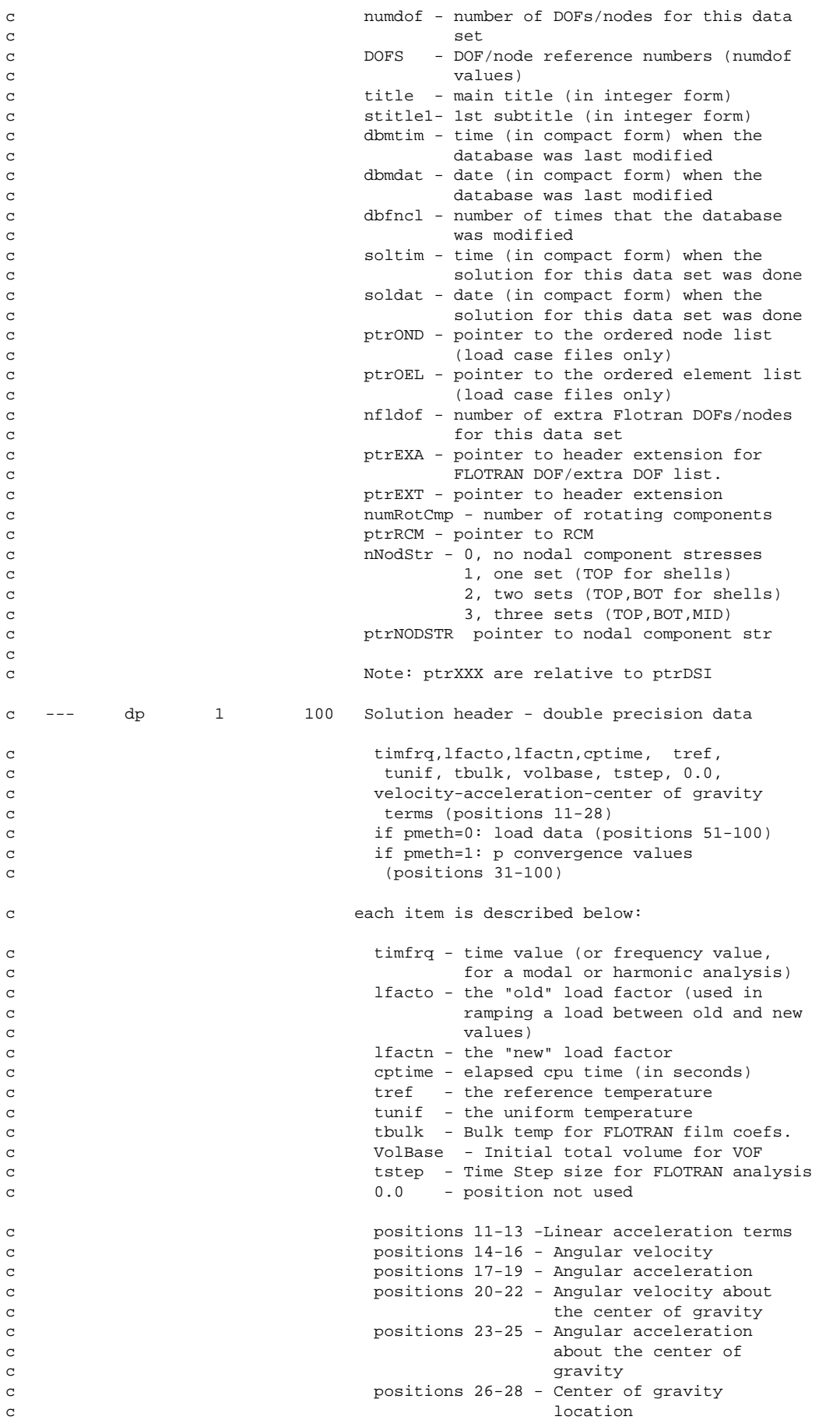

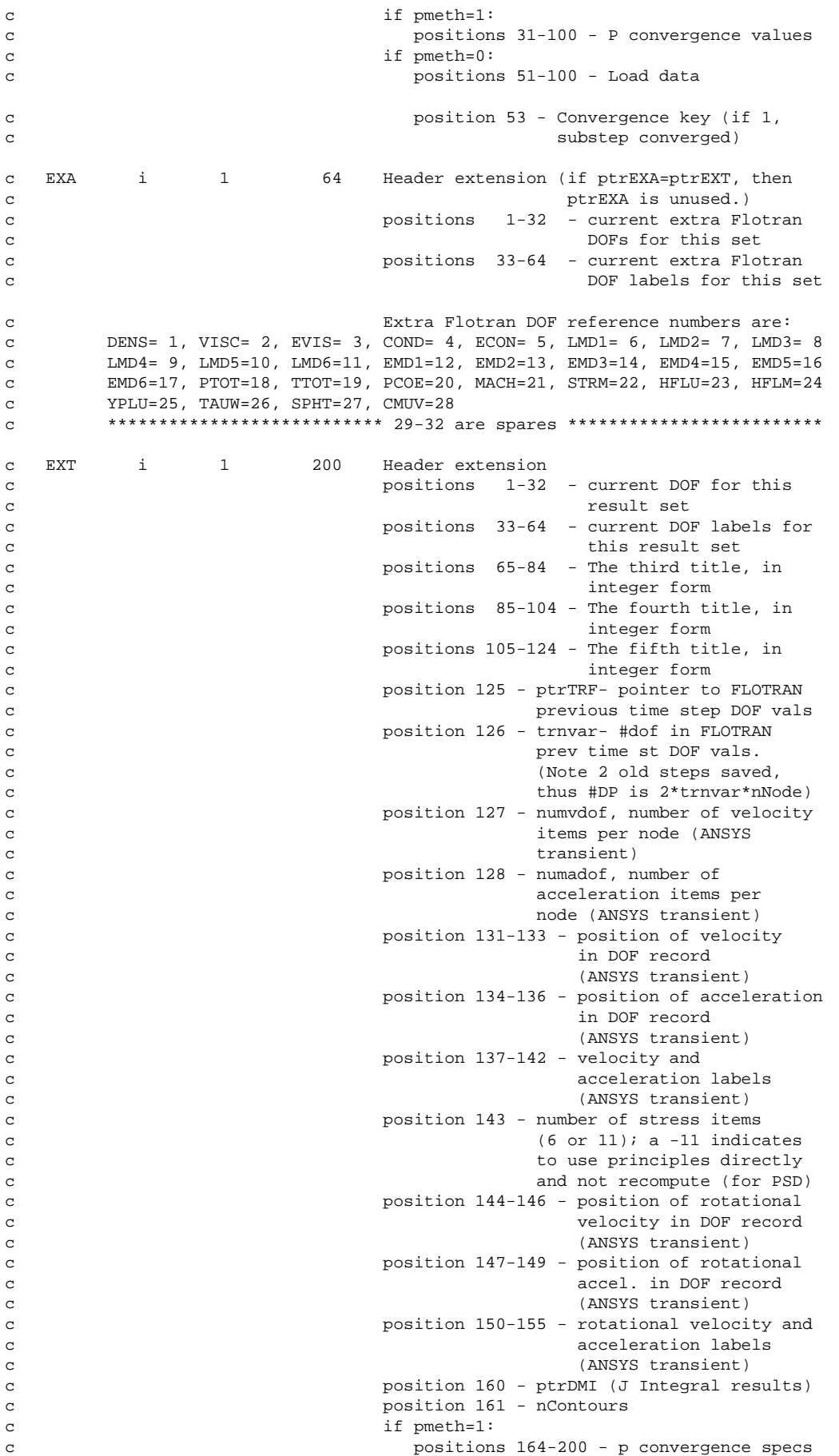

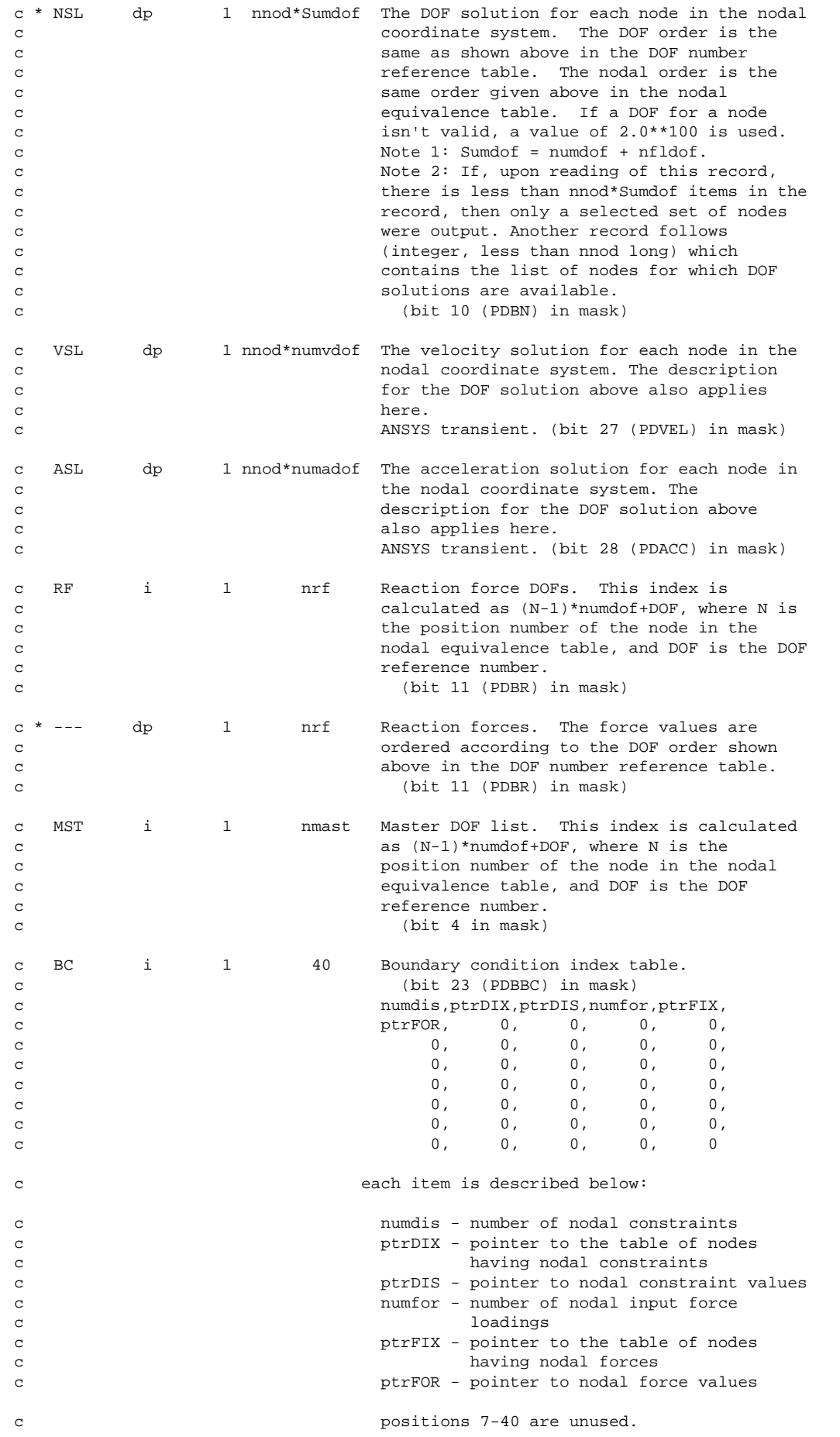

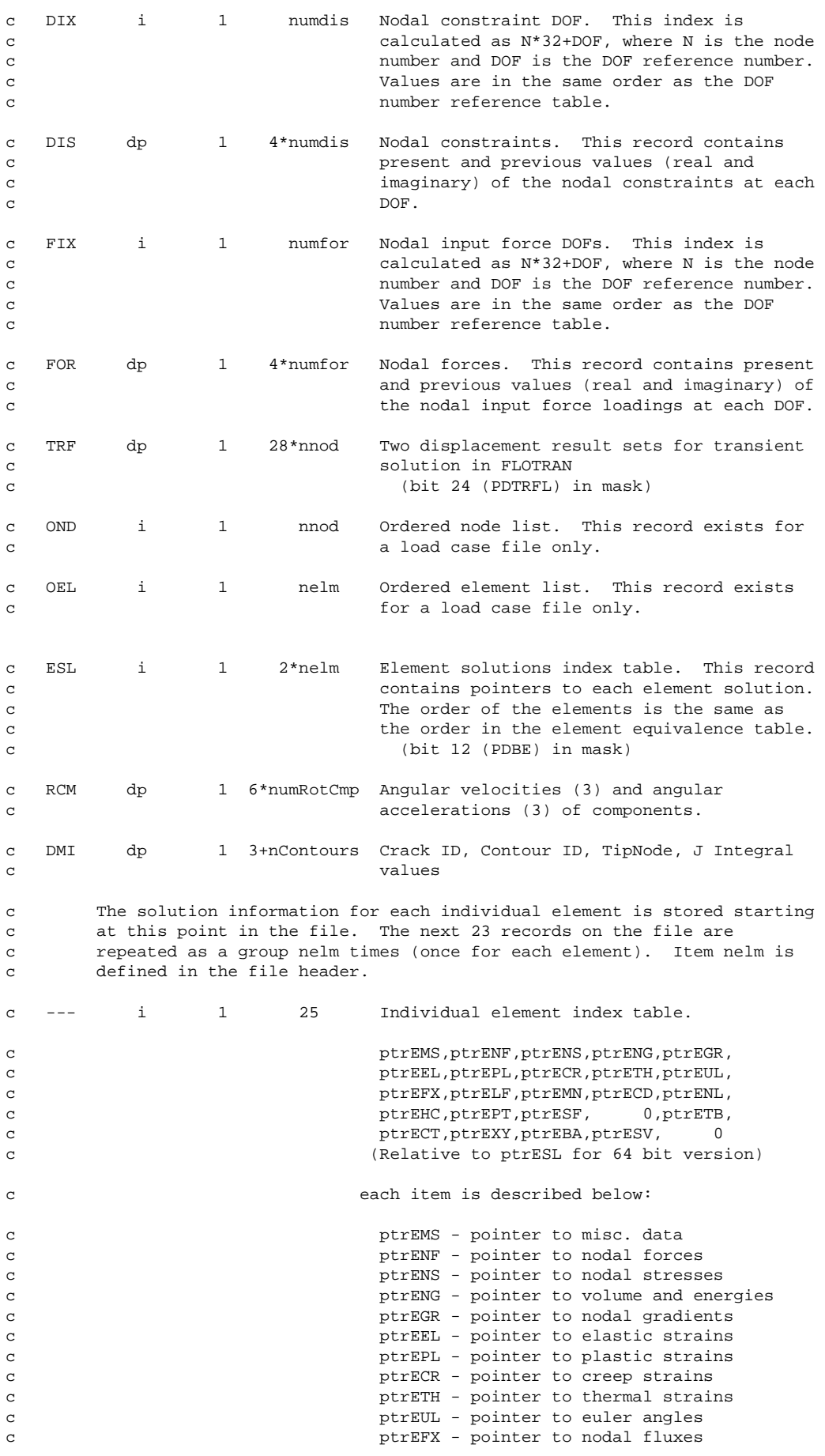

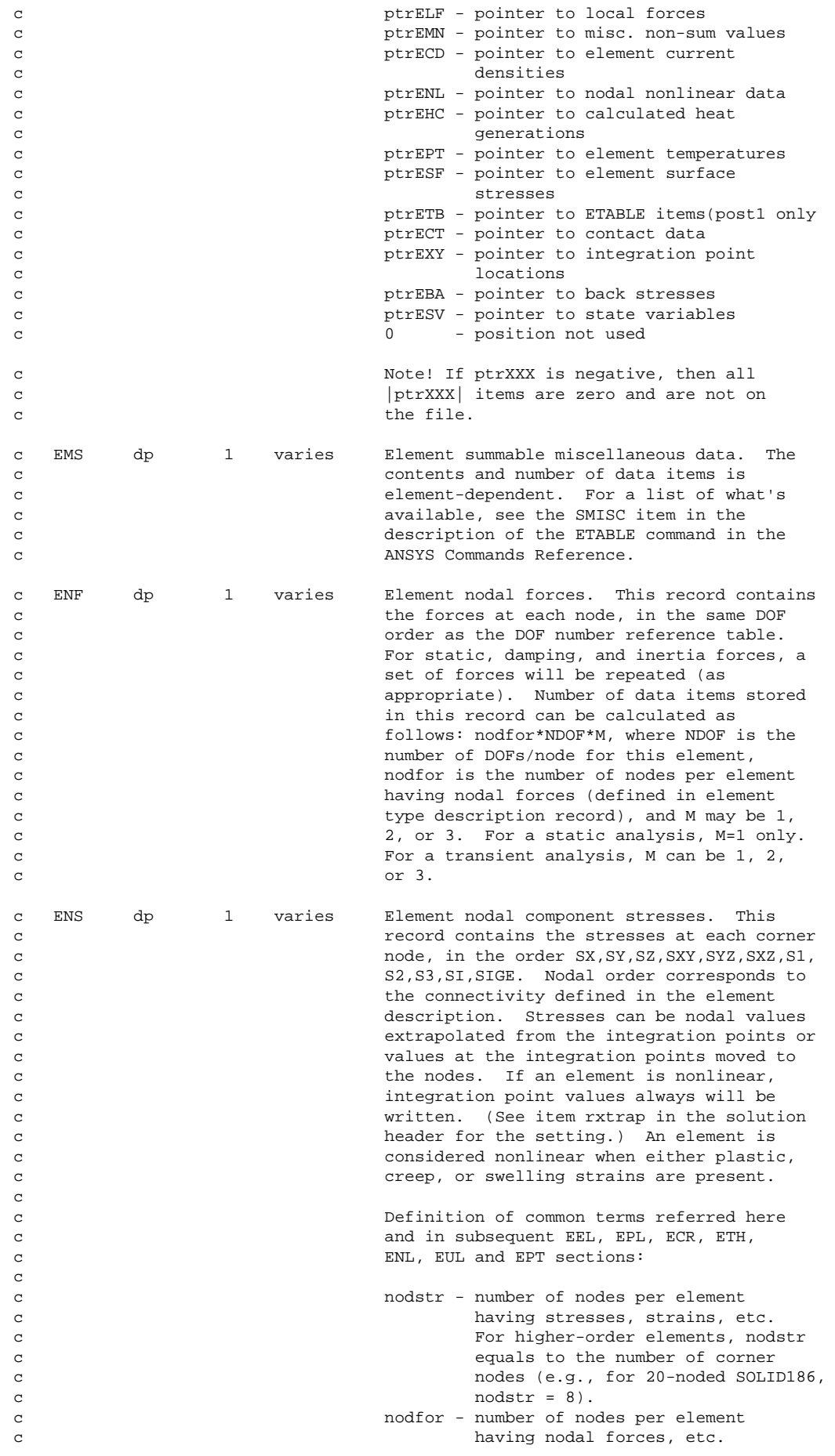

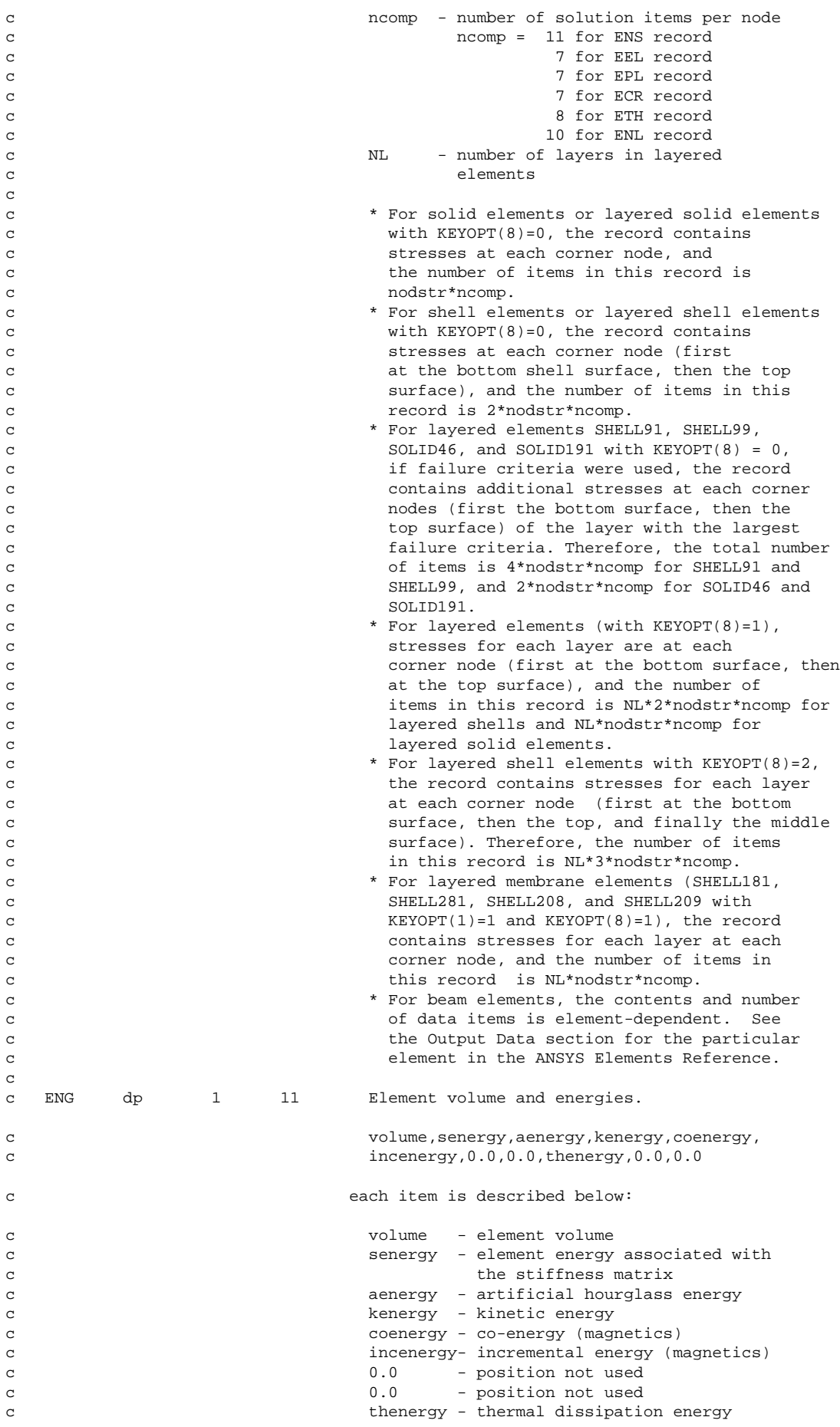

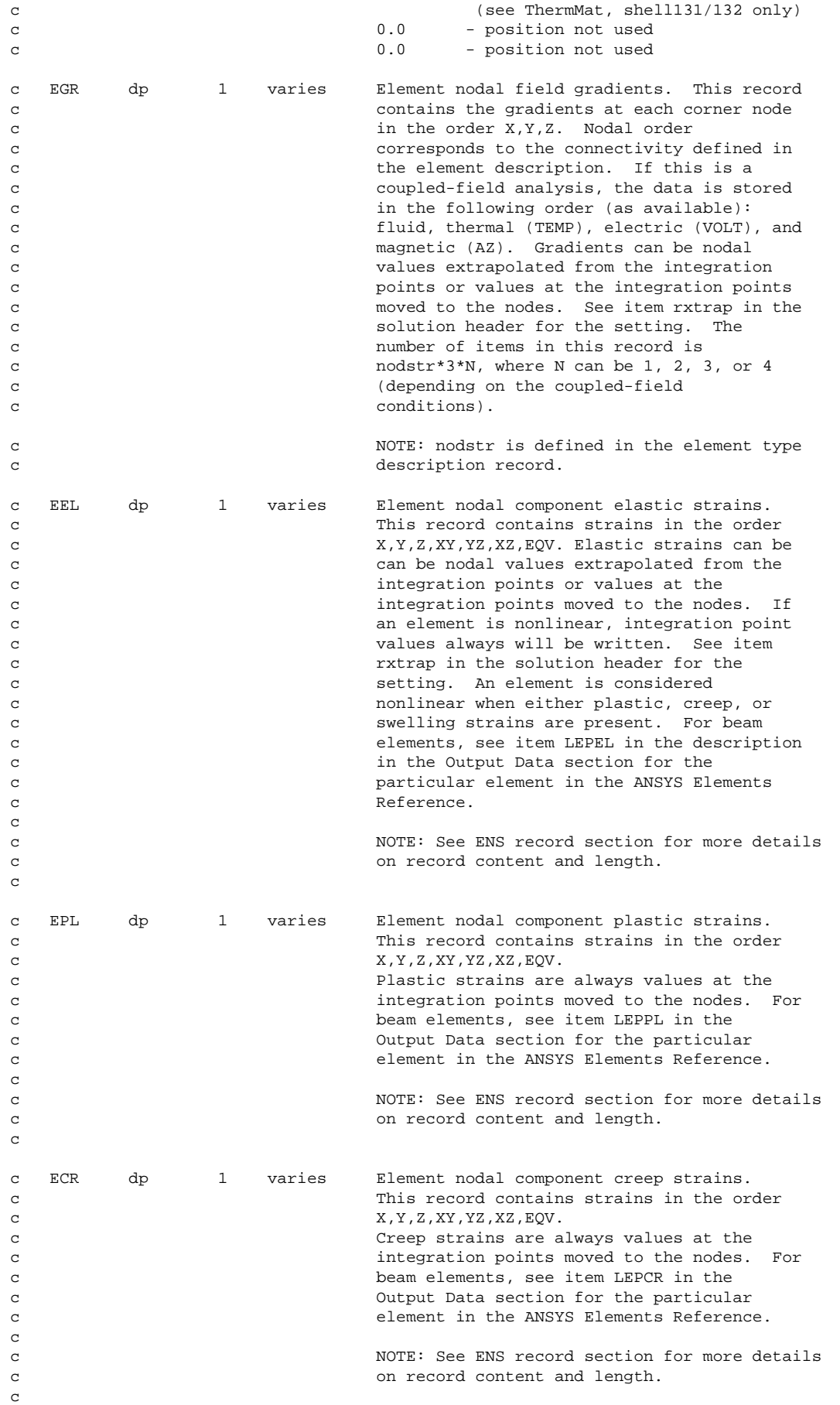

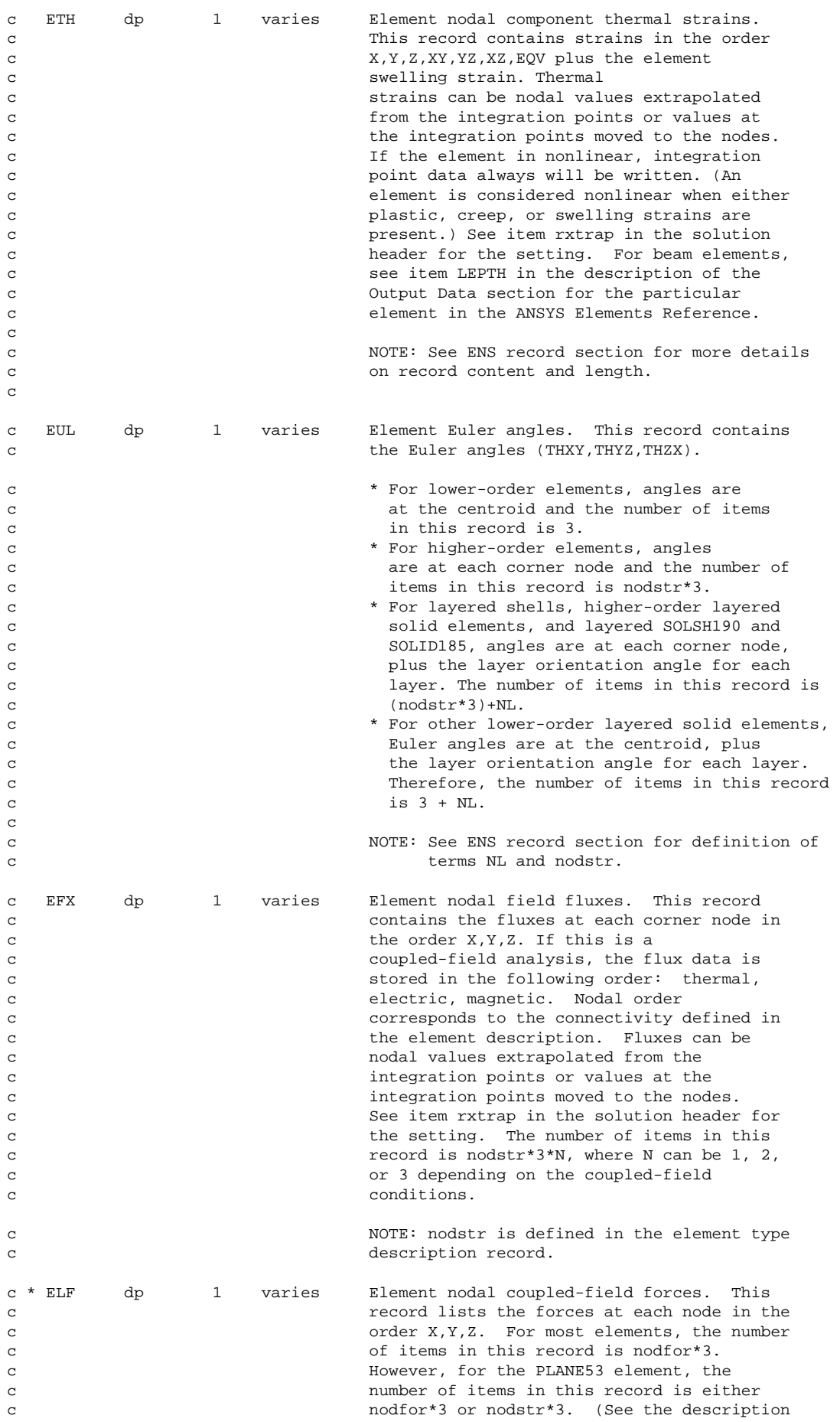
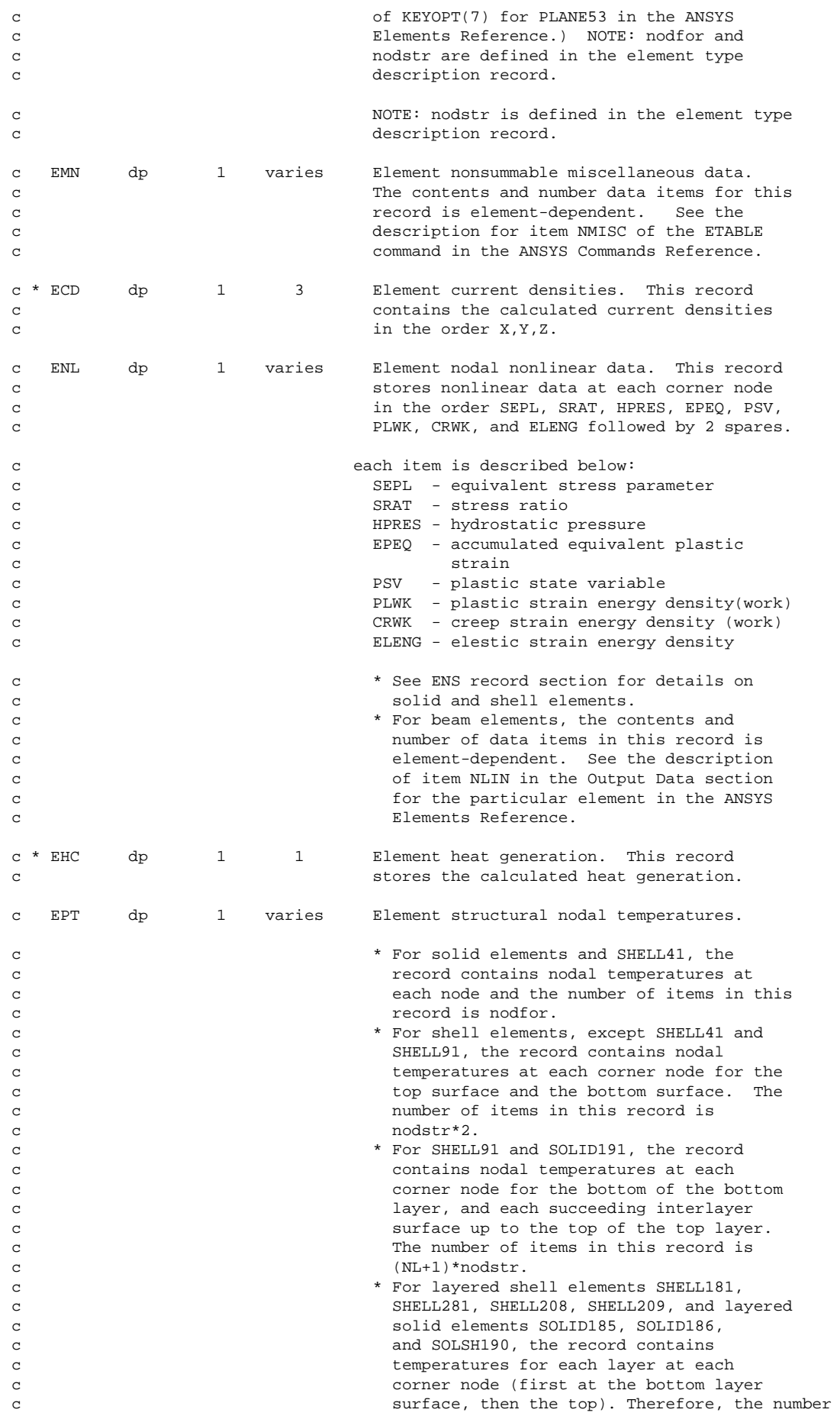

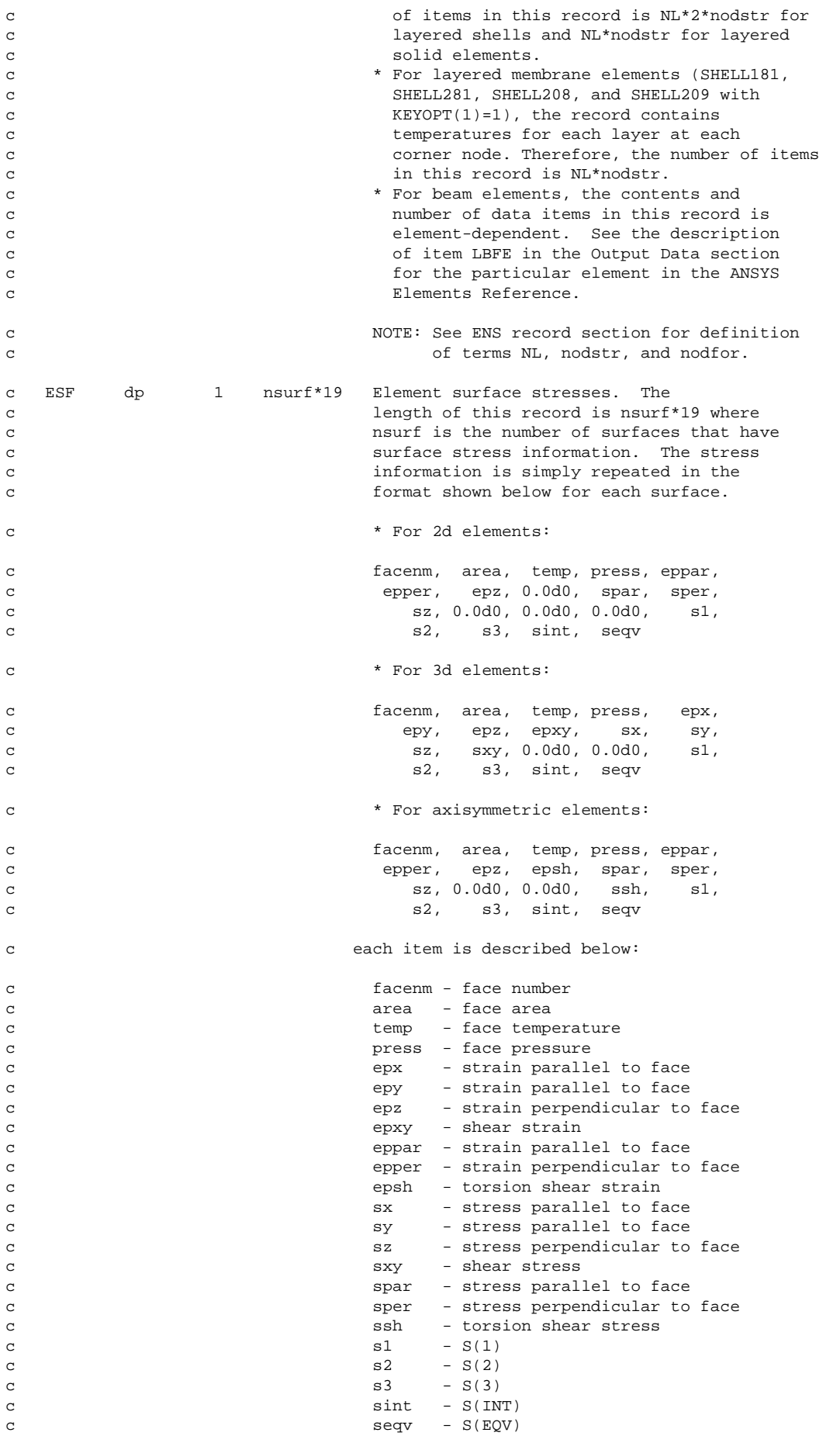

c 0.0d0 - position not used c EXY dp 1 varies Element integration point coordinates c The length of the record is numint\*3, where c numint is the number of integration points. c Even two-dimensional elements use the 3. c They are output only if requested with the c OUTRES,loci command. c Applicable only to element types 2,42,45, c 82,92,95, and 180 to 187, 190, 208, and 209. c EBA dp 1 varies Element structural nodal back stresses c Record has the same form as the plastic c strains. They are output if the form of c plasticity is kinematic hardening and the c plastic strains are requested. c Applicable only to element types 2,42,45, c 82,92,95, and 180 to 187. c ESV dp 1 varies Element state variable record. Exists only c if written by user in usermat or usercreep. c records marked with \* to the left of the record id can be read and stored c into database with "ldread" command. c \*\*\* Nodal Component Stresses (unused) c NODSTR dp 1 6\*nnod Nodal component stresses (TOP for shells) c (nNodStr > 0) c dp 1 6\*nnod BOT nodal component stresses for shells  $\texttt{(nNodStr > 1)}$ c dp 1 6\*nnod MID nodal component stresses for shells c  $\cos(\theta)$  (nNodStr > 2)

### **1.3. Description of the Reduced Displacement File**

This section explains the content of the reduced displacement file ( $j$ obname.rdsp).

### **1.3.1. Standard ANSYS File Header**

See *[Section 1.1.2: The Standard Header for ANSYS Binary Files](#page-20-0)* for a description of this set. File number (Item 1) is 10.

#### **1.3.2. RDSP File Format**

```
*comdeck,fdrdsp
c *** copyright(c) 2006 SAS IP, Inc. All rights reserved.
c *** ansys, inc
c ********** description of reduced displacement file **********
      character*8 RDSPNM 
      parameter (RDSPNM='rdsp ')
      LONGINT rdspfpL, rdspfp
     integer rdspbk, rdsput
      common /fdrdsp/ rdspfpL, rdspbk, rdsput
      equivalence (rdspfp,rdspfpL)
c write: lnfrcl,lnfrin,lnfrwr
c write: rdtrcl,rdtrin,rdtrwr
c read: rdtrrs,rdtrs
c ********** common variable descriptions ***********
co rdspfpL file position on file rdsp
co rdspbk block number for file rdsp
```
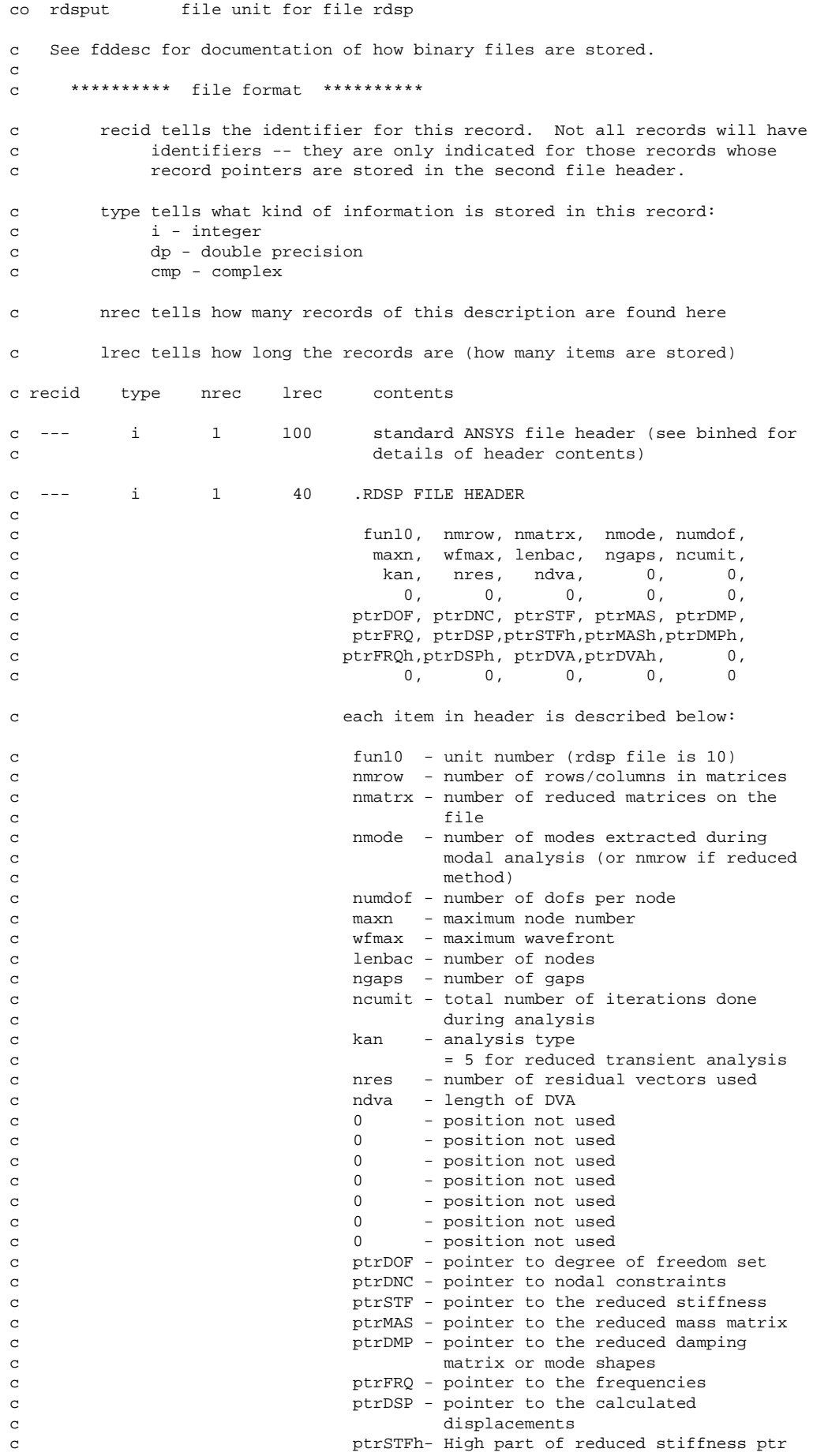

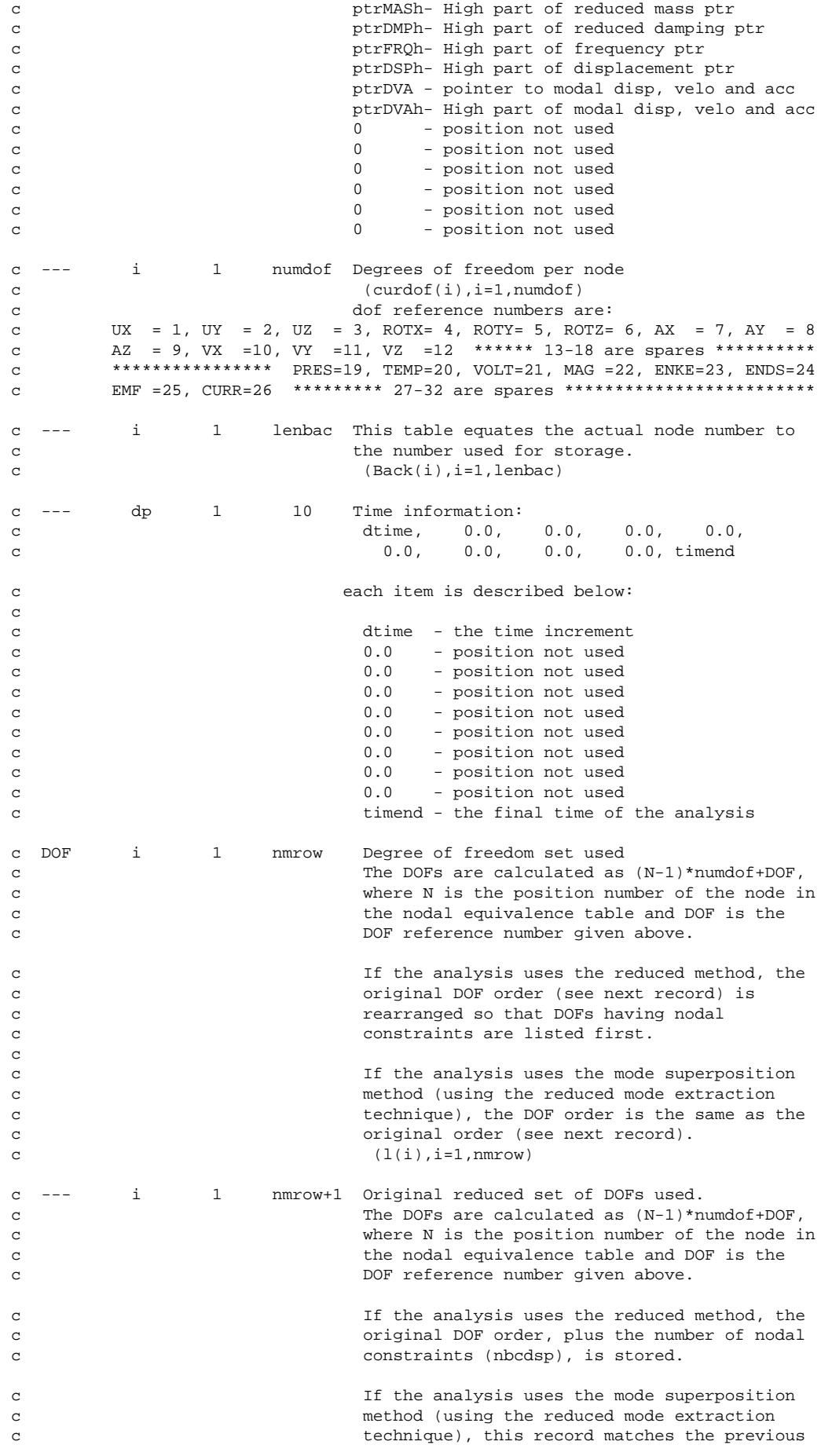

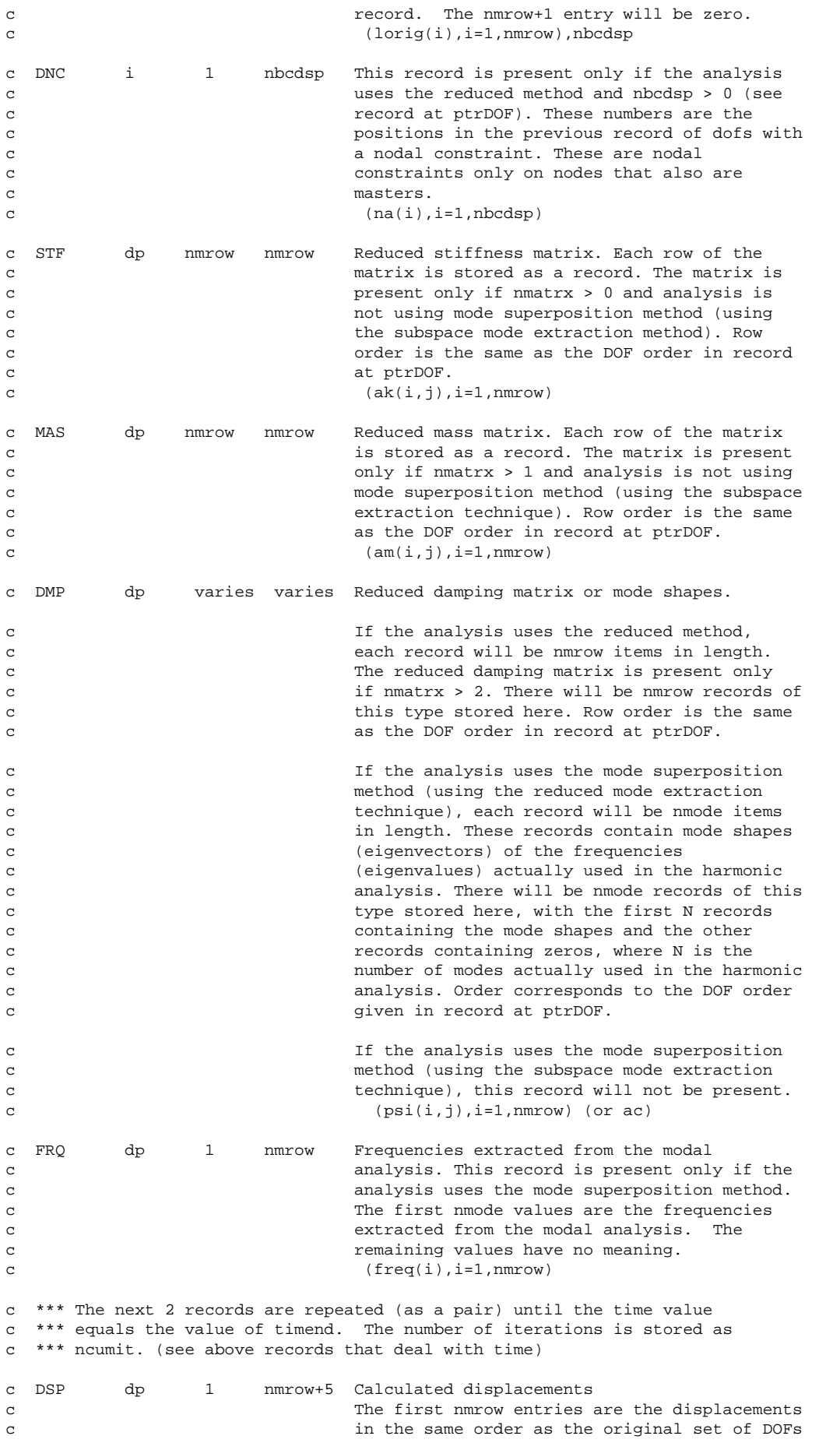

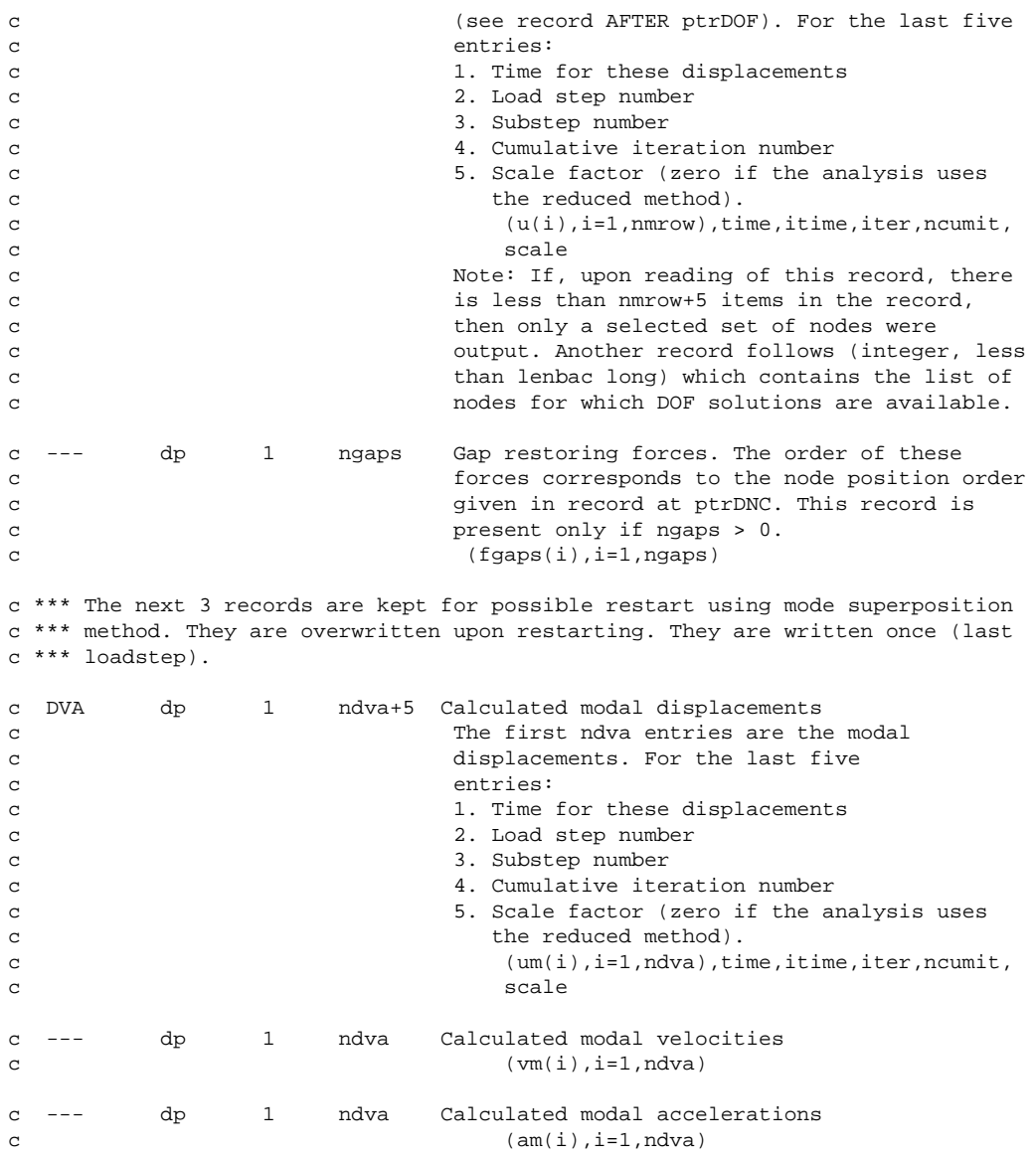

## **1.4. Description of the Reduced Complex Displacement File**

This section explains the content of the reduced complex displacement file (jobname.rfrq).

### **1.4.1. Standard ANSYS File Header**

See *[Section 1.1.2: The Standard Header for ANSYS Binary Files](#page-20-0)* for a description of this set. File number (Item 1) is 10.

## **1.4.2. RFRQ File Format**

```
*comdeck,fdrfrq
c *** copyright(c) 2006 SAS IP, Inc. All rights reserved.
c *** ansys, inc
c ********** description of reduced complex displacement file **********
      character*8 RFRQNM 
      parameter (RFRQNM='rfrq ')
      LONGINT rfrqfpL, rfrqfp
     integer rfrqbk, rfrqut
```

```
 common /fdrfrq/ rfrqfpL, rfrqbk, rfrqut
     equivalence (rfrqfp,rfrqfpL)
c write: harmcl,harmin,harmwr
c write: hrfrcl,hrfreq
c read: harstr
c ********** common variable descriptions ***********
co rfrqfpL file position on file rfrq
co rfrqbk block number for file rfrq
co rfrqut file unit for file rfrq
c See fddesc for documentation of how binary files are stored.
c 
c ********** file format **********
c recid tells the identifier for this record. Not all records will have
c identifiers -- they are only indicated for those records whose 
c record pointers are stored in the second file header.
c type tells what kind of information is stored in this record:
c i - integer
c dp - double precision
c cmp - complex
c nrec tells how many records of this description are found here
c lrec tells how long the records are (how many items are stored)
c recid type nrec lrec contents
c --- i 1 100 standard ANSYS file header (see binhed for 
c details of header contents)
c --- i 1 40 .RFRQ FILE HEADER
c 
c fun10, nmrow, nmatrx, nmode, numdof,
c maxn, wfmax, lenbac, 0, ncumit,
c kan, 0, 0, 0, 0,
c c 0, 0, 0, 0, 0, 0, 0,
c ptrDOF, ptrDNC, ptrSTF, ptrMAS, ptrDMP,
c ptrFRQ, ptrDSP,ptrSTFh,ptrMASh,ptrDMPh,
c ptrFRQh, ptrDSPh, 0, 0, 0,
c 0, 0, 0, 0, 0
c each item in header is described below:
c fun10 - unit number (rfrq file is 10)
c nmrow - number of rows/columns in matrices
c nmatrx - number of reduced matrices on file
c nmode - number of modes extracted during 
c modal analysis (or nmrow if reduced
c method)
c numdof - number of dofs per node
c maxn - maximum node number
c wfmax - maximum wavefront
c lenbac - number of nodes
c contract to the contract of the position not used
c ncumit - total number of iterations done 
c during analysis
c contracts of the contracts of the contracts of the contracts of the contracts of the contracts of the contracts of the contracts of the contracts of the contracts of the contracts of the contracts of the contracts of the
c = 6 - reduced harmonicc 0 - position not used
c 0 - position not used
c 0 - position not used
c contract to the contract of the position not used
c 0 - position not used
c contract to the contract of the position not used
c contract to the contract of the position not used
c contract to the contract of the position not used
c 0 - position not used
c ptrDOF - pointer to degree of freedom set
```
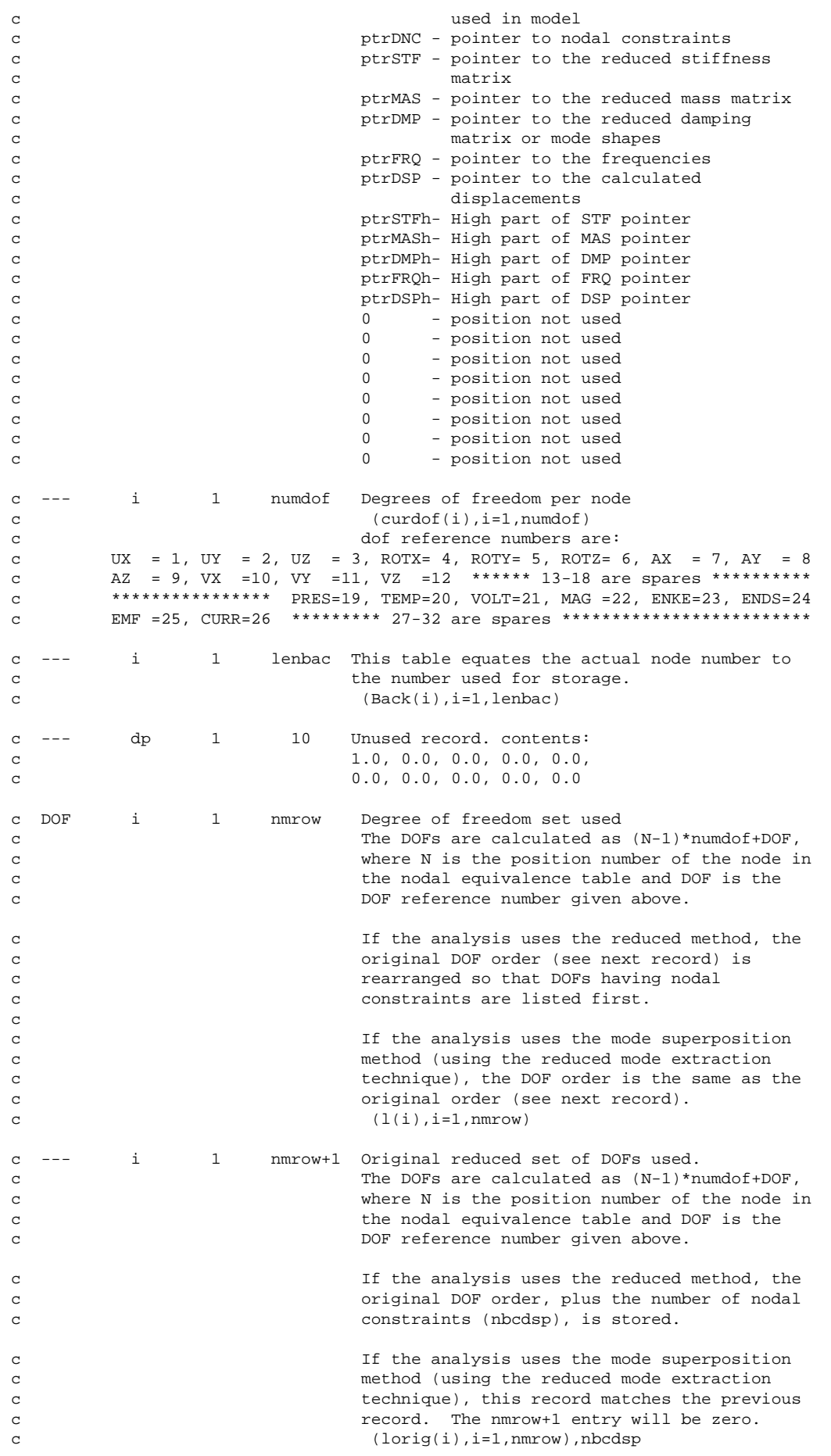

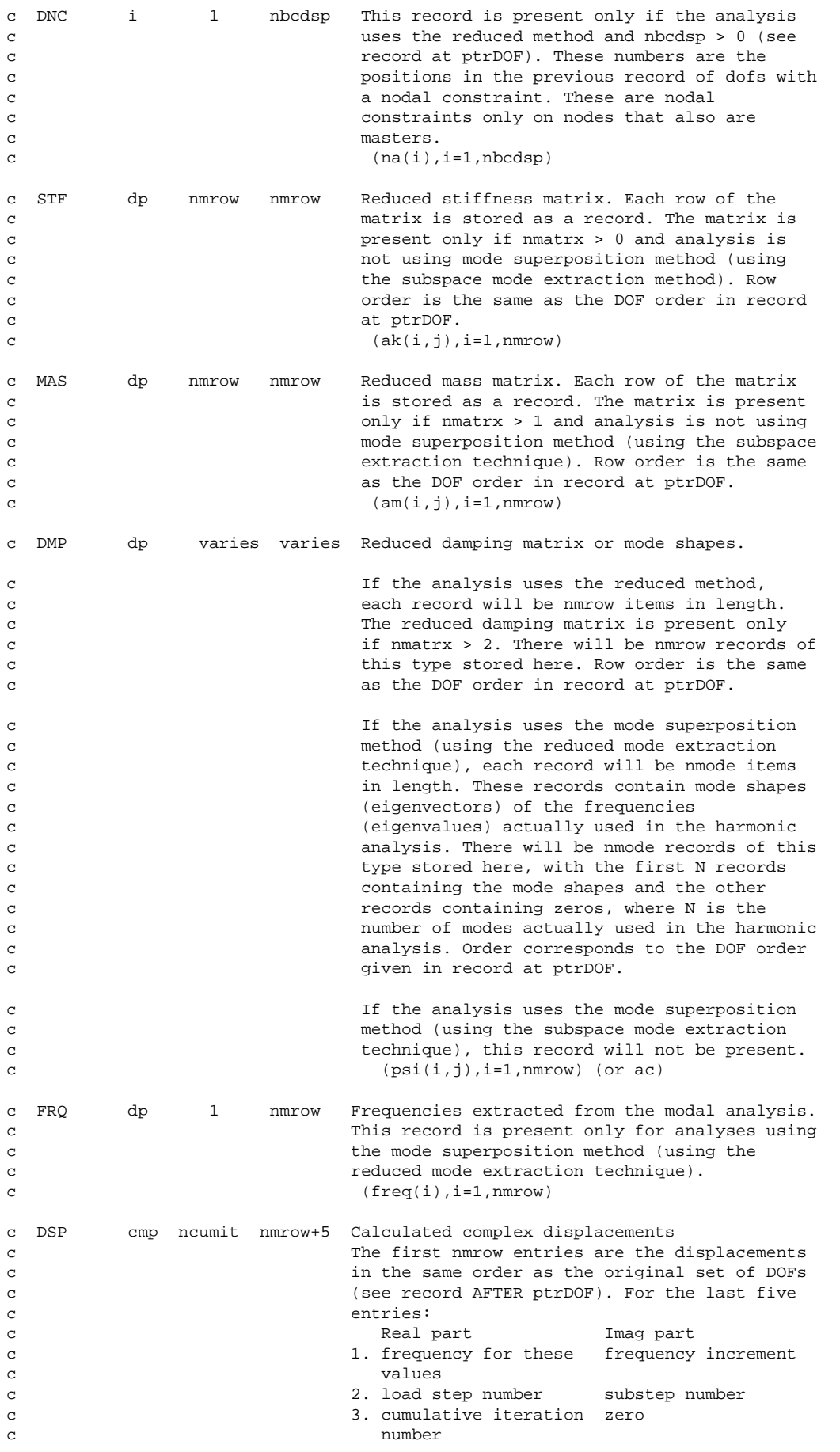

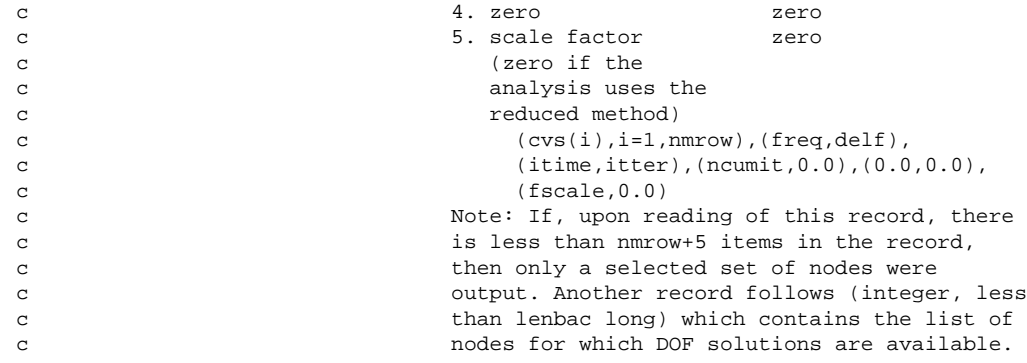

#### **1.5. Description of the Modal Results File**

This section explains the content of the modal results file (jobname.mode).

## **1.5.1. Standard ANSYS File Header**

See *[Section 1.1.2: The Standard Header for ANSYS Binary Files](#page-20-0)* for a description of this set. File number (Item 1) is 9.

### **1.5.2. MODE File Format**

```
*comdeck, fdmode
c *** copyright(c) 2006 SAS IP, Inc. All rights reserved.
c *** ansys, inc.
c ********** description of modal result file **********
c *** mpg fdmode < modspc romstr lire_freq_mode lire_nb_mode: mode file desc
      character*8 MODENM 
      parameter (MODENM='mode ')
      LONGINT modefpL, modefp
      integer modebk, modeut
      common /fdmode/ modefpL, modebk, modeut
      equivalence (modefp,modefpL)
c ********** common variable descriptions ***********
co modefpL file position on file mode
co modebk block number for file mode
              file unit for file mode
c See fddesc for documentation of how binary files are stored.
c 
c ********** file format **********
c recid tells the identifier for this record. Not all records will have
c identifiers -- they are only indicated for those records whose 
c record pointers are stored in the second file header.
c type tells what kind of information is stored in this record:
c i - integer
c dp - double precision
c cmp - complex
c nrec tells how many records of this description are found here
c lrec tells how long the records are (how many items are stored)
c recid type nrec lrec contents
c --- i 1 100 standard ANSYS file header (see binhed for
```
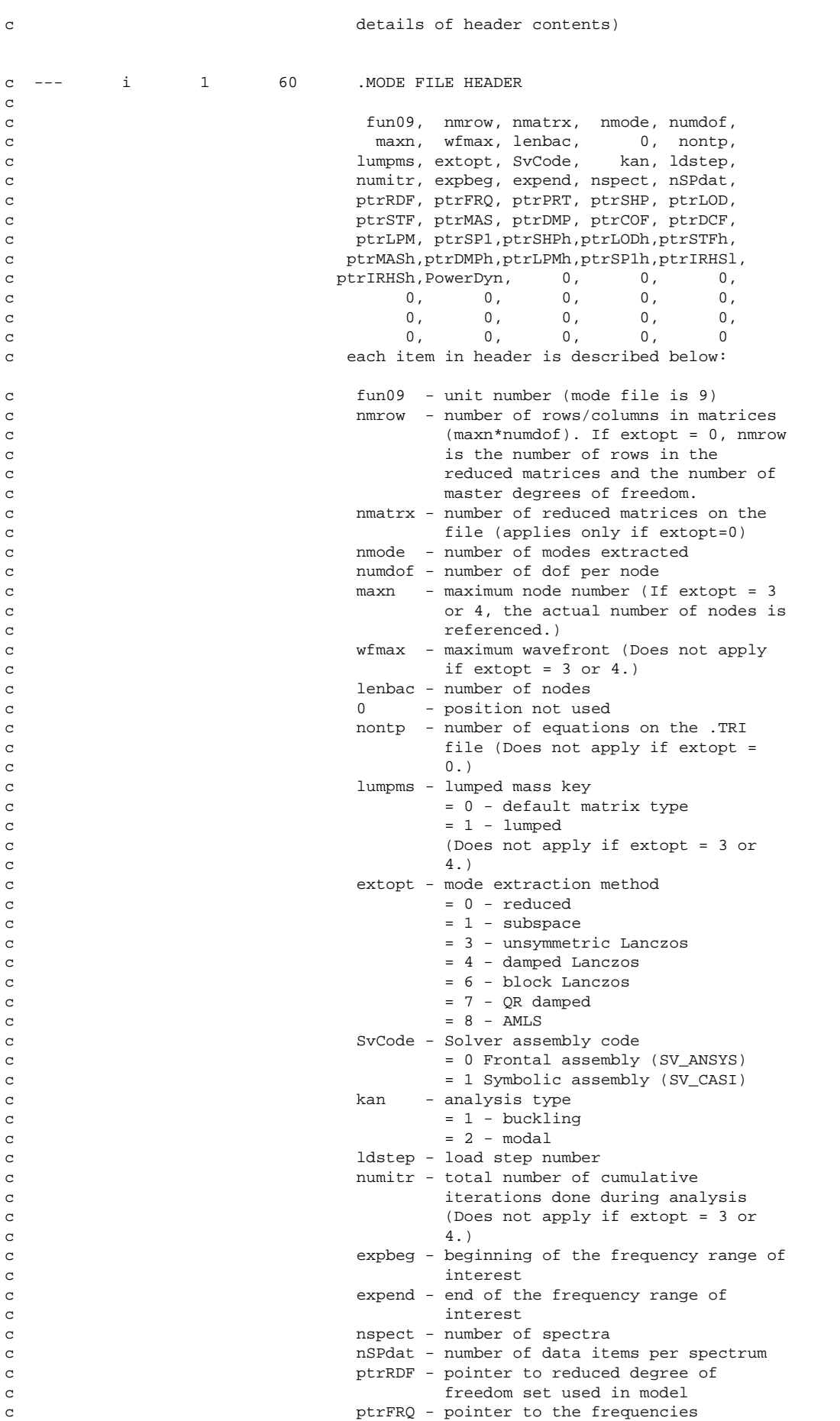

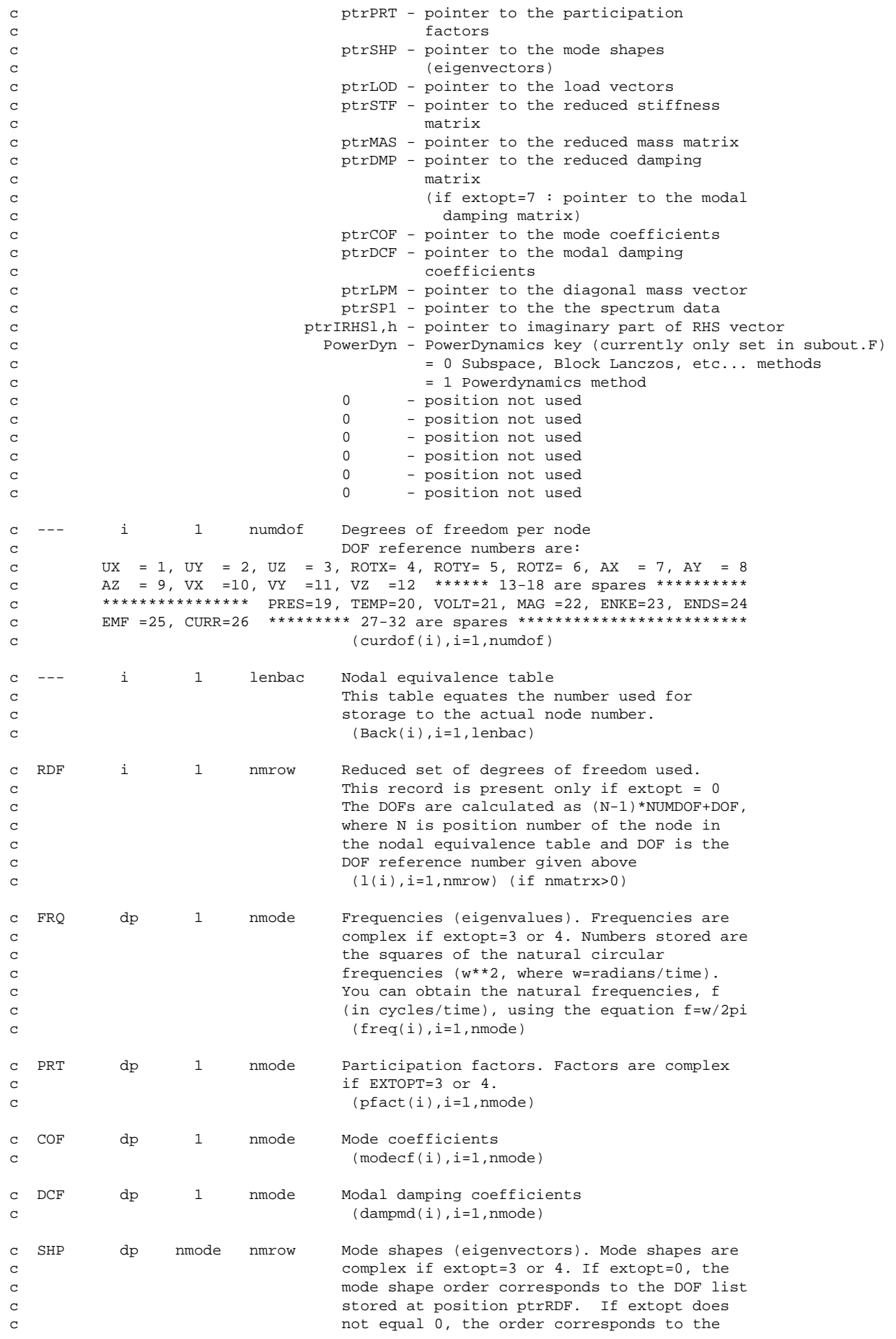

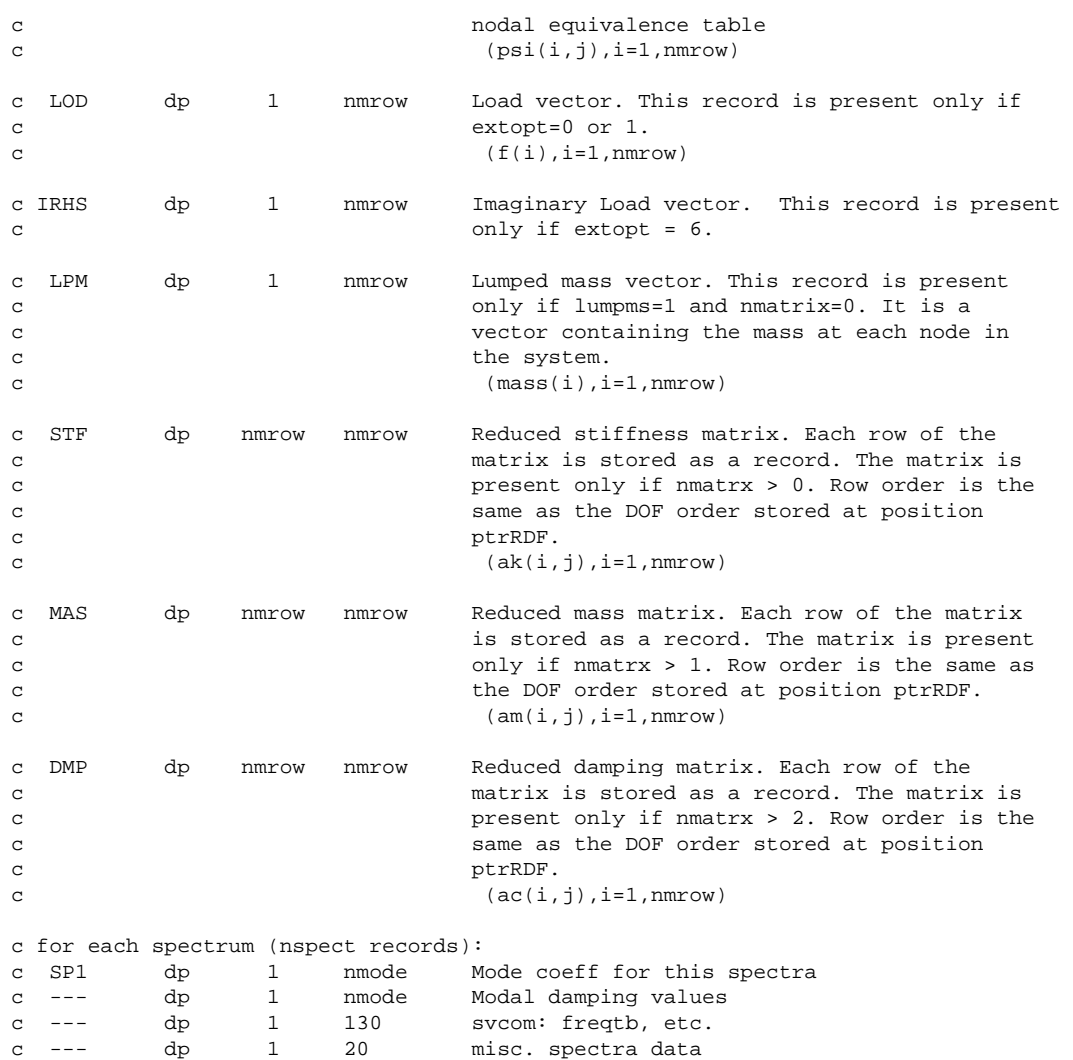

## **1.6. Description of the Element Matrices File**

This section explains the content of the element matrices file (jobname.emat).

## **1.6.1. Standard ANSYS File Header**

See *[Section 1.1.2: The Standard Header for ANSYS Binary Files](#page-20-0)* for a description of this set. File number (Item 1) is 2.

## **1.6.2. EMAT File Format**

```
*comdeck, fdemat
c *** copyright(c) 2006 SAS IP, Inc. All rights reserved.
c *** ansys, inc.
c ********** description of element matrix file **********
c
c *** mpg fdemat.inc < eoelem elostr eofini outelm elfini EmatAssemble sffini
c eqprep sfform elstrt slvstr: emat file description
c
      character*8 EMATNM 
      parameter (EMATNM='emat ')
      LONGINT ematfpL, ematfp
      integer ematbk, ematut
      common /fdemat/ ematfpL, ematbk, ematut
```

```
 equivalence (ematfp,ematfpL)
c ********** common variable descriptions ***********
co ematfpL file position on file emat
co ematbk block number for file emat
co ematut file unit for file emat
c See fddesc for documentation of how binary files are stored.
\mathbf Cc ********** file format **********
c recid tells the identifier for this record. Not all records will have
c identifiers -- they are only indicated for those records whose 
c record pointers are stored in the second file header.
c type tells what kind of information is stored in this record:
c i - integer
c dp - double precision
c cmp - complex
c nrec tells how many records of this description are found here
c lrec tells how long the records are (how many items are stored)
c recid type nrec lrec contents
c --- i 1 100 standard ANSYS file header (see binhed for 
c details of header contents)
c --- i 1 40 .EMAT FILE HEADER
\epsilonc fun02, nume, numdof, lenu, lenbac,
c maxn, 0, 0, nodref, lumpm,
c kygst, kygm, kycd, kygss, kygaf,
c kygrf, 0, 0, 0, 0,
c ptrElmh,ptrFSTh,ptrLSTh,ptrBITh,ptrEHDh,
c ptrIDXh, numCE,maxLeng, ptrCEl, ptrCEh,
c ptrDOF, ptrBAC,ptrELMl,ptrFSTl,ptrLSTl,
c ptrBITl,ptrEHDl,ptrIDXl,ptrendH,ptrendL 
c each item in header is described below:
c fun02 - unit number (emat file is 2)
c nume - number of elements
c numdof - number of dofs per node
c lenu - total DOFs of model
c lenbac - number of nodes
c maxn - maximum node number
c contract to the contract of the position not used
c c contract the contract of the position not used
c nodref - actual number of nodes referenced
c lumpm - lumped mass key 
c = 0 - \text{default matrix type}c = 1 - 1umped
c kygst - global stiffness matrix calculate 
c key 
c = 0 - do not calculatec = 1 - \text{calculate}c kygm - global mass matrix calculate key 
c = 0 - do not calculate
c = 1 - \text{calculate}c kycd - global damping matrix calculate key
c = 0 - do not calculatec = 1 - \text{calculate}c kygss - global stress stiffening matrix 
c calculate key
c = 0 - do not calculate
c = 1 - \text{calculate}c kygaf - global applied force vector 
c calculate key
c = 0 - do not calculatec = 1 - \text{calculate}
```
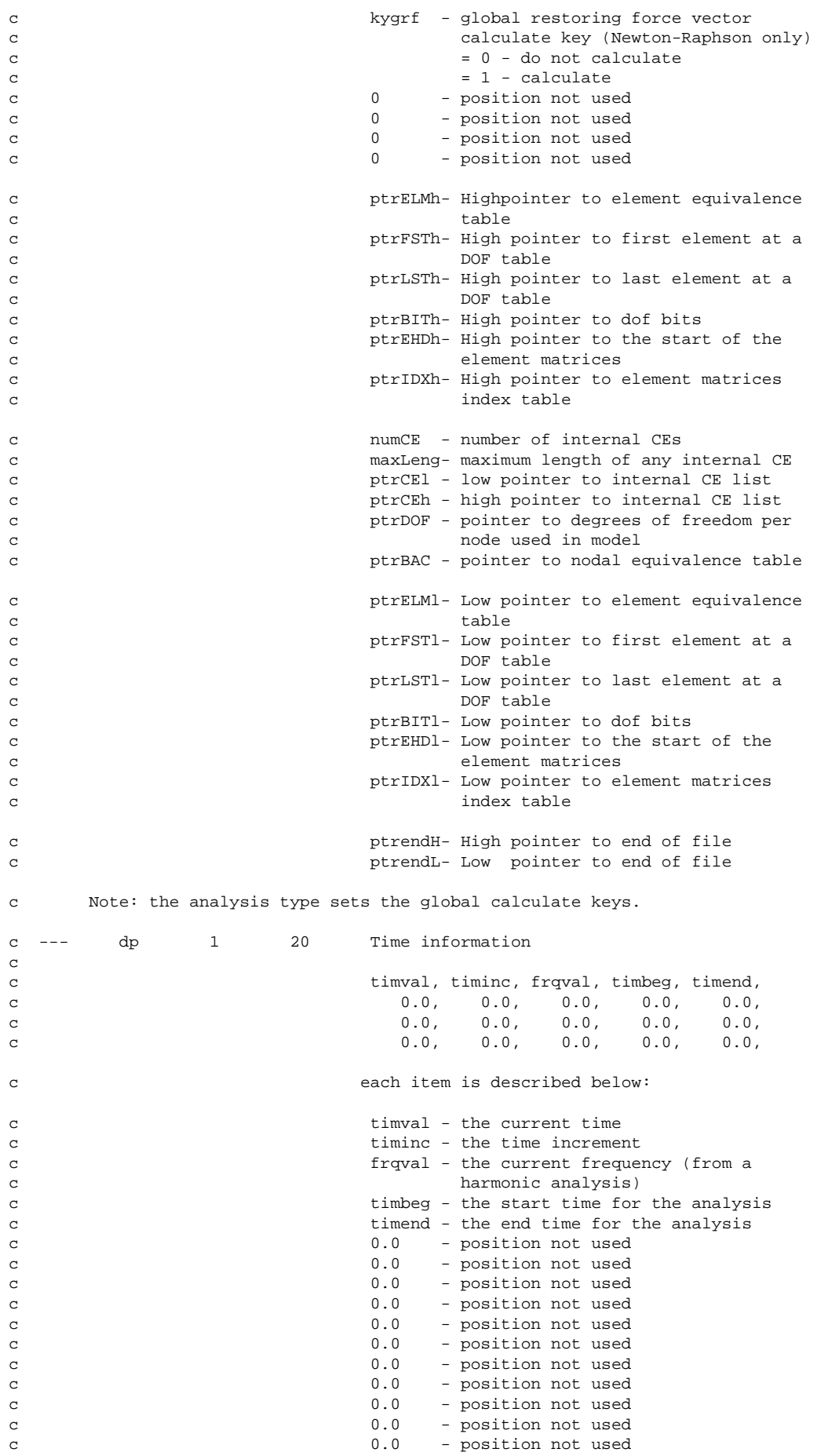

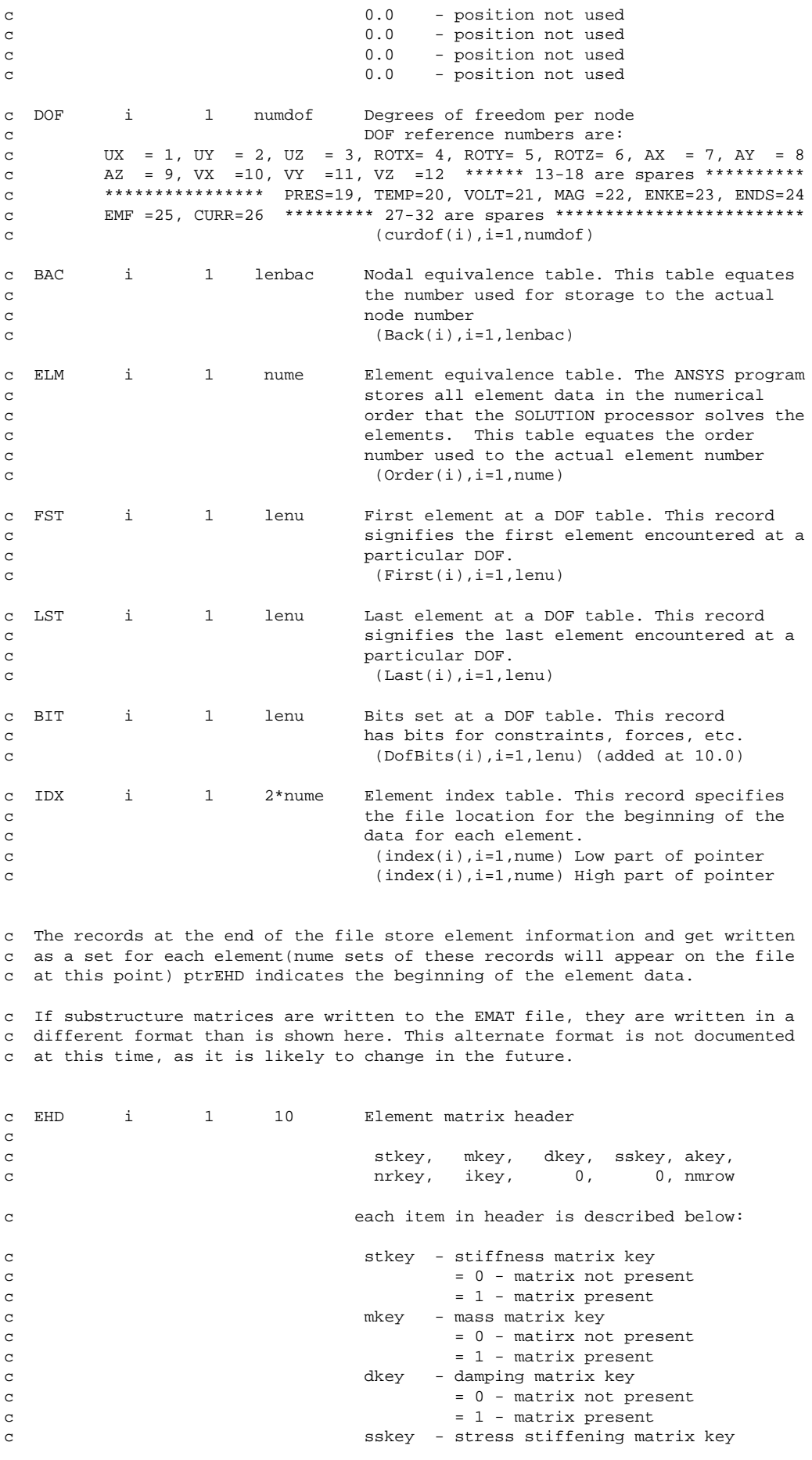

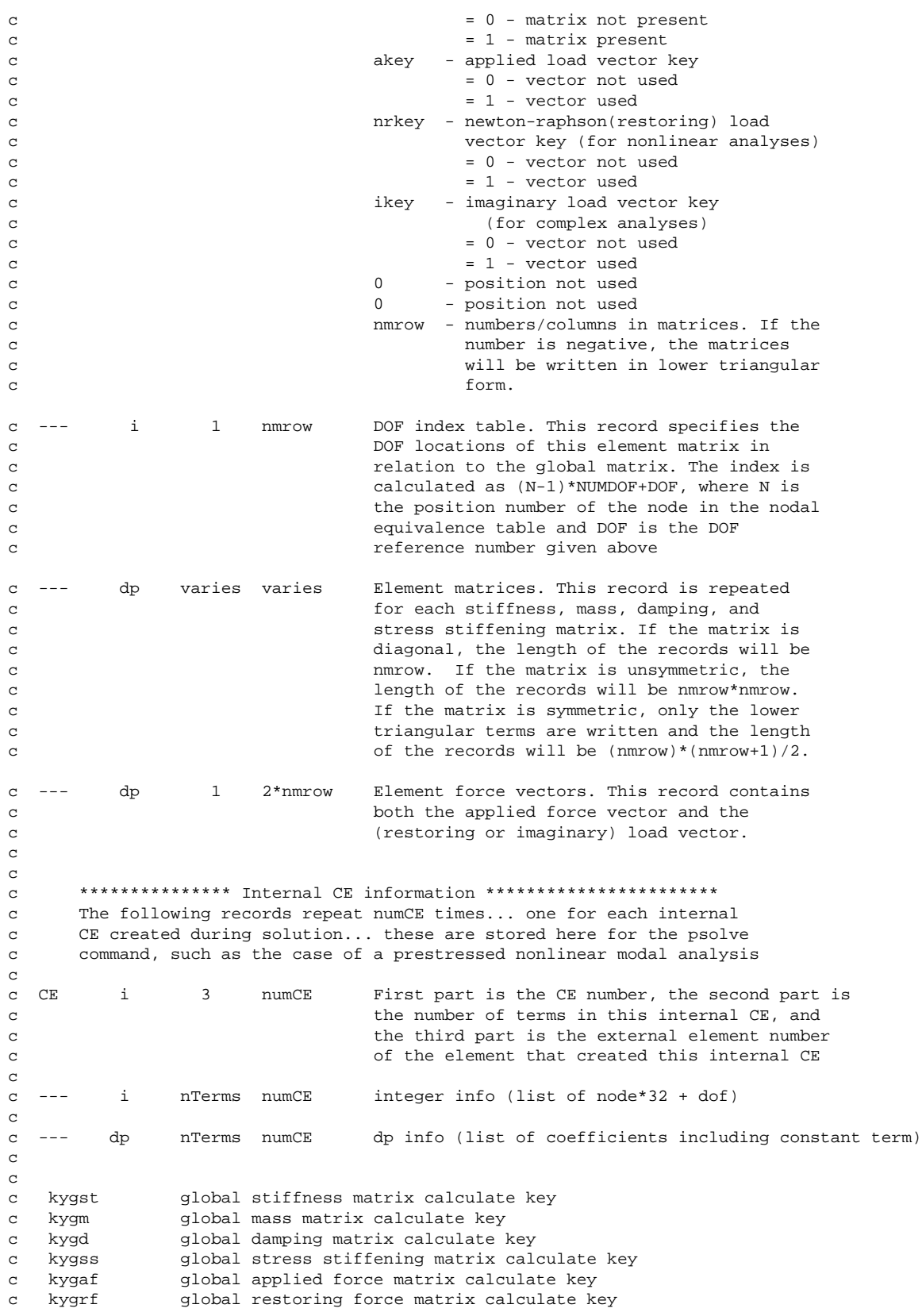

# **1.7. Description of the Substructure Matrices File**

This section explains the contents of the substructure matrices file (jobname.sub).

#### **1.7.1. Standard ANSYS File Header**

See *[Section 1.1.2: The Standard Header for ANSYS Binary Files](#page-20-0)* for a description of this set. File number (Item 1) is 8.

### **1.7.2. SUB File Format**

```
*comdeck,fdsub
c *** copyright(c) 2006 SAS IP, Inc. All rights reserved.
c *** ansys, inc
c ********** description of substructure matrix file **********
     character*8 SUBNM
     parameter (SUBNM='sub ')
     LONGINT subfpL, lenSubL
     integer subbk, subut
     common /fdsub/ subfpL, lenSubL, subbk, subut
c write: matout
c read:
c ********** common variable descriptions ************<br>co subfpL file position on file sub
            file position on file sub
co subbk block number for file sub
co subut file unit for file sub
co lenSubL length of sub file (saved for slvdta.F)
c See fddesc for documentation of how binary files are stored.
c
c ********** file format **********
c recid tells the identifier for this record. Not all records will have
c identifiers -- they are only indicated for those records whose
c record pointers are stored in the second file header.
c type tells what kind of information is stored in this record:
c i - integer
c dp - double precision
c cmp - complex
c nrec tells how many records of this description are found here
c lrec tells how long the records are (how many items are stored)
c recid type nrec lrec contents
c --- i 1 100 standard ANSYS file header (see binhed
c for details of header contents)
c HED i 1 60 .SUB FILE HEADER (FULL MATRICES)
c
c 8, nmrow, nmatrx, nedge, numdof,
c maxn, wfmax, lenbac, nnod, kunsym,
c kstf, kmass, kdamp, kss, nvect,
c nWorkL, lenU1, sesort, lenlst,ptrLodL,
c ntrans, ptrMtx, ptrXFM, ptrHED, name1,
c name2, 0, 0, name3, name4,
c ptrDOF, ptrDST, ptrBAC, ptrTIT, ptrNOD,
c ptrXYZ, ptrEDG, ptrGDF, thsubs, ptrPOS,
c ptrORG, stfmax,ptrLodH, nmodes, keydim,
c comsMethod, name5, name6, name7, name8,
c nvnodes,ptrCTXM, nWorkh, ptrCG, 0,
c 0, 0, 0, 0, 0
c HED i 1 60 .SUB FILE HEADER (SPARSE MATRICES)
c
c 19, nEqn, nmatrx, 1, numdof, 1, number 1, number 1, number 1, number 1, number 1, number 1, number 1, number 1, number 1, number 1, number 1, number 1, number 1, number 1, number 1, number 1, number 1, number 1, number 1
c maxn, , lenbac, nnod, kunsym,
c kstf, kmass, kdamp, , nvect,
```
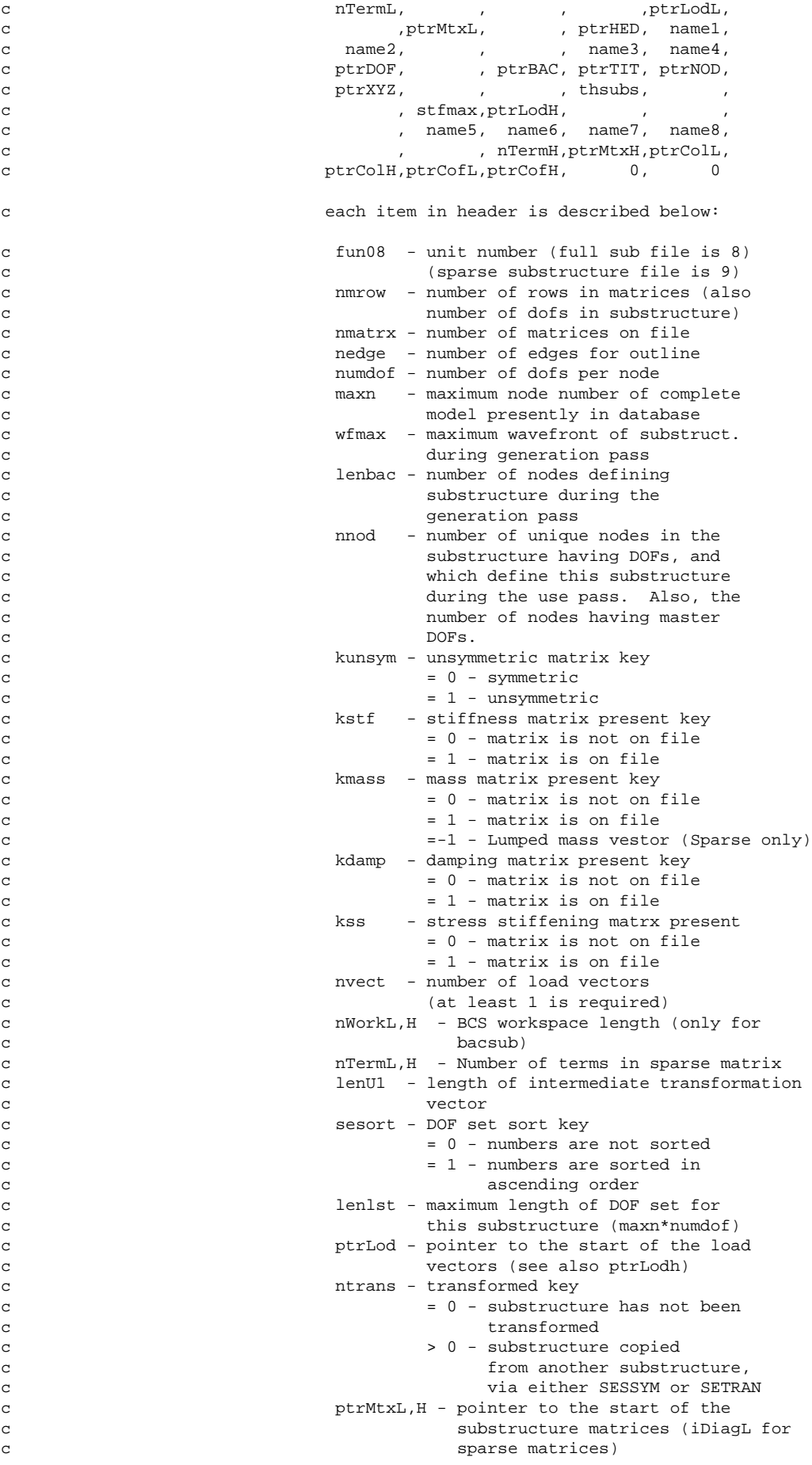

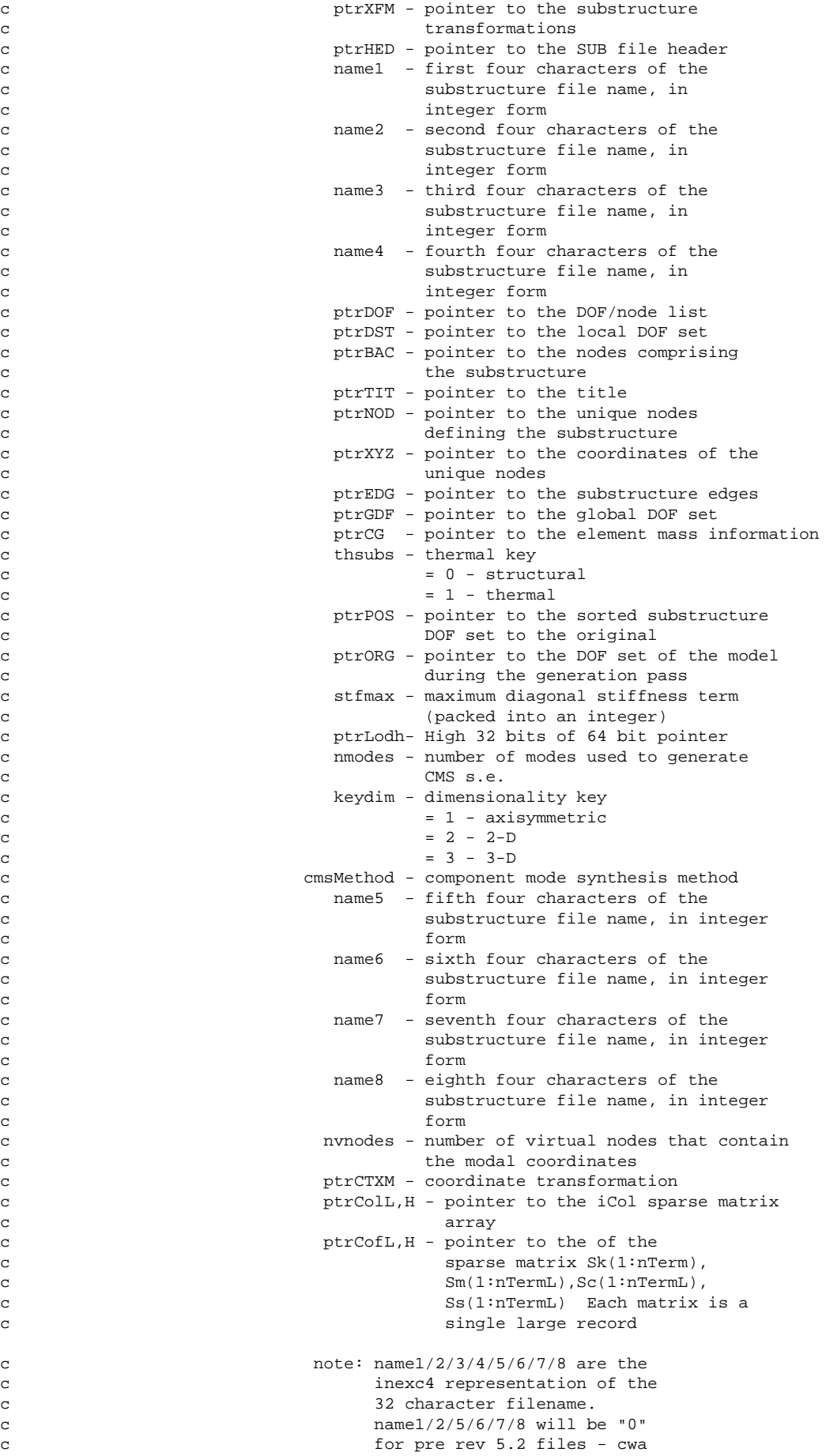

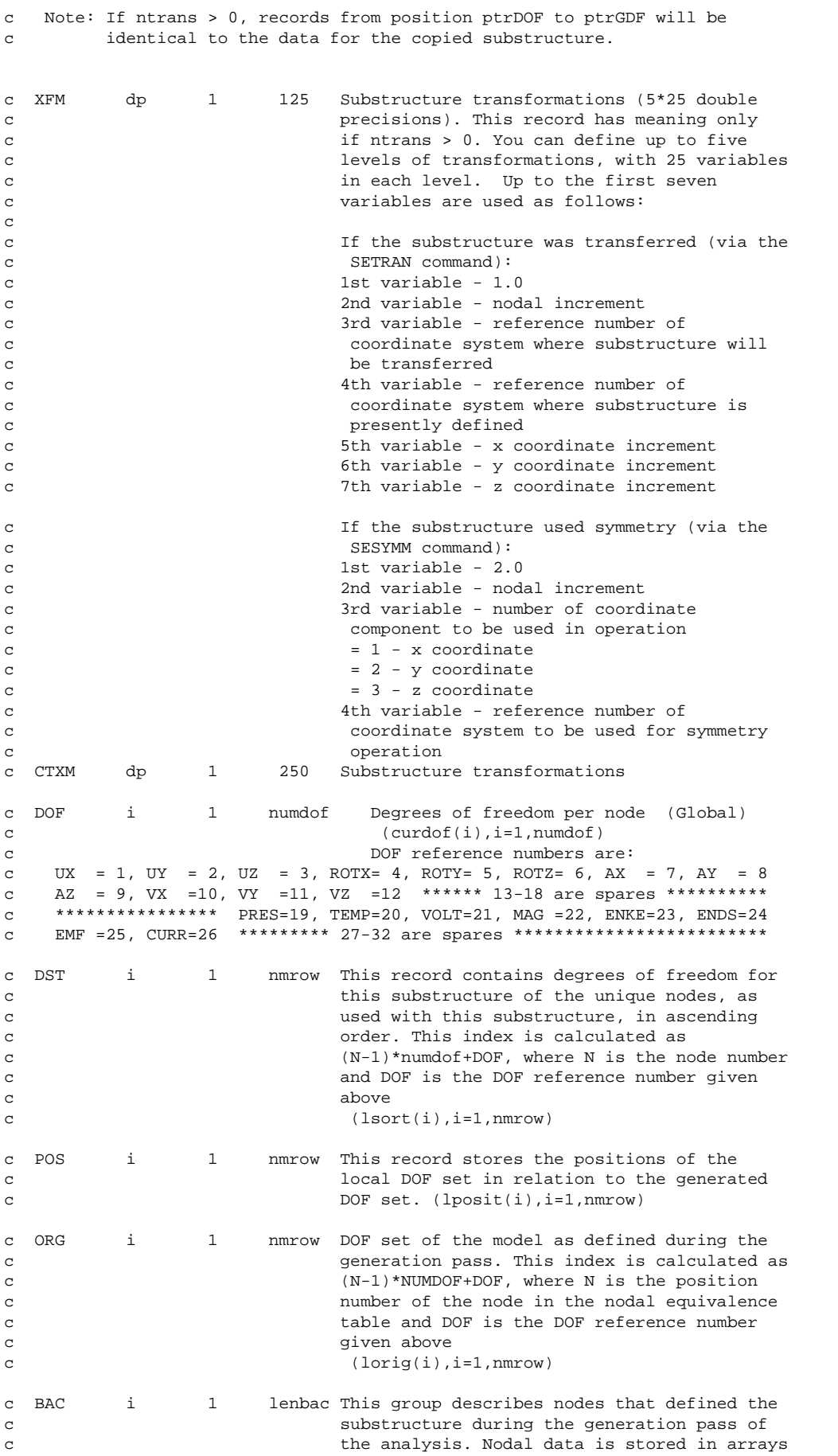

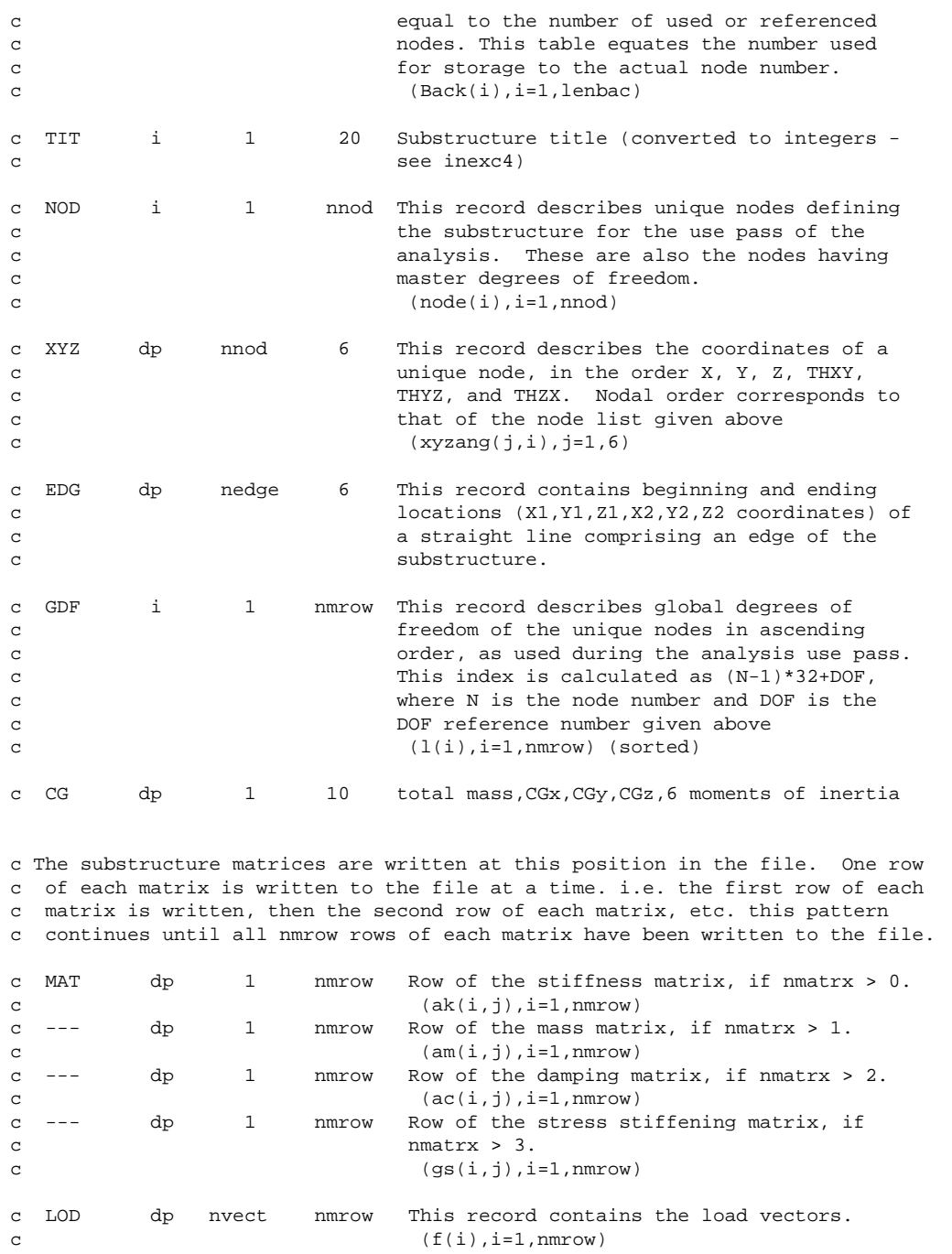

## **1.8. Description of the Component Mode Synthesis Matrices (CMS) File**

This section explains the contents of the CMS matrices file (jobname.cms).

## **1.8.1. Standard ANSYS File Header**

See *[Section 1.1.2: The Standard Header for ANSYS Binary Files](#page-20-0)* for a description of this set. File number (Item 1) is 8.

## **1.8.2. CMS File Format**

\*comdeck, fdcms c --- description of cms(component modal synthesis) transformation file

```
 character*8 CMSNM 
      parameter (CMSNM='cms ')
      LONGINT cmsfpL, cmsfp
      integer cmsbk, cmsut
      common /fdcms/ cmsfpL, cmsbk, cmsut
      equivalence (cmsfp,cmsfpL)
c --- common variable desciption -----------------------------------------------
co cmsfp file position on file mode
co cmsbk block number for file mode
co cmsut file unit for file mode
c --- See fddesc for documentation of how binary files are stored. -------------
c 
c --- file format 
c recid tells the identifier for this record. Not all records will have
c identifiers -- they are only indicated for those records whose 
c record pointers are stored in the second file header.
c
c --- type tells what kind of information is stored in this record:
c i - integer
c dp - double precision
c cmp - complex
c
c --- nrec tells how many records of this description are found here
c
c --- lrec tells how long the records are (how many items are stored)
c
c ------------------------------------------------------------------------------
c recid type nrec lrec contents
c --- i 1 100 standard ANSYS file header (see binhed for 
c details of header contents)
c --- i 1 40 .CMS FILE HEADER
c 
c fun45, neqn , nirfm, nnorm, ncstm,
c c 0, 0, 0, 0, 0, 0,
c contracts to the contracts of the contracts of \alpha, \alpha, \alpha, \alpha, \alpha, \alpha, \alpha, \alpha, \alpha, \alpha, \alpha, \alpha, \alpha, \alpha, \alpha, \alpha, \alpha, \alpha, \alpha, \alpha, \alpha, \alpha, \alpha, \alpha, \alpha, \alpha, \alpha, \alpha, \alpha,
c c 0, 0, 0, 0, 0, 0,
c contracts to the contracts of the contracts of \alpha, \alpha, \alpha, \alpha, \alpha, \alpha, \alpha, \alpha, \alpha, \alpha, \alpha, \alpha, \alpha, \alpha, \alpha, \alpha, \alpha, \alpha, \alpha, \alpha, \alpha, \alpha, \alpha, \alpha, \alpha, \alpha, \alpha, \alpha, \alpha,
c contracts to the contracts of the contracts of \alpha, \alpha, \alpha, \alpha, \alpha, \alpha, \alpha, \alpha, \alpha, \alpha, \alpha, \alpha, \alpha, \alpha, \alpha, \alpha, \alpha, \alpha, \alpha, \alpha, \alpha, \alpha, \alpha, \alpha, \alpha, \alpha, \alpha, \alpha, \alpha,
c ptrIRFS,ptrNORS,ptrCSTS, 0,ptrIRFL,
c ptrNORL,ptrCSTL, 0, 0, 0,
c each item in header is described below:
cc fun45 - unit number 
c neqn - number of equation in BCS
c nirfm - number of inertia relief modes
c nnorm - number of normal modes
c ncstm - number of constraint modes
c \sim 0 available in file
c < 0 NA in file
c ptrIRFS,ptrIRFL - pointer to inertia relief modes
c ptrNORS,ptrNORL - pointer to normal modes
c ptrCSTS,ptrCSTL - pointer to constraint modes
c
c 0 - position not used
c --- i 1 neqn BCS to ANS mapping (lBCStoANS(i), i= 1,neqn)
c
c NOR dp nnorm neqn Normal Modes
c
c IRF dp nirfm neqn Inertia Relief Modes
c
c CST dp ncstm neqn Constraint Modes
```
## **1.9. Description of the Triangularized Stiffness File**

This section explains the contents of the triangularized stiffness file ( $jobname.tri$ ).

## **1.9.1. Standard ANSYS File Header**

See *[Section 1.1.2: The Standard Header for ANSYS Binary Files](#page-20-0)* for a description of this set. File number (Item 1) is 11.

## **1.9.2. TRI File Format**

```
*comdeck,fdtri
c *** copyright(c) 2006 SAS IP, Inc. All rights reserved.
c *** ansys, inc
c
c
c ********** description of triangularized stiffness file **********
c
c *** mpg fdtri.inc < stff10 slvstr romstr modstr: tri file description
c
     character*8 trinm, TriName<br>parameter (trinm='tri   ',TriName='Tri Bufr')
     parameter (trinm='tri
      LONGINT trifp
      integer tribk, triut
      common /fdtri/ trifp, tribk, triut
c open: slvstr subspc
c write: eqsol,eqclos,lfout,cfout subtri
c read: stff10,bacfil subfwd,subbac
c close: bacfil,svkan2 subspc
c
c ********** common variable descriptions ***********
co trifp file position on file tri (LONGINT)
co tribk block number for file tri
co triut file unit for file tri
c
c See fddesc for documentation of how binary files are stored.
c
c The TRI file is generated for static and reduced[modal,harmonic,transient,
c substructure] analyses
c 
c ********** file format **********
c
c recid tells the identifier for this record. Not all records will have
c identifiers -- they are only indicated for those records whose 
c record pointers are stored in the second file header.
c
c type tells what kind of information is stored in this record:
c i - integer
c dp - double precision
c cmp - complex
c
c nrec tells how many records of this description are found here
c
c lrec tells how long the records are (how many items are stored)
c
c recid type nrec lrec contents
c
c --- i 1 100 standard ANSYS file header (see binhed for 
c details of header contents)
c
c --- i 1 20 .TRI FILE HEADER
c 
c fun11, nontp, nmast, 1, kan,
c wfmax, lenbac, numdof, ptrMST, ptrend,
c lumpm, keyuns, ptrMS1, ptrMS2, ptrEN1,
c contracts to the ptrEN2, the contracts of \mathbf{p} or \mathbf{p} or \mathbf{p} or \mathbf{p} or \mathbf{p} or \mathbf{p} or \mathbf{p} or \mathbf{p} or \mathbf{p} or \mathbf{p} or \mathbf{p} or \mathbf{p} or \mathbf{p} or \mathbf{p} or \mathbf{p} o
```
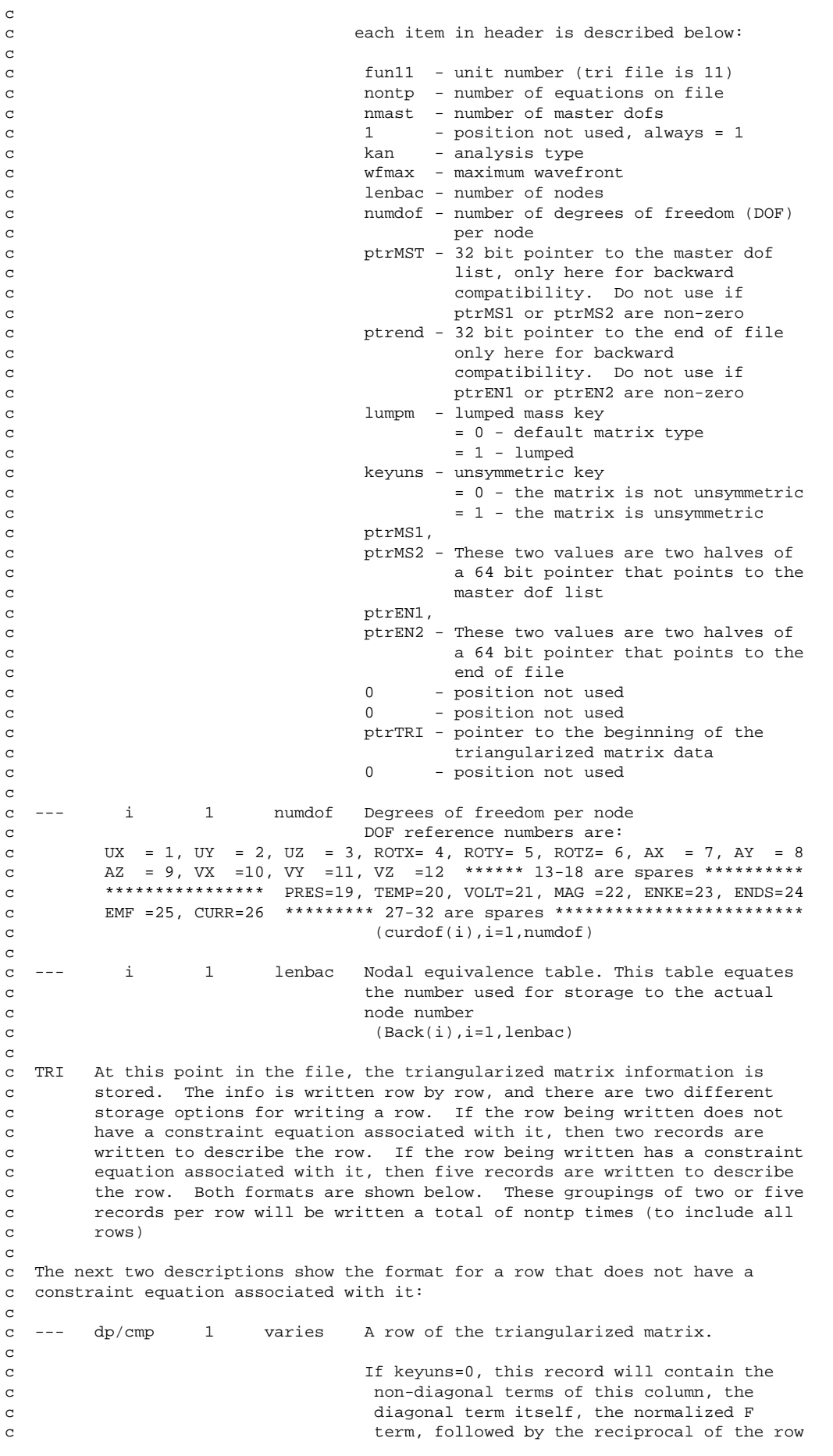

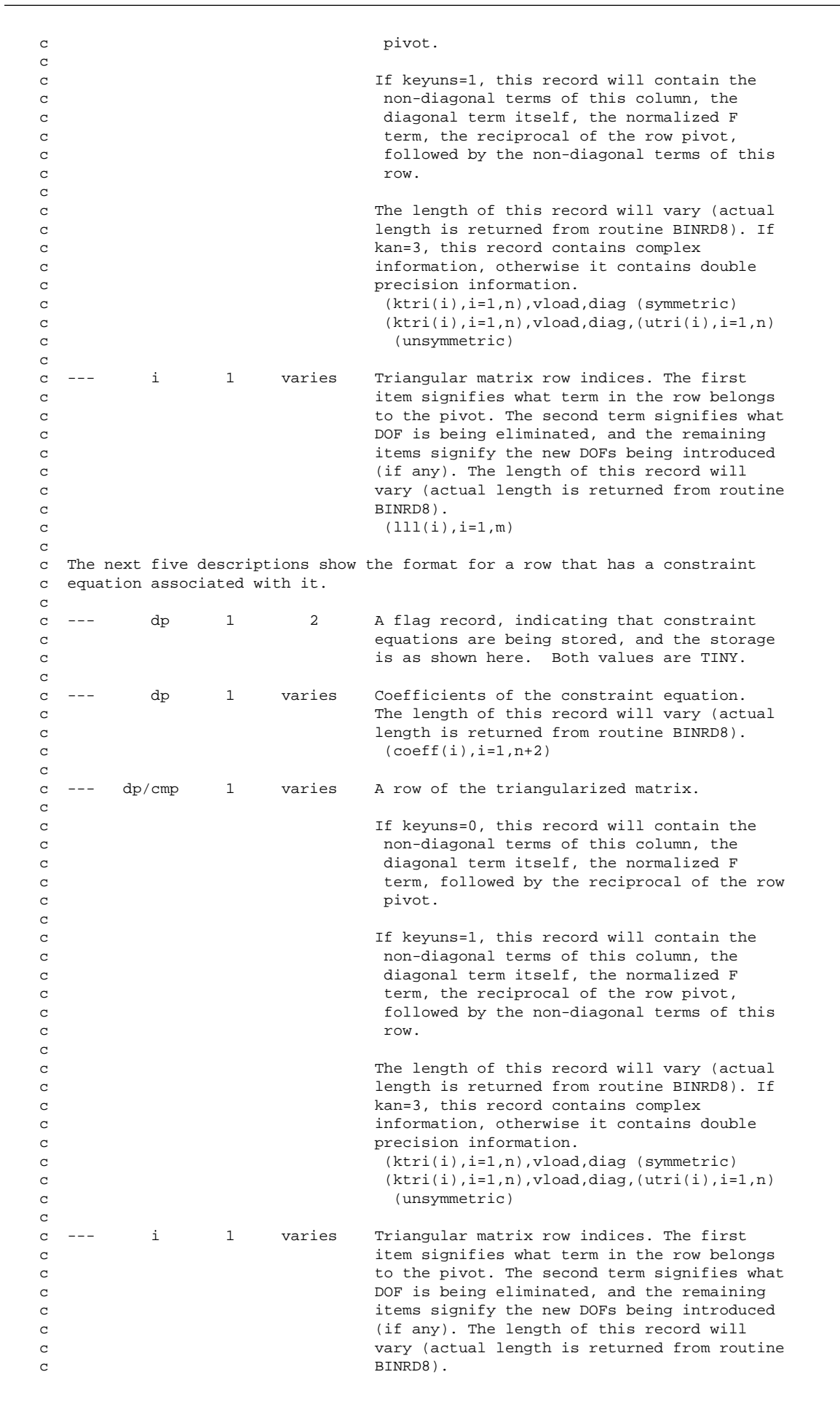

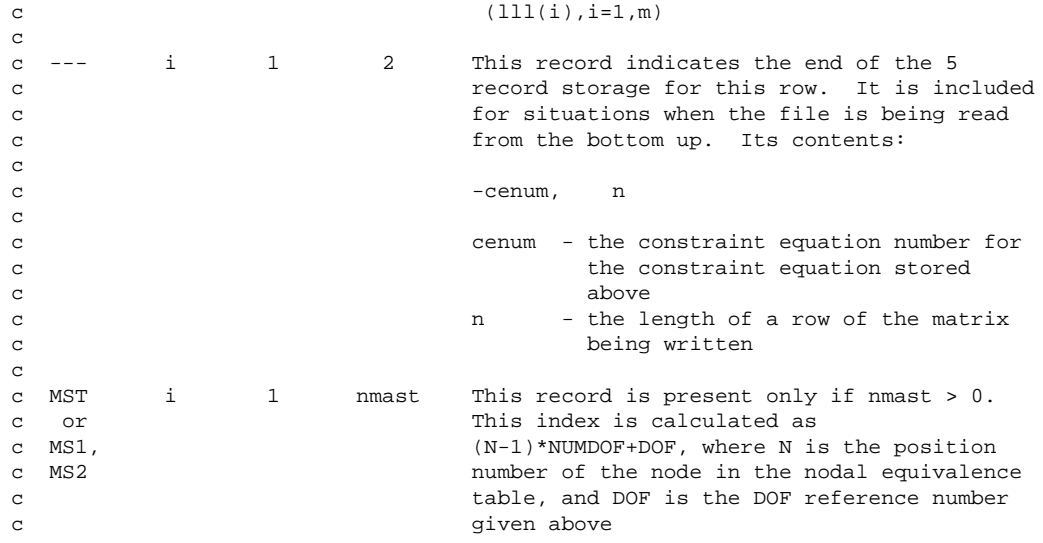

#### **1.10. Description of the Full Stiffness-Mass File**

This section explains the contents of the full file (jobname.full).

#### **1.10.1. Standard ANSYS File Header**

See *[Section 1.1.2: The Standard Header for ANSYS Binary Files](#page-20-0)* for a description of this set. File number (Item 1) is 4.

#### **1.10.2. FULL File Format**

```
*comdeck,fdfull
c *** copyright(c) 2006 SAS IP, Inc. All rights reserved.
c *** ansys, inc.
c ********** description of full stiffness-mass file **********
c *** mpg fdfull.inc < stff10 slvstr: full file description
      character*8 FULLNM 
      parameter (FULLNM='full ')
c *** NOTE: if this variable is changed in the future it should be<br>c *** undated in spdefines halso for symbolic assembly (inh
c *** updated in spdefines.h also for symbolic assembly (jrb)
      integer FULLHDLEN
      parameter (FULLHDLEN=60)
      LONGINT fullfpL, fullfp
      integer fullbk, fullut, wrLdstep, wrSbstep, wrEqiter
      common /fdfull/ fullfpL, fullbk, fullut,
     x wrLdstep,wrSbstep,wrEqiter
      equivalence (fullfp,fullfpL)
c ********** common variable descriptions ***********
co fullfpL file position on file full
co fullbk block number for file full
co fullut file unit for file full
c ********** file format (except for extopt=3,4) **********
c See fddesc for documentation of how binary files are stored.
c ********** file format **********
c recid tells the identifier for this record. Not all records will have
c identifiers -- they are only indicated for those records whose
```

```
c record pointers are stored in the second file header.
c type tells what kind of information is stored in this record:
c i - integer
c dp - double precision
c cmp - complex
c nrec tells how many records of this description are found here
c lrec tells how long the records are (how many items are stored)
c recid type nrec lrec contents
c --- i 1 100 standard ANSYS file header (see binhed for 
c details of header contents)
c --- i 1 60 .FULL FILE HEADER
c 
c fun04, neqn, nmrow, nmatrx, kan,
c wfmax, lenbac, numdof,jcgtrmL,jcgtrmH,
c lumpm, jcgeqn, jcgtrm, keyuns, extopt,
c keyse, sclstf, nxrows,ptrIDXl,ptrIDXh,
c ncefull, ncetrm, ptrENDl, ptrENDh, 0,
c contracts to the contracts of the contracts of \alpha, \alpha, \alpha, \alpha, \alpha, \alpha, \alpha, \alpha, \alpha, \alpha, \alpha, \alpha, \alpha, \alpha, \alpha, \alpha, \alpha, \alpha, \alpha, \alpha, \alpha, \alpha, \alpha, \alpha, \alpha, \alpha, \alpha, \alpha, \alpha,
c c 0, 0, 0, 0, 0, 0, 0,
c 0, 0, 0, 0, 0
c c 0, 0, 0, 0, 0, 0, 0,
c contracts to the contracts of the contracts of \alpha, \alpha, \alpha, \alpha, \alpha, \alpha, \alpha, \alpha, \alpha, \alpha, \alpha, \alpha, \alpha, \alpha, \alpha, \alpha, \alpha, \alpha, \alpha, \alpha, \alpha, \alpha, \alpha, \alpha, \alpha, \alpha, \alpha, \alpha, \alpha,
c contracts to the contracts of the contracts of \alpha, \alpha, \alpha, \alpha, \alpha, \alpha, \alpha, \alpha, \alpha, \alpha, \alpha, \alpha, \alpha, \alpha, \alpha, \alpha, \alpha, \alpha, \alpha, \alpha, \alpha, \alpha, \alpha, \alpha, \alpha, \alpha, \alpha, \alpha, \alpha,
c 0, 0, 0, 0, 0
c NOTE: If fun04 > 0, then the file was created with frontal assembly
c If fun04 < 0, then the file was created with symbolic assembly;see below
c for its format
c -------------------------- frontal assembled file --------------------------
c each item in header is described below:
c fun04 - unit number (full file is 4)
c neqn - number of equations on file
c nmrow - number of rows in matrices
c nmatrx - number of matrices on file
c contracts the contracts of the contracts of the contracts k and k analysis type
c wfmax - maximum wavefront
c lenbac - number of nodes
c numdof - number of dofs per node
c jcgtrmL,jcgtrmH - number of coefficients
c lumpm - lumped mass key
c = 0 - \text{default matrix type}c = 1 - \text{lumped}c jcgeqn - number of jcg equations
c jcgtrm - pre-8.1 this is the number of 
c coefficients in sparse jcg
c storage (otherwise this value
c must be 0 and jcgtrmL,jcgtermH
c must be used)
c keyuns - unsymmetric key
c = 0 - no unsymmetric matrices on cc file
c = 1 - \text{there is at least one}c unsymmetric matrix on file
c extopt - mode extraction method
c = 0 - reducedc = 1 - 1umped
c = 3 - unsymmetric Lanczos
c = 4 - \text{damped Lanczos}c = 6 - block Lanczos
c keyse - superelement key; set if at least
c one superelement
c sclstf - scale factor for matrices
c nxrows - the maximum rank for this solution
```
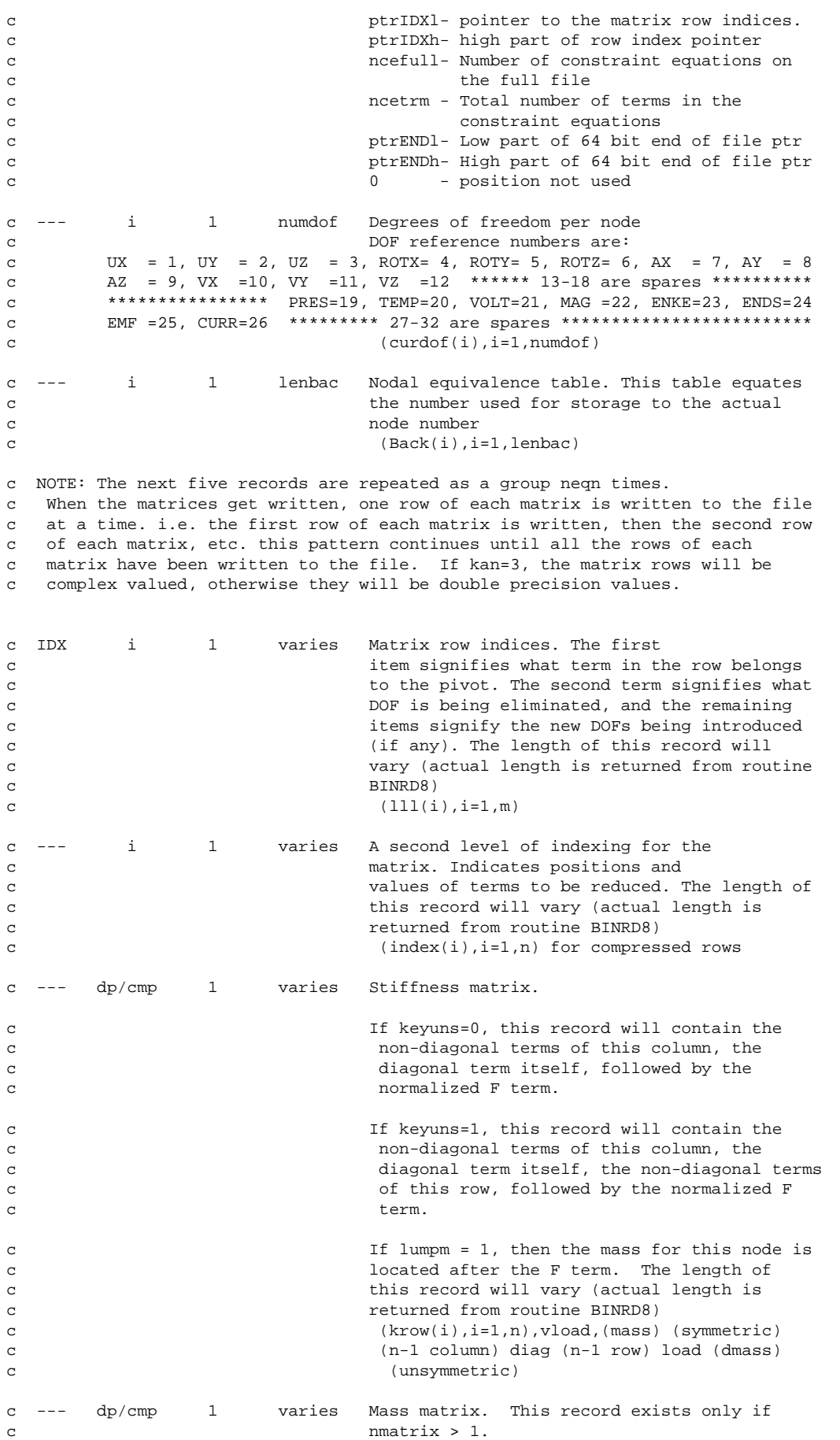

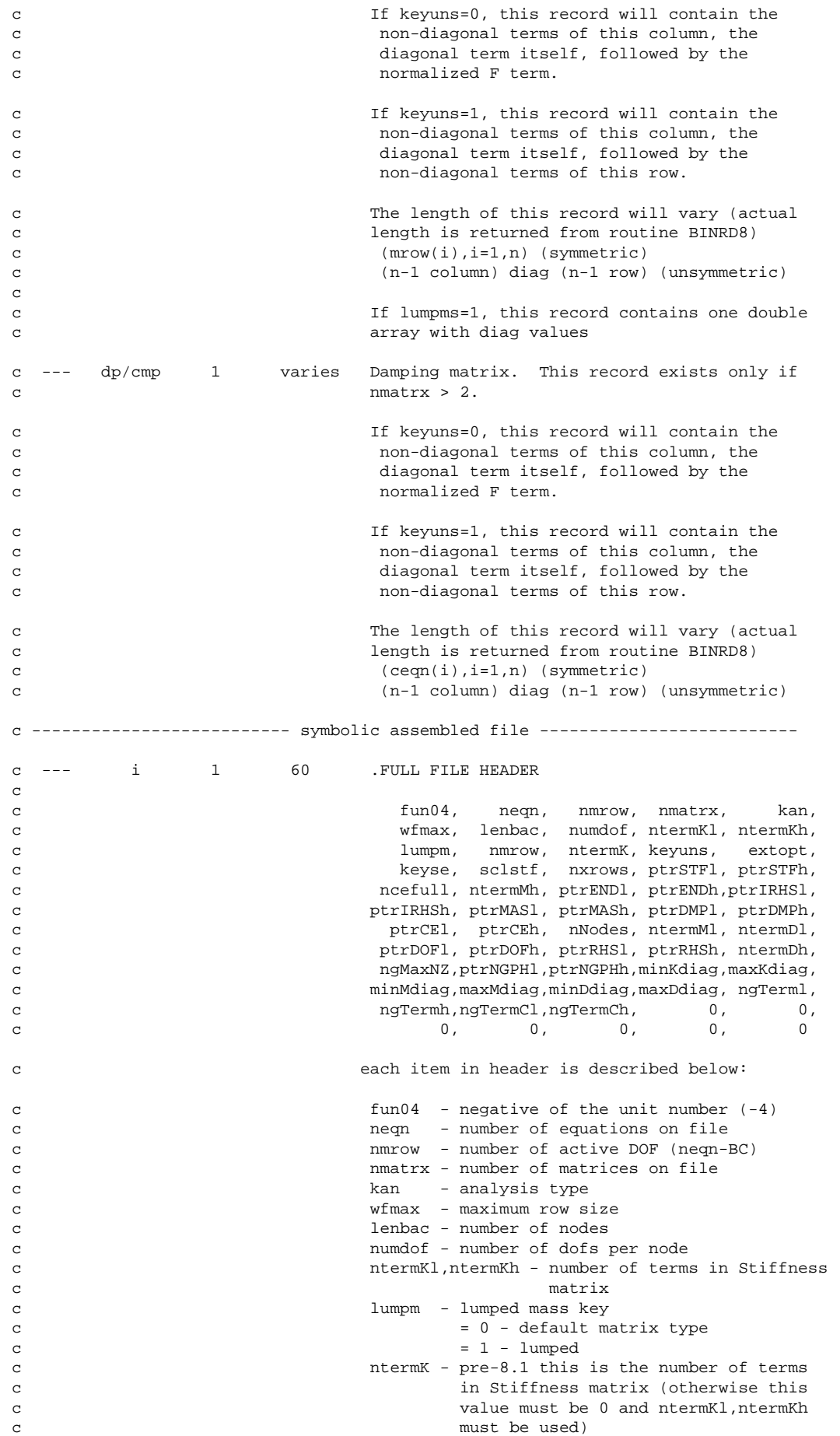

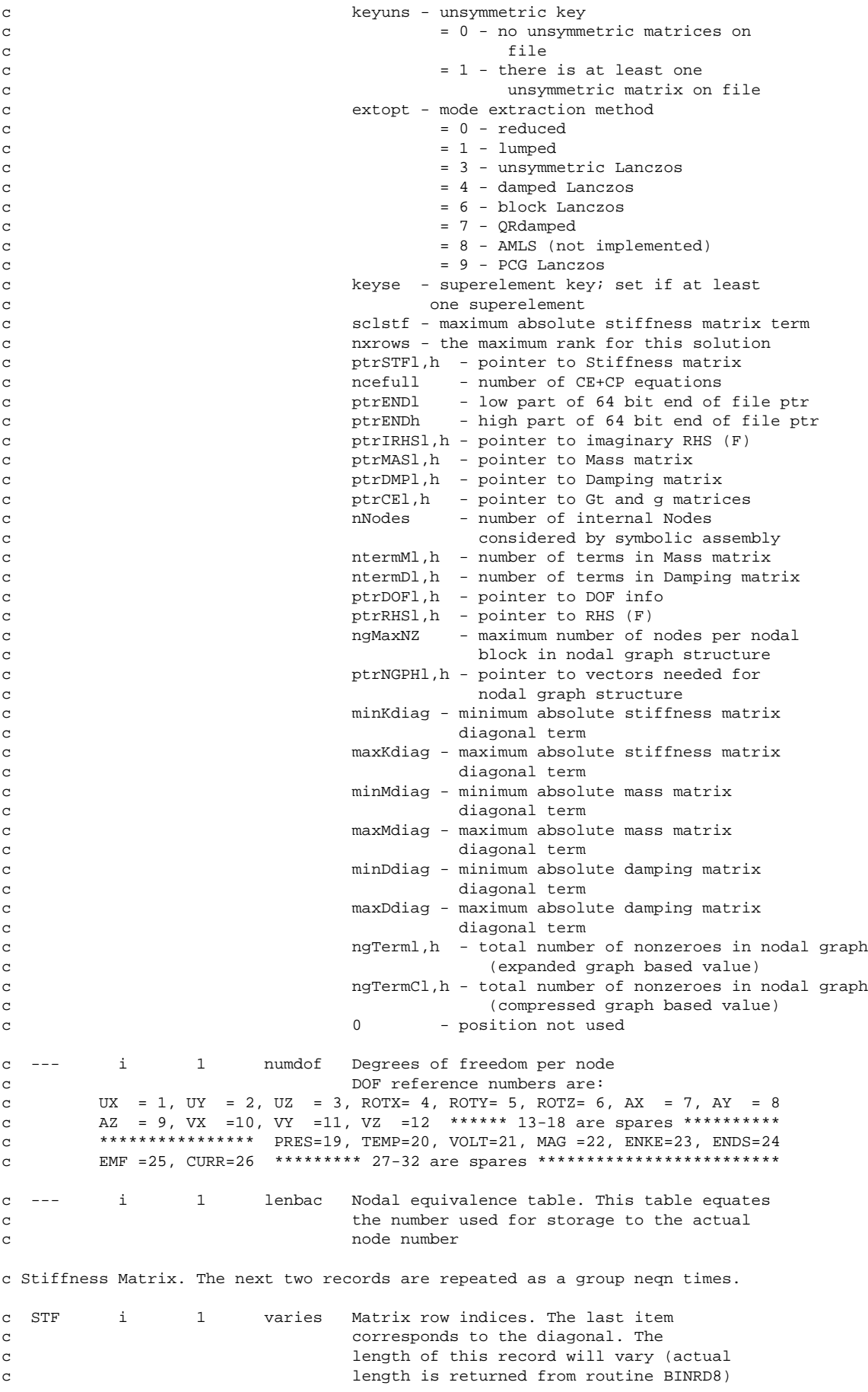

c --- dp/cmp 1 varies Matrix terms c If keyuns=0, this record will contain the c contracts the diagonal. c If keyuns=1, this record will contain the c contracts the entire row. c c Load Vector c RHS dp/cmp 1 neqn Load vector terms. c Imaginary part of Load Vector c IRHS dp 1 neqn Imaginary load vector terms. c DOF information c DOF i 1 nNodes Nodal extent vector. Number of DOFs at c each node c --- i 1 neqn DOF vector. If negative, this DOF c constrained c --- i 1 neqn DOFs with imposed values c --- dp/cmp 1 varies Imposed values c Mass Matrix. c if lumpm = 0: c The next two records are repeated as a group neqn times. c MAS i 1 varies Matrix row indices. The last item c corresponds to the diagonal. The c length of this record will vary (actual c length is returned from routine BINRD8) c --- dp 1 varies Matrix terms c if lumpm = 1: c --- dp 1 neqn Matrix diagonals c Damping Matrix. The next two records are repeated as a group neqn times. c DMP i 1 varies Matrix row indices. The last item c corresponds to the diagonal. The c length of this record will vary (actual c length is returned from routine BINRD8) c --- dp 1 varies Matrix terms c G matrix if ncefull > 0. c CE i 1 ncefull List of slave DOFs c --- dp 1 ncefull g vector (constant terms) c --- dp 1 ncefull imaginary g vector (constant terms). This c vector only exists for harmonic analyses. c  $(Antype == 3)$ . c --- i 1 4 Header;  $1 = nRows$ ,  $2 = nRows$ ,  $3 = 1$ ,  $4 = 0$ c --- i 1 nRows Vector of 1's c --- i 1 nRows Number of non-zero terms in each row c Repeat for each row: c --- i 1 varies Column indices c --- dp 1 varies Column values

```
c Nodal graph vectors
c NGPH i 1 nNodes number of nonzeroes for each node
c Repeat for each node
c i 1 varies Index vector. 
c Meaning of K11, K12, and G matrices:
c Given
c [K]\{x\} = \{F\}c subject to the constraints
c {x1} = [G]{x2} + {g}c where \{x1\} are the slave DOFs, \{x2\} the master DOFs
c This results in
c [K^*]{x2} = {F^*}c where<br>c []
        [K^*] = [G]'[K11][G] + [G]'[K12] + [K21][G] + [K22]c {F^*} = [G']{f1} + {f2} - [G'][K11]{g} - [K21]{g}c complex version of \{F^*\} decomposed into, we assume G' is always real
c and g could be complex denoted as g' == (g,gx) :
c G' K11' g' = G' (K11, M11) * (g, gx)
c = G' [K11*g - M11*gx, M11*g + K11*gx]c K21' *g' = (K21, M21) * (g, gx)c = (K21*g - M21*gx, K21*gx + M21*g)
```
# **2.1. Accessing ANSYS Binary Files**

The following section explains the routines you need to read, write, or modify an ANSYS binary file.This collection of routines (called BINLIB) resides on your ANSYS distribution media.The BINLIB library is in the dynamic link library \Program Files\Ansys Inc\V110\ANSYS\custom\misc\<platform>\binlib.dll (on Windows systems (where  $<$ *platform>* is a directory that uniquely identifies the hardware platform version)) or the shared library /ansys\_inc/v110/ansys/customize/misc/<platform>/libbin.so on UNIX systems (libbin.sl on HP systems).

Your distribution media also includes sample FORTRAN source files which employ the BINLIB library:

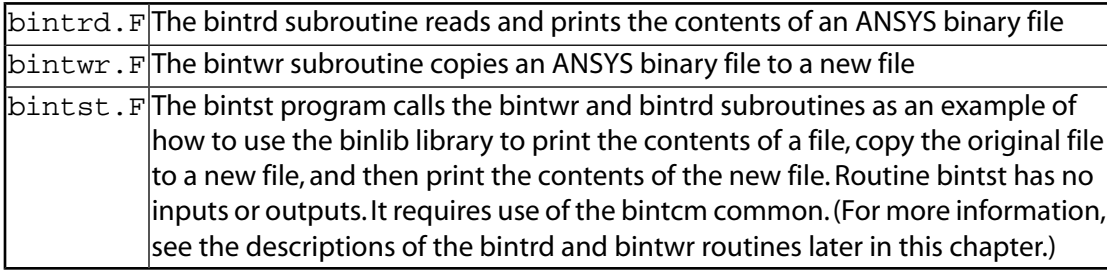

These files reside in the subdirectory \Program Files\Ansys Inc\V110\ANSYS\custom\misc\<platform> (on Windows systems) or /ansys\_inc/v110/ansys/customize/misc (on UNIX systems).To compile and link the BINTST program, a makefile procedure has been provided in the  $\Perogram$ Files\Ansys Inc\V110\ANSYS\custom\misc\<platform> subdirectory on windows or run the bintst.link procedure in the /ansys\_inc/v110/ansys/customize/misc subdirectory on UNIX.

## **2.1.1. Access Routines to Results and Substructure Files**

Demonstration programs for reading and writing ANSYS results and substructure files are included on the installation media:

- ResRdDemo
- ResWrDemo
- rdsubs
- wrtsub
- rdfull

### **On Windows systems:**

The FORTRAN source for these programs is located in \Program Files\Ansys Inc\V110\ANSYS\custom\misc and the files are named ResRdDemo.F,ResWrDemo.F,rdsubs.F,wrtsub.F,and rdfull.F.

To link these demonstration programs, use the \Program Files\Ansys Inc\V110\ANSYS\custom\misc\<platform>\rdrwrt.bat procedure file and specify the program that you want to build on the command line.Valid command line options are ResRdDemo, ResWrDemo, rdsubs, wrtsub, rdfull, and userprog. For example, to build the program to read a results file, type:

\Program Files\Ansys Inc\V110\ANSYS\custom\misc\<platform>\rdrwrt ResRdDemo

Appropriate files will then be copied from \Program Files\Ansys Inc\V110\ANSYS\custom\misc\< $p$ latform> to your working directory, compiled, and linked. The resulting executable will also be placed in your current working directory.

Use the userprog command line option when writing your own customized program, naming the routine userprog.F.The resulting executable will be named userprog.exe.When userprog is used, no files are copied from \Program Files\Ansys Inc\V110\ANSYS\custom\misc\<platform> to your working directory.

These files will be loaded onto your system only if you performed a custom installation and chose to install the customization tools.

### **On UNIX systems:**

The FORTRAN source for these programs is located in /ansys\_inc/v110/ansys/custom/misc and the files are named ResRdDemo.F,ResWrDemo.F,rdsubs.F,wrtsub.F, and rdfull.F.

To link these demonstration programs, use the /ansys\_inc/v110/ansys/customize/misc/rdrwrt.link procedure file and specify the program that you want to build on the command line. Valid command line options are ResRdDemo, ResWrDemo, rdsubs, wrtsub, rdfull, and userprog. For example, to build the program to read a results file, type:

/ansys\_inc/v110/ansys/customize/misc/rdrwrt.link ResRdDemo

Appropriate files will then be copied from /ansys\_inc/v110/ansys/customize/misc to your working directory, compiled, and linked.The resulting executable will also be placed in your current working directory. Procedure files are available in the /ansys\_inc/v110/ansys/bin directory to run these programs, once linked. The procedure files are named ResRdDemo110, ResWrDemo110, rdsubs110, wrtsub110, and rdfull110.

Use the userprog command line option when writing your own customized program, naming the routine userprog.F.The resulting executable will be named userprog.e110.When userprog is used, no files are copied from /ansys\_inc/v110/ansys/customize/misc to your working directory. The procedure file is named userprog110.

These files will be loaded onto your system only if you performed a custom installation and chose to install the customization tools.

## **2.1.2. Characteristics of ANSYS Binary Files**

Before accessing ANSYS binary files, you need to know certain file characteristics:

- 1. An ANSYS binary file is a direct access, unformatted file.You read or write a record by specifying (as a number) what location to read or write.
- 2. Before the ANSYS program actually writes data to a file on a disk, it uses buffers to store data in memory until those buffers become full. A block number designates these buffers. Most access routines use this block number.
- 3. By default, ANSYS files are external files.The standardized "external" format the files use enables you to transport them across different computer systems.
- 4. In addition to file names, ANSYS uses file numbers to identify the files. File handles and other information are associated with the file numbers.
- 5. Some binary files contain data values that point to the start of certain data (for example, the start of the data steps index table record). Both the ANSYS program and external binary files access routines use these pointers to locate data on the various binary files.
- 6. All data is written out as 32-bit integers. Double-precision data and pointers, therefore, take up two integer words. To create a 64-bit pointer from the two 32-bit integers, use the function largeIntGet.

## **2.1.3. Viewing Binary File Contents**

To view the contents of certain ANSYS binary files, you issue the command **/AUX2** or choose menu path **Utility Menu>File>List>Binary Files** or **Utility Menu>List>File>Binary Files**. (You can do so only at the Begin level.) The ANSYS program then enters its binary file dumping processor, AUX2, and dumps the binary file record by record.

AUX2 does not use the data pointers discussed in item 5 above. It uses record numbers to locate the binary file data to dump. Although the information that AUX2 provides includes the pointer, using the pointer alone will not get you that information.To get it, you must correlate the pointer and the record number by trial and error.

### **2.1.4. Abbreviations**

The input and output for the routines discussed in this chapter are described with the following abbreviations:

• *Type* of variable is one of the following:

```
int - integer
dp - double-precision
log - logical (true or false)
char - character
```
• *Size* of variable is one of the following:

sc - scalar variable ar(*n*) - array of size *n*

• *Intent* of variable is one of the following:

in - input only out - output only inout - both an input and an output variable

## **2.1.5. binini (Initializing Buffered Binary I/O Systems)**

```
*deck,binini
      subroutine binini (iott)
c *** primary function: initialize buffered binary i/o system
c --- This routine is intended to be used in standalone programs. 
c --- This routine should not be linked into the ANSYS program.
c *** Notice - This file contains ANSYS Confidential information ***
c input arguments:
c iott (int,sc,in) - output unit number for error output
c output arguments: none
```
## **2.1.6. Function sysiqr (Retrieving the Status of a File)**

\*deck,sysiqr

 function sysiqr (nunit,fname,lname\_in,inqr\_in) c \*\*\* primary function: do a file system inquire (system dependent) c \*\*\* Notice - This file contains ANSYS Confidential information \*\*\* c input arguments: c variable (typ,siz,intent) description c nunit (int,sc,in) - fortran unit number (used only for inqr='O') c fname (chr,sc,in) - name of file c lname\_in (int,sc,in) - length of file name (characters, max=50) c inqr\_in (chr,sc,in) - character key for information requested  $\mathbf{c}$  = 'E' - return whether file exists c sysiqr = 1 - file exists c  $= 0 - file$  does not exist c error occured  $\langle 0 - error$  occured c = 'O' - return whether file is open c sysiqr = 1 - file is open  $c = 0 - file is closed$ c < 0 - error occured c = 'N' - return unit number of file c sysiqr > 0 - unit number for file  $c = 0 - file not assigned to a unit$ c < 0 - error occured c output arguments: c sysiqr (int,func,out) - the returned value of sysiqr is based on c setting of inqr

#### **2.1.7. Function biniqr8 (Retrieving System-Dependent Parameters)**

```
*deck,biniqr8
    function biniqr8 (nblk,key)
c *** primary function: get data about a block i/o buffer
c --- This routine is intended to be used in standalone programs. 
c --- This routine should not be linked into the ANSYS program.
c *** Notice - This file contains ANSYS Confidential information ***
c input arguments:
c nblk (int,sc,in) - the block number for the inquiry
c or zero (see below)<br>c key (int,sc,in) - key for information
c key (int,sc,in) - key for information requested
c nblk = 0 - return information about system/file
c key = 1 - return system block size
c = 2 - return number of integers per dp
c = 3 - return filename length
c 5 = return integers per LONG
c nblk > 0 - return information about this block
c key = 1 - return fortran unit number
c = 2 - \text{return number of blocks in file}c = 3 - return length of page (32 bit words)
c = 4 - return open statusc 0 - file close
c 1 - file open
c = 5 - return file formatc 0 - internal format
c 1 - external format
c = 6 - \text{return read}/\text{write status}c 0 - both read & write
c 1 - readc 2 - write
c = 7 - return current position on file
c = 8 - return maximum length of file 
c (in words)
c = 9 - return starting word for this page
c in buffer
c output arguments:
c biniqr (int,func,out) - the returned value of biniqr is based on
```
c setting of nblk and key

#### **2.1.8. Function binset (Opening a Blocked Binary File or Initializing Paging Space)**

```
*deck,binset
    function binset (nblk,nunit,ikeyrw,istart,paglen,npage,
    x pname,nchar,kext,Buffer4)
c *** primary function: initialize paging space for a blocked binary file.
c binset should be used to open a blocked file
c before binrd8 or binwrt8 are used. binclo should
c be used to close the file.
c --- This routine is intended to be used in standalone programs. 
c --- This routine should not be linked into the ANSYS program.
c *** Notice - This file contains ANSYS Confidential information ***
c input arguments:
c nblk (int,sc,in) - block number (1 to BIO_MAXFILES max)
c nunit (int,sc,in) - fortran unit number for the file
c (if 0, bit bucket)
c ikeyrw (int,sc,in) - read/write flag
c = 0 - both read \& writec = 1 - readc = 2 - writec = 9 - read onlyc istart (int,sc,in) - starting location in buffer array
c usually 1 for nblk=1, paglen*npage+1
c for nblk=2, etc.
c paglen (int,sc,in) - page length in integer*4 words for external
c files
c paglen should always be a multiple of
c 512 words for efficiency
c npage (int,sc,in) - number of pages (1 to BIO_MAXBLOCKS max)
c pname (\text{chr}, \text{ar}(*), \text{in}) - name of the file
c nchar (int,sc,in) - number of characters in the file name(not
c used)
c kext (int,sc,in) - no longer used, always external format
c Buffer4 (i4, ar(*), inout) - work array for paging, should be
c dimensioned to paglen*npage*nblk (max)
c output arguments:
c binset (int,func,out) - error status
c = 0 - no errorc <>0 - error occurred
c Buffer4 (i4, ar(*),inout) - work array for paging
```
#### **2.1.9. Subroutine bintfo (Defining Data for a Standard ANSYS File Header)**

```
*deck,bintfo
    subroutine bintfo (title, jobnam, units, code)
c *** primary function: set information necessary for binhed
c --- This routine is intended to be used in standalone programs. 
c --- This routine should not be linked into the ANSYS program.
c
c *** Notice - This file contains ANSYS Confidential information ***
\mathcal{C}c typ=int,dp,log,chr,dcp siz=sc,ar(n) intent=in,out,inout
c
c input arguments:
c variable (typ,siz,intent) description
c title (chr*80,ar(2),in) - main title and 1st subtitle
c jobnam (chr*8,sc,in) - jobname
c units (int,sc,in) - units 
c = 0 - user defined unitsc = 1 - SI (MKS)
c = 2 - \text{CSG}
```

```
c = 3 - U.S. Customary, using feet
c = 4 - U.S. Customary, using inches
c = 6 - MPAc = 7 - uMKSc code (int,sc,in) - code defining 3rd party vendor
c (contact ANSYS, Inc. for code assignment)
c
c output arguments:
c none
c
```
#### **2.1.10. Subroutine binhed (Writing the Standard ANSYS File Header)**

```
*deck,binhed
    subroutine binhed (nblk, nunit, filpos, buffer)
c *** primary function: put standard header on a binary file, all
c permanent binary files should have this header
c *** secondary functions: return the first data position
c --- This routine is intended to be used in standalone programs. 
c --- This routine should not be linked into the ANSYS program.
c *** Notice - This file contains ANSYS Confidential information ***
c input arguments:
c nblk (int,sc,in) - block number of open binary file
c (as defined with subroutine binset)
c nunit (int,sc,in) - the unit number for this file
c buffer (int,ar(*),inout) - work array for paging, should be the
c same array as used in binset
c output arguments:
c filpos (int,sc,out) - the position after the header
c buffer (int,ar(*),inout) - work array for paging
c ********** ANSYS standard header data description (100 words) **********
c loc no. words contents
c 1 1 fortran unit number
c 2 2 file format
c = 0 - interval format
c = 1 - external formatc 3 1 time in compact form (ie 130619 is 13:06:19)
c 4 1 date in compact form (ie 19981023 is 10/23/1998)
c 5 1 units 
c = 0 - user defined unitsc = 1 - SI (MKS)
c = 2 - \text{CSG}c = 3 - U.S. Customary, using feet
c = 4 - U.S. Customary, using inches
c = 6 - MPAc = 7 - uMKSc 6 1 User_Linked
c 10 1 revision in text format ' 5.0' (inexc4)
c 11 1 date of revision release for this version
c 12 3 machine identifier - 3 4-character strings
c 15 2 jobname - 2 4-character strings 
c 17 2 product name - 2 4-character strings
c 19 1 special version label - 1 4-character string
c 20 3 user name - 3 4-character strings
c 23 3 machine identifier - 3 4-character strings
c 26 1 system record size at file write
c 27 1 maximum file length
c 28 1 maximum record number
c 31 8 jobname - 8 4-character strings<br>c 41 20 main title - 20 4-character str
c 41 20 main title - 20 4-character strings
c 61 20 first subtitle - 20 4-character strings
c 95 1 split point of file
c NOTE: Split files are not support by binlib!
c 97-98 2 LONGINT of file size at write
```
## **2.1.11. Subroutine binrd8 (Reading Data from a Buffered File)**

```
*deck,binrd8
    subroutine binrd8 (nblk, LongLocL, leng, ivect, kbfint, Buffer4)
c ********** buffer read routine **********
c *** Notice - This file contains ANSYS Confidential information ***
c input arguments:
c nblk (int,sc,in) - block number. see fd___(i.e. fdtri for tri 
\mathcal{C}^{\dagger}c (as defined with subroutine bioset)
c LongLocL(LONG,sc,inout)- location in integer*4 words of the startin
c position on the file.
c leng (int,sc,inout) - number of words to read into ivect. (must be 
c less or equal to dimension given to ivect in 
c the calling routine). if ivect is to be used
c as integers, use as is. if ivect is to be
c used for double precision numbers, it must be
c increased by multiplying it by INTPDP. 
c if negative, skip record and do not return 
c data(results).
c data(results).
c Buffer4 (i4, ar(*),inout) - work array for paging, should be the
c same array as used in binset
c output arguments:
c LongLocL(LONG,sc,inout)- location in integer*4 words of the current 
c position on the file. It is updated after 
c each read operation
c leng (int,sc,inout) - tells you how many items it actually read(in
c integer words).
c if zero, end of file(error case)
c ivect (int,ar(*),out) - results (can be either integer or double 
c precision in the calling routine)
c kbfint (int,sc,out) - key for type(used only for AUX2 dump)
c = 0 double precision data
c > 0 integer data(usually the same as leng)
c Buffer4 (i4, ar(*), inout) - work array for paging
```
Versions of binrd8/binwrt8 exist without the "8" suffix (binrd/binwrt) that take a regular integer for the second argument.These subroutines, therefore, cannot address large files where the file position exceeds 2\*\*31. Use the binrd8/binwrt8 versions for any new programs.

#### **2.1.12. Subroutine binwrt8 (Writing Data to a Buffered File)**

```
*deck,binwrt8
    subroutine binwrt8 (nblk, LongLocL, leng, ivect, kbfint, Buffer4)
c *** primary function: buffer write routine
c --- This routine is intended to be used in standalone programs. 
c --- This routine should not be linked into the ANSYS program.
c *** Notice - This file contains ANSYS Confidential information ***
c input arguments:
c nblk (int,sc,in) - block number. see fd___(i.e. fdtri for tri 
c
c LongLocL(LONG,sc,inout)- location in integer words of the starting
c position on the file.
c leng (int,sc,in) - number of words to read from ivect. (must be 
c less or equal to dimension given to ivect in 
c the calling routine). if ivect is to be used
c as integers, use as is. if ivect is to be
c used for double precision numbers, it must be
c increased by multiplying it by INTPDP.
c ivect (int, ar(*), in) - data to be written onto the file(can be either
```

```
c integer or double precision in the calling
c routine)
c kbfint (int,sc,in) - key for type(used only for AUX2 dump)
c = 0 double precision data
c > 0 integer data(usually the same as leng)
c Buffer4 (int,ar(*),inout) - work array for paging, should be the
c same array as used in binset on this
c block
c output arguments:
c LongLocL(LONG,sc,inout)- location in integer words of the current
c position on the file. It is updated after 
c each write operation
c ivect (int,ar(*),out)- vector containing record to be written
c Buffer4 (int,ar(*),inout) - work array for paging
```
Versions of binrd8/binwrt8 exist without the "8" suffix (binrd/binwrt) that take a regular integer for the second argument.These subroutines, therefore, cannot address large files where the file position exceeds 2\*\*31. Use the binrd8/binwrt8 versions for any new programs.

#### **2.1.13. Subroutine exinc4 (Decoding an Integer String into a Character String)**

```
*deck,exinc4
     subroutine exinc4 (ichext, chin, n)
c primary function: decode externally formatted integer versions of 4-character
c strings to plain 4-character strings (used to convert data
c from externally formatted files to data for interally
c formatted files)
c
c *** Notice - This file contains ANSYS Confidential information ***
\mathbf Cc input arguments:
c ichext (int,ar(n),in) - externally formatted integer form of
c 4-character strings
c n (int,sc,in) - number of strings to convert
\mathbf Cc output arguments:
c chin (char,ar(n),out) - strings in character form
\mathcal{C}
```
#### **2.1.14. Subroutine inexc4 (Coding a Character String into an Integer String)**

```
*deck,inexc4
    subroutine inexc4 (chin, ichext, n)
c primary function: encode plain 4-character strings into externally formatted
c integer versions of 4-character strings (used to convert 
c data from internally formatted files to data for 
c externally formatted files)
c
c *** Notice - This file contains ANSYS Confidential information ***
c
c input arguments:
c chin (char, ar(n), in) - strings in character form
c n (int,sc,in) - number of strings to convert
c
c output arguments:
c ichext (int,ar(n),out) - externally formatted integer form of 
c 4-character strings
c
```
#### **2.1.15. Subroutine binclo (Closing or Deleting a Blocked Binary File)**

```
*deck,binclo
      subroutine binclo (nblk, pstat, Buffer4)
c *** primary function: close a blocked file, every block/file opened with
```

```
c binset should be closed with binclo
c *** secondary function: the file can be deleted by specifying 'D' in pstat
c --- This routine is intended to be used in standalone programs. 
c --- This routine should not be linked into the ANSYS program.
c *** Notice - This file contains ANSYS Confidential information ***
c input arguments:
c nblk (int,sc,in) - the block number to close
c (as defined with subroutine binset)<br>c pstat (chr,sc,in) - keep or delete flaq
c pstat (chr,sc,in) - keep or delete flag
c = 'K' - keep filec = 'D' - delete filec Buffer4 (int,ar(*),inout) - work array for paging, should be the
c same array as used in binset
c output arguments:
c Buffer4 (int,ar(*),inout) - work array for paging
```
## **2.1.16. Subroutine largeIntGet (Converting Two Integers into a Pointer)**

```
*deck,largeIntGet
      function largeIntGet (small,large)
c primary function: Convert two short integers into a long integer
c object/library: res
c *** Notice - This file contains ANSYS Confidential information ***
c input arguments:
c small (int,sc,in) - least significant part
c large (int,sc,in) - most significant part
c output arguments:
c largeIntGet (LONGINT,sc,out) - 64 bit integer
```
## **2.2. Demonstration Routines**

The demonstration routines demonstrate several ways to use the binary file access routines provided with ANSYS. The programs described below (all available on your distribution media; see *[Section 2.1: Accessing ANSYS Binary](#page-70-0) [Files](#page-70-0)* for their location) demonstrate other tasks that the binary access routines can do.

## **2.2.1. Program bintst (Demonstrates Dumping a Binary File and Copying It for Comparison Purposes)**

The bintst program dumps a binary file with the name file.rst to the screen. It then takes that file, copies it to a new file,  $file2.rst$ , and dumps the new file to the screen for comparison purposes.

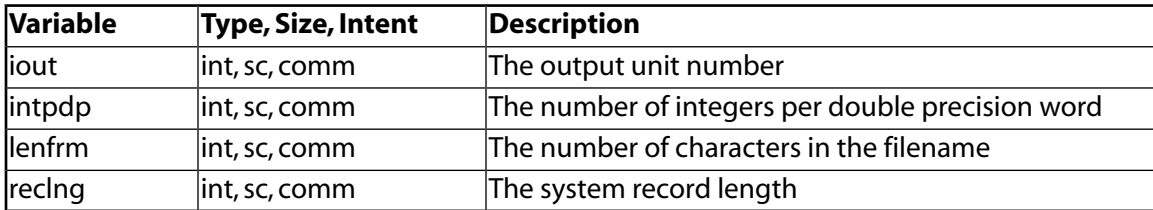

#### **2.2.1.1. Common Variables:**

**Note**

The bintst program is not part of the  $\sinh b$ . a library. It is included here only to aid you.

## **2.2.2. Subroutine bintrd (Demonstrates Printing a Dump of File Contents)**

```
*deck,bintrd
      subroutine bintrd (pname)
c *** primary function: bin file dump utility
c
c *** Notice - This file contains ANSYS Confidential information ***
c
c *** ansys(r) copyright(c) 2000
c *** ansys, inc.
c
c typ=int,dp,log,chr,dcp siz=sc,ar(n) intent=in,out,inout
c
c input arguments:
c variable (typ,siz,intent) description
c pname (chr,sc,in) - name of binary file which is to
c be dumped to the screen
c
c output arguments:
c none.
c
c common variables:
c iout (int,sc,comm) - output unit number
c intpdp (int,sc,comm) - number of integers per double precision word<br>c lenfnm (int,sc,comm) - number of characters in the filename
c lenfnm (int,sc,comm) - number of characters in the filename
c reclng (int,sc,comm) - system record length
c
c NOTE: bintrd is not part of binlib.a. it is 
c included only as an aid to users.
c
```
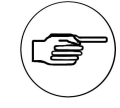

#### **Note**

The bintrd routine and the bintwr routine described below are not part of binlib.a.This chapter includes it only to aid you.You can find the source for this routine on the ANSYS distribution media.

Both subroutines require the following common:

COMMON/BINTCM/ IOUT,INTPDP,LENFNM,RECLNG

- *Iout* is the output unit number.
- Intpdp is the number of integers per double precision word.
- Lenf  $n$ m is the number of characters in the filename.
- $Recling$  is the system record length.

## **2.2.3. Subroutine bintwr (Demonstrates Copying Binary File Contents)**

```
*deck,bintwr
     subroutine bintwr (pname, nname)
c *** primary function: bin file copy utility
c
c *** Notice - This file contains ANSYS Confidential information ***
c
c *** ansys(r) copyright(c) 2000
c *** ansys, inc.
\mathcal{C}c typ=int,dp,log,chr,dcp siz=sc,ar(n) intent=in,out,inout
```

```
c input arguments:
c variable (typ,siz,intent) description
c pname (chr,sc,in) - name of binary file which is to be copied
c
c output arguments:
c variable (typ,siz,intent) description
c nname (chr,sc,out) - name of new binary file which is a copy
c of pname
c common variables:
c iout (int,sc,comm) - output unit number
c intpdp (int,sc,comm) - number of integers per double precision word
c lenfnm (int,sc,comm) - number of characters in the filename
c reclng (int,sc,comm) - system record length
\mathbf{C}c NOTE: bintwr is not part of binlib.a. it is 
c included only as an aid to users.
\mathcal{C}
```
c

#### **2.2.4. Program wrtsub (Demonstrates Writing an ANSYS Substructure File)**

```
*deck,wrtsub
      program wrtsub
c primary function: demonstrates use of binary access routines
c secondary function: write an ANSYS substructure file 
c *** Notice - This file contains ANSYS Confidential information ***
c
c *** copyright(c) 2006 SAS IP, Inc. All rights reserved.
c *** ansys, inc.
c 
c *********************************************************************
c * Program to write ANSYS substructure file with usrsub. To be *
c * used as a base for 3rd party companies to create their routines *
c * for writing the file. *
c *********************************************************************
```
## **2.2.5. Program rdsubs (Demonstrates Reading a Substructure File)**

Subroutine rdsubs demonstrates how you read an ANSYS substructure file.This demonstration program can handle up to *MAXNODE* nodes and *MAXDOF* degrees of freedom.

```
*deck, rdsubs
       program rdsubs
c primary function: demonstrates use of binary access routines
c secondary function: read an ANSYS substructure file
c *** Notice - This file contains ANSYS Confidential information ***
c
c *** copyright(c) 2006 SAS IP, Inc. All rights reserved.
c *** ansys, inc.
c
c *********************************************************************
c * Reads a substructure file. To be used as base for 3rd party *
c * development of routines for reading ANSYS substructure files. *
c * This demonstration program can handle up to: *
c * MAXNODE Nodes and MAXDOF DOFs *
c *********************************************************************
```
## **2.2.6. Program rdfull (Demonstrates Reading and Reformatting the .FULL File)**

Program rdfull demonstrates how to read and reformat the . FULL file. ANSYS writes the full file if the **PSOLVE**,ELFORM,**PSOLVE**,ELPREP,**PSOLVE**,TRIANG sequence is used.You can also use the **WRFULL** command. If you want to use the free stiffness and mass matrices, make sure that there are no constraints on your model.

```
*deck,rdfull
program rdfull<br>c *** primary function:
                       demonstrates use of binary access routines
c *** secondary function: Read and reformat full file 
c
c *** copyright(c) 2006 SAS IP, Inc. All rights reserved.
c *** ansys, inc.
c
c NOTICE - A new assembly process, termed 'symbolic assembly', has 
c replaced the old assembly process, termed 'frontal 
c assembly', and is now the default assembly process for
c most analyses. This program demonstrates how to read
c and reformat the .FULL file that was created using
c frontal assembly or symbolic assembly. ANSYS writes the
c .FULL file if the PSOLVE,ELFORM
c PSOLVE, ELPREP
c PSOLVE,TRIANG
c sequence is used. ANSYS will also write the .FULL file
c when the sparse, ICCG, or JCG solver is used, as well as
c when most mode extraction methods are used.
c Be sure to set up for modal ANTYPE,2
c and full subspace MODOPT,SUBSP,nmode,0,0, ,OFF
c (nmode is not used - it can be any value
c If the free-free stiffness and mass matrices are desired, 
c make sure there are no constraints on the model.
```
## <span id="page-81-1"></span>**2.2.7. Program ResRdDemo (Demonstrates Reading a Results File)**

Program ResRdDemo demonstrates how to read a results file using the [results file access routines.](#page-81-0)The file must be named test. rst and the file contents are written to the screen.

This file resides in the subdirectory \Program Files\Ansys Inc\V110\ANSYS\custom\misc\ $\epsilon$  $form$  (on Windows systems) or /ansys\_inc/v110/ansys/customize/misc (on UNIX systems).

## **2.2.8. Program ResWrDemo (Demonstrates Writing a Results File)**

<span id="page-81-0"></span>Program ResWrDemo demonstrates how to write an ANSYS-readable results file.This file resides in the subdirectory \Program Files\Ansys Inc\V110\ANSYS\custom\misc\<platform> (on Windows systems) or /ansys\_inc/v110/ansys/customize/misc (on UNIX systems).

## **2.3. Results File Access Routines**

You can use the low-level routines in described in *[Section 2.1: Accessing ANSYS Binary Files](#page-70-0)* to retrieve data from the results file. Alternatively, you can use the routines described in this section that retrieve the data specific to the format of the results file.These routines are included on the installation CD (compressed); you can install them on your system by performing a custom installation (as described in the *ANSYS Installation and Configuration Guide* for your platform).

These files reside in the subdirectory \Program Files\Ansys Inc\V110\ANSYS\custom\misc\<platform> (on Windows systems) or /ansys\_inc/v110/ansys/customize/misc (on UNIX systems). See *[Section 2.1.1: Access Routines to Results and Substructure Files](#page-70-1)* for information on compiling and linking these routines.

## **2.3.1. Overview of the Routines**

For each data record in the results file, routines exist that:

- Read the record index and allocate space for the data. These are named ResRdrecordBegin, where record is a descriptive name of the record, e.g., ResRdNodeBegin
- Read the data itself. These are named ResRdrecord, e.g., ResRdNode
- Deallocate space for the data. These are named ResRdrecordEnd, e.g., ResRdNodeEnd

Below is a complete listing of all the routines with the indentation indicating the required nested calling sequence:

```
function ResRdBegin (Nunit,Lunit,Fname,ncFname,Title,JobName,
 subroutine ResRdGeomBegin (MaxType, MaxReal, MaxCsys)
    subroutine ResRdTypeBegin (NumType)
       function ResRdType (itype,ielc)
    subroutine ResRdTypeEnd
    subroutine ResRdRealBegin (NumReal, NumPerReal)
       function ResRdReal (iReal,Rcon)
    subroutine ResRdRealEnd
    subroutine ResRdCsysBegin (NumCsys)
      function ResRdCsys (iCsys,Csys)
     subroutine ResRdCsysEnd
     subroutine ResRdNodeBegin
       function ResRdNode (iNode,xyzang)
    subroutine ResRdNodeEnd
    subroutine ResRdElemBegin
       function ResRdElem (iElem,nodes,ElemData)
    subroutine ResRdElemEnd
  subroutine ResRdGeomEnd
  function ResRdSolBegin (key,lstep,substep,ncumit,kcmplx,time,
    subroutine ResRdDispBegin
      function ResRdDisp (node, Disp)
     subroutine ResRdDispEnd
     subroutine ResRdRforBegin (nRForce)
      function ResRdRfor (node, idof, value)
    subroutine ResRdRforEnd
     subroutine ResRdBCBegin (BCHeader)
       subroutine ResRdFixBegin (BCHeader,nFixed)
        function ResRdFix (node, idof, value)
       subroutine ResRdFixEnd
       subroutine ResRdForcBegin (BCHeader,nForces)
         function ResRdForc (node,idof,value)
       subroutine ResRdForcEnd
     subroutine ResRdBCEnd
     subroutine ResRdEresBegin
       function ResRdEstrBegin (iElem)
       function ResRdEstr (iStr, Str)
       subroutine ResRdEstrEnd
    subroutine ResRdEresEnd
  subroutine ResRdSolEnd
subroutine ResRdEnd
```
These routines are contained in the file ResRd. F. See the demonstration routine ResRdDemo. F on the distribution medium for an example of the usage of these routines.

The memory allocation scheme is described in [Memory Management Routines](#page-205-0) in the *Guide to ANSYS User Programmable Features*.

The following sections describe the data-reading routines. See the file ResRd. F and its corresponding include deck ResRd.inc for listings of the corresponding Begin/End routines.

## **2.3.2. ResRdBegin (Opening the File and Retrieving Global Information)**

```
*deck,ResRdBegin
     function ResRdBegin (Nunit, Lunit, Fname, ncFname, Title, JobName,
    x Units, NumDOF, DOF, UserCode,
    x MaxNode, NumNode, MaxElem, NumElem,
    x MaxResultSet,NumResultSet)
c primary function: Open result file and return global information
```

```
c object/library: ResRd
```

```
c input arguments:
c Nunit (int,sc,in) - Fortran Unit number for file (ANSYS uses 12)
c Nunit (int,sc,in) - Current print output unit (usually 6 <STDOUT>)
c Fname (ch*(ncFname),sc,in) - The name (with extension) for the file
c ncFname (int,sc,in) - Number of characters in Fname
c output arguments:
c Title (ch*80,ar(2),out) - Title and First subtitle
c JobName (ch*8,sc,out) - Jobname from file
c Units (int,sc,out) - 0, unknown 1, SI 2, CSG
c 3, U.S. Customary - foot
c 4, U.S. Customary - inch
c 6, MPA<br>c NumDOF (int,sc,out) - Number
c NumDOF (int,sc,out) - Number of DOF per node
c DOF (int, ar(*), out) - The DOFs per node
c UserCode (int,sc,out) - Code for this application
c MaxNode (int,sc,out) - Maximum node number used
c NumNode (int,sc,out) - Number of nodes used
c MaxElem (int,sc,out) - Maximum element number used
c NumElem (int,sc,out) - Number of elements used
c MaxResultSet (int,sc,out) - Maximum number of result sets (usually 1000)
c NumResultSet (int,sc,out) - Number of result sets on file
c ResRdBegin (int,sc,out) - 0, successful other, error in file open
```
#### **2.3.3. ResRdGeomBegin (Retrieving Global Geometry Information)**

```
*deck,ResRdGeomBegin
      subroutine ResRdGeomBegin (MaxType, MaxReal, MaxCsys)
c primary function: Read Geometry Header Record
c object/library: ResRd
c input arguments: none
c output arguments:
c MaxType (int,sc,out) - Maximum element type
c MaxReal (int,sc,out) - Maximum real constant set number
c MaxCsys (int,sc,out) - Maximum coordinate system number
```
## **2.3.4. ResRdType (Retrieving Element Types)**

```
*deck,ResRdType
      function ResRdType (itype,ielc)
c primary function: Read an element type record
c object/library: ResRd
c input arguments:
c itype (int,sc,on) - Element type number
c output arguments: none
c ielc (int,ar(IELCSZ),out)- Element characteristics
c ResRdType (int, sc, out - number of words read
```
## **2.3.5. ResRdReal (Retrieving Real Constants)**

```
*deck,ResRdReal
      function ResRdReal (iReal,Rcon)
c primary function: Read real constant record
c object/library: ResRd
c input arguments:
c iReal (int,sc,in) - Real set number
```

```
c output arguments: none
   c Rcon (dp,ar(ResRdReal),out) - Real Constants
   c ResRdReal (int,sc,out) - Number of real constants in set
2.3.6. ResRdCsys (Retrieving Coordinate Systems)
```

```
function ResRdCsys (iCsys, Csys)<br>c primary function: Read a coordin
                    Read a coordinate system record
c object/library: ResRd
c input arguments:
c iCsys (int,sc,in) - Coordinate system number
c output arguments:
c Csys (dp,ar(ResRdCsys),out)- Coordinate system description
c ResRdCsys (int,sc,out) - Number of values
```

```
c output arguments:
```
\*deck,ResRdCsys

### **2.3.7. ResRdNode (Retrieving Nodal Coordinates)**

```
*deck,ResRdNode
      function ResRdNode (iNode,xyzang)
c primary function: Get a node
c object/library: ResRd
c input arguments:
c iNode (int,sc,in) - node sequence number
c (1 to NumNode)
c output arguments:
c xyzang (dp,ar(6),out) - x,y,z,thxy,thy,thzx for node<br>c ResRdNode (int,sc,out) - Node number
c ResRdNode (int, sc, out)
```
## **2.3.8. ResRdElem (Retrieving Elements)**

```
*deck,ResRdElem
    function ResRdElem (iElem, nodes, ElemData)
c primary function: Read an element
c object/library: ResRd
c input arguments:
c iElem (int,sc,in) - The element number
c output arguments:
c ResRdElem(int,sc,out) - Number of nodes
c nodes (int,ar(n),out) - Element nodes
c ElemData (int,ar(10),out) - Element information
c extended to the material reference number
c type - element type number
c real - real constant reference number
c secnum - section number
c esys - element coordinate system
c death - death flag
c = 0 - alive
c = 1 - deadc solidm - solid model reference
c shape - coded shape key
c elnum - element number
c pexcl - P-Method exclude key
```
## **2.3.9. ResRdSolBegin (Retrieving Result Set Location)**

```
*deck,ResRdSolBegin
     function ResRdSolBegin (key,lstep,substep,ncumit,kcmplx,time,
     x Title,DofLab)
c primary function: Read the solution header records
c object/library: ResRd
c input arguments:
c key (int,sc,in) - 1, find by lstep/substep
c 2, find by ncumit
c 3, find by time
c lstep (int,sc,in/out) - Load step number<br>c substep (int,sc,in/out) - Substep of this
c substep (int,sc,in/out) - Substep of this load step
c ncumit (int,sc,in/out) - Cumulative iteration number
c kcmplx (int,sc,in) - 0, Real solution 1, Imaginary solution
c time (int,sc,in/out) - Current solution time
c output arguments:
c Title (ch*80, ar(5), out) - Title and 4 subtitles
c DofLab (ch*4,ar(nDOF),out)- Labels for DOFs
c ResRdSolBegin (int,sc,out) - 0, requested solution set found
c 1, not found
```
### **2.3.10. ResRdDisp (Retrieving Nodal Solution)**

```
*deck,ResRdDisp
     function ResRdDisp (node, Disp)
c primary function: Retrieve a nodal displacement
c object/library: ResRd
c input arguments:
c node (int,sc,in) - Node number
c output arguments: none
c Disp (dp,ar(nDOF),out) - Displacements<br>c ResRdDisp(int,sc,out) - Number of dis
c ResRdDisp(int,sc,out) - Number of displacements
```
## **2.3.11. ResRdRfor (Retrieving Reaction Solution)**

```
*deck,ResRdRfor
     function ResRdRfor (node, idof, value)
c primary function: Retrieve a reaction force
c object/library: ResRd
c input arguments:
c node (int,sc,in) - External node number
c idof (int,sc,in) - Internal dof number
c output arguments:
c value (dp,sc,in) - Value of reaction force
c ResRdRfor (int,sc,out) - Number of returned values (0 or 1)
```
## **2.3.12. ResRdFix (Retrieving Applied Nodal Constraints)**

```
*deck,ResRdFix
     function ResRdFix (node, idof, value)
c primary function: Retrieve a constraint value
c object/library: ResRd
c input arguments:
c node (int,sc,in) - External node number
```
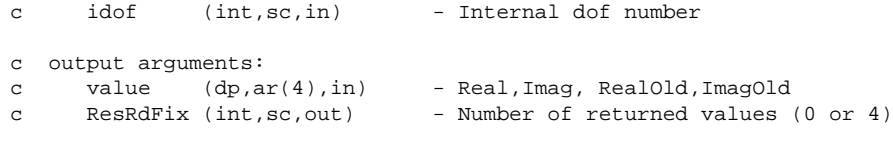

## **2.3.13. ResRdForc (Retrieving Applied Nodal Loads Solution)**

```
*deck, ResRdForc
     function ResRdForc (node, idof, value)
c primary function: Retrieve an applied force value
c object/library: ResRd
c input arguments:
c node (int,sc,in) - External node number
c idof (int,sc,in) - Internal dof number
c output arguments:
c value (dp,ar(4),in) - Real,Imag, RealOld,ImagOld
c ResRdForc (int,sc,out - Number of returned values (0 or 4)
```
## **2.3.14. ResRdEstr (Retrieving Element Solutions)**

```
*deck,ResRdEstr
      function ResRdEstr (iStr,Str)
c primary function: Get an element's results
c object/library: ResRd
c input arguments:
c iStr (int,sc,in) - element record number (1-25)
c output arguments:
c ResRdEstr (int,sc,out) - Number of element values
c Str (dp,ar(nStr),out) - element values
```
## **3.1. Using the CDREAD Command**

The **CDREAD** command and its GUI equivalent,**Main Menu> Preprocessor> Archive Model> Read**, read a file of model and database information into the ANSYS database.The commands and menu paths listed below define the input data that the ANSYS program requires to solve a model. If the file you are reading into the database via **CDREAD** or **Main Menu> Preprocessor> Archive Model> Read** does not contain all of the required input data, you can use these commands or menu paths to define that data in the preprocessor. For detailed information about the commands, see the *Commands Reference*.

In the following list, commands or menu paths shown with an asterisk (\*) are the minimum requirements for a solution.

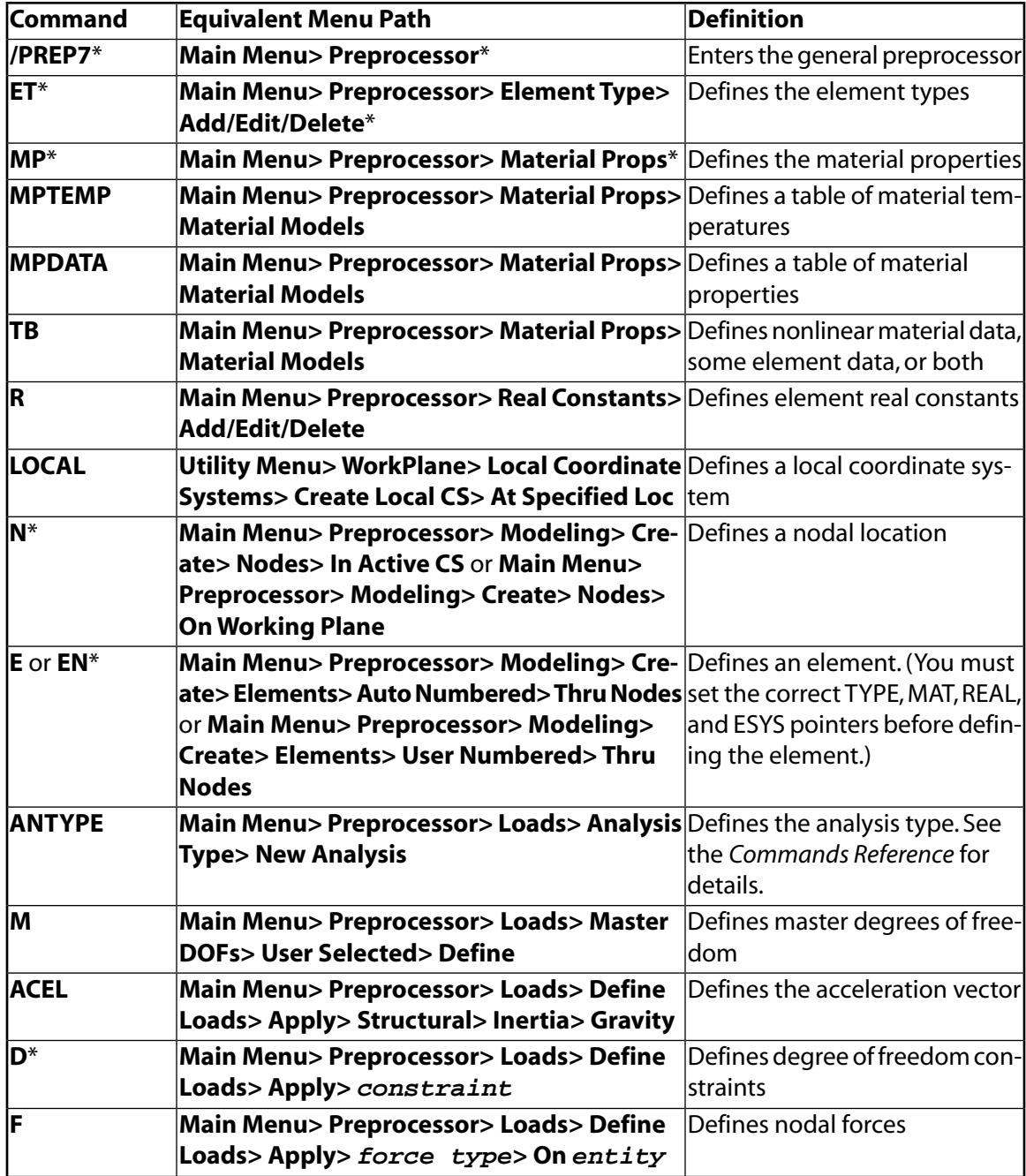

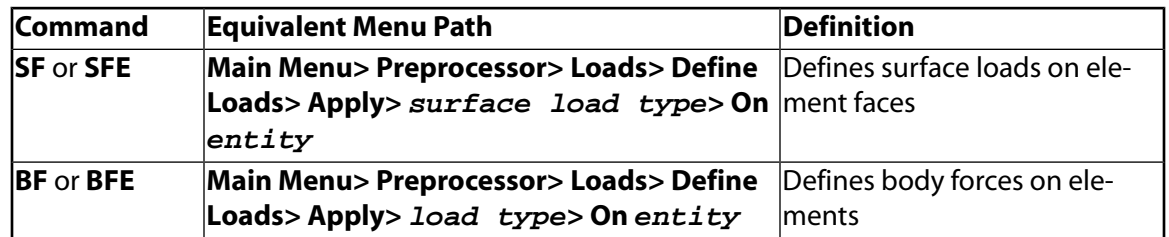

## **3.1.1. Tips for Reading Files with CDREAD**

The following list describes practices to follow when reading files with **CDREAD** or its menu path equivalent:

- If you place the command **/NOPR** at the beginning of the file and **/GOPR** at the end of the file, you can suppress printing of the file and speed up the time to read it.
- Use the **/COM** command to add comments to the file. If the file contains the **/NOPR** command,**/COM** provides status information about what is being read in. For example:

```
/COM, READING NODES
{\scriptstyle\mathbb{N}} , 1 , . . . . .
 ,
 ,
/COM, READING ELEMENTS
EN, 1, \ldots.
```
- Group elements with the same attributes (TYPE, REAL, MAT, ESYS).*Do not* use a separate **MAT**,**REAL**, **TYPE**, and **ESYS** command for each element.
- Use **Utility Menu> File> Change Title** or the **/TITLE** command to add a title to graphics displays and printouts.
- Use **Utility Menu> File> Read Input From** or the **/INPUT** command at the Begin level to input the file.

## **3.2. Using the CDWRITE Command**

To export a model from the ANSYS program to another application, use menu path **Main Menu> Preprocessor> Archive Model> Write** or the **CDWRITE** command within the general preprocessor, PREP7.This produces a coded database file called Jobname.cdb.You specify the jobname using Utility Menu> File> Change Jobname or the **/FILNAM** command. If you supply no jobname, the ANSYS program uses the default name "file".

The Jobname. cdb file contains selected geometry (nodes and elements), load items, and other model data in terms of ANSYS input commands. (For a complete list of data in the file, see the **CDWRITE** description in the *Commands Reference*.) You can convert this information to a format compatible with the program into which you are importing it.The next few pages describe special considerations and commands you may need to do this conversion.

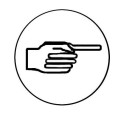

#### **Note**

Files created by the **CDWRITE** command have the active coordinate system set to Cartesian (**CSYS**, 0).

ANSYS may create parameters in the **CDWRITE** file that start with an underscore (), usually an " z." Such parameters are for ANSYS internal use and pass information to the ANSYS GUI.

## **3.2.1. Customizing Degree of Freedom Labels: the /DFLAB Command**

The ANSYS program uses a set of default labels for the degrees of freedom.You use these labels when entering boundary conditions, or ANSYS uses the labels when writing the Jobname.cdb file.

You can change the labels to reflect the degrees of freedom of the other program by issuing the command **/DFLAB**. If you are customizing the DOF labels,**/DFLAB** must be the first command you enter within the ANSYS program.You may want to include the command in your START.ANSfile.You can use **/DFLAB** only at the Begin processing level.

**/DFLAB** assigns or reassigns the "displacement" and "force" labels in the ANSYS DOF list. For example, degree of number 1 is predefined to have a displacement label of UX and a force label of FX, but you can assign new labels to this DOF using by issuing **/DFLAB**. Changing predefined labels generates a warning message.

The format for the **/DFLAB** command is:

/DFLAB,NDOF,LabD,LabF

**NDOF** 

ANSYS degree of freedom number (1 to 32)

LabD

Displacement degree of freedom label to be assigned (up to four characters)

LabF

Force label to be assigned (up to four characters)

You can also use **/DFLAB** to assign labels to spare degree of freedom numbers. Spare displacement and force labels are from 13 to 18 and from 27 to 32. All other DOF numbers are predefined, as follows:

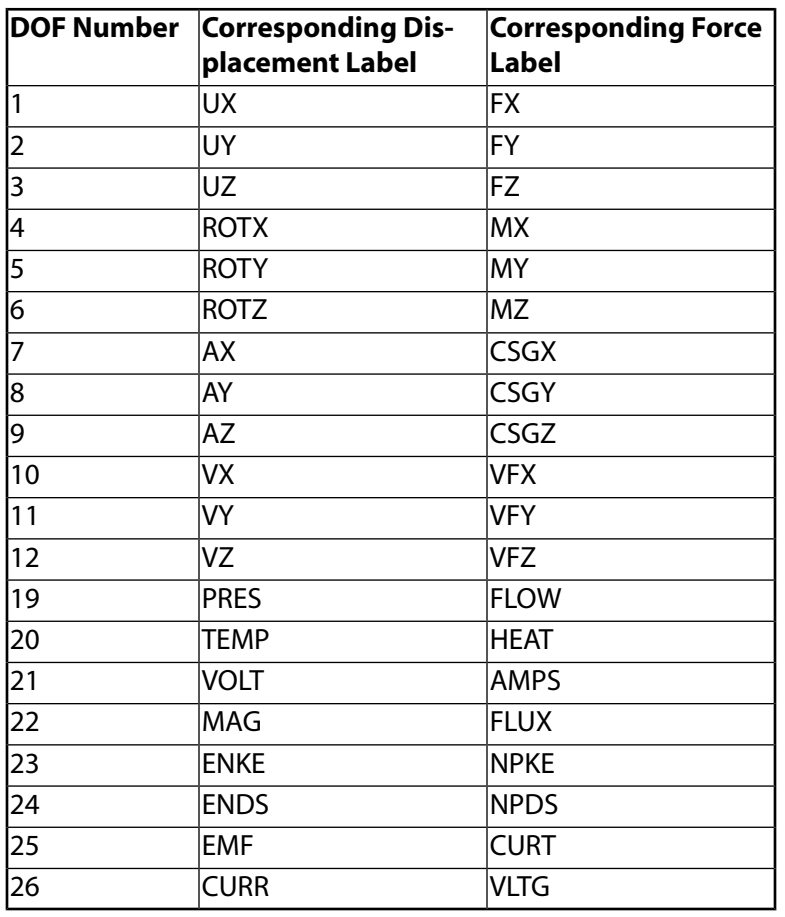

## **3.3. Coded Database File Commands**

In the coded database file Jobname. CDB, most ANSYS commands have the same format they have elsewhere. (See the *Commands Reference* for command-specific information.) However, the format for some commands differs slightly in the Jobname.CDB file.The format for these commands is described below.

The **CDWRITE** command has an UNBLOCKED and a BLOCKED option.The UNBLOCKED option will write all data out in command format. the default BLOCKED option will write certain data items in a fixed format, especially those which could potentially contain large amounts of data, such as nodal data.

## **3.3.1. CE Command**

The **CE** command defines the constant term in a constraint equation.The command format in Jobname.CDB is:

CE, R5.0, Type, LENGTH, NCE, CONST

#### Type

The type of data to be defined. DEFI is the valid label.

LENGTH

The total number of variable terms in the constraint equation.

NCE

The constraint equation reference number.

CONST

The constant term of the equation.

Another version of the **CE** command defines the variable terms in a constraint equation.You must issue this version of the command after the **CE** command described above.This command repeats until all terms are defined.

The alternate format for the **CE** command is:

CE,R5.0,Type,N1,Dlab1,C1,N2,Dlab2,C2

#### Type

The type of data to be defined. NODE is the valid label.

 $N<sub>1</sub>$ 

The node number of the next term.

## Dlab1

The DOF label of N1.

 $C<sub>1</sub>$ 

The coefficient of N1.

## N2

The node number of the next term.

## Dlab2

The DOF label of N2.

#### $C2$

The coefficient of N2.

## **3.3.2. CP Command**

The **CP** command defines a coupled node set.You repeat the command until all nodes are defined.The command format in Jobname.CDB is:

```
CP,R5.0,LENGTH,NCP,Dlab,N1,N2,N3,N4,N5,N6,N7
```
LENGTH

The total number of nodes in the coupled set

NCP

The coupled node reference number

Dlab

The degree of freedom label for the set

N1,N2,N3,N4,N5,N6,N7

The next seven node numbers in the coupled set

## **3.3.3. CMBLOCK Command**

The **CMBLOCK** command defines the entities contained in a node or element component.The command format in Jobname.CDB is:

CMBLOCK,Cname,Entity,NUMITEMS Format

Cname

Eight character component name.

Entity

Label identifying the type of component (NODE or ELEMENT).

**NUMITEMS** 

Number of items written.

Format

Data descriptors defining the format. For **CMBLOCK** this is always (8i10).

The items contained in this component are written at 10 items per line. Additional lines are repeated as needed until all NumItems are defined. If one of the items is less than zero, then the entities from the item previous to this one (inclusive) are part of the component.

## **3.3.4. EBLOCK Command**

The **EBLOCK** command defines a block of elements.The command syntax is:

```
EBLOCK, NUM_NODES, Solkey
Format
```
NUM\_NODES

The number of nodes to be read in the first line of an element definition.

Solkey

The solid model key. The element is part of a solid model if the keyword SOLID appears here. When  $Solkey$ = SOLID, Field 8 (the element shape flag) may be left at zero, and Field 9 is the number of nodes defining this element.

Format

Data descriptors defining the format.This must be 19i7.

The format of the element "block" is as follows:

- Field 1 The material number.
- Field 2 The element type number.
- Field 3 The real constant number.
- Field 4 The section ID attribute (beam section) number.
- Field 5 The element coordinate system number.
- Field 6 The birth/death flag.
- Field 7 The solid model reference number.
- Field 8 The element shape flag.
- Field 9 The number of nodes defining this element if  $Solkey = SOLID$ ; otherwise, Field 9 = 0.
- Field 10 The exclude key (p-elements).
- Field 11 The element number.
- Fields 12-18 The node numbers.The next line will have the additional node numbers if there are more than eight.

The final line of the block will be a -1 in field 1.

If you are in the GUI, the **EBLOCK** command must be contained in an externally prepared file and read into ANSYS (i.e.,**CDREAD**,**/INPUT**, etc.).

## **3.3.5. EDCADAPT Command**

The **EDCADAPT** command specifies adaptive meshing control for explicit dynamics analysis.The command format in Jobname.CDB is:

EDCADAPT,R5.3,FREQ,TOL,OPT,MAXLVL,BTIME,DTIME,LCID,ADPSIZE,ADPASS,IREFLG,ADPENE,ADPTH,MAXEL

#### FREQ

The time interval between adaptive mesh refinement.

#### TOL

The adaptive angle tolerance (in degrees).

#### OPT

The adaptivity option.

#### MAXLVL

The maximum number of mesh refinement levels.

#### BTIME

The birth time to begin adaptive meshing.

#### DTIME

The death time to end adaptive meshing.

## LCID

The curve ID defined by **EDCURVE**

## ADPSIZE

The minimum element size to be adapted, based on the element edge length.

## ADPASS

The one-pass or two-pass adaptivity option.

IREFLG

The uniform refinement level flag.

ADPENE

Adaptive mesh flag for starting adaptivity when approaching (positive ADPENE) or penetrating (negative ADPENE) the tooling surface

ADPTH

Absolute shell thickness level below which adaptivity should begin.

MAXEL

The maximum number of elements at which adaptivity will be terminated.

NOTE:This command is also listed in the *Commands Reference*.The format listed here contians information specific to the CDREAD/CDWRITE file.

## **3.3.6. EDCGEN Command**

The **EDCGEN** command is used to define a contact definition for explicit dynamics.The command format in Jobname.CDB is:

EDCGEN,R5.3,Option,Cont,Targ,Lkey,FS,FD,DC,VC,VDC,V1,V2,V3,V4,BTIME,DTIME,BOXID1,BOXID2

#### Option

The label identifying the contact behavior.

Cont

The contact surface, identified by component name, part ID, or part assembly ID.

Targ

The target surface, identified by component name, part ID, or part assembly ID.

Lkey

A key identifying the meaning of  $Cont$  and  $Targ$  (component, part or part assembly).

#### FS

The static friction coefficient.

FD

The dynamic friction coefficient.

DC

The exponential decay coefficient.

VC

The coefficient of viscous friction.

#### VDC

The viscous damping coefficient in percent of critical damping.

V1,V2,V3,V4

Additional input for some contact types. See **EDCGEN** in the *Commands Reference* for more information.

BTIME

The birth time for which conatct definition will become active.

DTIME

The death time for which conatct definition will become inactive.

BOXID1

Contact volume as defined using EDBOX

#### BOXID2

Target volume as defined using EDBOX

NOTE:This command is also listed in the *Commands Reference*.The format listed here contians information specific to the CDREAD/CDWRITE file.

## **3.3.7. EDCURVE Command**

The **EDCURVE** command is used to define a curve for an explicit dynamics analysis.The command format in Jobname.CDB is:

EDCURVE,R5.3,Option,LCID,Length,0.0,Par1,Par2

#### Option

The **EDCURVE** command option.The only valid option is "ADD."

#### $LCTD$

The curve ID.

#### Length

The number of data values for the abcissa array ( $Par1$ ) and the ordinate array ( $Par2$ ).

Par1

The abcissa values, repeat  $Length$  number of times.

Par2

The ordinate values, repeat  $Length$  number of times.

NOTE:This command is also listed in the *Commands Reference*.The format listed here contians information specific to the CDREAD/CDWRITE file.

## **3.3.8. EDDRELAX Command**

The **EDDRELAX** command activates initialization to a prescribed geometry or dynamic relaxation for the explicit analysis.The command format in Jobname.CDB is:

EDDRELAX,R5.4,Option,NRCYCK,IRELAL,EDTTL,DRTOL,DFFCTR,DRTERM,TSSFDR

Option

**EDDRELAX** command option.Valid options are "ANSYS" (relaxation is based on the implicit analysis, see the **EDDRELAX** command in the *Commands Reference*) or "DYNA," where the relaxation parameters are controlled within the LS-DYNA analysis. The following arguments are valid for  $Option=$  DYNA only.

#### NRCYCK

The number of iterations between the convergence checks.

IRELAL

Automatic control based on Papadrakakis not active (0) or active (1).

#### EDTTL

The convergence tolerance when automatic control is used.

#### DRTOL

The convergence tolerance.

#### DFFCTR

The dynamic relaxation factor.

#### DRTERM

The termination time for dynamic relaxation.

TSSFDR

The scale factor for each computed time step.

NOTE:This command is also listed in the *Commands Reference*.The format listed here contians information specific to the CDREAD/CDWRITE file.

## **3.3.9. EDLCS Command**

The **EDLCS** command is used to define a local coordinate system for explicit dynamics.The command format in Jobname.CDB is:

EDLCS,R5.3,Option,CID,X1,Y1,Z1,X2,Y2,Z2,X3,Y3,Z3

Option

The **EDLCS** command option.The only valid option is "ADD."

C<sub>TD</sub>

The coordinate system ID.

X1,Y1,Z1,

The X,Y,Z coordinate of a point on the local X-axis.

X2,Y2,Z2,

The X,Y,Z coordinate of a point on the local X-Y plane.

X3,Y3,Z3,

The X,Y,Z coordinate of the local origin.

NOTE:This command is also listed in the *Commands Reference*.The format listed here contians information specific to the CDREAD/CDWRITE file.

## **3.3.10. EDLOAD Command**

The **EDLOAD** command is used to define loading conditions for explicit dynamics.The command format in Jobname.CDB is:

EDLOAD, R5.3, Option, Lab, KEY, Cname, Length, PHASE, Par1, Par2, LCID, SCALE, BTIME, DTIME

Option

The **EDLOAD** command option.The only valid option is "ADD."

Lab

The load labels.

Key

The coordinate system number defined by EDLCS or the element face number for the pressure loading.

Cname

The name of the existing component or part number to which this load will be applied.

Length

The number of data values for the time array ( $Par1$ ) and the load array ( $Par2$ ).

Phase

Phase of the analysis in which the load curve is to be used.

Par1

The time values, with the number of values in the string defined by the  $Length$  argument (above).

Par2

The load values, with the number of values in the string defined by the  $Length$  argument (above).

#### LCID

The curve ID, created using the **EDCURVE** command. If LCID is nonzero, then Length= 1, and Par1 and Par2 will be equal to 0.

#### Scale

The Scale Factor applied to the load curve.

Btime

The birth time.

Dtime

The death time.

NOTE:This command is also listed in the *Commands Reference*.The format listed here contians information specific to the CDREAD/CDWRITE file.

## **3.3.11. EDPREAD Command**

The **EDPREAD** command is used to internally write the part information to the Jobname.CDB file for explicit dynamics. Prior to Release 8.0, the command format in Jobname. CDB is:

EDPREAD, R5.4, Nmat, Npart Type, Mat, Real, Used

Nmat

The number of materials.

Npart

Number of parts, and also, the number of times to repeat the second  $Type\_Mat,Real, Used$  input line.

Type

The element type number.

#### Mat

The material number.

Real

The real constant set number.

Used

The flag indicating if the part is used (1), or not used (0).

For Release 8.0 and beyond, the command format is:

```
EDPREAD,R8.0,Nmat,Npart,Part ID
Type, Mat, Real, Used
```
Nmat

The number of materials.

#### Npart

Number of parts, and also, the number of times to repeat the second  $Type\_Mat,Real, Used$  input line.

PartID

The part number.

#### Type

The element type number.

#### Mat

The material number.

Real

The real constant set number.

Used

The flag indicating how many elements use  $PartID$ . If USED = 0,  $PartID$  is not used.

## **3.3.12. EDWELD Command**

The **EDWELD** command is used to define a spotweld or a generalized weld for explicit dynamics.

There are two command formats (for spot and generalized welds).The command format for the spotweld appears in Jobname.CDB as follows:

EDWELD,R5.3,Option,NWELD,N1,N2,SN,SS,EXPN,EXPS

#### Option

The **EDWELD** command option.The only valid option is "ADD."

#### NWELD

The spotweld ID number.

 $N1$ 

The node number of the first node connected by the spotweld.

 $N<sub>2</sub>$ 

The node number of the second node connected by the spotweld.

SN

The normal force at the spotweld failure.

#### SS

The shear force at the spotweld failure.

#### **EXPN**

The exponent for spotweld normal force.

EXPS

The exponent for spotweld shear force.

#### The command format for the generalized weld appears in Jobname. CDB as follows:

EDWELD,R5.3,Option,NWELD,CNAME,,SN,SS,EXPN,EXPS,EPSF,TFAIL,NSW,CID

#### Option

The **EDWELD** command option.The only valid option is "ADD."

#### NWELD

The generalized weld ID number.

#### CNAME

The name of the node component.

#### SN

The normal force at the weld failure.

#### SS

The shear force at the weld failure.

EXPN

The exponent for weld normal force.

#### EXPS

The exponent for weld shear force.

#### EXPF

The effective plastic strain at ductile failure.

#### TFAIL

The time of failure of the weld.

#### NSW

The number of spotwelds for the generalized weld.

#### CID

The coordinate system ID as defined by the **EDLCS** command.

NOTE:This command is also listed in the *Commands Reference*.The format listed here contians information specific to the CDREAD/CDWRITE file.

## **3.3.13. EN Command**

The **EN** command is used to define an element . If an element contains more than eight nodes, the **EN** command is repeated until all nodes are defined. The command format in Jobname. CDB is:

EN,R5.5,Type,NUMN,I1,I2,I3,I4,I5,I6,I7,I8

The type of data to be defined.Valid labels are "ATTR" (read in element attributes), and "NODE" (read in nodes defining the element).

#### NUMN

The number of nodes.

#### I1,I2,I3,I4I5,I6,I7,I8

The integer values to be read:

- If  $Type$  is ATTR, the integer values are the element attributes. Attributes are in the order: NUMN,MAT,TYPE,REAL,SECNUM,ESYS,NUMELEM,SOLID,DEATH,EXCLUDE
- If  $Type$  is NODE, the integer values are the node numbers.

## **3.3.14. LOCAL Command**

The **LOCAL** command defines a local coordinate system.The command format in Jobname.CDB is:

LOCAL,R5.0,Type,NCSY,CSYTYP,VAL1,VAL2,VAL3

#### Type

The type of data to be defined.Valid labels are LOC (read in system origin), ANG (read in rotation angles), and PRM (read in system parameters).

#### NCSY

The coordinate system reference number.

#### CSYTYP

The coordinate system type (0, 1, 2, or 3).

#### VAL1,VAL2,VAL3

Values to be read:

- If  $Type$  is LOC, values are the system origin in global Cartesian coordinates.
- If  $Type$  is ANG, values are the rotation angles in degrees.
- If  $Type$  is PRM, values are the first and second parameters of the system.

## **3.3.15. M Command**

The **M** command defines a master degree of freedom.The command format in Jobname.CDB is:

M,R5.0,NODE,Dlab

NODE

The node number

Dlab The DOF label

## **3.3.16. MPDATA Command**

The **MPDATA** command defines a material property data table.You repeat the command until all properties are defined.The command format in Jobname.CDB is:

MPDATA,R5.0,LENGTH,Lab,MAT,STLOC,VAL1,VAL2,VAL3

LENGTH

The total number of temperatures in the table.

Lab

The material property label. See the **MP** command description in *Commands Reference* for valid labels.

MAT

The material reference number.

 $STI$ . $OC$ 

The starting location in the table for the next three property values.

VAL1,VAL2,VAL3

Property values assigned to three locations in the table starting at  $STLOC$ .

## **3.3.17. MPTEMP Command**

The **MPTEMP** command defines a temperature table.You repeat the command until all temperature values are defined.The command format in Jobname.CDB is:

MPTEMP,R5.0,LENGTH,STLOC,TEMP1,TEMP2,TEMP3

LENGTH

The total number of temperatures in the table

STLOC

The starting location in the table for the next three temperature values

TEMP1,TEMP2,TEMP3

Temperatures assigned to three locations in the table starting at STLOC

## **3.3.18. N Command**

If the UNBLOCKED option is used with the **CDWRITE** command, then the **N** command defines a node.This is also the method used for defining nodes in .CDB files before ANSYS 5.4.The command format in Jobname.CDB is:

N,R5.3,Type,NODE,SOLID,PARM,VAL1,VAL2,VAL3

Type

The type of data to be defined.Valid labels are LOC (read in coordinates) and ANG (read in rotation angles).

#### NODE

The node number.

#### SOLID

The solid model reference key. Not present for  $Type = ANG$ .

#### PARM

Line parameter value (0 if not on line). Not present for  $Type = ANG$ .

#### VAL1,VAL2,VAL3

Values to be read:

- If  $Type$  is LOC, values are the coordinates in the global Cartesian system.
- If  $Type$  is ANG, values are the rotation angles in degrees.

## **3.3.19. NBLOCK Command**

The **NBLOCK** command defines a block of nodes.This is the recommended method for inputting nodes into the ANSYS data base.The command syntax is:

```
NBLOCK, NUMFIELD, Solkey
Format
```
#### NIIMFTFI.D

The number of fields in the blocked format.

Solkey

The solid model key.The node is part of a solid model if the keyword SOLID appears here.

#### *Format*

Data descriptors defining the format.This must be (3i8,6e16.9).

The format of the node "block" is as follows:

- Field 1 Node number.
- Field 2 The solid model entity (if any) in which the node exists.
- Field 3 The line location (if the node exists on a line).
- Field 4 6 The nodal coordinates.
- Field 7 9 The rotation angles.

Only the last nonzero coordinate/rotation is output; any trailing zero values are left blank.

The final line of the block is always an **N** command using a -1 for the node number.

The following example shows a typical **NBLOCK** formatted set of node information. Note that this example has no rotational data. It contains only the first six fields.

```
NBLOCK,6
(i8,6e16,9)
       1 6.21299982 0.625999987 -1.019883480E-07
                      2 - المودعة بين 19987 .<br>2 - 139999987 .<br>مرجع
        3 6.21271753 0.625999987 1.096193120E-02
.
.
.
  151464 0 0 5.85640764 -0.442010075 1.911501959E-02
  151465 0 0 5.88715029 -0.442010075 7.201258256E-08
   151466 0 0 5.85541868 -0.442010075 7.201258256E-08
   N, R5.3,LOC, -1
```
If you are in the GUI, the **NBLOCK** command must be contained in an externally prepared file and read into ANSYS (i.e.,**CDREAD**,**/INPUT**, etc.).

## **3.3.20. R Command**

The **R** command defines a real constant set.You repeat the command until all real constants for this set are defined.The command format in Jobname.CDB is:

R,R5.0,NSET,Type,STLOC,VAL1,VAL2,VAL3

NSET

The real constant set reference number.

Type

The type of data to be defined. LOC is the valid label.

STLOC

The starting location in the table for the next three constants.

VAL1,VAL2,VAL3

Real constant values assigned to three locations in the table starting at STLOC.

## **3.3.21. RLBLOCK Command**

The **RLBLOCK** command defines a real constant set.The real constant sets follow each set, starting with Format1 and followed by one or more Format2's, as needed.The command format is:

```
RLBLOCK, NUMSETS, MAXSET, MAXITEMS, NPERLINE
Format1
Format2
```
NUMSETS

The number of real constant sets defined

**MAXSET** 

Maximum real constant set number

**MAXTTEMS** 

Maximum number of reals in any one set

NPERLINE

Number of reals defined on a line

Format1

Data descriptor defining the format of the first line. For the **RLBLOCK** command, this is always (2i8,6g16.9). The first i8 is the set number, the second i8 is the number of values in this set, followed by up to 6 real constant values.

Format2

Data descriptors defining the format of the subsequent lines (as needed); this is always (7g16.9).

The real constant sets follow, with each set starting with Format1, and followed by one or more Format2's as needed.

## **3.3.22. SECBLOCK Command**

The **SECBLOCK** command retrieves all mesh data for a user-defined beam section as a block of data.You repeat the command for each beam section that you want to read.The command format is:

```
SECBLOCK
Format1
```
Format2 Format3

#### Format1

The First Line section.The first value is the number of nodes, and the second is the number of cells.

#### Format2

The Cells Section.The first 9 values are the cell connectivity nodes.The 10th (last) value is the material ID (**MAT**).

#### Format3

The Nodes Section.This section contains as many lines as there are nodes. In this example, there are 27 nodes, so a total of 27 lines would appear in this section. Each node line contains the node's boundary flag, the Y coordinate of the node, and the Z coordinate of the node. Currently, all node boundary flags appear as 0s in a cell mesh file. Because all node boundary flags are 0,**SECBLOCK** ignores them when it reads a cell mesh file.

### **Sample User Section Cell Mesh File**

Following is a sample excerpt from a custom section mesh file for a section with 27 nodes, 4 cells, and 9 nodes per cell:

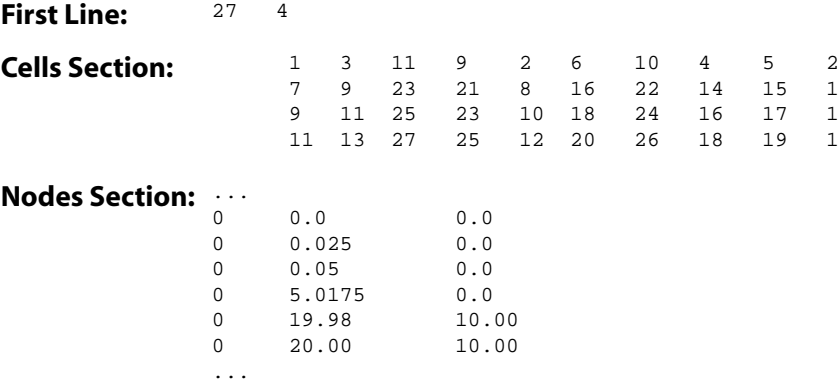

## **3.3.23. SFBEAM Command**

The **SFBEAM** command defines a surface load on selected beam elements. Remaining values associated with this specification are on a new input line with a  $(4f16.9)$  format. The command format in Jobname. CDB is:

SFBEAM,ELEM,LKEY,Lab,R5.0,DIOFFST,DJOFFST

#### ELEM

The element number.

LKEY

The load key associated with these surface loads.

Lab

A label indicating the type of surface load. PRES (for pressure) is the only valid label.

DIOFFST

Offset distance from node I.

#### DJOFFST

Offset distance from node J.

## **3.3.24. SFE Command**

The **SFE** command defines a surface load.Values associated with this specification are on a new input line with a (4f16.9) format. The command format in Jobname. CDB is:

SFE, ELEM, LKEY, Lab, KEY, R5.0

ELEM

The element number.

LKEY

The load key associated with this surface load.

Lab

A label indicating the type of surface load: Valid labels are:

- PRES (pressure)
- CONV (convection)
- HFLU (heat flux)
- IMPD (impedance)
- SEL (substructure load vector)
- SELV (S. E. load vectors)
- CHRG (charge density)

KEY

A value key. If it is 1, the values are real (film coefficient if convection). If it is 2, values are imaginary (bulk temperature if convection).

# **Chapter 4: ANSYS Graphics File Format**

## **4.1. Modifying ANSYS Graphics Files**

Some ANSYS users may wish to translate ANSYS graphics files to other formats (such as Encapsulated PostScript or AI). If you plan to translate graphics files, this chapter provides some information to help you:

• Source code, with comments, for a program called PLOT33 which plots all of the plots on the coded plot file.You can link this program with user-supplied Calcomp HCBS software (plot, plots, symbol) or other software that uses the Calcomp subroutine protocol. For example, Hewlett-Packard's ISPP product,Tektronix's Preview product, and Veratec's Versaplot product use the Calcomp protocol.

To work with other plotter software, you may need to remove the calls to the Calcomp subroutine (plot, plots, and symbol) and substitute the subroutine calls for the plotter software being used.

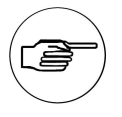

### **Note**

Because ANSYS customers use a wide variety of plotters, ANSYS, Inc. can not verify the use of the PLOT33 program with all plotter types.

• A description of the format for the ANSYS neutral graphics file.This listing excludes format information for z-buffered graphics, but the PLOT33 program *does* include a section on z-buffered graphics.

## **4.2. Pixmap Format for Graphic Display Files**

The ANSYS graphics display is *KPX* pixels high by *KPX* \* 1.33 pixels wide.

KPX is the resolution specified by the **/GFILE**,SIZE command (where SIZE is the pixel resolution) or by choosing menu path **Utility Menu>PlotCtrls>Redirect Plots>To File**. Default resolution is 800.

IX1,IY1 is the lower left corner of the z-buffer image.

IX2,IY2 is the upper right corner of the z-buffer image.

The image should be mapped to the hardcopy device accordingly.

The following graphic illustrates the items described above:

## **Figure 4.1 Display Format for Z-buffered Graphics**

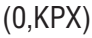

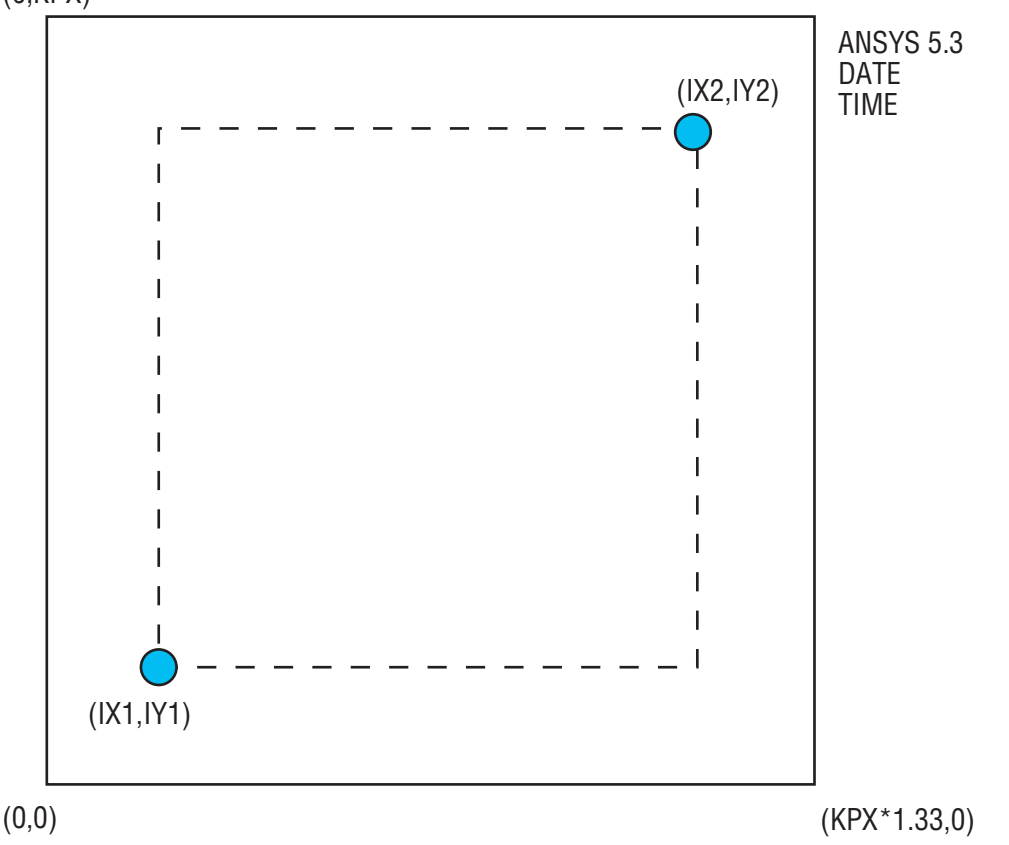

## **4.3. Neutral Graphics File Format**

The neutral graphics file is an 80-byte, ASCII coded file with fixed length records. It contains plot directives representing the image of a display, as formed in ANSYS, encoded onto a host-independent, printable character set.

Most ANSYS users will not need to know the format of the graphics file. However, in rare cases, you may want to edit your graphics file or, as a programmer, you may need to know the file format to write a program that reads it. Although the file is ASCII coded, it can be difficult to interpret.This section gives details about the file format.

## **4.3.1. Characters the Graphics File Uses**

The host-independent printable character set consists of the ASCII characters listed below:

- Numerals 0, 1, 2, 3, 4, 5, 6, 7, 8, and 9
- Uppercase alphabetic characters A through Z
- The following characters:  $$() * + , . < = >$
- The space character, " ".
## **4.3.2. Graphics File Directives**

Graphics files contain a set of directives that define various aspects of how ANSYS displays a plot, such as window coordinates, colors for graphs and test, line dimensions, and so on. Each directive consists of a command character followed by one or more parameters.

Within a graphics file, one directive directly follows the preceding directive. For example, below is the first line of a graphics file:

(BBAAA2A0AAAAAAPPPLPO>AP\$MEKLKBAJANSYS 5.3\$MEKLEFALNOV 15 1996\$MEKKOJAI10:01:40

The text of this example line breaks down as follows:

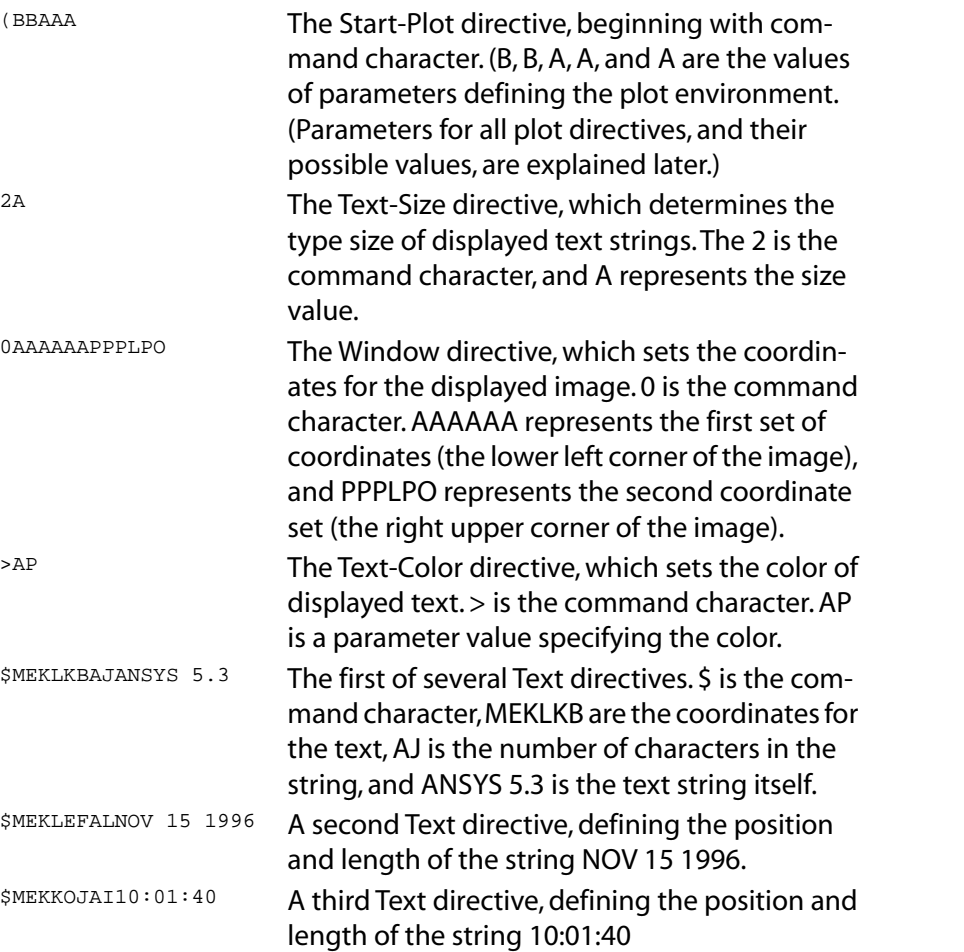

#### **4.3.2.1. Parameter Types for Graphics File Directives**

The descriptions of graphics file directives in the next section include discussions of the parameter or parameters for each directive.There are five types of parameters:

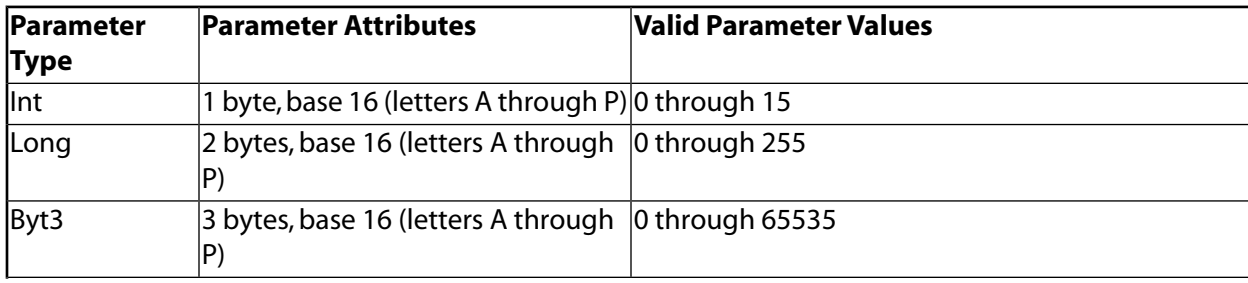

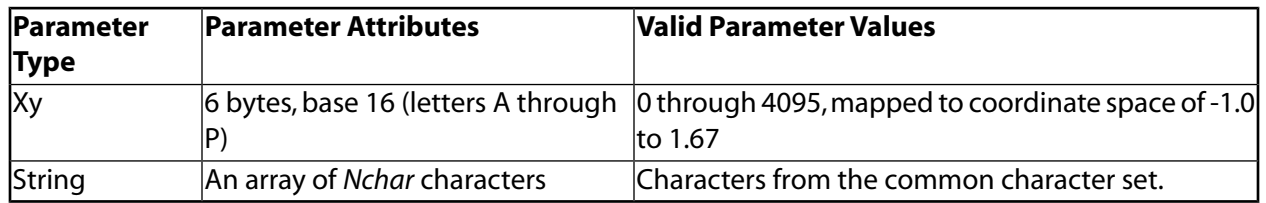

### **4.3.2.2. Directive Descriptions**

The next few pages describe each of the graphics file directives. Parameters are always specified in the order shown below.

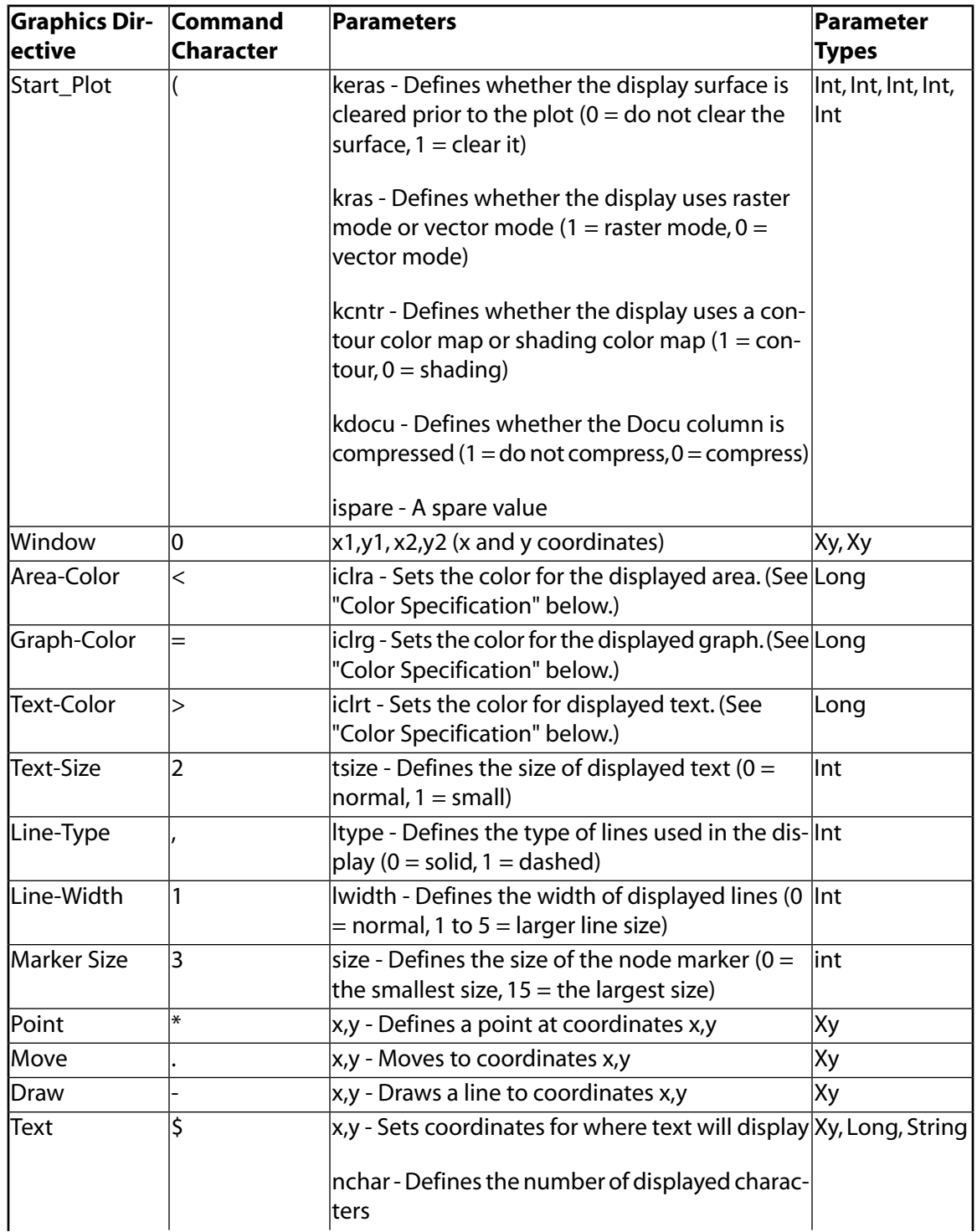

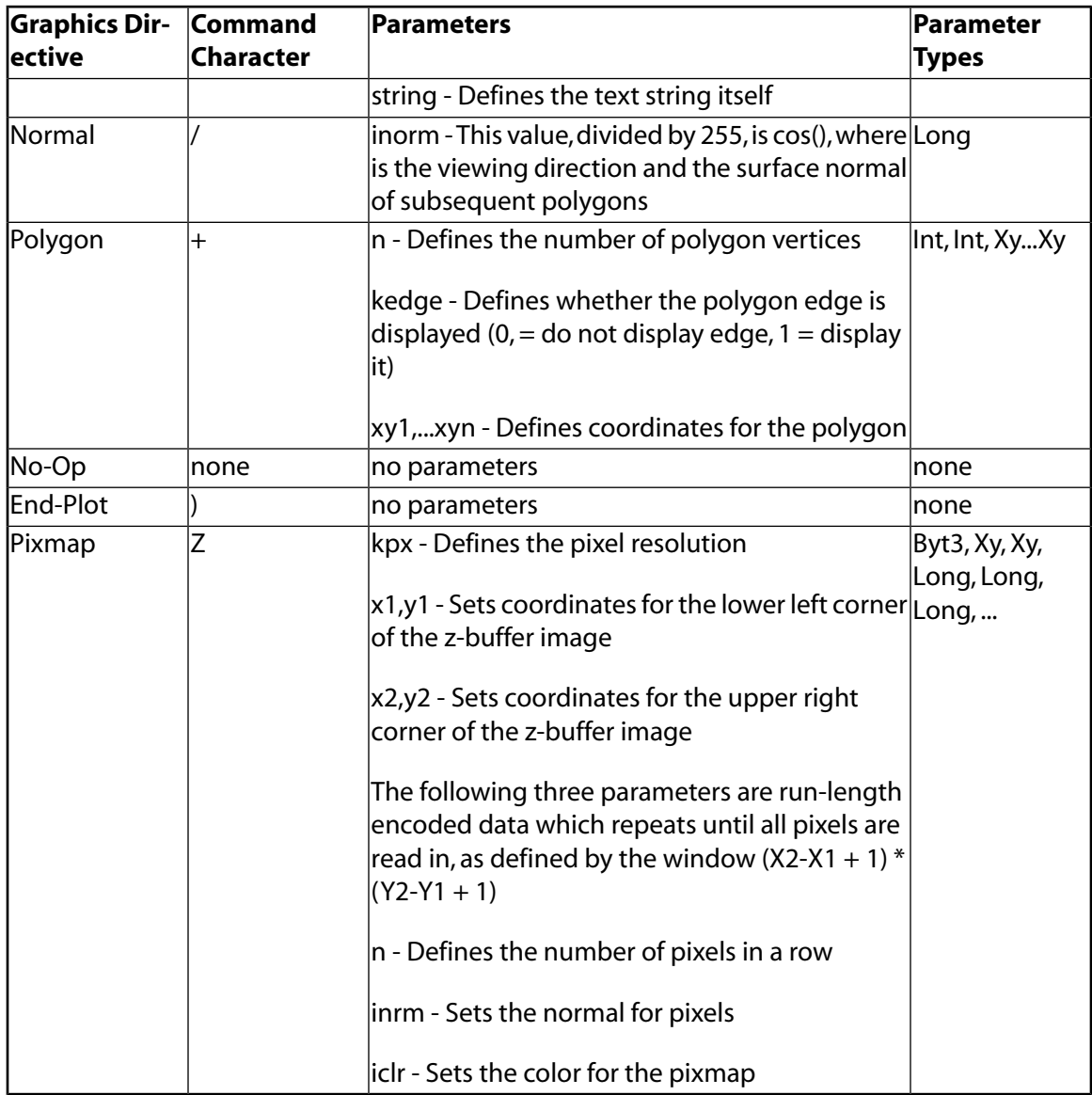

## **4.3.2.3. Color Specification**

Below is the list of color specifications used by the directives that set colors for areas, graphs, and text. If more than a single intensity of a color is available, use the value specified by the **Normal** directive to complete the selection.*Normal* of 0 represents the lowest intensity and *normal* of 255 represents the highest intensity.

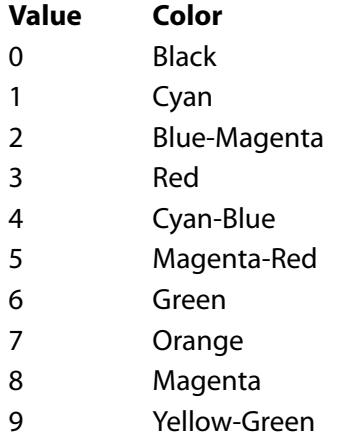

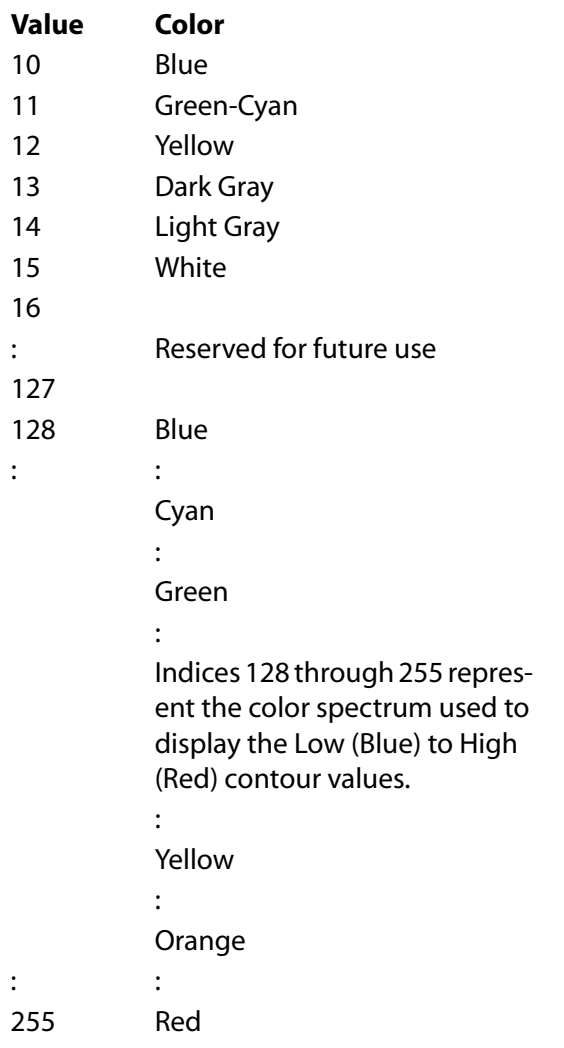

## **4.4. Decoding a Graphics File: an Example**

The following example shows you the following:

- The ANSYS command stream used to create a simple graphics plot, shown in *[Figure 4.2,"Example Display](#page-112-0) [of a Graphics File"](#page-112-0)* below
- The encoded graphics file that these commands produce
- The decoded graphics plot directives

<span id="page-112-0"></span>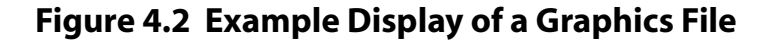

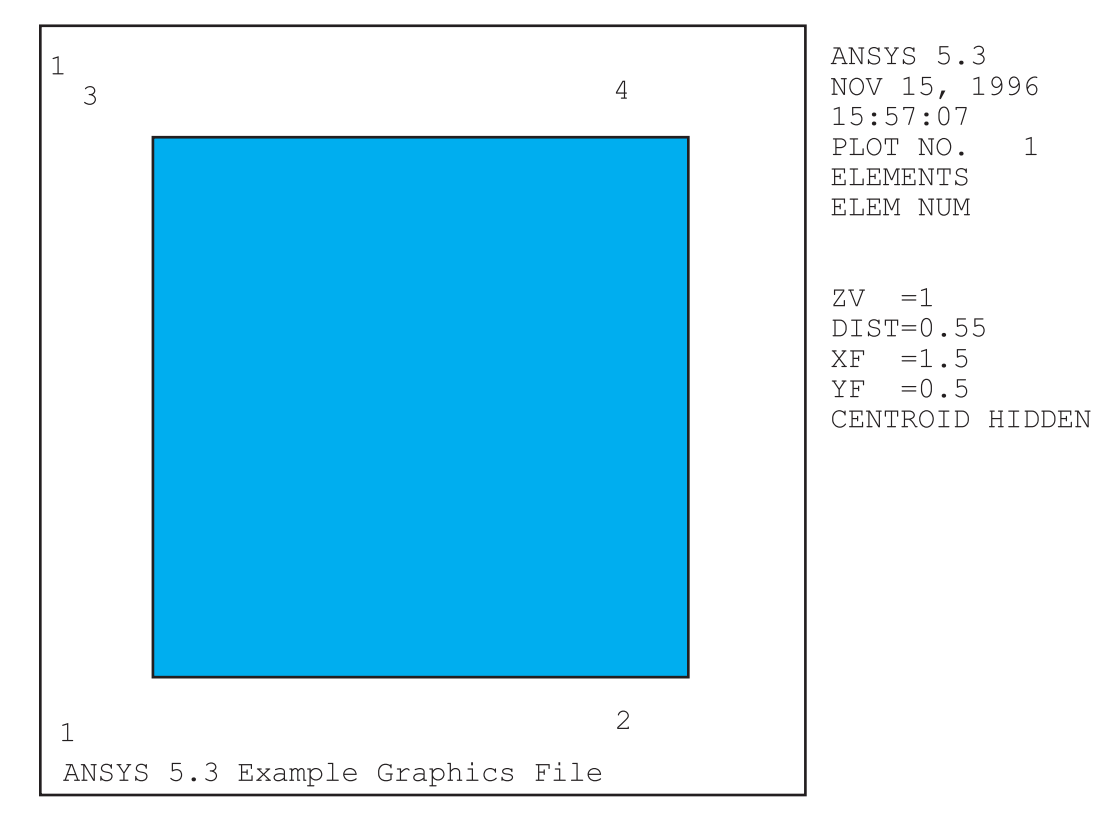

### **4.4.1. The Example Command Stream**

To create the graphics display shown in *[Figure 4.2,"Example Display of a Graphics File"](#page-112-0)*, you would issue the following ANSYS commands:

```
/PREP7
/TITLE, ANSYS 5.3 Example Graphics File
N,1,1
N,2,2
NGEN,2,2,1,2,1,,1
ET,1,42
E,1,2,4,3
/PNUM,ELEM,1
/PNUM, NODE, 1
/SHR, .1/SHOW,F33
EPLOT
FINISH
```
### **4.4.2. Example Graphics File Contents**

The commands listed above produce the display shown in *[Figure 4.2,"Example Display of a Graphics File"](#page-112-0)* and the following graphics file:

```
(BBAAA2A0AAAAAAPPPLPO&#60AA&#62AP$MEKLKBAJANSYS 5.3$MEKLEFALNOV 16 1996$MEK
KOJAI15:57:07$MEKKIMAMPLOT NO. 1$MEKKDAAIELEMENTS$MEKJNEAIELEM NUM2
B0AAAAAALPOLPO&#60AB/PP+EBBBHBBHKOGBBHKOGKOGBBHKOG$FPPFPPAB1$AILAILAB1$L
HCAILAB2$LHCLHCAB4$AILLHCAB32A0AAAAAAPPPLPO.AAAAAA-LPOAAA-LPOLPO-AAAL
PO-AAAAAA>AB$ABLLKBAB1>AP$MEKJBLAGZV =1$MEKILPAJDIST=0.55$MEKIGCAIXF
  =1.5$MEKIAGAIYF = 0.5$MEKHKKAPCENTROID HIDDEN$ABOABOCA ANSYS 5.3 Ex
ample Graphics File)
```
The decoded plot directives are:

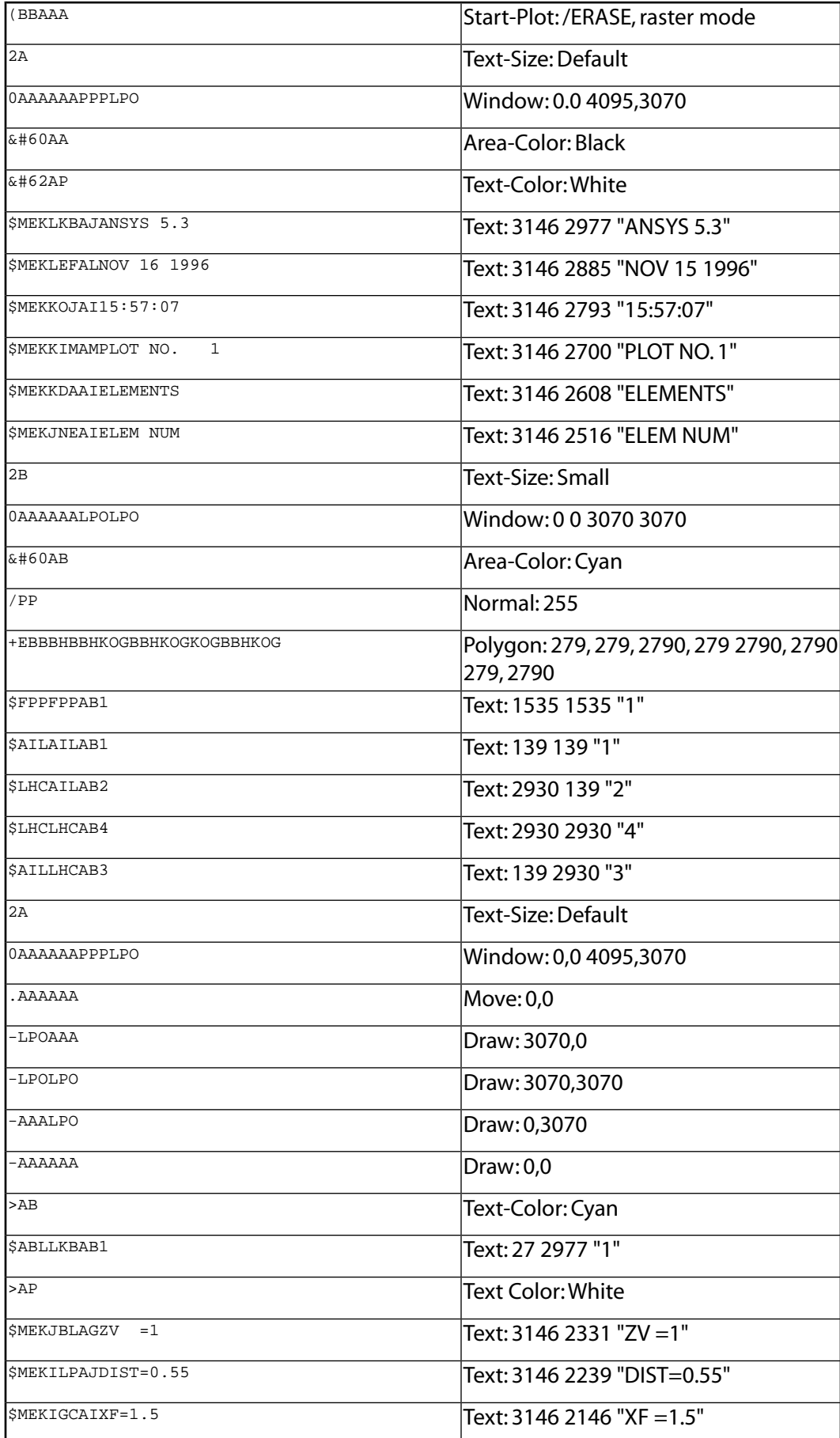

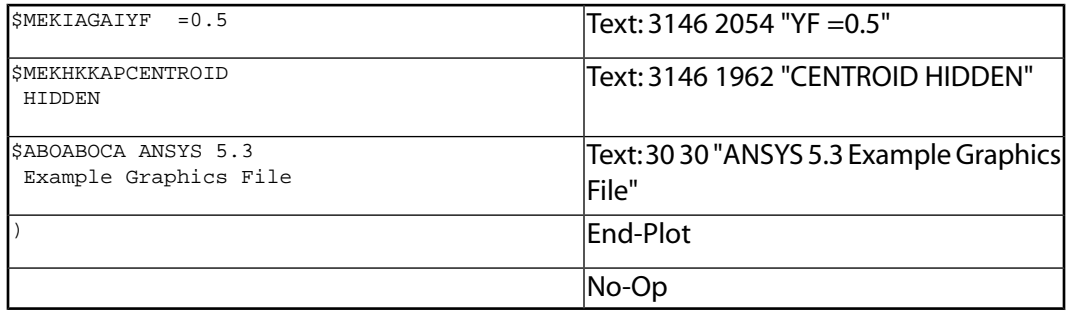

# **Part II, Guide to ANSYS User Programmable Features**

# **Chapter 5: Using User Programmable Features (UPFs)**

Because the ANSYS program has an open architecture, you can write your own routines or subroutines in C or FORTRAN and either link them to ANSYS or use them as external commands. In fact, some of the ANSYS features you see today as "standard" offerings originated as *user programmable features (UPFs)*.You can take advantage of UPFs if you are licensed for any of the following products:

- ANSYS Multiphysics
- ANSYS Mechanical
- ANSYS Structural
- ANSYS PrepPost
- ANSYS Academic Associate
- ANSYS Academic Research
- ANSYS Academic Teaching Advanced
- ANSYS Academic Teaching Mechanical

Other versions of the ANSYS program do not support UPFs.

### **5.1. What Are UPFs?**

User programmable features are ANSYS capabilities you can use to write your own routines. Using UPFs, you can tailor the ANSYS program to your organization's needs. For instance, you may need to define a new material behavior, a special element, or a modified failure criterion for composites.You can even write your own design optimization algorithm that calls the entire ANSYS program as a subroutine.

UPFs provide the following capabilities:

- To read information into or fetch information from the ANSYS database, you can create subroutines and either link them into the ANSYS program or use them in the external command feature (see *[Appendix A:,](#page-292-0) [Creating External Commands in UNIX](#page-292-0)* for more information about external commands). If you link these subroutines into ANSYS, you are limited to 10 database access commands. Such commands, created through either method, operate at all levels of ANSYS operation, including the begin, preprocessor, general postprocessor, time-history postprocessor, and solution levels. For more information about accessing the ANSYS database, see *[Chapter 7: Accessing the ANSYS Database](#page-212-0)*.
- ANSYS provides a set of routines you can use to specify various types of loads, including BF or BFE loads, pressures, convections, heat fluxes, and charge densities.These routines are described under *[Section 6.5:](#page-187-0) [Routines for Customizing Loads](#page-187-0)*.
- Another set of UPF routines enables you to define the following material properties: plasticity, creep, swelling law, viscoplasticity, hyperelasticity, and layered element failure criteria.To see inputs and outputs for these routines, see *[Section 6.4: Routines for Customizing Material Behavior](#page-174-0)*.
- Several sets of UPFs enable you to define new elements and to adjust the nodal orientation matrix. See *[Section 6.1: Creating a New Element](#page-130-0)* for more information.
- Another group of UPFs enables you to modify and monitor existing elements. For details, see *[Section 6.3:](#page-163-0) [Routines for Modifying and Monitoring Existing Elements](#page-163-0)*.
- You can customize UPF userop to create a custom design optimization routine. For more information, see *[Section 6.10: Creating Your Own Optimization Routine](#page-201-0)*.
- You can call the ANSYS program as a subroutine in a program you have written.To learn how, see *[Section 6.6:](#page-191-0) [Running ANSYS as a Subroutine](#page-191-0)*.

## **5.2. What You Should Know Before Using UPFs**

Before you do anything with linked UPFs, contact your on-site ANSYS system support person to get the permissions needed to access the appropriate ANSYS files.

The UPF subroutines are written in FORTRAN 90; some extensions are used.They contain comments intended to give you enough detail to develop your own versions of the subroutines.

User routines that can be modified have the word "user" in the first line of the routine. Other routines and functions described in this document that do not have "user" in the first line cannot be modified and must be used as is.

To use UPFs successfully, you need strong working knowledge of the following:

- The ANSYS program.
- The UPF subroutines themselves. Study the UPF subroutines before customizing them, and make sure that you fully understand the subroutines, as well as any applicable functions. Unless you review them carefully, a few UPF subroutines may seem like a maze with many logic paths to consider.You may have to set special variables correctly in order to run your customized ANSYS program without errors. Even if you have in-depth knowledge of the ANSYS input and your desired outputs, you still need to ensure that everything that needs to be done in the UPF subroutines is done properly in your custom version.
- FORTRAN 90. Besides knowing how to write FORTRAN 90 subroutines, you must be sure that the level of the FORTRAN 90 compiler is as least as high as the level mentioned in your ANSYS installation manual. You also need to know what to do should the computer abort the program due to an arithmetic error, a file read error, a memory access error, and so on.
- The mathematics of the phenomenon you are planning to include.

#### **Important**

- UPFs are not available or will behave unpredictably in certain data center environments or on some hardware configurations.You should take special care when using UPFs on parallel systems.You should never use the **/CONFIG** command or a config. ans file to activate parallelization on a system with UPFs. For additional information, consult your ANSYS installation manual or your on-site ANSYS system support person
- Carefully consider whether you wish to use UPFs, especially if you are linking them into ANSYS (rather than into a shared library for use as external commands).When you add your own routines to ANSYS by either method, you are creating a customized, site-dependent version of the program. ANSYS, Inc. considers the use of UPFs a nonstandard use of the program, one that the ANSYS Quality Assurance verification testing program does not cover.Therefore, you are responsible for verifying that the results produced are accurate and that your customizations do not adversely affect unchanged areas of the ANSYS program.
- Although the flexibility that UPFs offer can be highly attractive, UPF usage is a complicated process that can introduce errors. Consider what you want your customizations to accomplish.You may be able to customize ANSYS more easily and safely with macros than with UPFs.

For other guidelines for nonstandard uses of the ANSYS program, see the *Advanced Analysis Techniques Guide*.

## **5.3. Planning Your UPFs**

UPFs can range from a simple element output routine for customized output to a complex user optimization. Before you start programming, ask yourself these questions:

- Does the capability you want already exist in the ANSYS program? Remember, a capability may not be obvious at first, especially to a novice ANSYS user.
- Does your proposed subroutine fit into the ANSYS program architecture and specifications? For example, you can not program a user element that has more than 32 degrees of freedom per node.

Use your experience and judgment to answer these questions. If you need help to do so, consult your ANSYS Support Distributor. If you can respond "no" to both questions, then the user routine you are planning will be both useful and feasible.

## **5.4. Studying the ANSYS User Routines**

Your ANSYS distribution medium contains the source codes for all user routines:

- If you have a UNIX version of ANSYS, the source code for the UPF routines resides in directory  $/an$ sys\_inc/v110/ansys/customize/user/<platform>.
- If you are running the ANSYS program under Windows, the UPF source code resides in directory Program Files\Ansys Inc\V110\ansys\custom\user\<platform>.

Most of the user routines have at least simple functionality, so print out the routines of interest before you start programming. All source routines are concatenated onto file user.f or user.for. Delete the routines you do not want and make appropriate changes to the others.

### **5.5. Programming in Languages Other than FORTRAN**

If you access UPFs by compiling and linking a custom version of ANSYS, the preferred method is to design and program your custom routine in FORTRAN 90. Although you can use languages other than FORTRAN 90, in each case FORTRAN 90 must provide the interface to the rest of the ANSYS program. If you do use a language other than FORTRAN 90, such as the C programming language, your code may require a FORTRAN shell.

You need to take care when calling FORTRAN subroutines from C subroutines.You must use the symbol associated with the FORTRAN subroutine when invoking the subroutine from a C function.This symbol typically differs slightly from the FORTRAN subroutine name, and is extremely system dependent.

On many UNIX systems, you build this symbol name by taking the FORTRAN subroutine name, converting it to lower case, and appending an underscore. For example, the symbol name for the FORTRAN subroutine **HeapInquire** would be **heapinquire\_**.You would have to use the symbol **heapinquire\_** in the invoking C function to avoid an unsatisfied external reference when the program is linked.

Keep in mind that the instance described above is just an example. Compilers from different vendors may construct the symbols differently. Please consult the manuals for your specific compiler for information on how to call FORTRAN subroutines from C functions.

## **5.6. Developing UPFs: a Suggested Strategy**

When developing UPFs by compiling and linking a custom version of ANSYS, you can avoid problems and reduce debugging time by following a gradual, orderly process. Start with a trivial test.Then, add a few changes at a time so that if something goes wrong, the error that caused the problem should be isolated and relatively easy to locate.

The example procedure below illustrates this type of gradual process.The example assumes that you are creating a new element for the ANSYS program using the method described in *[Section 6.1.2: Creating a New Element by](#page-143-0) [Directly Accessing the ANSYS Database](#page-143-0)*.You develop and test it by performing these steps:

- 1. Get the applicable element subroutines for uel101 from the ANSYS distribution medium. Add a small change (such as a misspelling in an output heading), then compile and link the subroutines.
- 2. Using a production version of the ANSYS program, run several analysis problems using LINK8 (and maybe other elements) to form a base for comparison.
- 3. Replacing LINK8 with USER101, run the same problem on your custom version of ANSYS.
- 4. Compare the results from Steps 2 and 3. If they show discrepancies other than the misspelled output heading, resolve them before you go on to Step 5.
- 5. Choose the standard ANSYS element that most closely resembles your new custom element, and run some problems on a production version of ANSYS using that element.
- 6. Modify the element subroutines to match the element you chose in Step 5.Then, compile and link those subroutines into a custom version of ANSYS.
- 7. Again, compare the results from Steps 5 and 6. If they don't match, resolve the discrepancies before moving on to Step 8.
- 8. Modify your element subroutines to include the features you want.Then, compile and link the subroutines into a custom version of ANSYS.
- 9. Test the changes with a series of increasingly complex problems for which you already know the answers.

# **5.7. Include Decks**

In addition to the subroutines and functions described in this chapter, most of the include decks (files with the extension .inc) used by ANSYS are on your ANSYS distribution medium.These include decks, also called *commons*, contain important but relatively small amounts of data.The ANSYS program also handles large amounts of data using various access routines (GET and PUT), as described elsewhere in this manual.

To insert include decks in a subroutine or function, use the INCLUDE (or an analogous) statement.*Do not modify an include deck under any circumstances*.The following table lists some of the more commonly used ANSYS include files and the definitions they contain:

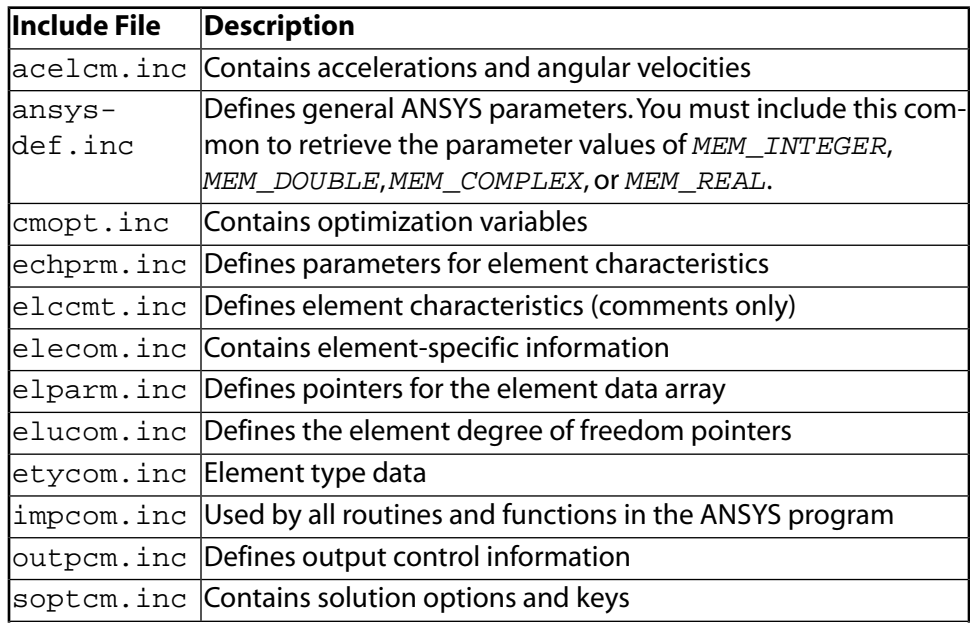

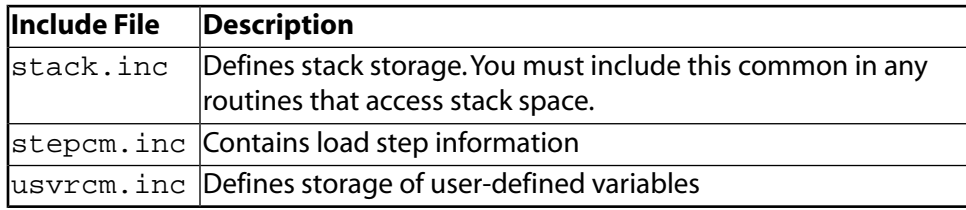

## **5.8. Linking User Routines**

After you make your changes to the user routines supplied on your ANSYS distribution medium, you can either:

- Link your routines into shared libraries (as discussed starting in *[Appendix A:,Creating External Commands](#page-292-0) [in UNIX](#page-292-0)*).
- Compile and link your custom routines into the ANSYS program itself.This is discussed for UNIX systems in *Section 5.9: [Compiling and Linking UPFs on UNIX Systems](#page-122-0)* and for Windows systems in *[Section 5.10:](#page-123-0) Com[piling and Linking UPFs on Windows Systems](#page-123-0)*.You may need superuser or root privileges to run the procedure that does the linking.

## <span id="page-122-0"></span>**5.9. Compiling and Linking UPFs on UNIX Systems**

As mentioned previously, the source files for the user routines reside in subdirectory /ansys\_inc/v110/ansys/customize/user/<platform>. If you modify any of these subroutines, select the **Relink ANSYS** option from **ANS\_ADMIN** utility to link these changes.

When you run a user-linked version of the ANSYS program, the ANSYS output will include the following:

NOTE: This ANSYS version was linked by Licensee

The **Relink ANSYS** option compiles all FORTRAN files (files ending with .F) and all C files (files ending with .c) in the current working directory. The procedure then loads all object files (files ending with .  $\circ$ ) along with the default ANSYS objects and libraries in /ansys\_inc/v110/ansys/customize/user/<platform> (where *platform* is a directory that uniquely identifies the hardware platform version).The new executable file created will be named ansyscust.e110 and will reside in the current directory.

FORTRAN files are assumed to be FORTRAN 90 (some extensions are allowed), and C files are assumed to be ANSI C.

When relinking on UNIX systems, you can choose to link a distributed version of ANSYS as well. If you choose to link a distributed version, the executable (ansyscustdis.e110) must reside in the same directory path on all systems. However, you need to link it on only one system; you can then copy the executable to the other systems.You cannot link a distributed version on Windows systems.

The Installation and Configuration Guide lists the compilers you will need to use UPFs.

**Creating a Shared Library** You can also set up UPFs on some UNIX and Linux systems through a shared library as an alternative to creating a custom ANSYS executable. Copy the ANSUSERSHARED script from /ansys\_inc/v110/ansys/customize/user/<platform> into your working directory. All Fortran (\*.F) and C (\*.c) files that you want to include in your shared library should also reside in your working directory.To compile all \*.F and \*.c routines, issue the following command:

sh ./ANSUSERSHARED

If the compile was successful, you will be asked if a shared file is to be created. Choose **Yes** to create a shared library named libansuser.so (or .sl).

To use this library, set the **ANS\_USER\_PATH** environment variable to point to the working directory where the libansuser shared library resides. Use one of the following commands, depending on the UNIX shell you are using:

setenv ANS\_USER\_PATH workingdirectory

or

export ANS\_USER\_PATH=workingdirectory

When you run a user-linked version of the ANSYS program, the ANSYS output will echo the value of **ANS\_USER\_PATH** and will include the following:

NOTE: This ANSYS version was linked by Licensee

To return to the original version of ANSYS, unset the **ANS\_USER\_PATH** environment variable.

ANSYS recommends using the ANSUSERSHARED script as a template to try compilers that are not supported by ANSYS, Inc., such as the GNU compilers.To do so, edit the ANSUSERSHARED script, making changes to the appropriate platform logic. Note that if you do use compilers other than those listed in the *ANSYS Installation and Configuration Guides*, you will need to debug (i.e., find missing libraries, unsatisfied externals, etc.) them yourself. ANSYS, Inc. does not provide assistance for customers using unsupported compilers or if the resulting objects are not compatible with the ANSYS executable(s) as distributed.

#### **Note**

This shared library method is not available on Windows or IBM platforms.

## <span id="page-123-0"></span>**5.10. Compiling and Linking UPFs on Windows Systems**

As mentioned previously, the source files for the user routines reside in subdirectory Program Files\Ansys Inc\V110\ansys\custom\user\<platform> (where <*platform*> is a directory that uniquely identifies the hardware platform version.)

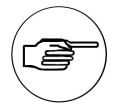

#### **Note**

If you intend to modify any of the user routines, make a duplicate copy of the  $Program$ Files\Ansys Inc\V110\ansys\custom\user\<platform>directory to preserve the original files for later use, if necessary.

If you modify any of these subroutines, select the **Relink ANSYS** option from the **ANS\_ADMIN** utility to link these changes into the ANSYS program.This procedure compiles all FORTRAN files (files ending with .F) and all C files (files ending with .c) in the Program Files\Ansys Inc\V110\ansys\custom\user\<platform> directory. The procedure then loads all object files (files ending with . obj), along with the default ANSYS objects and libraries. The executable file created will be named ansys.  $exe$ exe and will reside in Program Files\Ansys Inc\V110\ansys\custom\user\<platform>.

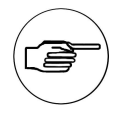

#### **Note**

**ANS\_ADMIN** does not exist on Windows 64-bit systems. In order to relink on Itanium systems, you must open a command prompt window, set your current directory to Program Files\Ansys Inc\V110\ansys\custom\user\win64, and run ANSCUST.

When relinking on a Windows system, you can choose to link with the small export list ("Do you want to link with the small export list?").

- Answer "No" to link ANSYS with all symbols exported (which may be required by third party interfaces). The link time will be significantly longer.The ANSYS executable provided on the media is linked using this option, and ANSYS recommends that you select this option.
- Answer "Yes" to link ANSYS with the minimum amount of symbols needed to be exported for ANSYS to run. Select this option for the fastest link time.

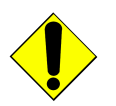

#### **Caution**

When creating a custom ANSYS executable, the executable must be named ansys  $a$ . exe. This requirement is due to shared library usage.

After relinking the ANSYS executable, the program can be executed by either of the following two methods:

- 1. To execute the relinked version of the ANSYS program:
	- Click **Start>Programs>ANSYS 11.0> ANSYS Product Launcher**
	- In the launcher, select the **Customization/Preferences** tab, then browse to the path which contains the relinked ansys.exe. Select other desired options then pick **Run** to execute the customized ansys.exe.
- 2. To execute the relinked ansys . exe from a Command Prompt window, use one of the following commands.
	- Interactive:

ansys110 -custom <path> -p <product variable> -g

• Batch:

ansys110 -custom <path> -b -p <product variable>-j jobname -i <input file> -o <output file>

where "path" indicates the full path to the relinked ansys.exe.

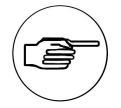

### **Note**

Output from a user-linked version will contain the following statement:

This ANSYS version was linked by Licensee

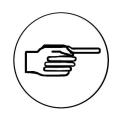

#### **Note**

You will need all the compilers specified in the Installation and Configuration Guide to use these user programmable features.The user programmable features are loaded onto the system only if you perform a custom installation and choose to install the customization tools.

## **5.11. Activating UPFs**

The ANSYS program activates many UPFs through a specific user action.This can be through a command option or a user selection. For example, to activate a user element created using the method described in *[Section 6.1.2:](#page-143-0) [Creating a New Element by Directly Accessing the ANSYS Database](#page-143-0)*, all you need to do is select it as one of the element types in a model (using the **ET** command).You then set the element attribute pointer (**TYPE** command), and define elements using the solid modeling or direct generation method.

UPFs that are not activated by the means described above must be activated by either of the following methods:

• Issuing the **USRCAL** command

• Choosing menu path **Main Menu>Preprocessor>Loads>-Load Step Opts->Other>User Routines** or **Main Menu>Solution>-Load Step Opts->Other>User Routines**.

To activate or deactivate the routines, issue the command **USRCAL**, Rnam1, ...Rnam9, where Rnam1 and Rnam9 are the names of specific routines.You can specify up to nine routines with one **USRCAL** command, or you can issue multiple **USRCAL** commands.

Issue the command **USRCAL**,NONE to deactivate all valid user subroutines.To list the status of the routines, issue the command **USRCAL**,STAT.

For a list of the user routines that the **USRCAL** command (or its equivalent menu paths) affects, see the **USRCAL** command description in the *Commands Reference*.

If you do not activate the UPFs in this manner, standard ANSYS logic will be used by default. For instance, when you apply a convection load, standard ANSYS logic is the default even if you have a user convection routine linked in.The user convection routine must be activated by the **USRCAL** command or its menu equivalent.

## **5.12. Running Your Custom Executable**

You can run a custom executable from the **Customization/Preferences** tab of the launcher:

Enter the full pathname to the custom executable in the **ANSYS Custom Exe** field. Do not include the -custom argument.

When run from the command prompt, if no path is specified after the  $-cust$ om argument, the ansys110 script searches the current working directory for the custom ANSYS executable (ansyscust.e110 by default on UNIX or ansys.exe on Windows). If the custom ANSYS executable resides in a separate directory (or has a name other than ansyscust.e110 on UNIX), you can specify a different path and filename after the -custom argument.

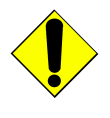

#### **Caution**

If you are running on a Windows system and you create a custom ANSYS executable, the executable must be named  $ansys$ .  $exe$ . This requirement is due to shared library usage.

On UNIX, you can also run your custom executable via command line.

```
ansys110 -custom /pathname/ansyscust.e110
```
# **5.13. Verifying Your Routines**

After compiling and linking your new user routine, test and verify it using whatever procedures you think are adequate. Remember, verifying that your customized version of the ANSYS program works properly is *your* responsibility.

Make certain that your custom version of the ANSYS program performs correctly for the combinations of elements, analysis types, materials, boundary conditions, and so on. that you plan to use. Confirm that the logic you introduced is correct and does not produce any unwanted side effects.

In testing your custom user routines, you also should verify that the changes you have made do not affect standard, non-customized ANSYS features.To do so, you can compare the results of a set of problems from the *Verification Manual* run on the standard version and on the customized version. Input for these problems is also available on your ANSYS distribution medium.

Always remember: your last step, a series of steps, or even your concept may be wrong. Proceed in clear steps, and verify your work as often as possible. Keep intermediate versions of your modified source code on backup media.

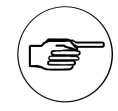

#### **Note**

If you contact your site's ANSYS system support person or any ANSYS, Inc. representative about the performance of a custom version of ANSYS, always tell him or her explicitly that you are using a user programmable feature. If you feel that an error exists in an unrelated feature of the ANSYS program, demonstrate the suspected error in an non-customized, production version of the program before you report the error to an ANSYS. Inc. representative.

## **5.14. Debugging Commands**

To debug errors in your user routines, you can use commands and other features not documented in the *Commands Reference*. Use these commands only for extremely small models with few solution iterations (otherwise, they will generate an excessive amount of output).**/TRACK** and **/DEBUG** are described in detail below.Two other useful commands are **OUTEQ** and **/NERR**.The command **OUTEQ**,ON can be used to output results from all equilibrium iterations.The command **/NERR**,,,-1 causes errors to be reported as before, but the run continues anyway, normally terminating with either a) system abort or b) incorrect answers.The **/NERR**,,,-1 command is intended for program debugging and may generate erroneous results.You should remove this statement before generating solutions for production use.

### **5.14.1. Tracking the Path of Program Logic**

The **/TRACK** command issues a message when the program logic enters and leaves some of the higher level subroutines. Subroutines TrackBegin and TrackEnd (see *[Chapter 8: Subroutines for Users' Convenience](#page-276-0)*) set up the **/TRACK** command.Then, issue the command using the format below

```
/TRACK,MonLevel,PrintLevel,SumLevel
```
MonLevel

The level for timing monitoring.

PrintLevel

The level for enter/exit printout.

SumLevel

The level at which the timing sum is output.

Each of these arguments can be any value between 0 and 9 (default is 0).

You can use the **/TRACK** command to identify which section of code is causing the program to abort. For example, to flag up to eight levels of subroutines to determine when the program logic enters and leaves them, you would issue the command **/TRACK**,,8.

#### **5.14.2. Debugging Elements and Solutions**

The **/DEBUG** command generates debugging at various points in the output.You can specify one of three formats for **/DEBUG**: solution debug format, element debug format, and general debug format.

#### **5.14.2.1. Solution Debug Format**

Issue the command using this format:

```
/DEBUG,-1,F1,F2,F3,F4,F5,F6,F7,F8,F9
```
 $F1$ 

1 (provides basic solution control debugging)

#### $F<sub>2</sub>$

- 1 (provides transient debugging using Newmark constants)
- 2 (provides transient debugging using velocities and accelerations)

F3

- 1 (provides element matrix debugging and prints matrix + load vectors, before going into solve)
- 2 (provides element matrix debugging with load vectors only, before going into solve)
- 3 (provides element matrix debugging with matrix diagonals and load vectors, before going into solve)

 $F<sub>4</sub>$ 

- 1 (provides auto time stepping debugging)
- F5
- 1 (provides multifield debugging)
- F6
- 1 (provides arc-length debugging)
- $F7$

1 (provides basic Newton-Raphson debugging)

2 (provides Newton-Raphson debugging and prints out-of-balance forces or incremental displacement or each DOF)

3 (provides Newton-Raphson debugging and prints applied loads and n-r restoring force for each DOF)

F8

1,2 (provides displacement vector debugging with displacement pointers)

- 2 (provides displacement vector debugging with incremental displacement)
- 3 (provides displacement vector debugging with contact database)

F9

1 (provides temporary programmer debugging)

## **5.14.2.2. Element Debug Format**

Issue the command using this format:

/DEBUG,-3,G1,G2,G3,G4,G5,G6,G7,G8,G9

#### $G1$

1 (provides basic element pass debugging)

G2

1 (provides element displacement and coordinate debugging)

G3

1 (provides element matrix debugging and prints matrix + load vectors, after the element routines)

2 (provides element matrix debugging with load vectors only, after the element routines)

3 (provides element matrix debugging with matrix diagonals and load vectors, after the element routines)

1 (provides element load information debugging)

 $G<sub>5</sub>$ 

G4

1 (provides element real constant debugging)

G6

1 (provides element saved variable debugging)

G7

1 (provides element material property debugging with linear material properties)

2 (provides element material property debugging with nonlinear properties)

G8

1,2 (provides element nonlinear debugging with plasticity)

2 (provides element nonlinear debugging with large deformation)

3 (provides element nonlinear debugging with contact database)

G9

1 (provides temporary programmer debugging)

### **5.14.2.3. General Debug Format**

Issue the command using this format:

/DEBUG,H1,H2,,H4,H5,,,,H9

 $H1$ 

1 (provides file header record information)

2 (provides input line (character))

3 (provides input line (decoded))

 $H<sub>2</sub>$ 

1 (provides wavefront reordering and element checking debugging)

2 (provides meshing debugging)

H4

1 (provides nodal coordinate system transformation debugging)

2 (provides displacement updating debugging)

 $H<sub>5</sub>$ 

1 (provides pre-element debugging, element characteristics debugging, and element field load debugging)

H9

-1 (print the progress of the resume (or save) to isolate location of failure)

-99 (resume only the command log information for subsequent **LGWRITE** command)

## **5.15. Other Useful Commands**

Two other ANSYS commands,**NSVR** and **/UCMD**, can help you implement UPFs. (Neither command has an equivalent GUI path.) Use the **NSVR** command to define the number of extra variables that need to be saved for user programmable element options, such as user plasticity.

Issue the **/UCMD** command to make a user routine into a custom command. For more information, see *[Section 6.7:](#page-191-1) [Defining Your Own Commands](#page-191-1)*.

## **5.16. Generating Output**

You can generate output controlled by the **/OUTPUT** command by using the FORTRAN write statement.The output unit for this statement is usually called IOTT. IOTT may be defined with the function wrinqr. See the discussion on the function wrinqr in *[Chapter 8: Subroutines for Users' Convenience](#page-276-0)* for more details.

## **5.17. Reading Large Data Files More Rapidly**

When files containing ANSYS-related data are large, loading them into the ANSYS program or writing them out to an external file can be a slow process. For example, consider an ANSYS problem file which contains nearly 462,000 lines, 150,000 of which contain nodal data and 97,383 of them containing data for elements. Because many of the lines in this file are in command format, the ANSYS program spends a lot of time reading it.

You can shorten the time ANSYS takes to read such files by including two commands in your programs, UPFs, or macros: **EBLOCK** and **NBLOCK**.The **NBLOCK** command converts nodal data into fixed format data blocks (which ANSYS can read more quickly than commands).The **EBLOCK** command places element data into a fixed format block, one line per element.These commands also compress displacement constraint data to one line per constraint node. See *[Chapter 3: Using CDREAD and CDWRITE](#page-88-0)* in the *Guide to Interfacing with ANSYS* for more information on the use of these commands.

# **Chapter 6: UPF Routines and Functions**

This chapter describes the various routines, functions, and commands that allow you to customize the ANSYS program for your specific purpose.The first portion of the each routine or function (consisting of comment lines) is shown in most cases.

User routines that can be modified have the word "user" in the first line of the routine. For example, the first line of the userop routine looks like this:

```
*deck,userop user
```
<span id="page-130-0"></span>User routines that do not have "user" in the first line cannot be modified and must be used as is.

### **6.1. Creating a New Element**

ANSYS offers two tools for creating a user-defined element:

- • [The user-defined element API](#page-131-0)
- • [Direct access to the ANSYS database and files](#page-143-0)

ANSYS recommends the user-defined element API in most cases.The direct-access method is generally for specialpurpose use only, or if you are already using preexisting elements created with this method.

This table highlights the differences between the two methods:

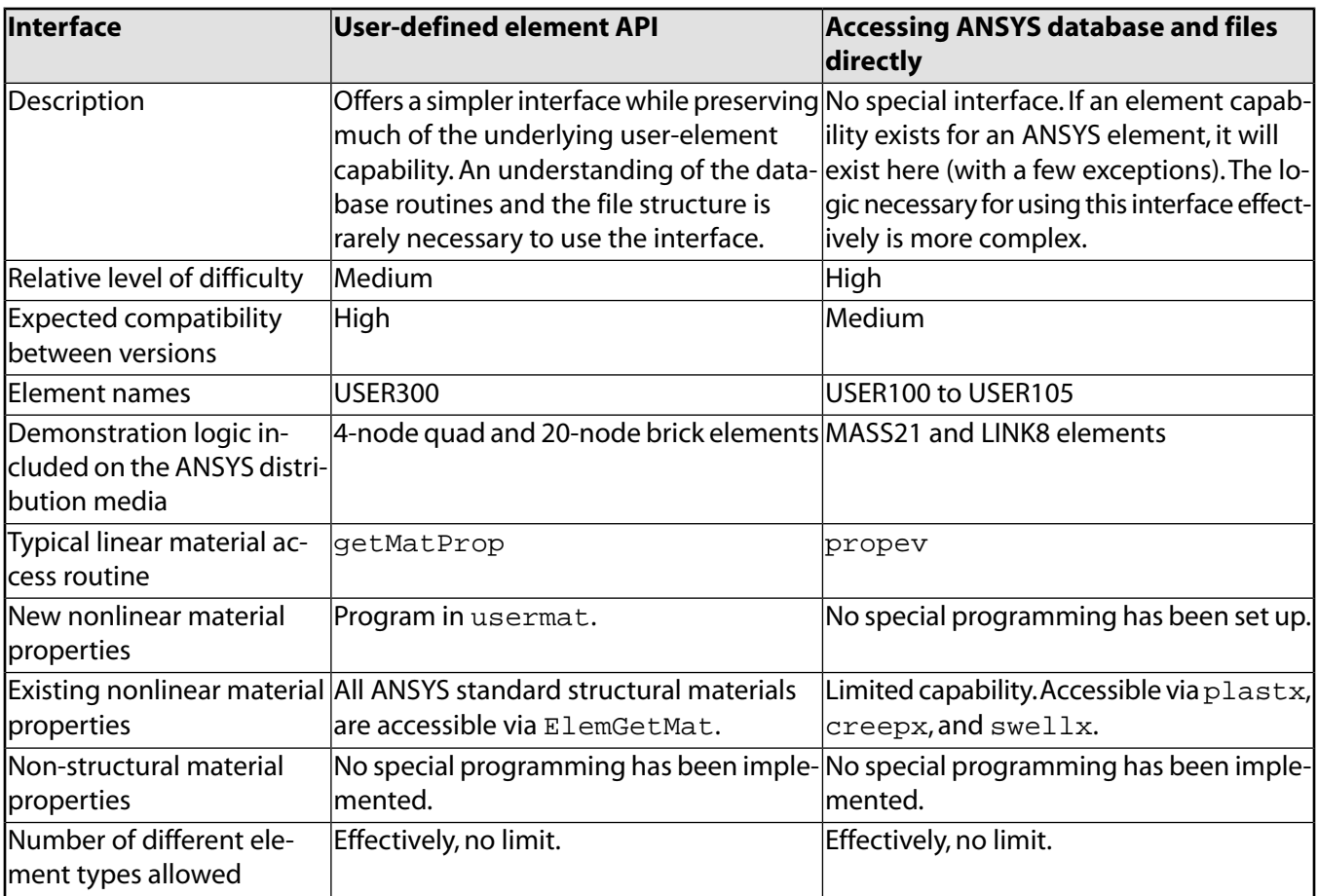

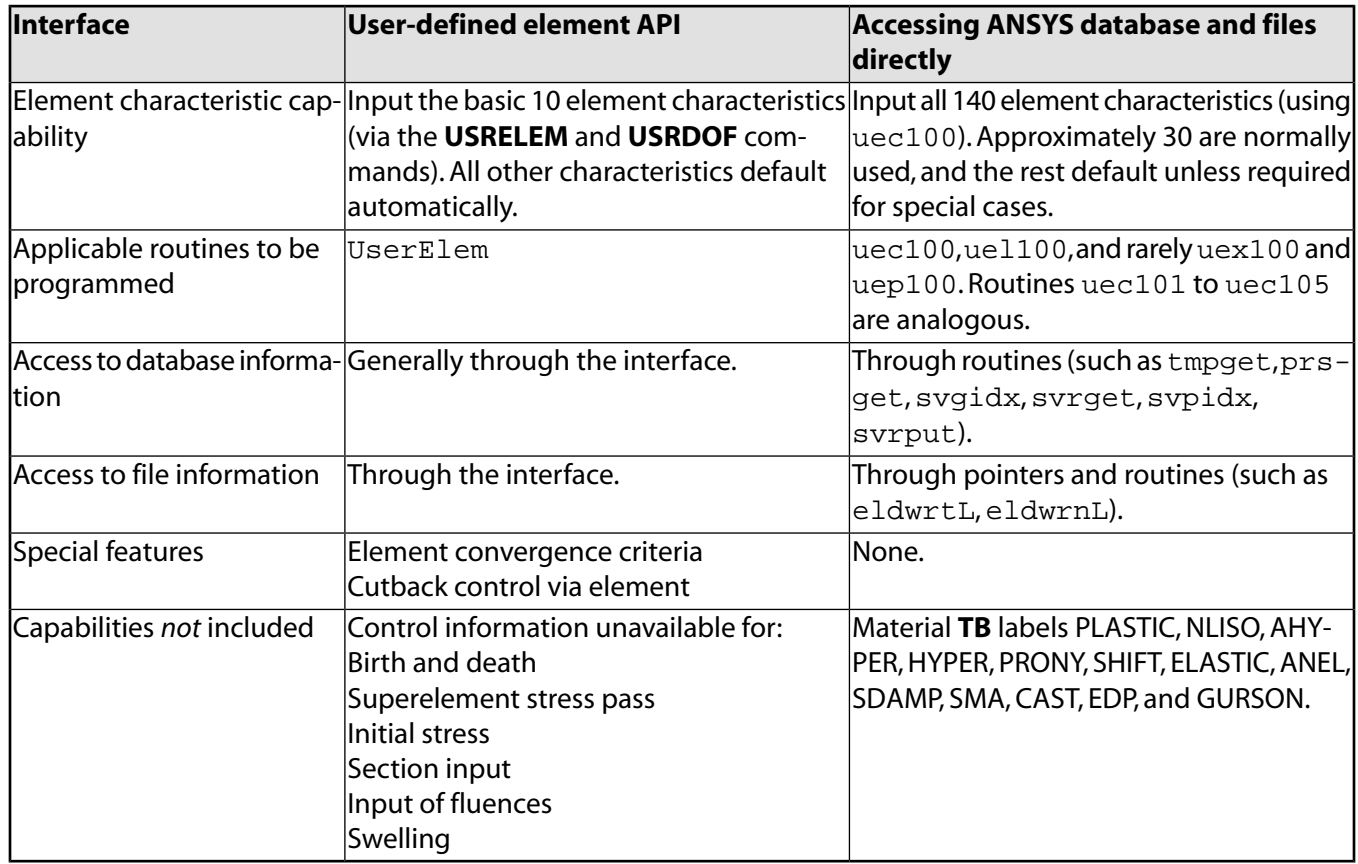

<span id="page-131-0"></span>Neither method is supported by Distributed ANSYS.

## **6.1.1. Creating a New Element via the User-Defined Element API**

Following is the general process for creating your own element via the user-defined element API.

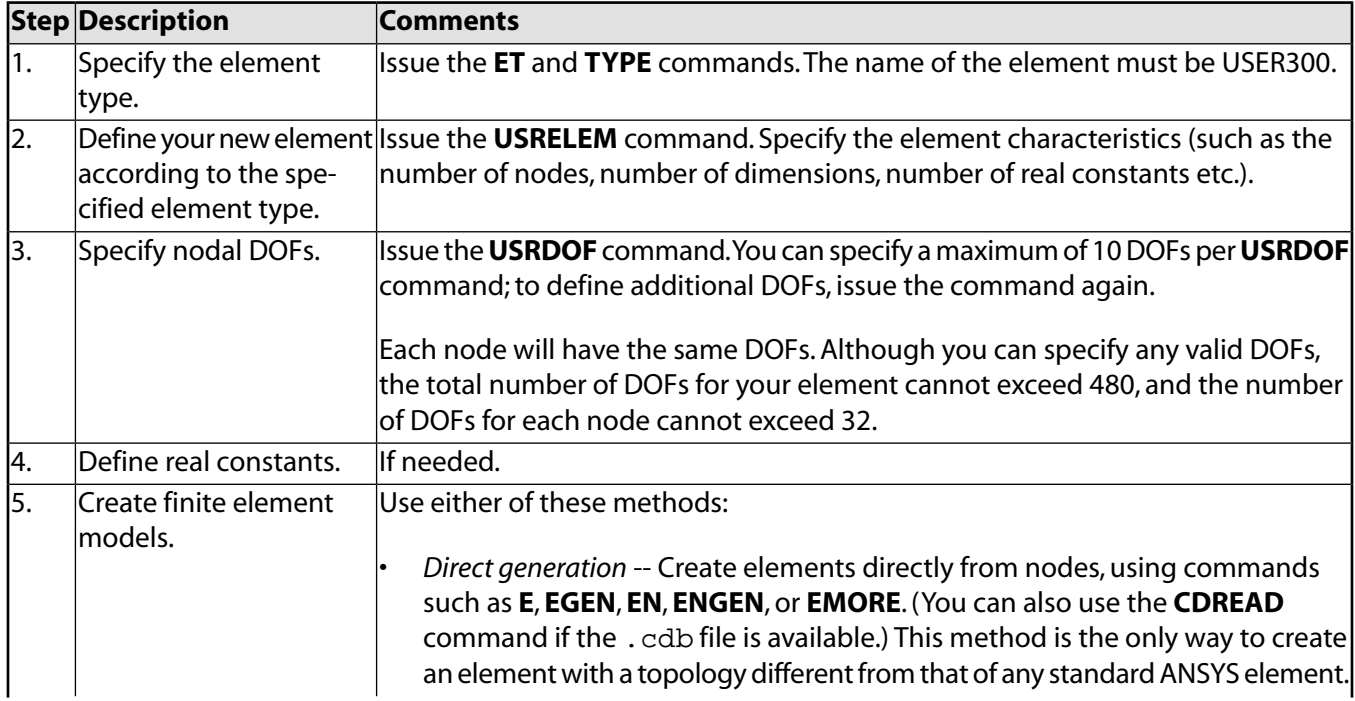

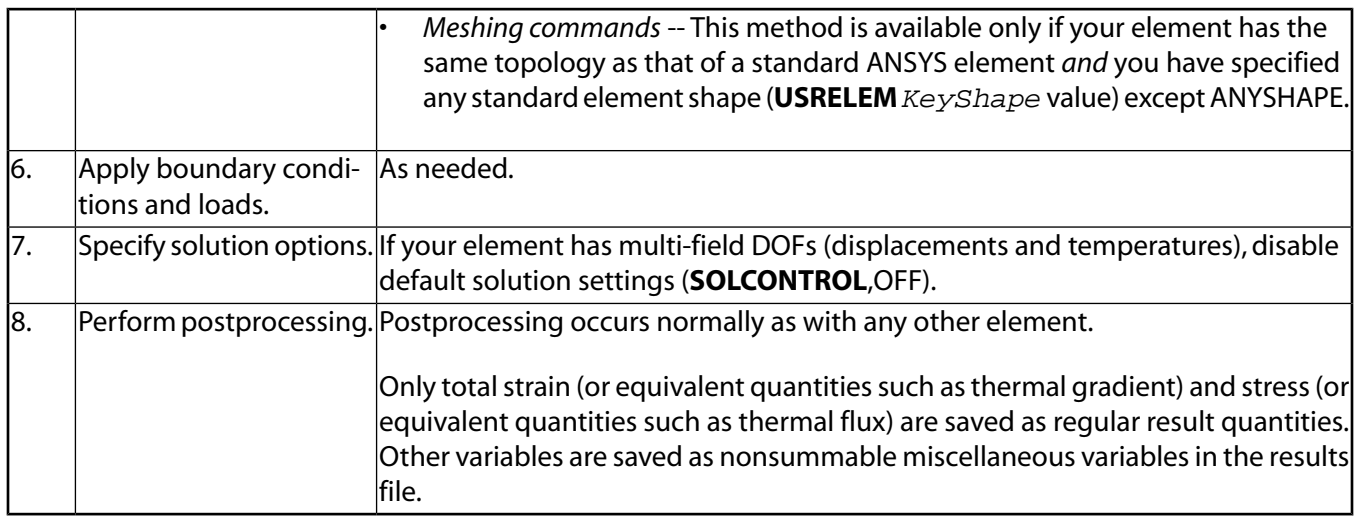

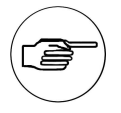

## **Note**

Steps 2 and 3 specify data for the ANSYS user-defined element API. All other steps represent standard ANSYS features.

#### **Recommendations and Restrictions**

The following recommendations and restrictions apply to user-defined element USER300:

- Verify that your input data for the **USRELEM** and **USRDOF** commands are consistent with the values used in the UserElem.F code. For example, if the number of dimensions (NDIM) specified via the **USRELEM** command is 2, do not change the number of dimensions specified in the UserElem.F routine from 2. A runtime error or incorrect results can occur if the values do not match.
- ANSYS may activate default solution settings automatically according to the USER300 element's DOFs, but the default solution control settings may not be optimal for your element. If any convergence difficulty occurs, try disabling the default solution settings (**SOLCONTROL**,OFF).
- The USER300 element does not support ANSYS section (SEC $xxx$ ) commands. For composite beams and layered shells, you must input element data via real constants and code the UserElem. F routine accordingly.

#### **6.1.1.1. Subroutine UserElem (Writing Your Own Elements)**

The UserElem routine provides an interface to ANSYS code above the element level.The routine passes all data needed to create a user-defined element and returns all data and results from the element to update the ANSYS database and files.With this API, you can create virtually any element type *without* having to [access ANSYS](#page-143-0) [database and files directly.](#page-143-0)Two examples are included in this routine: a 4-node quadrilateral 2-D element, and 20-node brick structural element, both for geometric linear analysis. Key options (KEYOPT settings) switch the elements.

The following table shows the input and output arguments, and their definition and usage. Some argument names (such as those pertaining to element matrices and load vectors) are common to structural analyses; however, you can specify argument values appropriate to analyses in other engineering disciplines.

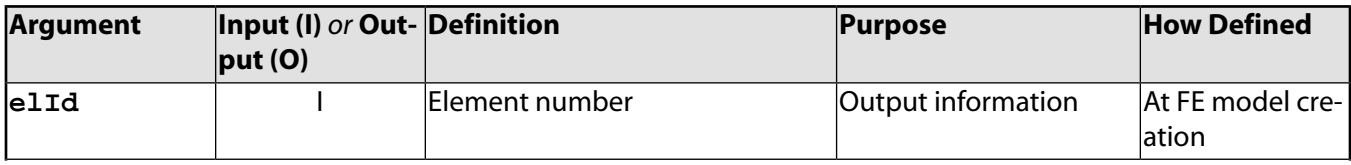

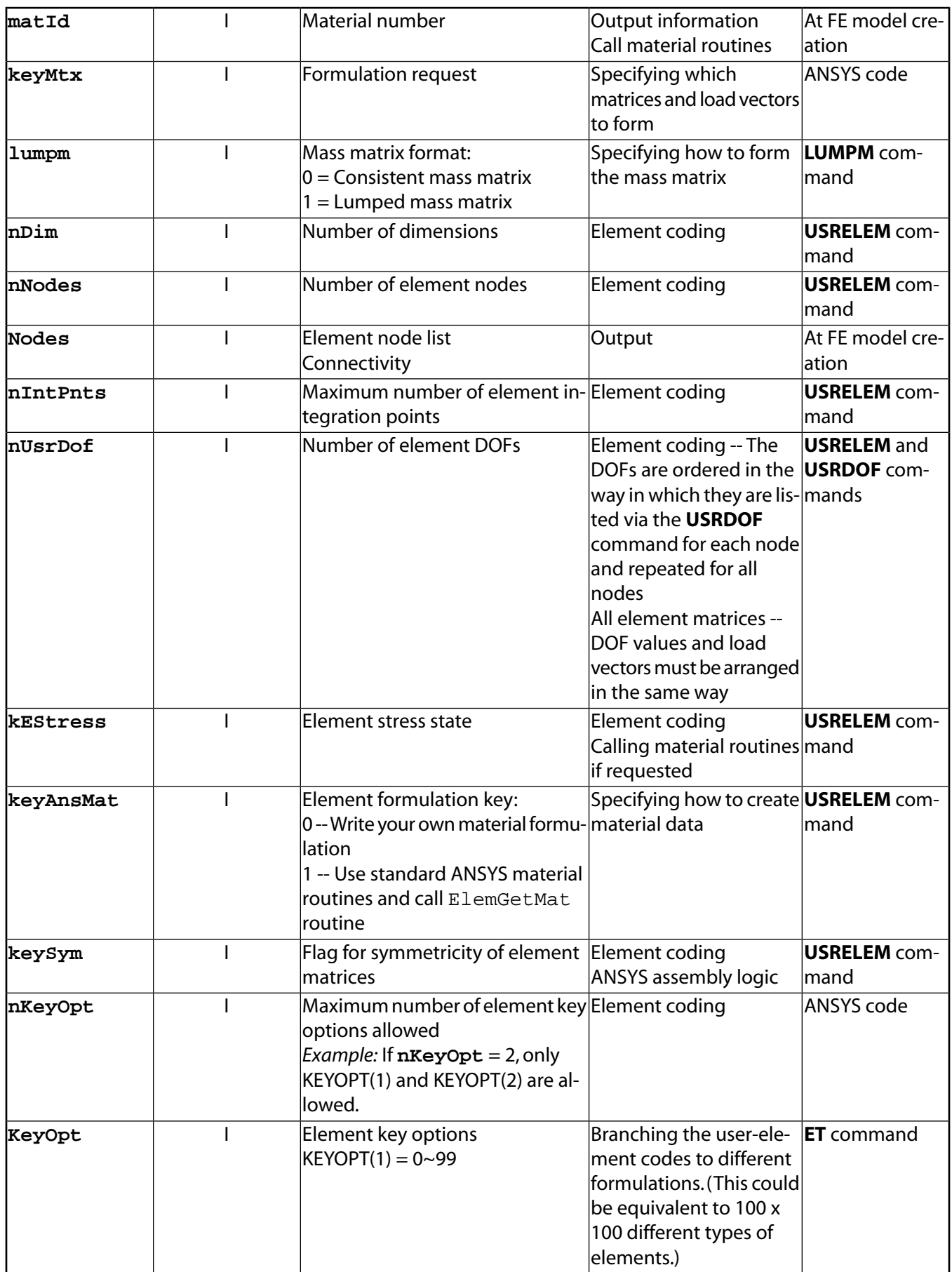

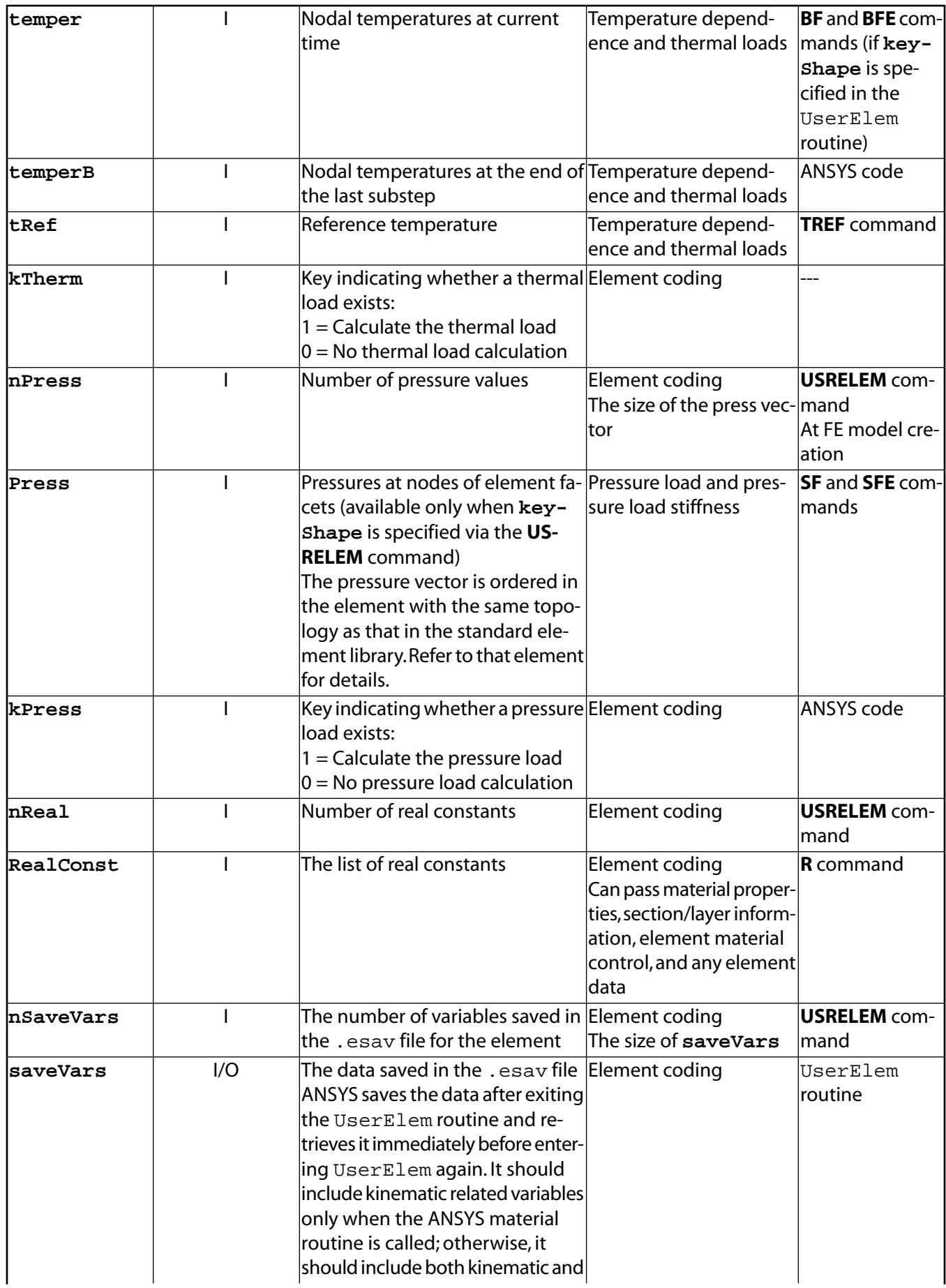

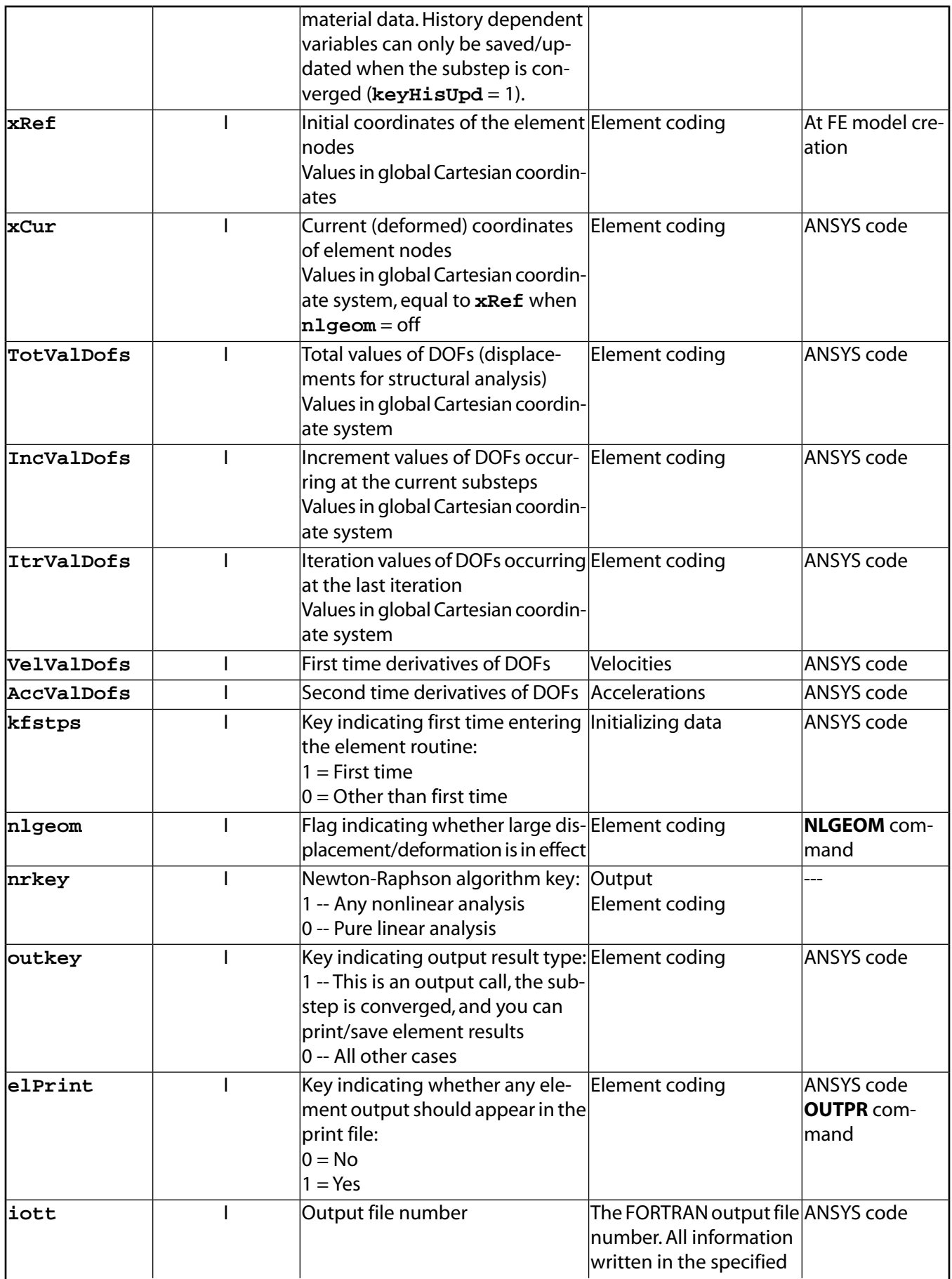

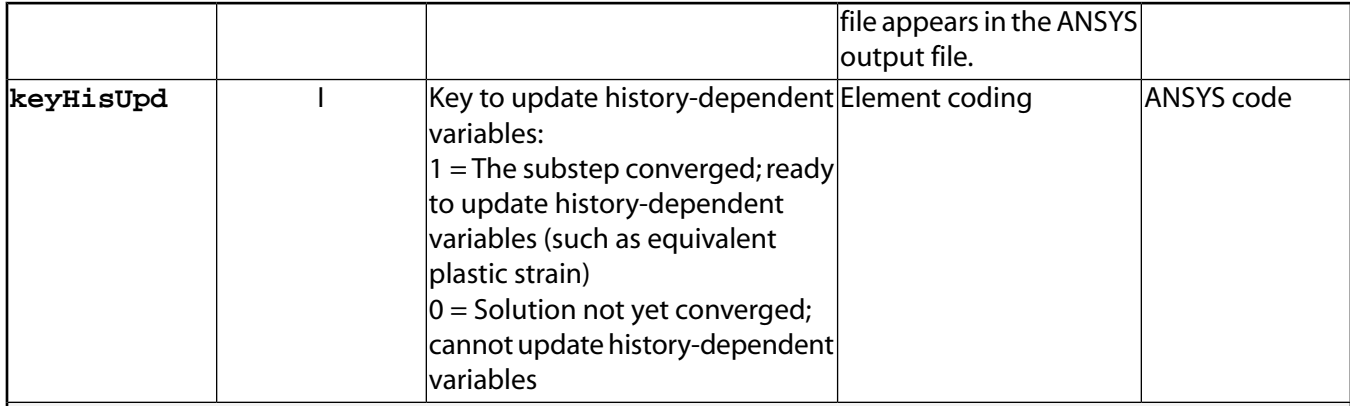

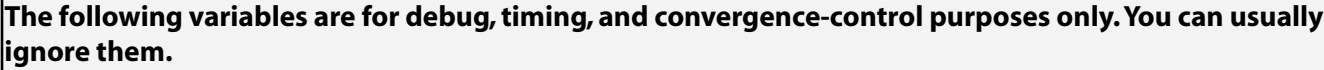

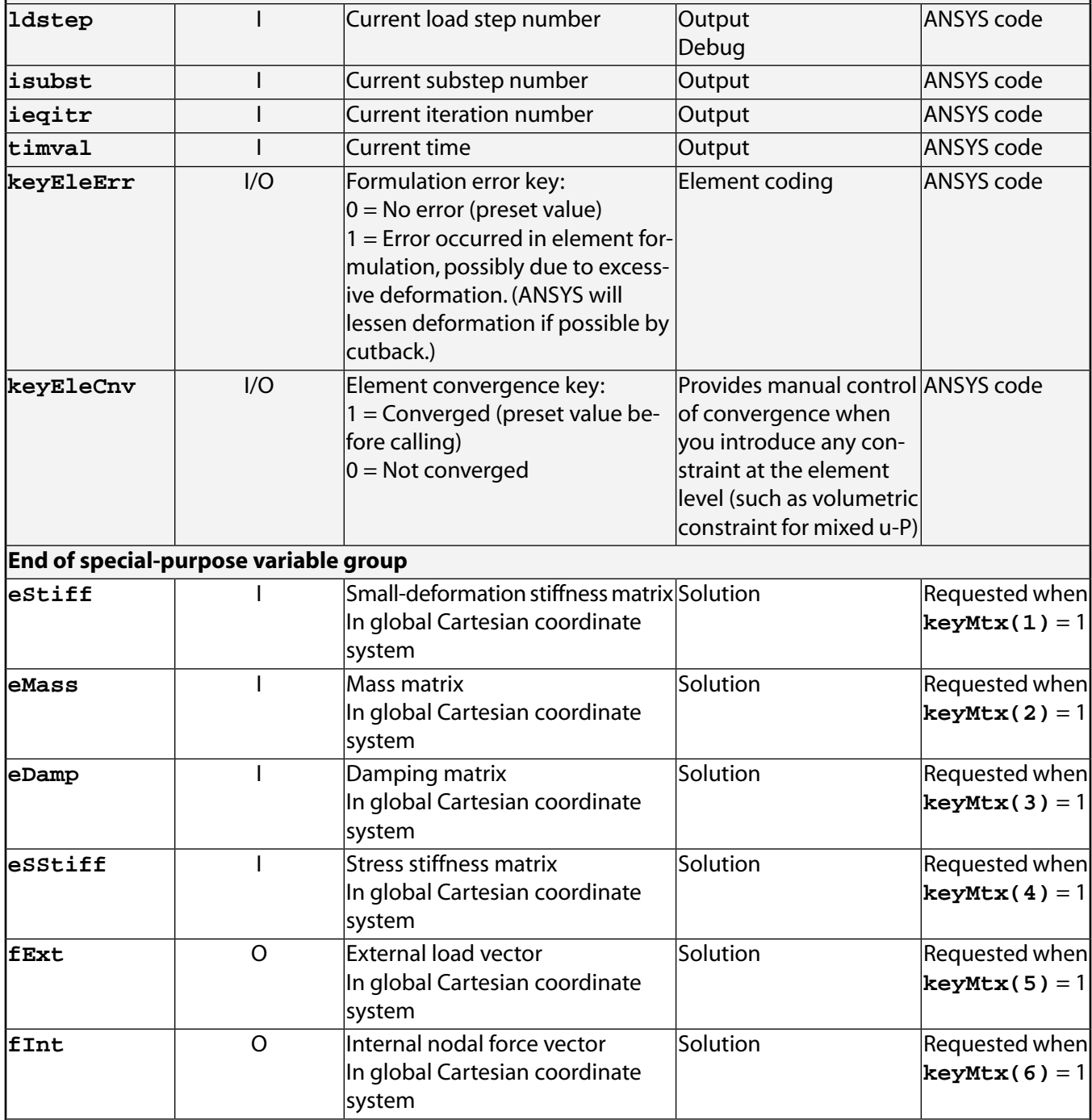

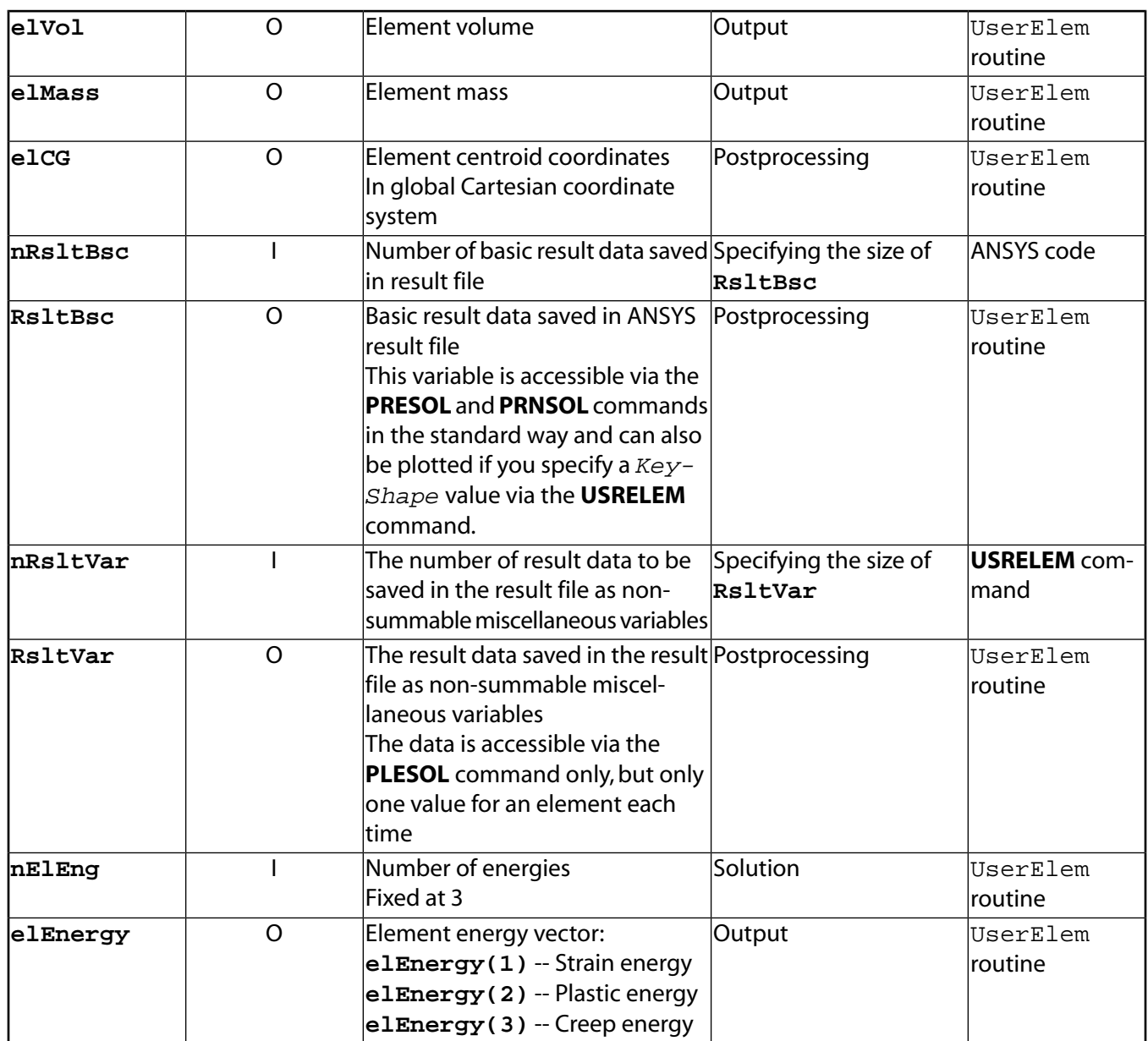

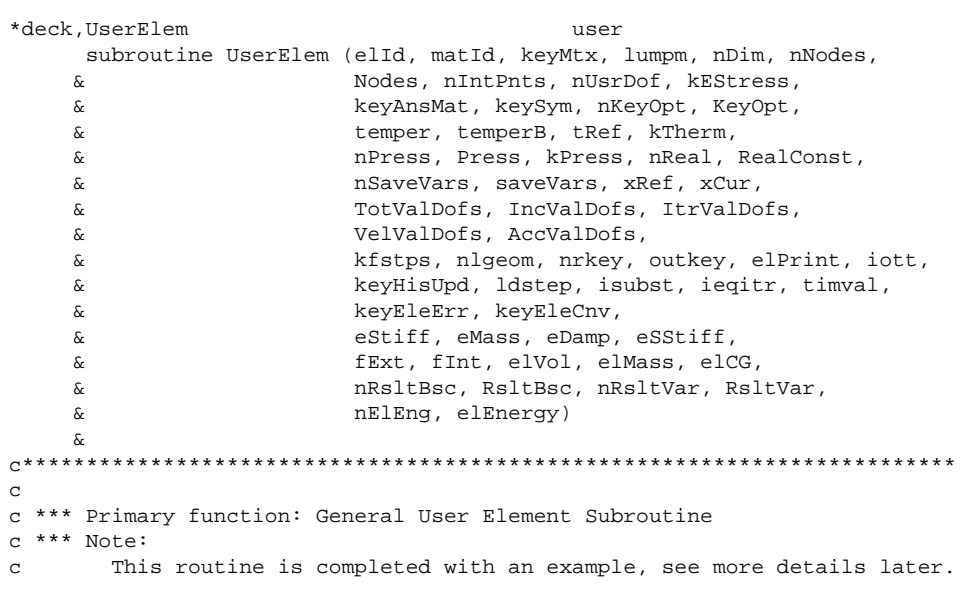

```
c *** Notice - This file contains ANSYS Confidential information ***
c
c PROGRAMMER SHOULD NOT CHANGE ANY PURE INPUT ARGUMENTS (marked by ....,in)!
c
c elId (int,sc,in) element number
c matId (int,sc,in) material number of this element
c keyMtx (int,ar(10),in) matrix and load vector form requests
c 0 = not requested, 1 = requested
c see below for more details
c lumpm (int,sc,in) mass matrix format
c = 0 no lumped mass matrix
c = 1 lumped mass matrix
c nDim (int,sc,in) number of dimensions of the problem
c (defined on USRELEM command as NDIM)
c = 2 2Dc = 3.3Dc nNodes (int,sc,in) number of nodes of the element
c (defined on USRELEM command as NNODES)
c Nodes (int,ar(nNodes),in)node list of this element 
c nIntPnts (int,sc,in) maximum number of integration points
c (defined on USRELEM command as NINTPNTS)
c nUsrDof (int,sc,in) number of DOFs of this element (matrix and 
c load vector size)
c kEStress (int,sc,in) kEStress 
c (defined on USRELEM command as KESTRESS)
c keyAnsMat (int,sc,in) key to indicate if ANSYS material
c routine is going to be called
c (defined on USRELEM command as KEYANSMAT)
c = 0, Noc = 1, Yes
c keySym (int,sc,in) key to indicate if element matrices
c is symmetric
c (defined on USRELEM command as KEYSYM)
c = 0, symmetric
c = 1, unsymmetric
c nKeyOpt (int,sc,in) number of element key options able to be
c used in this routine
c KeyOpt (int,ar(nKeyOpt),in) values of element key option defined
c by et or keyopt command for the
c user elements, only the first
c nKeyOpt values are passed in and can
c be used to branch the routine for
c different formulations
c temper (dp,ar(nNodes),in) nodal temperatures at current time
c temperB (dp,ar(nNodes),in) nodal temperatures at the beginning of this
c incremental step (substep)
c tRef (dp,sc,in) reference temperature
c kTherm (int,sc,inout) input: flag for thermal loading 
c = 1, Temperatures at nodes are different 
c contract the reference temperature,
c thermal loading might be needed.
c = 0, Temperatures at nodes are the same
c contract the reference temperature,
c thermal loading is not needed.
c output: flag for thermal strains
c nPress (int,sc,in) number of pressure values for this element
c Press (dp,ar(nPress),in) applied elemental face load (pressure)
c kPress (int,sc,in) flag for pressure loading 
c = 1, pressure load is applied and 
c equivalent nodal forces should be 
c calculated
c = 0, no pressure loading
c nReal (int,sc,in) number of real constants
c (defined on USRELEM command as NREAL)
c RealConst (dp,ar(nReal),in) user defined real constants 
c nSaveVars (int,sc,in) number of saved variables
c (defined on USRELEM command as NSAVEVARS)
c saveVars (dp,ar(nSaveVars),inout) user saved variables
c xRef (dp,ar(nDim,nNodes),in)
c nodal coordinates in initial configuration
c xCur (dp,ar(nDim,nNodes),in)
c nodal coordinates in current configuration
```
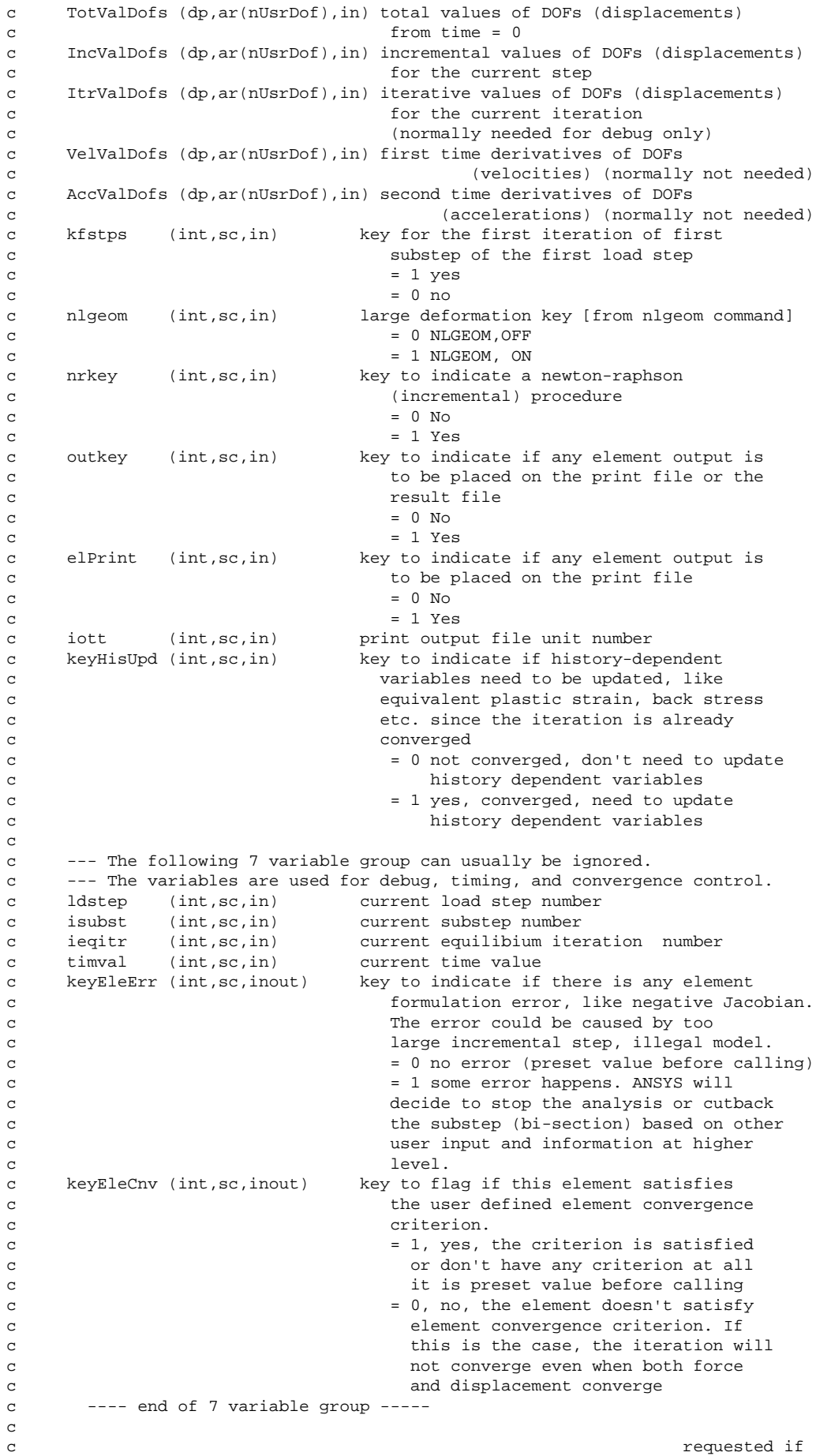

```
c eStiff(dp,ar(nUsrDof,nUsrDof),inout) stiffness matrix keyMtx(1)=1
c eMass (dp,ar(nUsrDof,nUsrDof),inout) mass matrix keyMtx(2)=1
c eDamp (dp,ar(nUsrDof,nUsrDof),inout) damping matrix keyMtx(3)=1
c eSStiff(dp,ar(nUsrDof,nUsrDof),inout)stress stiffness matrix keyMtx(4)=1
c fExt (dp,ar(nUsrDof),out) applied f vector keyMtx(5)=1
c fInt (dp,ar(nUsrDof),out) internal force vector keyMtx(6)=1
c elVol (dp,sc,out) element volume
c elMass (dp,sc,out) element mass
c elCG (dp,ar(3),out) element centroid coordinates in current
c configuration
c nRsltBsc (dp,sc,in) number of basic elemental results saved in
c result files 
c RsltBsc (dp,ar(nRsltBsc),out) basic elemental results 
c (see EXPLANATION below)
c nRsltVar (int,sc,in) number of elemental results saved in 
c result file as non-summable miscellaneous
c variables 
c (defined on USRELEM command as NRSLTVAR)
c RsltVar (dp,ar(nRsltVar),out) variables to saved in result files as
c non-summable miscellaneous variables 
c requested when outkey = 1
c
c nElEng (int,sc,in) number of energies (fixed at 3)
c
c elEnergy (dp,ar(nElEng),out) elemental energy
c elEnergy(1), element strain energy
c elEnergy(2), element plastic strain energy
c elEnergy(3), element creep strain energy
c
c EXPLANATION OF RsltBsc
c 
c Basic element results are saved and total number of result 
c quantities is nRsltBsc, where:
c nRsltBsc = (7+7)* number of corner nodes at one element.
c To process the quantites by post processing properly, the results 
c must be in the following order:
c 1.) Stresses: Sx Sy Sz Sxy Syz Sxz Seqv at all corner points,
c followed by:
c 2.) Strains : Ex Ey Ez Exy Eyz Exz Eeqv at all corner points
c where Seqv and Eeqv = equivalent stress and strain respectively
c
\overline{c}
```
#### **6.1.1.2. Subroutine ElemGetMat (Calling the ANSYS Standard Structural Material Library)**

The ElemGetMat routine is the API to the ANSYS materials.When you issue the **USRELEM** command after setting the command's KEY ANSMAT argument, the routine accesses the ANSYS standard structural material library. It allows you to focus on the kinematic portion of element formulation while ANSYS handles the material part of the formulation.When calling the routine, input the associated material data via the standard method. There is no need to access this routine, only to call it.

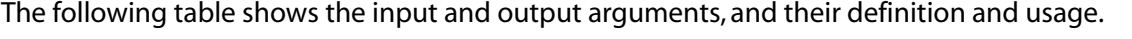

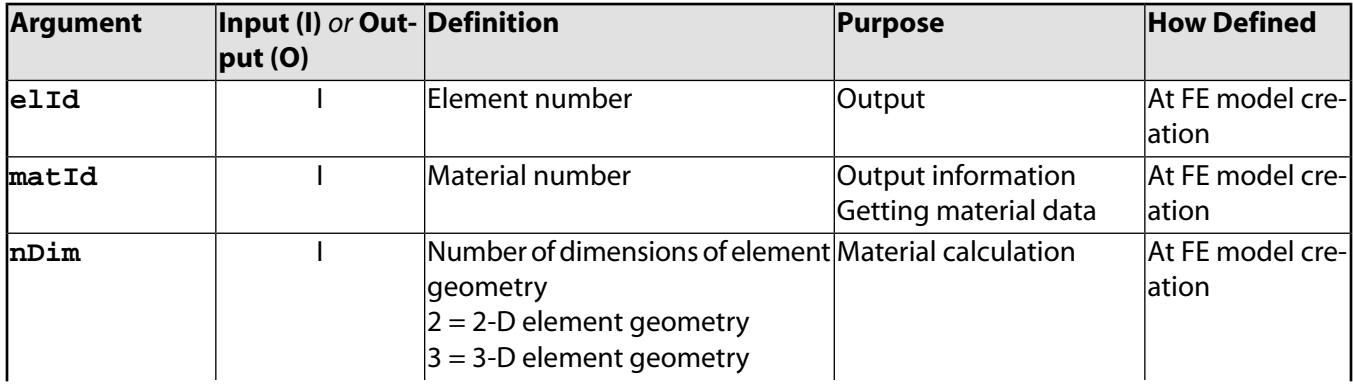

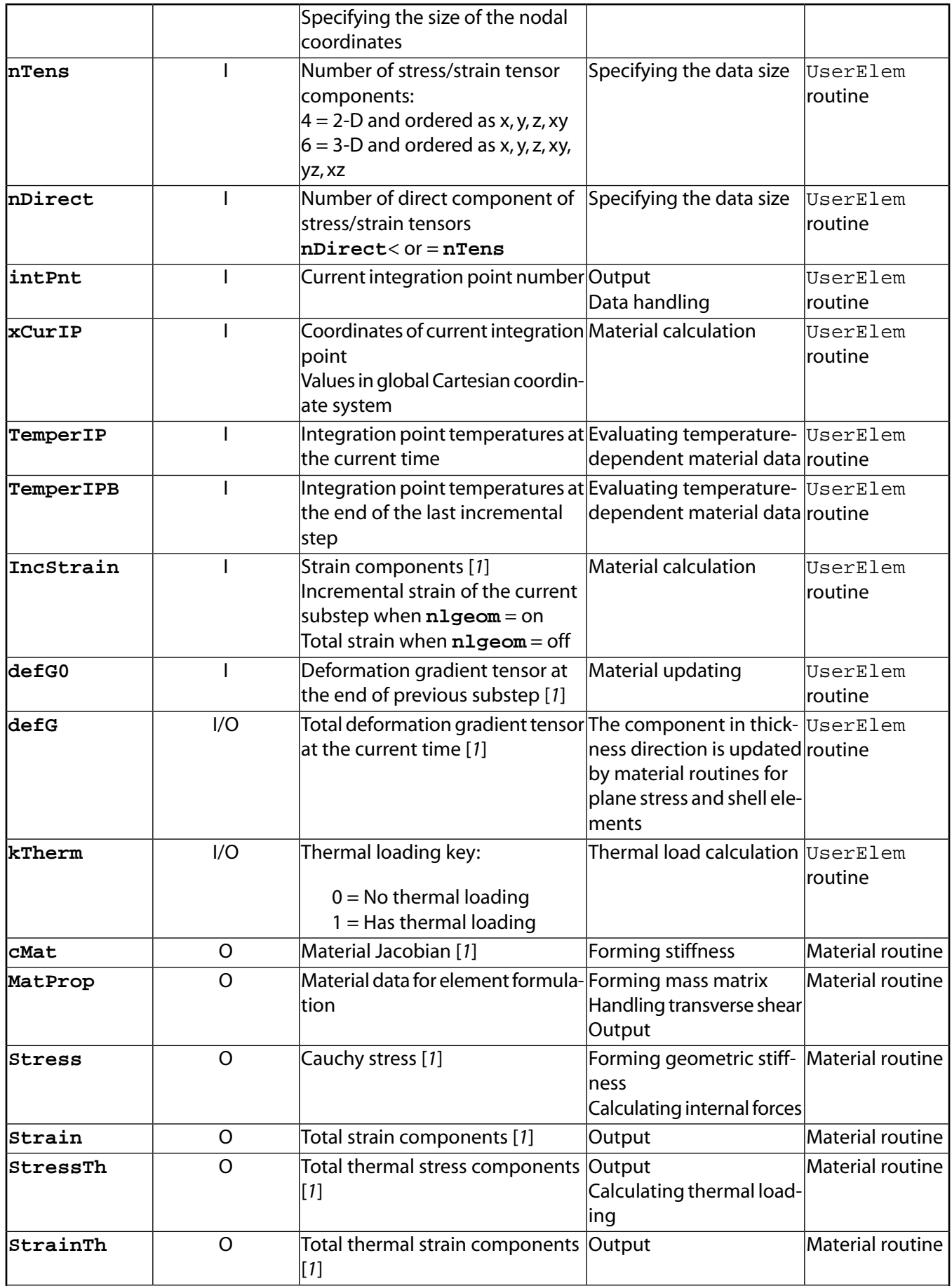

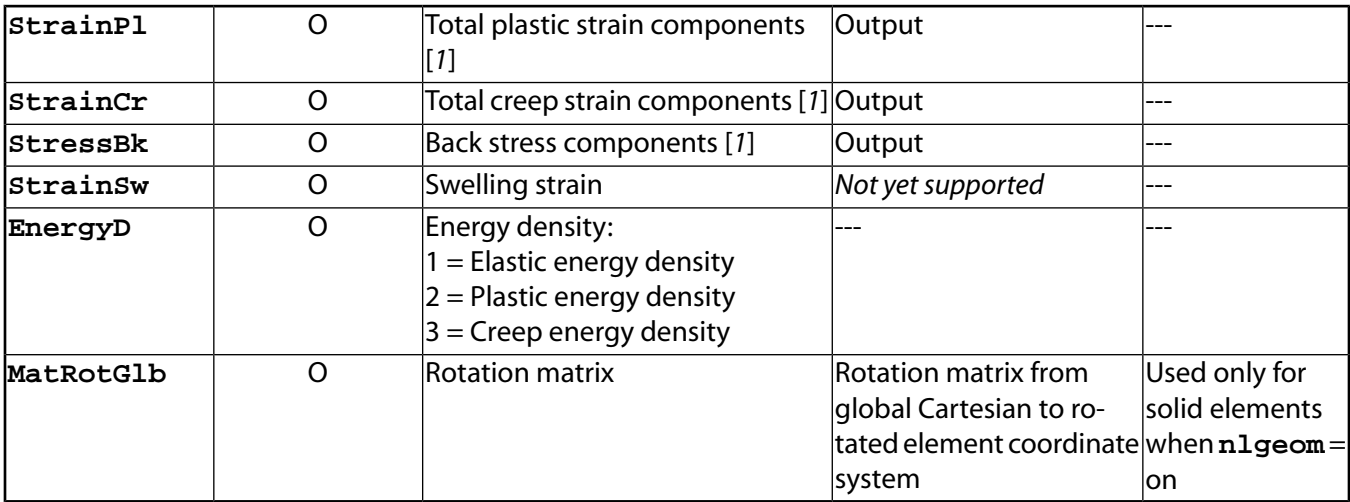

<span id="page-142-0"></span>1. All tensor component values in the routine are in the global Cartesian coordinate system for solid elements, and in the co-rotated element Cartesian coordinate system for link, beam and shell elements.

\*deck,ElemGetMat

```
 subroutine ElemGetMat (elId, matId, nDim, nTens, nDirect,
    & intPnt, xCurIP, TemperIP,
    & TemperIPB, kTherm, IncStrain,
    & defG0, defG, CMat, MatProp,
    & Stress, Strain, StressTh, StrainTh,
    & StrainPl, StrainCr, StressBk, StrainSw,
    & EnergyD, MatRotGlb)
c*************************************************************************
c
c *** Primary function: call ANSYS material routines to obtain material
c data for USER300 elements
c *** Notice - This file contains ANSYS Confidential information ***
c
c input arguments
c ===============
c elId (int,sc) element number
c matId (int,sc) material number of this element
c nDim (int,sc) number of dimensions of the problem
c = 2 2Dc = 3.3Dc nTens (int,sc) number of stress/strain components
c nDirect (int,sc) number of stress/strain direct 
c components
c intPnt (int,sc) current integration point number
c xCurIP (dp,ar(3)) coordinates of integration point
c TemperIP (dp,sc) integration point temperatures at 
c current time
c TemperIPB (dp,sc) integration point temperatures at 
c contract the end of last incremetal step
c IncStrain (dp,ar(nTens)) strain for the current substep step when
c nlgeom = on
c total strain when nlgeom = off
c defG0 (dp,ar(3x3)) deformation gradient tensor at the end
c of last incremental step 
c
c input output arguments input desc / output desc
c ====================== ========== ===========
c defG (dp, ar(3x3)) deformation gradient tensor at current
c time, updated for thichness change in
c plane stress when nlgeom=on
c kTherm (int,sc) flag for thermal loading 
c input as:
c = 0 if temp = tref
```

```
c = 1 if temp .ne. tref
c gets reset to 0
c if ALPX, ALPY, and ALPZ = 0
c 
c output arguments
c ================
c cMat (nTens*nTens) material Jacobian matrix
c MatProp (dp,ar(5)) commonly used materail properties
c MatProp(1),Gxz: shear modulus
c MatProp(2),Gyz: shear modulus
c MatProp(3),Gxy: shear modulus
c MatProp(4), density
c MatProp(5), nuxy
c Stress (dp,ar(nTens)) total stress
c Strain (dp,ar(nTens)) total strain
c StressTh (dp,ar(nTens)) thermal stress
c StrainTh (dp, ar(nTens)) thermal strain<br>c StrainTh (dp, ar(nTens)) thermal strain
c StrainPl (dp,ar(nTens)) plastic strain
c StrainCr (dp,ar(nTens)) creep strain
c StressBk (dp,ar(nTens)) back stress for kinematic hardening
c StrainSw (dp,sc) isotropic swelling strain 
c (swelling capability not available yet)
c EnergyD (dp,ar(3)) energy density 
c EnergyD(1) elastic energy density
c EnergyD(2) plastic energy density 
c EnergyD(3) creep energy density
c MatRotGlb (dp,ar(3,3)) The rotation matrix from global 
c to material coordinate system
************************************************************************
c
```
#### <span id="page-143-0"></span>**6.1.2. Creating a New Element by Directly Accessing the ANSYS Database**

The next few pages describe the user routines and supporting subroutines you use to create new elements. Using these routines, you can create new element types, add them to the ANSYS element library, and use them as "regular" elements.You can create up to six independent element types (names USER100 - USER105). For demonstration purposes, example copies of the routines for MASS21, the structural mass element, and LINK8, the 3-D spar element, are included on the ANSYS distribution medium as uell00 and uell01 respectively.

#### **6.1.2.1. Input and Output Abbreviations**

The descriptions of the routines or functions within this chapter describe both the input arguments and output arguments. Argument information includes the argument's type, size and intent.

• Argument *type* is one of the following:

int - integer dp - double precision log - logical chr - character dcp - double precision complex

• Argument *size* is one of the following:

sc - scalar variable ar(*n*) - array variable of length *n* func - functional return value

• Argument *intent* is one of the following:

in - input argument out - output argument inout - both an input and an output argument
## **6.1.2.2. User Routines**

Routines uec100 through uec105 describe the element characteristics. Routine elccmt (on the distribution medium) describes the input for these routines in detail.You can use subroutines uex100 through uex105 to override default logic. Routines uec100 through uec105 define parameters such as:

- 2-D or 3-D geometry
- Degree of freedom set
- Symmetric or unsymmetric matrix
- Number of nodes
- Number of body loads (for example, temperatures)
- Number of surface loads (for example, pressures)
- Number of real constants
- Number of variables to be saved
- Number of rows in element matrices
- Linear or nonlinear element.

Routines uel100 through uel105 calculate the element matrices (stiffness, specific heat, and so on), the element load vector (force, heat flow, and so on), and any element output quantities.The element printout also is generated, and the variables to be saved are calculated and stored in the results file.

Other user routines available for manipulating element information include the following:

- Routines uep100 through uep105 provide printed output of line elements.The general ANSYS postprocessor, POST1, calls the subroutines, or you can call them using  $u$ el100 through  $u$ el105.
- Routine usertr allows access to the nodal transformations.
- Routine userac describes some of the data handling.

# **6.1.2.3. Subroutine uec100 (Defining Characteristics of the usr100 Routine)**

```
*deck,uec100 user
     subroutine uec100 (elcdn,ielc,kerr)
c ***** this subroutine defines the characteristics of user100.
\mathcal{C}c *** copyright(c) 2006 SAS IP, Inc. All rights reserved.
c *** ansys, inc.
c *** Notice - This file contains ANSYS Confidential information ***
c
c typ=int,dp,log,chr siz=sc,ar(n) intent=in,out,inout
c
c input arguments:
c variable (typ,siz,intent) description
c ielc (int,ar(IELCSZ),inout) - element characteristics
c
c kerr (int,sc,inout) - error flag up to this point.
c (do not initialize to zero)
c
c output arguments:
c variable (typ,siz,intent) description
c elcdn (chr, sc, out)
c ielc (int,ar(IELCSZ),inout) - element characteristics
c
c kerr (int,sc,inout) - error flag (set to 1 if error)
c note to programmers: the validity of keyopt values may be checked here
c
```
## **6.1.2.3.1. Subroutines uec101 through uec105**

The input and output arguments for subroutines  $uec101,uec102,uec103,uec104,$  and  $uec105$  is identical to the uec100 subroutine listed above.

## **6.1.2.4. Subroutine uex100 (Overriding Element Characteristic Defaults)**

```
*deck,uex100 user
      subroutine uex100 (ielc,kerr)
c *** subroutine to override element characteristic defaults ***
c *** hence, this routine is needed only in rare cases.
c
c *** copyright(c) 2006 SAS IP, Inc. All rights reserved.
c *** ansys, inc.
c *** Notice - This file contains ANSYS Confidential information ***
c
c *** input and output are the same as for uec100, except that this
c *** logic is called after the defaulting logic is finished.
c *** this defaulting is done in ansys subroutine echdft(not a upf).
c *** as indicated above, this routine is rarely needed, but if it is
c *** desired to see the effect of echdft, you may print out the ielc array
c *** leaving uec100 and print it out again entering this routine.
c
c typ=int,dp,log,chr siz=sc,ar(n) intent=in,out,inout
c
c input arguments:
c variable (typ,siz,intent) description
c ielc (int,ar(IELCSZ),inout) - element characteristics
c
c kerr (int,sc,inout) - error flag up to this point.
c (do not initialize to zero)
c
c output arguments:
c variable (typ,siz,intent) description
c ielc (int,ar(IELCSZ),inout) - element characteristics
c
c kerr (int,sc,inout) - error flag (set to 1 if error)
c *** standard defaults are taken. the final results are given with
c *** the debug accessed with /debug,,,,,1
\mathcal{C}
```
## **6.1.2.4.1. Subroutines uex101 through uex105**

The source code for subroutines  $uex101, uex102, uex103, uex104,$  and  $uex105$  is identical to the code for subroutine uex100 listed above.

## **6.1.2.5. Subroutine uel100 (Computing Element Matrices, Load Vectors, and Results)**

```
*deck,uel100 user
      subroutine uel100 (elem,ielc,elmdat,eomask,nodes,locsvrL,kelreq,
     x kelfil,nr,xyz,u,kelout,zs,zass,damp,gstif,zsc,zscnr,elvol,elmass,
     x center,elener,edindxL,lcerstL)
c --- general lumped mass is demonstrated --------------------------------
c *** primary function:
c 1. compute element matrices, load vectors, and results
c *** secondary functions:
c 2. maintain element solution data
c *** user programmable functions may not be used in parallel processing ***
c *** Notice - This file contains ANSYS Confidential information ***
c *** copyright(c) 2006 SAS IP, Inc. All rights reserved.
c *** ansys, inc.
c input arguments:
```

```
c elem (int,sc,in) - element label (number)
c ielc (int,ar(IELCSZ),in) - array of element type characteristics
c (IELCSZ = array size, defined in echprm)
c elmdat (int,ar(EL_DIM),in) - array of element data
c eomask (int,sc,in) - bit pattern for element output
c (see outpcm)
c nodes (int,ar(nnod),in) - array of element node numbers
c (nnod = number of nodes; 1 in this case)
c locsvrL (int,sc,in) - location of the saved variables
c on file .esav for this element
c kelreq (int,ar(10),in) - matrix and load vector form requests
c (indices for kelreq are given with output
c arguments below)
c kelfil (int,ar(10),in) - keys indicating incoming matrices and
c load vectors (indices for kelfil are the
c same as given for kelreq with output
c arguments below)
c nr (int,sc,in) - matrix and load vector size
c xyz (dp,ar(6,nnod),in) - nodal coordinates (orig) and rotation angle
c u (dp,ar(nr,5),in) - element nodal solution values
c output arguments:
c kelout (int,ar(10),out) - keys indicating created matrices and
c load vectors (indices for kelout
c contract are the same as for kelreq below,
c as well as kelin and kelout later)
c zs (dp,ar(nr,nr),inout)- stiffness/conductivity matrix (kelreq(1))
c zass (dp,ar(nr,nr),inout)- mass matrix (kelreq(2))
c damp (dp,ar(nr,nr),inout)- damping/specific heat matrix (kelreq(3))
c gstif (dp,ar(nr,nr),inout)- stress stiffness matrix (kelreq(4))
c zsc (dp,ar(nr),out) - applied f vector (kelreq(5))
c zscnr (dp,ar(nr),out) - n-r restoring f vector (kelreq(6))
c or imaginary f vector (kelreq(7))
c elvol (dp,sc,out) - element volume
c elmass (dp,sc,out) - element mass
c center (dp,ar(3),out) - centroid location
c elener (dp,ar(5),out) - element energies
c edindxL(LONG,ar(25),out) - element result data file indexes
c lcerstL(LONG,sc,inout) - position on result file
c
```
#### **6.1.2.5.1. Subroutines uel101 through uel105**

The input and output arguments for subroutines uel101, uel102, uel103, uel104, and uel105 is identical to subroutine uel100 listed above.

#### **6.1.2.6. Subroutine uep100 (Printing Output for User Elements in POST1 via PRESOL,ELEM)**

```
*deck,uep100 user
     subroutine uep100 (iott, elem, nodes, mat, kept, tem,
     x kemn,fluen, kems,force, kens,sig, keel,epel,
     x keth,eptho,epswel,epino, kenl,sigepl,sigrat,hpres,epeq,
     x kepl,eppl, kecr,epcrp)
c<br>c *** primary function:
                       produce printed output for user100
c
c *** copyright(c) 2006 SAS IP, Inc. All rights reserved.
c *** ansys, inc.
c *** Notice - This file contains ANSYS Confidential information ***
c
c ********** this subroutine is provided for user information *********
c *** user programmable features may not be used in parallel processing ***
c
c input arguments:
c iott (int,sc,in) - output unit number
c elem (int,sc,in) - element number
c nodes (int,ar(2),in) - node numbers
c mat (int, sc, in) - material number
c kept (int, sc, in) - key to print temperatures
```
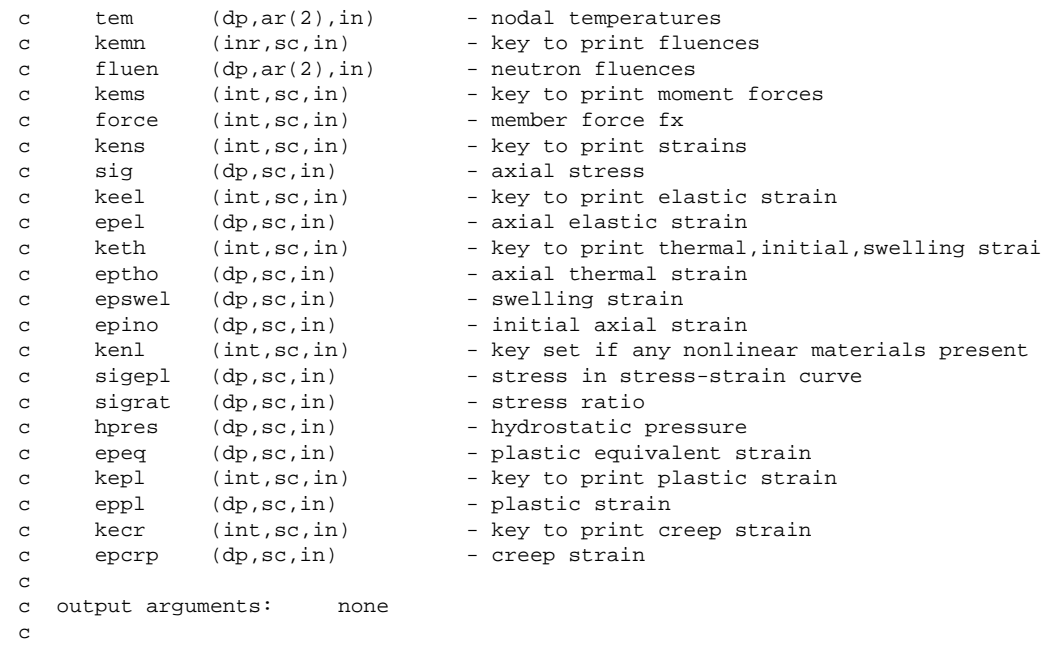

#### **6.1.2.6.1. Subroutines uep101 through uep105**

The source code for subroutines uep101, uep102, uep103, uep104, and uep105 is identical to subroutine uep100 listed above.

## **6.1.2.7. Subroutine usertr (Adjusting the Nodal Orientation Matrix)**

```
*deck,usertr user
     subroutine usertr (node, tr)
c *** primary function: adjust nodal orientation matrix
c secondary function: study nodal orientation matrix
c accessed with ielc(notran) = -100
\mathcal{C}c *** copyright(c) 2006 SAS IP, Inc. All rights reserved.
c *** ansys, inc.
c
c *** Notice - This file contains ANSYS Confidential information ***
c
c typ=int,dp,log,chr,dcp siz=sc,ar(n) intent=in,out,inout
c
c input arguments:
c variable (typ,siz,intent) description
c node (int,sc,in) - node number being acted upon
c tr (dp,ar(32,32),inout) - nodal to global orientation matrix
c
c output arguments:
c variable (typ,siz,intent) description
c tr (dp,ar(32,32),inout) - nodal to global orientation matrix
c
c tr is a matrix that is already defined based on the degrees
c of freedom selected.
c it does not normally need to be changed.
c it may be printed out here to study. its functional size is
c nr by nr, where nr is the number of degrees of freedom in the
c element
c
```
## **6.1.2.8. Subroutine userac (Accessing Element Information)**

This subroutine is provided for demonstration purposes.

```
*deck,userac user
      subroutine userac (elem)
c *** primary function: To demonstrate user access of element information.
c --- Given the element number, all information about the element is avaiable.
c --- Starting with elmdat, one can get the element type, real constant number,
c --- the material number, the element coordinate system number, as well as
c --- the node numbers. Then, one can get more information about any or all
c --- of these things. The below demonstrates getting the element type and
c --- real constants.
\epsilonc *** copyright(c) 2006 SAS IP, Inc. All rights reserved.
c *** ansys, inc.
c *** Notice - This file contains ANSYS Confidential information ***
c
c input arguments:
c variable (typ,siz,intent) description
c elem (int,sc,in) - element number
c
c output arguments:
c none
\mathcal{C}
```
## **6.2. Supporting Subroutines for Element Creation**

The subroutines described on the next few pages support the user routines used to create new elements (using the database-access method described in *[Section 6.1.2: Creating a New Element by Directly Accessing the ANSYS](#page-143-0) [Database](#page-143-0)*).

## **6.2.1. Subroutine nminfo (Returning Element Reference Names)**

```
*deck,nminfo
subroutine nminfo (ielc,rname)<br>c *** primary function: set eleme
                       set element reference names
c *** secondary functions: none
c
c *** Notice - This file contains ANSYS Confidential information ***
c
c input arguments:
c variable (typ,siz,intent) description
c ielc (int,ar(*),inout) - element characteristic vector
c rname (chr,sc,in) - 8 character reference name
c
c output arguments:
c variable (typ,siz,intent) description
c ielc (int,ar(*),inout) - element characteristic vector with
c element name encoded
\mathcal{C}
```
## **6.2.2. Subroutine svgidx (Fetching the Index for Saved Variables)**

```
*deck,svgidx
subroutine svgidx (locsvr, svindx)<br>c *** primary function: get the inde
                    get the index for saved variables
c *** Notice - This file contains ANSYS Confidential information ***
c input arguments:
c locsvr (LONGINT,sc,in) - pointer to location of index
c output arguments:
c svindx (int,ar(20),out) - the 20 word index of svr variables
c 1,2-starting loc of this eles svr sets
c 3- length of eles svr sets
c 4-11-relative starting loc for each set
c 4-structural svrs
c 5-thermal/electric/fluid svrs
```
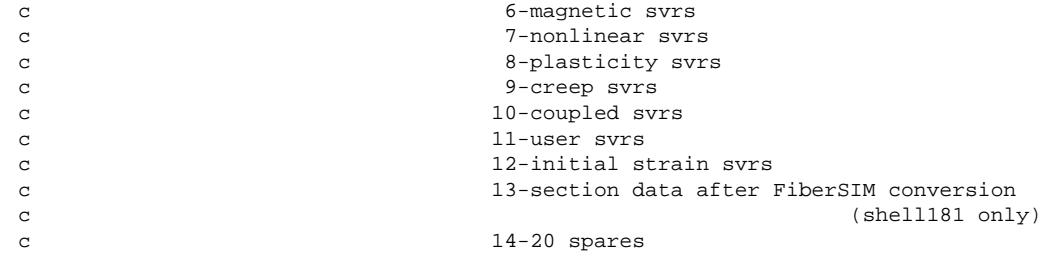

#### **6.2.3. Subroutine svrget (Fetching Saved Variable Data for an Element)**

```
*deck,svrget
   subroutine svrget (svindx,nset,nsvr,svr)
c *** primary function: get svr data set for an element
c *** Notice - This file contains ANSYS Confidential information ***
c input arguments:
c svindx (int,ar(20),in) - index for svr for this element (see svgidx)
c nset (int,sc,in) - the set number in this index
c = 1 - structural structural svrs
c = 2 - thermal/electric/fluid svrs
c = 3 - magnetic svrsc = 4 - nonlinear syrsc = 5 - plasticity svrs
c = 6 - \text{creep svrs}c = 7 - coupled syrsc = 8 - user syrsc = 9 - initial stress svrsc (2,42,82,45,92,95 only)
c = 10 - section data after FiberSIM conversion 
c (shell181 only)
c = 11-17 - spares (note that the first three
c items in svindx are not available)
c nsvr (int,sc,inout) - number of dp words expected in this set
c output arguments:
c nsvr (int,sc,inout) - number of dp words in this set
c svr (dp,ar(nsvr),in) - data in this set
```
#### **6.2.4. Subroutine svrput (Writing an Element's Saved Variable Set)**

```
*deck,svrput
subroutine svrput (svindx,nset,leng,svr)<br>c *** primary function: write out a svr dat
               write out a svr data set for an element
c *** Notice - This file contains ANSYS Confidential information ***
c input arguments:
c svindx (int,ar(20),inout)- the index for svr for this element 
c (see svgidx)
c nset (int,sc,in) - the set number in this index (same as svrget)
c = 1 - structural svrsc = 2 - thermal/electric/fluid svrs
c = 3 - magnetic svrsc = 4 - nonlinear syrsc = 5 - \text{plasticity} svrs
c = 6 - \text{creep svrs}c = 7 - coupled syrsc = 8 - user syrsc = 9 - initial stress svrsc (2,42,82,45,92,95 only)
c = 10 - section data after FiberSIM conversion
c (shell181 only)
c = 11-17 - spares (note that the first three
c items in svindx are not available)
c leng (int,sc,in) - number of dp words in this set
```
c svr (dp,ar(leng),in) - data in this set

```
c output arguments:
```
c svindx (int,ar(10,2),inout)- updated index

#### **6.2.5. Subroutine svpidx (Writing the Saved Variable Element Index to a File)**

```
*deck,svpidx
subroutine svpidx (locsvr, svindx)<br>c *** primary function: write the sv
                       write the svr element index onto file
c *** secondary functions: update the locsvr pointer to next element
c *** Notice - This file contains ANSYS Confidential information ***
c input arguments:
c locsvr (LONGINT,sc,inout) - pointer to start of svr for element
c svindx (int,ar(10,2),in) - index to svr for this element
c low and high parts of 64 bit address
c output arguments:
c locsvr (LONGINT,sc,inout) - pointer to start of svr for next element
```
#### **6.2.6. Subroutine mreuse (Determining Which Element Matrices Can Be Reused)**

```
*deck,mreuse
     subroutine mreuse (kelrqq,kelfil,elem,ielc,kmasrt,knlmg,kconve,
    x kpheno,kprop,nprop,prop,propo,krvro,rvr,rvro,amodo,asymo, kelin)
c *** primary function:
c determine which Matrices can be REUSEd and which must be recomputed
c from iteration to iteration.
c Note: a few special elements have some supplementary logic
c to adjust these results further. No attempt as been made to
c include all such logic in these routines.
c
c Second note: this logic is essentially the same as the old
c sfrm logic. Hopefully, further simplifications and enhancements
c will be made in the future. (Especially in gap elements and in
c multilayer elements)
c the whole idea of kpheno, a holdover from the sfrm routines,
c needs to be looked at and possibly eliminated.
c
c *** Notice - This file contains ANSYS Confidential information ***
c
c input arguments:
c kelrqq (int,ar(10),in) - request keys (needed for this analysis)
c kelfil (int,ar(10),in) - keys indicating matrices on the file
c elem (int,sc,in) - element number
c ielc (int,ar(IELCSZ),in) - array of element type characteristics
c kmasrt (int, sc, in) - does the mass matrix have rotational DOF?
c 0 - no 1 - yes(with nlgeom, sfrm1n)
c knlmg (int,sc,in) - nonlinear magnetic curve exists in this
c element
c 0 - no 1 - yes
c kconve (int,sc,in) - key indicating existence of convections
c in this element
c 0,1 - no 2 or more - yes
c must be input as 'i' if not used, as is
c changed in this routine(for analyzer).
c i = 0 must be used in calling routine
c if kpheno = 1.
c kpheno (int,sc,in) - key for type of phenomenon/level of check
c 0 - structural like old sfrm1n,1s,3n,3s,fl
c 1 - thermal like old sfrm1c,1t,2t,3t
c 2 - electrical/magnetic like some of old
c structure of the structure of the structure of the structure of the structure of the structure of the structure of the structure of the structure of the structure of the structure of the structure of the structure of the
c 3 - general like old sfrmoo
c kprop (int,sc,in) - key indicating which material properties
c in the prop vector that need to be
c checked (see below)
```
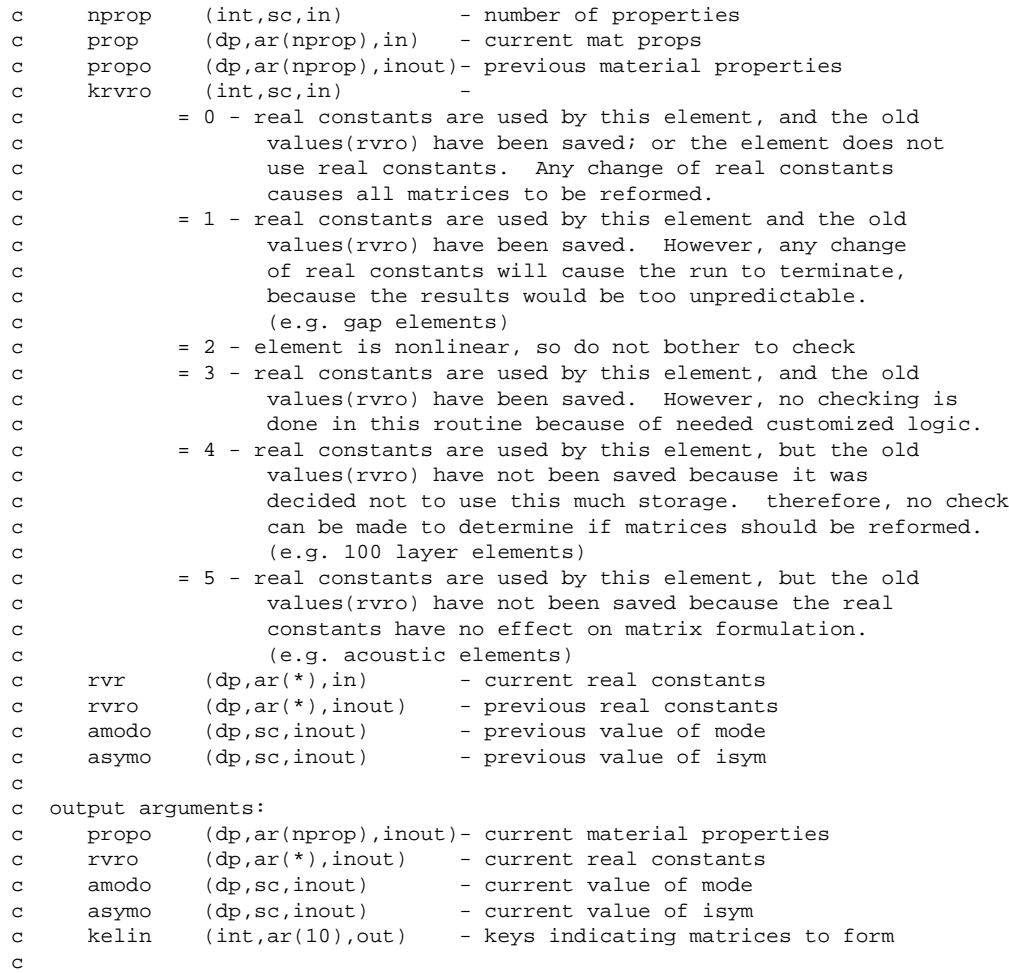

## **6.2.7. Subroutine subrd (Reading Element Load Data for a Substructure Generation Run)**

```
*deck,subrd
subroutine subrd (iel, key, nd, vect, ka)<br>c *** primary function: read element loa
                  read element load data from file for substructure
c generation run
c *** secondary functions: none
c *** Notice - This file contains ANSYS Confidential information ***
c input arguments:
c iel (int,sc,in) - element number
c key (int,sc,in) - type of load data
c = 1 temperature
c = 2 fluences
c = 3 heat generation rates
c = 4 current densities
c =10 pressures
c =11 film coefficients
c =12 bulk temperatures
c =13 extra displacement shapes
c =14 thermal strains(eptho in el42)
c =15 thermal flux (as in el55)
c =16 initial strains(epino in el01)<br>=17 magnetic virtual displacements
                       =17 magnetic virtual displacements
c =18 calculated source field(hsn in el96)
c =20 element load vector
c =30 copy - do not scale(tempev in el42)
c first load step only<br>c  nd  (int,sc,in) - number of data items
c nd (int,sc,in) - number of data items
```
c output arguments:

```
c vect (dp,ar(nd),out) - array of load data
c ka (int,sc,out) - load activation key
c = 0 no load for this data
c = 1 load is active
```
## **6.2.8. Subroutine subwrt (Writing an Element Load Vector to a File for a Substructure Generation Run)**

```
*deck,subwrt
   subroutine subwrt (iel, nvect, key, nd, vect, ref)
c *** primary function: write element load vect to file for substructure
c contracts of the generation run
c *** secondary functions: none
c *** Notice - This file contains ANSYS Confidential information ***
c input arguments:
c iel (int,sc,in) - element number
c nvect (int,sc,in) - number of load vectors
c (current load step number)
c key (int,sc,in) - type of load vect
c = 1 temperature
c = 2 fluences
c = 3 heat generation rates
c = 4 current densities
c =10 pressures
c =11 film coefficients
c =12 bulk temperatures
c =13 extra displacement shapes
c =14 thermal strains(eptho in el42)
c =15 thermal flux (as in el55)
c =16 initial strains(epino in el01)
c =17 magnetic virtual displacements
c =18 calculated source field(hsn in el96)
c =20 element load vector
c =30 copy - do not scale(tempev in el42)
c nd (int,sc,in) - number of vect items
c vect (dp,ar(nd),in) - array of load data
c ref (dp,sc,in) - reference value for zero load
```
c output arguments: none

#### **6.2.9. Subroutine rvrget (Fetching Real Constants for an Element)**

```
*deck,rvrget
     subroutine rvrget (iel, ireal, ielc, nrvr, rvr)
c *** primary function: get the real constants for an element
c typ=int,dp,log,chr,dcp siz=sc,ar(n),func intent=in,out,inout
c variable (typ,siz,intent) description
c iel (int,sc,in) - element number
c ireal (int,sc,in) - real constant set number
c ielc (int,ar(*),in) - elment type characteristics
c output arguments:
c nrvr (int,sc,out) - number of real variables<br>c rvr (dp,ar(*),out) - element real constants
c rvr (dp,ar(*),out) - element real constants
```
## **6.2.10. Subroutine propev (Evaluating a Group of Material Properties)**

```
*deck,propev
      subroutine propev (iel,mtr,lp,tem,prop,n)
c *** primary function: to evaluate a group of material properties
```

```
c propev is used to pass two or more material property numbers
c thru the lp array to determine which temperature dependent
c material properties are to be evaluated.
c thus, the 3 prope1 calls:
c call prope1 (elem,mat, 1,tem,e(1))
c call prope1 (elem,mat,10,tem,alpha)
c call prope1 (elem,mat,13,tem,dens)
c should be combined as:
c integer lp(3)
c data lp /1,10,13/
c call propev (elem,mat,lp(1),tem,prop(1),3)
c *** Notice - This file contains ANSYS Confidential information ***
c input arguments:
c iel (int,sc,in) - element number
c mtr (int,sc,in) - material number(input quantity mat, mat comma
c lp (int,ar(n),in) - keys for which specific value is requested
c each group must be in ascending
c order (ex,ey,ez, etc)
c if negative, a required property
c if zero, leave prop term unchanged
c ---- MP command labels --------
c EX = 1, EY = 2, EZ = 3, NUXY = 4, NUXZ = 5, NUXZ = 6, GXY = 7, GYZ = 8,
c GXZ = 9, ALPX=10, ALPY=11, ALPZ=12, DENS=13, MU =14, DAMP=15, KXX =16,
c KYY =17, KZZ =18, RSVX=19, RSVY=20, RSVZ=21, C =22, HF =23, VISC=24,
c EMIS=25, ENTH=26, LSST=27, PRXY=28, PRYZ=29, PRXZ=30, MURX=31, MURY=32,
c MURZ=33, PERX=34, PERY=35, PERZ=36, MGXX=37, MGYY=38, MGZZ=39, EGXX=40,
c EGYY=41, EGZZ=42, SBKX=43, SBKY=44, SBKZ=45, SONC=46, SLIM=47, ELIM=48,
c USR1=49, USR2=50, USR3=51, USR4=51, FLUI=53, ORTH=54, CABL=55, RIGI=56,
c HGLS=57, BM =58, QRAT=59, REFT=60, CTEX=61, CTEY=62, CTEZ=63, THSX=64,
c THSY=65, THSZ=66, DMPR=67, LSSM=68, =69, =79, =71, =72,
c =73, =74, =75, =76, =77, =78, =79, =80
c (see mpinit for uncommented code)
c (see chapter 2 of the elements volume of the user's manual
c for a detailed description))
c tem (dp,sc,in) - temperature at which to evaluate material
c n (int,sc,in) - number of properties to be evaluated.
c (20 maximum)
c is a set of If n = 1, use propel instead.
c output arguments:
c prop (dp,ar(n),out) - values of material property
```
#### **6.2.11. Subroutine prope1 (Evaluating One Material Property)**

```
*deck,prope1
subroutine propel (iel, mtr, icon, tem, prop1)<br>c *** primary function: to evaluate one materi
                      to evaluate one material property
c (if multiple material properties are to
c be evaluated, use propev)
c *** secondary functions: to ensure that certain required props are present
c *** Notice - This file contains ANSYS Confidential information ***
c input arguments:
c iel (int,sc,in) - element number
c mtr (int, sc, in) - material number
c icon (int,sc,in) - key for which specific value is requested
c (negative if property is required)
c ---- MP command labels --------
c EX = 1, EY = 2, EZ = 3, NUXY = 4, NUYZ = 5, NUXZ = 6, GXY = 7, GYZ = 8,
c GXZ = 9, ALPX=10, ALPY=11, ALPZ=12, DENS=13, MU =14, DAMP=15, KXX =16,
c KYY =17, KZZ =18, RSVX=19, RSVY=20, RSVZ=21, C =22, HF =23, VISC=24,
c EMIS=25, ENTH=26, LSST=27, PRXY=28, PRYZ=29, PRXZ=30, MURX=31, MURY=32,
c MURZ=33, PERX=34, PERY=35, PERZ=36, MGXX=37, MGYY=38, MGZZ=39, EGXX=40,
```

```
c EGYY=41, EGZZ=42, SBKX=43, SBKY=44, SBKZ=45, SONC=46, SLIM=47, ELIM=48,
c USR1=49, USR2=50, USR3=51, USR4=51, FLUI=53, ORTH=54, CABL=55, RIGI=56,
c HGLS=57, BM =58, QRAT=59, REFT=60, CTEX=61, CTEY=62, CTEZ=63, THSX=64,
c THSY=65, THSZ=66, DMPR=67, LSSM=68, =69, =79, =71, =72,
c =73, =74, =75, =76, =77, =78, =79, =80
c (see mpinit for uncommented code)
c tem (dp,sc,in) - temperature at which to evaluate material
c output arguments:
c prop1 (dp,sc,out) - value of material property
```
#### **6.2.12. Subroutine pstev1 (Evaluating Material Properties for 1-D Elements)**

```
*deck,pstev1
     subroutine pstev1 (elem,matin,tem,prop)
c *** primary function: to evaluate material properites for 1-d elements
c
c *** Notice - This file contains ANSYS Confidential information ***
c
c input arguments:
c elem (int,sc,in) - element number (for anserr)
c matin (int,sc,in) - material reference number
c if negative, no required properties 
c tem (dp,sc,in) - temperature for evaluation
c
c output arguments:
c prop (dp,ar(5),out) - material properties: ex,nuxy,gxy,alpx,dens
\mathbf{C}
```
#### **6.2.13. Subroutine tbuser (Retrieving User Table Data)**

```
*deck,tbuser user
    subroutine tbuser (mat, numitm, tbprop)
c *** primary function: return the tb data for the user table
c *** Notice - This file contains ANSYS Confidential information ***
c input arguments:
c mat (int, sc, in) - material property number
c numitm (int,sc,in) - the number of data items requested
c output arguments:
c tbprop (dp,ar(numitm),out) - array of tb data
```
#### **6.2.14. Subroutine plast1 (Updating an Element's Plastic History)**

```
*deck,plast1
    subroutine plast1 (option, elem, intpt, mat, kstartL, tem, dtem, e,
     x ktform,dens,flu,dflu,epel,eppl,statev,usvr,
x epeq,plwork,sigepl,sigrat,et)<br>c *** primary function: to update the plastic histo
                       to update the plastic history (for 1 component)
c used by: LINK1, LINK8, BEAM23, BEAM24, and
c SOLID65(reinforcing)
c *** secondary functions: to compute the material tangent matrix if requested
c *** Notice - This file contains ANSYS Confidential information ***
c input arguments:
c option (int, sc, in) - plasticity option
c elem (int,sc,in) - element number (label)
c intpt (int,sc,in) - element integration point number
c mat (int, sc, in) - material reference number
c kstartL (intL,sc,in) - virtual starting address of the data table
c tem (dp,sc,in) - temperature at the end of this substep
c dtem (dp,sc,in) - temperature increment over this substep
c e (dp,sc,in) - elastic modulus<br>c ktform (int,sc,in) - request key for
c ktform (int,sc,in) - request key for tangent matrix formation
```
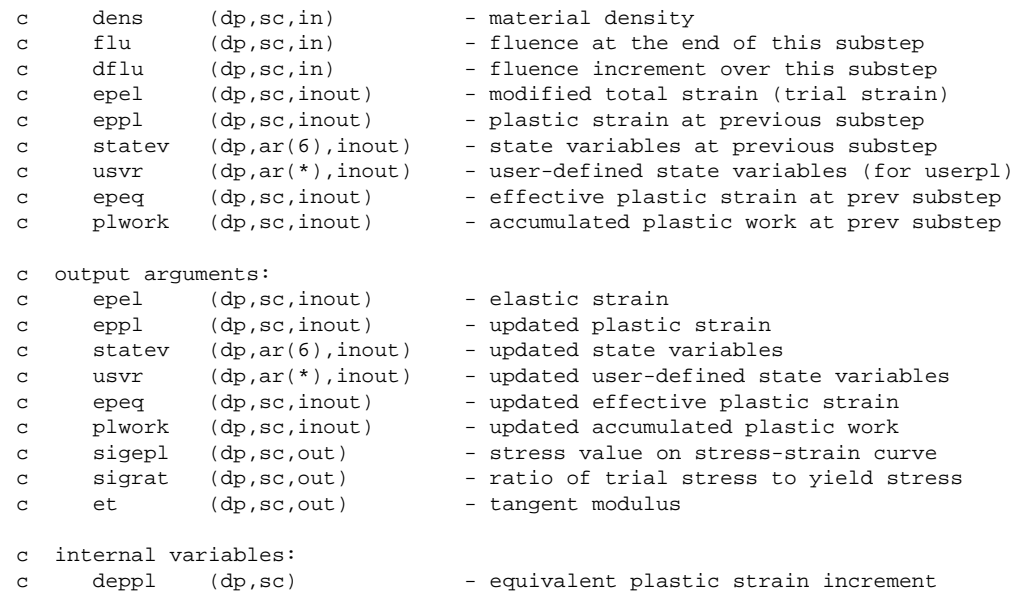

#### **6.2.15. Subroutine plast3 (Updating an Element's Plastic History, 4 or 6 components)**

```
*deck,plast3
     subroutine plast3 (option, elem, intpt, mat, kstartL, ncomp, tem, dtem,
     x prop,d,ktform,dens,flu,dflu,epel,eppl,statev,usvr,epeq,plwork,
     x sigepl,sigrat,dt,kplst,dtt,cmel)
c *** primary function: to update the plastic history (for 4 or 6 components)
c used by: PLANE02, PLANE13, PIPE20, SHELL43, SHELL51, PIPE60, 
c SOLID62, SOLID65, SHELL91, SHELL93, SHELL143, SOLID191
c and by way of plast3creep : PLANE42, SOLID45, PLANE82, SOLID92, SOLID95
c *** secondary functions: to compute the material tangent matrix if requested
c *** Notice - This file contains ANSYS Confidential information ***
c input arguments:
c option (int, sc, in) - plasticity option
c elem (int,sc,in) - element number (label)
c intpt (int,sc,in) - element integration point number
c mat (int, sc, in) - material reference number
c kstartL (intL,sc,in) - virtual starting address of the data table
c ncomp (int,sc,in) - number of stress/strain components (4 or 6)
c tem (dp,sc,in) - temperature at the end of this substep
c dtem (dp,sc,in) - temperature increment over this substep
c prop (dp,ar(9),in) - material property array (ex,ey,ez,
c gxy,gyz,gxz, uxy,uyz,uxz)
c d (dp,ar(ncomp,ncomp),in) - elastic stress-strain matrix
c ktform (int, sc, in) - request key for tangent matrix formation
c dens (dp,sc,in) - material density
c flu (dp,sc,in) - fluence at the end of this substep
c dflu (dp,sc,in) - fluence increment over this substep
c epel (dp,ar(ncomp),inout)- modified total strain (trial strain)
c eppl (dp,ar(ncomp),inout)- plastic strain at previous substep
c statev (dp,ar(ncomp,6),inout)- state variables at previous substep
c usvr (dp,ar(*),inout) - user-defined state variables (for pluser)
c epeq (dp,sc,inout) - effective plastic strain at prev substep
c plwork (dp,sc,inout) - accumulated plastic work at prev substep
c kplst (int,sc,in) - plane stress key (form dtt if kplst=1)
c output arguments:
c epel (dp,ar(ncomp),inout)- elastic strain
c eppl (dp,ar(ncomp),inout)- updated plastic strain
c statev (dp,ar(ncomp,6),inout)- updated state variables
c usvr (dp,ar(*),inout) - updated user-defined state variables
c epeq (dp,sc,inout) - updated effective plastic strain
c plwork (dp,sc,inout) - updated accumulated plastic work
```
# *Programmer's Manual for ANSYS . ANSYS Release 11.0 . 002328 . © SAS IP, Inc. All rights reserved.* 138 *Contains proprietary and confidential information of ANSYS, Inc. and its subsidiaries and affiliates.*

```
c sigepl (dp,sc,out) - stress value on stress-strain curve
c sigrat (dp,sc,out) - ratio of trial stress to yield stress
c dt (dp,ar(ncomp,ncomp),out)- material modulus modified by dscpar
c dtt (dp,ar(ncomp,ncomp),out)- consistent tangent modulus
c (formed only if kplst=1)
c internal variables:
c deppl (dp,sc) - equivalent plastic strain increment
```
#### **6.2.16. Subroutine creep1 (Updating an Element's Creep History)**

```
*deck,creep1
    subroutine creep1 (option, elem, intpt, mat, kstartL, epel, e, epcrp,
     x statev,usvr,tem,dtem,fluen,dflu,sig)
c *** primary function: to update the creep history for 1-d elements
c used by: LINK1, LINK8, BEAM23, BEAM24, and
c SOLID65(reinforcing)
c *** Notice - This file contains ANSYS Confidential information ***
c input arguments:
c option (int,sc,in) - creep option
c elem (int,sc,in) - element number (label)
c intpt (int,sc,in) - element integration point number
c mat (int,sc,in) - material reference number
c kstartL (intL,sc,in) - virtual starting address of the data table
c epel (dp,sc,inout) - elastic strain
c e (dp,sc,in) - elastic modulus<br>c epcrp (dp,sc,inout) - creep strain at
c epcrp (dp,sc,inout) - creep strain at previous substep
c statev (dp,ar(7),inout) - state variables at previous substep
c usvr (dp,ar(*),inout) - user-defined state variables (for usercr)
c tem (dp,sc,in) - temperature at the end of this substep
c dtem (dp,sc,in) - temperature increment over this substep
c fluen (dp,sc,in) - fluence at the end of this substep
c dflu (dp, sc, in) - fluence increment over this substep
c epel (dp,sc,inout) - elastic strain adjusted for creep increment
c sig (dp,sc,inout) - stress (not really used)
c output arguments:
c epcrp (dp, sc, inout) - updated creep strain
c statev (dp,ar(7),inout) - updated state variables
c usvr (dp,ar(*),inout) - updated user-defined state variables
c sig (dp,sc,inout) - stress (recomputed if requested)
```
#### **6.2.17. Subroutine creep3 (Updating an Element's Creep History, 3-D Elements)**

```
*deck,creep3
    subroutine creep3 (option, elem, intpt, mat, kstartL, ncomp, epel, e,
     x posn,d,epcrp,statev,usvr,tem,dtem,fluen,dflu,kplst,sig,hsig)
c *** primary function: to update the creep history for 3-d elements
c used by: PLANE02, PLANE13, PIPE20, PLANE42, SHELL43, SOLID45, 
c SHELL51, PIPE60, SOLID62, SOLID65, PLANE82, SHELL91, 
c SOLID92, SHELL93, SOLID95, SHELL143, SOLID191
c *** Notice - This file contains ANSYS Confidential information ***
c input arguments:
c option (int,sc,in) - creep option
c elem (int,sc,in) - element number (label)
c intpt (int,sc,in) - element integration point number
c mat (int, sc, in) - material reference number
c kstartL (intL,sc,in) - virtual starting address of the data table
c ncomp (int,sc,in) - number of stress/strain components (4 or 6)
c epel (dp,ar(ncomp),inout)- elastic strain
c e (dp,sc,in) - elastic young'S MODULUS
c posn (dp,sc,in) - poisson'S RATIO
c d (dp,ar(ncomp,ncomp),in) - elastic stress-strain matrix
```
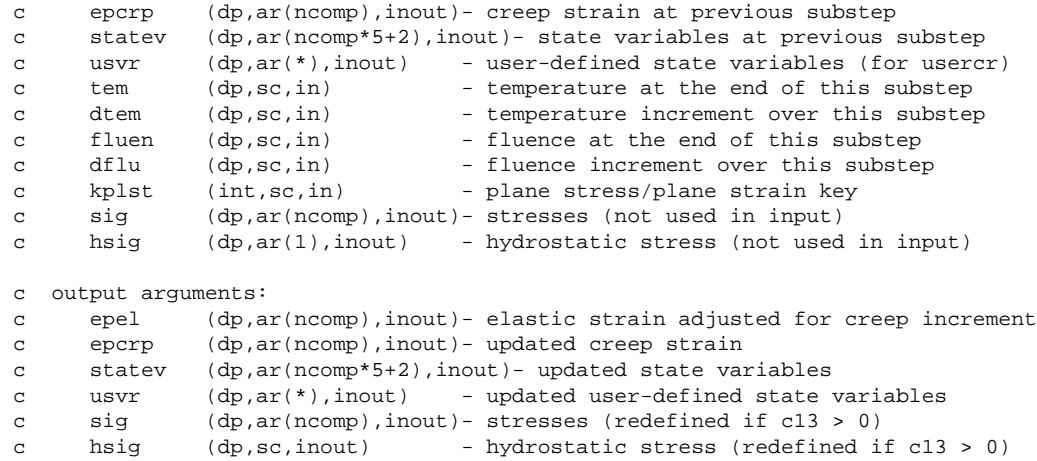

#### **6.2.18. Subroutine swell1 (Updating an Element's Swelling History)**

```
*deck,swell1
    subroutine swell1 (option, elem, intpt, mat, kstartL, epswel, epel, e,
    x fluen,dfluen,tem,dtem,usvr)
c *** primary function: to update the swelling history for 1-d elements
c used by: LINK1, LINK8, BEAM23, and BEAM24
c *** Notice - This file contains ANSYS Confidential information ***
c input arguments:
c option (int,sc,in) - swelling option
c elem (int,sc,in) - element number (label)
c intpt (int,sc,in) - element integration point number
c mat (int, sc, in) - material reference number
c kstartL (intL,sc,in) - virtual starting address of the data table
c epswel (dp,sc,inout) - swell strain at previous substep
c epel (dp,sc,inout) - elastic strain
c e (dp,sc,in) - elastic young'S MODULUS<br>c fluen (dp,sc,in) - fluence at the end of t
c fluen (dp,sc,in) - fluence at the end of this substep
c dfluen (dp,sc,in) - fluence increment over this substep
c tem (dp,sc,in) - temperature at the end of this substep
c dtem (dp,sc,in) - temperature increment over this substep
c usvr (dp,ar(*),inout) - user-defined state variables (for usersw)
c output arguments:
c epel (dp,sc,inout) - elastic strain adjusted for swelling inc
c epswel (dp,sc,inout) - updated swelling strain
c usvr (dp,ar(*),inout) - updated user-defined state variables
```
## **6.2.19. Subroutine swell3 (Updating an Element's Swelling History, 3-D Elements)**

```
*deck,swell3
      subroutine swell3 (option,elem,intpt,mat,kstartL,ncomp,epswel,
x epel,e,nuxy,fluen,dfluen,tem,dtem,usvr)<br>c *** primary function: to update the swelling history for 3-
                       to update the swelling history for 3-d elements
c used by: PLANE02, PLANE13, PIPE20, PLANE42, SHELL43, SOLID45,
c SHELL51, PIPE60, SOLID62, PLANE82, SHELL91, SOLID92, 
c SHELL93, SOLID95, SHELL143, SOLID191
c *** Notice - This file contains ANSYS Confidential information ***
c input arguments:
c option (int,sc,in) - swelling option
c elem (int,sc,in) - element number (label)
c intpt (int,sc,in) - element integration point number
c mat (int, sc, in) - material reference number
c kstartL (intL,sc,in) - virtual starting address of the data table
c ncomp (int,sc,in) - number of stress/strain components (4 or 6)
```

```
c epswel (dp,sc,inout) - swell strain at previous substep
c epel (dp,ar(ncomp),inout)- elastic strain
c e (dp,sc,in) - elastic young'S MODULUS
c nuxy (dp,sc,in) - poisson'S RATIO
c fluen (dp,sc,in) - fluence at the end of this substep<br>c dfluen (dp,sc,in) - fluence increment over this subste
c dfluen (dp, sc, in) - fluence increment over this substep
c tem (dp, sc, in) - temperature at the end of this substep<br>c dtem (dp, sc, in) - temperature increment over this subste
c dtem (dp,sc,in) - temperature increment over this substep
c usvr (dp,ar(*),inout) - user-defined state variables (for usersw)
c output arguments:
c epel (dp,ar(ncomp),inout)- elastic strain adjusted for swelling inc
c epswel (dp,sc,inout) - updated swelling strain
c usvr (dp,ar(*),inout) - updated user-defined state variables
```
#### **6.2.20. Function elLenPsvrBuf (Determining additional ESAV Record for Plasticity)**

```
*deck,elLenPsvrBuf
      function elLenPsvrBuf (mat, plOpt, ncomp)
c************************************************************************
c *** primary function:
c determine additional esave record for plasticity
c input arguments
c ===============
c mat (int,sc,in) - material ID
c plOpt (int,sc,in) - plasticity option
c ncomp (int, sc, in) - number of strain components (1, 4, \text{ or } 6)c output arguments
c ================
c elLenPsvrBuf (int,sc,out) - number of extra data items saved
c local variables
c ===============
c************************************************************************
```
## **6.2.21. Function nlget (Retrieving Material Nonlinear Property Information)**

```
*deck,nlget
     function nlget (mat,iprop,prop)
c *** primary function: get a material non-linear property (TB) table.
c *** Notice - This file contains ANSYS Confidential information ***
c input arguments:
c variable (typ,siz,intent) description
c mat (int,sc,in) - material number
c iprop (int,sc,in) - property number (tbpnum in tblecm)
c use 13 for tb,user
c use 14 for tb,nl
c output arguments:
c variable (typ,siz,intent) description
c nlget (int,sc,out) - number of property values
c prop (dp,ar(nlget),out) - vector of the property values
c (the first 15(tbhdsz) items are a header,
c given below. The terms are defined in
c tblecm.inc)
c --- terms of the descriptor record:
c header(1) = tbtyp
c header(2) = tbtems
c header(3) = temloc
c header(4) = dprtem
```
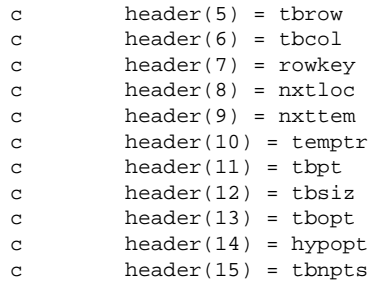

#### **6.2.22. Subroutine usereo (Storing Data in the nmisc Record)**

```
*deck,usereo user
    subroutine usereo (elem, iout, nbsvr, bsvr, nnrsvr, nrsvr, npsvr, psvr,
    x ncsvr,csvr,nusvr,usvr,nnode,nodes,xyz,vol,leng,time,
     x timinc,nutot,utot,maxdat,numdat,udbdat)
c
c *** primary function: to call userou, which allows user to store
c data in nmisc record
c
c *** Notice - This file contains ANSYS Confidential information ***
c
c input arguments:
c variable (typ,siz,intent) description
c elem (int,sc,in) - element number
c iout (int,sc,in) - output unit number
c nbsvr (int, sc, in) - number of basic element variables
c bsvr (dp,ar(nbsvr),in) - basic element variables
c nnrsvr (int,sc,in) - number of nonlinear element variables
c nrsvr (dp,ar(nnrsvr),in) - nonlinear element variables
c npsvr (int, sc, in) - number of plasticity element variables
c psvr (dp,ar(npsvr),in) - plasticity element variables
c ncsvr (int,sc,in) - number of creep element variables
c csvr (dp,ar(ncsvr),in) - creep element variables
c nusvr (int, sc, in) - number of user-supplied element variables
c usvr (dp,ar(nusvr),in) - user-supplied element variables
c nnode (int,sc,in) - number of nodes
c nodes (int,ar(nnode),in) - node numbers
c xyz (dp,ar(6,nnode),in) - nodal coordinates and rotations (virgin)
c vol (dp,sc,in) - element volume (or area if 2-d)
c leng (dp,sc,in) - element length (beams, spars, etc)
c time (dp,sc,in) - current time
c timinc (dp,sc,in) - current sub step time increment
c nutot (int, sc, in) - length of dof solution vector utot
c utot (dp,ar(nutot),in) - solution vector<br>c maxdat (int,sc,in) - size of user ou
c maxdat (int,sc,in) - size of user output array (3 x nnode)
c actually, = ielc(nmnmup)
c
c output arguments:
c variable (typ, siz, intent) description<br>c numdat (int, sc, out) - number of
c numdat (int,sc,out) - number of user output items in array udbdat
c udbdat (dp,ar(maxdat),out) - user output items to be placed at the end
c of the nmisc record
c
```
#### **6.2.23. Subroutine eldwrtL (Writing Element Data to a File)**

```
*deck,eldwrtL
     subroutine eldwrtL (ielem, edtype, lcerstL, edindxL, nval, value)
c *** primary function: output element data to result file.
c *** Notice - This file contains ANSYS Confidential information ***
c input arguments:
c ielem (int,sc,in) - element number
c edtype (int,sc,in) - element data type (see elparm)
```

```
c lcerstL (LONG,sc,inout) - pointer to results file position
c edindxL (LONG,ar(25),inout)- index to results file data
c nval (int,sc,in) - the total number of values
c if edtype = EDEMS,
c this should -always- be ielc(nmsmis),
c unless there is a variable number, as
c in the layered shell elements.
c value (dp,ar(nval),in) - output values (real)
```
## **6.2.24. Subroutine eldwrnL (Writing Element Nonsummable Miscellaneous Data to the Results File)**

```
*deck,eldwrnL
    subroutine eldwrnL (elem,ielc,lcerstL,edindxL,nudb,udbdat,
x nval, value, ndval)<br>c *** primary function: output element n
                  output element nonsummable miscellaneous data
c to result file
c *** Notice - This file contains ANSYS Confidential information ***
c input arguments:
c elem (int,sc,in) - element number
c ielc (int,ar(IELCSZ),in) - element characteristic vector
c defined in elccmt
c lcerstL (LONG,sc,inout) - pointer to results file position
c edindxL (LONG,ar(25),inout)- index to results file data
c nudb (in,sc,inout) - size of what the user wants to add
c udbdat (dp,ar(*),in) - what the user wants to add
c nval (int,sc,in) - the total number of values to
c be output(does not include nudb)
c this should -always- be ielc(NMNMIS),
c unless there is a variable number, as
c in the layered shell elements.
c value (dp,ar(ndval),in) - output values
c ndval (int,sc,in) - dimension of value - must be no less than
c ielc(NMNMIS) + ielc(NMNMUP)
```
#### **6.2.25. Subroutine trrot (Computing the Rotation Vector)**

```
*deck,trrot
      subroutine trrot (tr,rot)
c *** primary function: get the rotation vector from a transformation matrix
c
c *** Notice - This file contains ANSYS Confidential information ***
c
c input arguments:
c tr (dp,ar(3,3),in) - transformation matrix
c
c output arguments:
c rot (dp,ar(3),out) - rotation vector
c
```
## **6.2.26. Subroutine rottr (Computing the Transformation Matrix)**

```
*deck,rottr
     subroutine rottr (rot, tr)
c primary function: compute transformation matrix from rotation vector *****
c *** Notice - This file contains ANSYS Confidential information ***
\epsilonc ref(old): eqn. 20(transposed),rankin and brogan, jpvt,108(1986)165-174.
c ref(new): eqn. (b.4), simo and vu-quoc, cmame, 58 (1986), 79-116
c (removes singularities at pi and 2*pi)
c
c input arguments:
c variable (typ,siz,intent) description
c rot (dp,ar(4),in) - rotation parameter in radians
c
c output arguments:
```
c variable (typ,siz,intent) description c tr (dp,ar(3,3),out) - transformation matrix corresponding to rot

#### **6.2.27. Subroutine xyzup3 (Updating an Element's 3-D Nodal Coordinates)**

```
*deck,xyzup3
     subroutine xyzup3 (nnod, u, nr, xyz, nx, xyzup)
c *** primary function: update a 3-d ele nodal coords for large deformation
c
c *** Notice - This file contains ANSYS Confidential information ***
c
c input arguments:
c nnod (int,sc,in) - number of nodes
c u (dp,ar(nr),in) - displacement vector
c nr (int,sc,in) - size of the u vector
c xyz (dp,ar(nx,nnod),in) - coordinates to be updated
c nx (int,sc,in) - row size of xy
c
c output arguments:
c xyzup (dp,ar(3,nnod),out) - updated coordinates
\mathcal{C}
```
## **6.2.28. Subroutine updrot (Updating the Rotation Pseudovector)**

```
*deck,updrot
     subroutine updrot (v2,w1)
c primary function: update the rotation pseudovector for 3-d large rotations *****
c
c *** Notice - This file contains ANSYS Confidential information ***
c
c The updating of the pseudovector uses the mathematics of quarternions
c (ref: eqn. a5 of J. H. Argyris, CMAME, 32(1982)85-155). The
c pseudovector uses the nomalization proposed by Rankin and Brogan (ref:
c eqn. 15, JPVT, 108(1986)165-174).
c CMAME = Computer Methods in Applied Mechanics and Engineering
c JPVT = Journal of Presssure Vessel Technology (ASME)
c
c variable descriptions:
c input:
c v2 - rotation increment
c w1 - previous rotation pseudovector
c output:
c w1 - updated pseudovector
c
c v1 = cos(v1/2) + 1/2*wl, wl = 2*sin(v1/2)*elc v2 = cos(v2/2) + 1/2*w2, w2 = 2*sin(v2/2)*e2c v21 = v2*v1 = cos(v21/2) + 1/2*w21 (quarternion multiplication)
c w1 =: v21 (wl is updated)
c
```
#### **6.2.29. Subroutine tmpget (Defining Current Temperature Loads)**

```
*deck,tmpget
    subroutine tmpget (iel,ielc,nnod,nodes,ref,ndat0,begdat,dat,
     x enddat,tlvf)
c primary function: define the current temperature loads
c
c *** Notice - This file contains ANSYS Confidential information ***
c
c typ=int,dp,log,chr,dcp siz=sc,ar(n),func intent=in,out,inout
c
c input arguments:
c variable (typ,siz,intent) description
c iel (int,sc,in) - element number
c ielc (int,ar(IELCSZ),in) - array of element type characteristics
c nnod (int, sc, in) - number of nodes in the nodes array
c nodes (int,ar(nnod),in) - list of nodes
c ref (dp, sc, in) - reference temperature
```

```
c ndat (int,sc,in) - number of data items to get
c begdat (dp,ar(ndat),in) - data at the beginning of this load step
c
c output arguments:
c dat (dp,ar(ndat),out) - data at this time point
c enddat (dp,ar(ndat),out) - data at end of this load step
c tlvf (int,sc,out) - thermal load vector flag
c Should the thermal load vector be computed
c = 0 - no, temperatures match tref
c = 1 - yes, temperatures do not match tref
c Note, that even if tlvf = 0, temperatures may be used to 
c compute temperature-dependent material properties.
c
```
## **6.2.30. Subroutine prsget (Defining Current Pressure Loads)**

```
*deck,prsget
    subroutine prsget (iel,ielc,nfac,ndat,begdat,dat,enddat,iexist)
c primary function: define the current pressure loads
c See also: PrsRIGet
c *** Notice - This file contains ANSYS Confidential information ***
c input arguments:
c iel (int,sc,in) - element number
c ielc (int,ar(IELCSZ),in) - array of element type characteristics
c nfac (int,sc,in) - number of pressure faces
c ndat (int,sc,in) - number of pressure values
c begdat (dp,ar(ndat),in) - pressure at the beginning of load step
c output arguments:
c dat (dp,ar(ndat),out) - pressures at this iteration
c enddat (dp,ar(ndat),out) - pressure at end of this load step
c iexist (int,sc,out) - flag if pressure exist
c = 0 - no pressurec = 1 - \text{yes pressure}
```
#### **6.2.31. Subroutine cnvget (Defining Current Convection Loads)**

```
*deck,cnvget
    subroutine cnvget (iel,ielc,nr,u,nfac,ndat,beghc,begtb,
    x hc,tb,endhc,endtb,iexist)
c primary function: define the current convection loads
c *** Notice - This file contains ANSYS Confidential information ***
c input arguments:
c iel (int,sc,in) - element number
c ielc (int,ar(IELCSZ),in) - array of element type characteristics
c nr (int,sc,in) - dimension of u (temperature) vector
c u (dp,ar(nr),in) - most current temperatures
c nfac (int,sc,in) - number of convection faces
c ndat (int,sc,in) - number of convection values
c beghc (dp,ar(ndat),in) - hcoef at the beginning of load step
c begtb (dp,ar(ndat),in) - tbulk at the beginning of load step
c output arguments:
c hc (dp,ar(ndat),out) - hcoef at this substep
c tb (dp,ar(ndat),out) - tbulk at this substep<br>c endhc (dp,ar(ndat),in) - hcoef at the end of t
c endhc (dp,ar(ndat),in) - hcoef at the end of this load step
c endtb (dp,ar(ndat),in) - tbulk at the end of this load step
c iexist (int,sc,out) - flag if convection exist
c = 0 - no convectionc = 1 - constant convection (with time)c does not require new element matrix
c = 2 - changing convection (with time)
```
c or deleted convection c requires new element matrix

# **6.2.32. Subroutine hgnget (Defining Current Heat Generation Loads)**

```
*deck,hgnget
    subroutine hgnget (iel,ielc,nnod,nodes,ndat,begdat,dat,enddat,
     x iexist)
c primary function: define the current heat generation loads
c
c *** Notice - This file contains ANSYS Confidential information ***
c
c typ=int,dp,log,chr,dcp siz=sc,ar(n),func intent=in,out,inout
c
c input arguments:
c variable (typ,siz,intent) description
c iel (int,sc,in) - element number<br>c ielc (int,ar(IELCSZ),in) - array of eleme
c ielc (int,ar(IELCSZ),in) - array of element type characteristics
c nnod (int,sc,in) - number of nodes in the nodes array
c nodes (int,ar(nnod),in) - list of nodes<br>c ndat (int,sc,in) - number of data
c ndat (int,sc,in) - number of data items to get
c begdat (dp,ar(ndat),in) - data at the beginning of this load step
c
c output arguments:
c dat (dp,ar(ndat),out) - data at this time point
c enddat (dp,ar(ndat),out) - data at end of this load step
c iexist (int,sc,out) - flag if heat generation exist
c = 0 - no heat generationc = 1 - yes heat generationc
```
## **6.2.33. Subroutine prinst (Computing principal stress and stress intensity)**

```
*deck,prinst
     subroutine prinst (s)
c primary function: computes principal stresses and stress intensity 
c secondary functions: none
c *** Notice - This file contains ANSYS Confidential information ***
c input arguments:
c variable (typ,siz,intent) description
c s (dp,ar(11),inout) - stress vector
c s(1)=sxc s(2) = svc s(3)=szc s(4) = sigxyc s(5) = sigyzc s(6) = sigzx\mathcal{C}^{\dagger}c output arguments:
c variable (typ,siz,intent) description
c s (dp,ar(11),inout) - stress vector
c s(7)=sig1c s(8) = sig2c s(9) = sig3c s(10)=s.i.c s(11)=sige
c
```
# **6.3. Routines for Modifying and Monitoring Existing Elements**

The next few pages describe the user routines you use to modify or monitor existing ANSYS elements.These routines enable you to perform tasks including:

• Computing load vectors for frequency domain logic

- Storing element output that users supply
- Modifying the orientation of material properties and stresses
- Modifying the orientation of material properties and stresses of layers within an element
- Performing a user-defined operation on a parameter for the COMBIN7 and COMBIN37 elements
- Providing a user-defined initial thickness for SHELL181
- Providing a user-defined initial stress for PLANE2, PLANE42, SOLID45, PLANE82, SOLID92, SOLID95, LINK180, SHELL181, PLANE182, PLANE183, SOLID185, SOLID186, SOLID187, SOLSH190, BEAM188, BEAM189, SHELL208, and SHELL209
- Providing a user-defined fictive temperature relationship for VISCO88 and VISCO89
- Providing viscoelastic computation in the stiffness pass for VISCO88 and VISCO89
- Modifying SURF151 and SURF152 film coefficients and bulk temperatures based on information from FLUID116

## **6.3.1. Subroutine userfd (Computing the Complex Load Vector for Frequency Domain Logic)**

```
*deck,userfd user
      subroutine userfd (nr,kcbrm,kpfor,ktrsur,isur,
     x cb,do,doext,aread,alenv,denswat,faclen,conac,fluidt,visc,
     x watbas,watcur,watwav,xyzup,tr,accel,puvel,u,zass,
     x forl,zsc,zsc2,pdyn,holdwv)
c *** primary function: compute complex load vector for frequency domain logic
c for pipe59
c *** secondary functions: none
c - accessed with keyopt(12) = 2
c
c *** copyright(c) 2006 SAS IP, Inc. All rights reserved.
c *** ansys, inc.
c *** Notice - This file contains ANSYS Confidential information ***
c
c input arguments:
c nr (int,sc,in) - matrix size
c kcbrm (int,sc,in) - key for reduced matrices/cable option
c kpfor (int,sc,in) - keyopt for hydrodynamic printout
c ktrsur (int,sc,in) - keyopt for surface treatment(unfinished)
c isur (int,sc,in) - surface flag<br>
\begin{array}{ccc} -\text{h} & (\text{int}, \text{sc}, \text{in}) & -\text{buoyancy coe} \\ -\text{h} & (\text{dp}, \text{sc}, \text{in}) & -\text{buoyancy coe} \end{array}c cb (dp,sc,in) - buoyancy coefficient (real constant)
c do (dp,sc,in) - outside diameter of pipe
c doext (dp,sc,in) - outside diameter of insulation
c aread (dp, sc, in) - area of displaced water
c alenv (dp,sc,in) - length of element<br>c denswat (dp,sc,in) - water density
c denswat (dp, sc, in)
c faclen (dp,sc,in) - wetted fraction of pipe
c conac (dp,sc,in) - added mass per unit length<br>c fluidt (dp,sc,in) - fluid temperature
c fluidt (dp,sc,in) - fluid temperature
c visc (dp,sc,in) - viscosity
c watbas (dp,ar(*),in - water basic table
c watcur (dp,ar(*),in - water current table
c watwav (dp,ar(*),in - water wave table
c xyzup (dp,ar(3,2),in) - updated coordinates
c tr (dp,ar(3,3),in) - local to global transformation matrix<br>c accel (dp,ar(3),in) - acceleration vector
c accel (dp,ar(3),in) - acceleration vector
c puvel (int,sc,in) - index for velocities in u matrix
c u (dp,ar(nr,5),in - displacements and velocities
c zass (dp,ar(nr,nr),in) - mass matrix
c forl (dp,ar(12),inout) - force vector in element coordinates
c zsc (dp,ar(nr),inout) - real load vector for frequency domain
c zsc2 (dp,ar(nr),inout) - complex load vector for frequency domain
c
c output arguments:
c forl (dp,ar(12),inout) - force vector in element coordinates
c zsc (dp,ar(nr),inout) - real load vector for frequency domain
c zsc2 (dp,ar(nr),inout) - complex load vector for frequency domain
```
c pdyn (dp,ar(2),out) - dynamic pressure c holdwv (dp,ar(60),out) - wave information held for printout c

## **6.3.2. Subroutine userou (Storing User-Supplied Element Output)**

```
*deck,userou user
    subroutine userou (elem, iout, nbsvr, bsvr, nnrsvr, nrsvr, npsvr, psvr,
     x ncsvr,csvr,nusvr,usvr,nnode,nodes,xyz,vol,leng,time,
     x timinc,nutot,utot,maxdat,numdat,udbdat)
c
c *** primary function: store user supplied element output
c in nmisc record
c
c in order to activate this user programmable feature,
c the user must enter the usrcal command.
c
c
c *** copyright(c) 2006 SAS IP, Inc. All rights reserved.
c *** ansys, inc.
c *** Notice - This file contains ANSYS Confidential information ***
\mathcal{C}^{\dagger}c this routine is called by almost every element
c the data is stored on the nmisc record.
c warning: other data may be stored between the
c documented data and this data.
c in order to see the actual information on the nmisc
c record, insert the command:
c dblist,elp,elnum1,elnum2,elinc,11
c where elnum1 = the first element
c elnum2 = the last element
c elinc = the element increment number
c after a set command in post1.
c
c input arguments:
c variable (typ,siz,intent) description
c elem (int,sc,in) - element number
c iout (int,sc,in) - output unit number
c nbsvr (int, sc, in) - number of basic element variables
c bsvr (dp,ar(nbsvr),in) - basic element variables
c nnrsvr (int,sc,in) - number of nonlinear element variables
c nrsvr (dp,ar(nnrsvr),in) - nonlinear element variables
c npsvr (int,sc,in) - number of plasticity element variables
c psvr (dp,ar(npsvr),in) - plasticity element variables
c ncsvr (int, sc, in) - number of creep element variables
c csvr (dp,ar(ncsvr),in) - creep element variables
c nusvr (int,sc,in) - number of user-supplied element variables
c (= nstv on the nsvr command)<br>c usvr (dp,ar(nusvr),in) - user-supplied element variables
c usvr (dp,ar(nusvr),in) - user-supplied element variables
c nnode (int,sc,in) - number of nodes
c nodes (int,ar(nnode),in) - node numbers
c xyz (dp,ar(6,nnode),in) - nodal coordinates and rotations (virgin)
c vol (dp, sc, in) - element volume (or area if 2-d)
c leng (dp,sc,in) - element length (beams, spars, etc)
c time (dp,sc,in) - current time
c timinc (dp, sc, in) - current sub step time increment
c nutot (int,sc,in) - length of dof solution vector utot
c utot (dp,ar(nutot),in) - solution vector<br>c maxdat (int,sc,in) - size of user ou
c maxdat (int,sc,in) - size of user output array (3 x nnode)
c
c output arguments:
c variable (typ,siz,intent) description
c numdat (int,sc,out) - number of user output items in array udbdat
c (maximum size of numdat is ielc(NMNMUP)
c which is usually three times the number
c of nodes.
c udbdat (dp,ar(maxdat),out) - user output items to be placed at the end
c of the nmisc record
c
```
## **6.3.3. Subroutine useran (Modifying Orientation of Material Properties)**

```
*deck,useran user
    subroutine useran (vn, vref, elem, thick, xyzctr, bsangl)
c user written routine to modify orientation of material properties
c and stresses ***************************
c applicable to: shell43,63,91,93,99, solid46,64,191
c accessed by keyopt
c
c *** copyright(c) 2006 SAS IP, Inc. All rights reserved.
c *** ansys, inc.
c *** Notice - This file contains ANSYS Confidential information ***
c
c **** warning *** do not change any arguments other than bsangl.
c if you do, your results are probably wrong.
c
c input(do not change)---
c vn = vector normal to element
c vref = unit vector orienting element, essentially edge i-j
c elem = element number
c thick = total thickness of element at this point (see note below)
c xyzctr = location of element centroid or integration point
c
c output---
c bsangl = output from this subroutine. it represents the angle(s)
c between vref and the desired orientation. it may have
c the default orientation coming in to useran.
c This will be combined with the angles derived from
c the ESYS command.
c use 1 angle for 2-d elements and shells
c use 3 angles for 3-d solids
\mathcal{C}
```
#### **6.3.4. Subroutine usanly (Modifying Orientation of Material Properties and Stresses of Layers)**

```
*deck,usanly user
     subroutine usanly (vn, vref, elem, thick, xyzctr, ln, bsangl)
c
c user written routine to modify orientation of material properties
c and stresses of layers within an element **************************
c applicable to shell91,99, and solid46,191
c accessed with keyopt(4)
c
c *** copyright(c) 2006 SAS IP, Inc. All rights reserved.
c *** ansys, inc.
c *** Notice - This file contains ANSYS Confidential information ***
c
c **** warning *** do not change any arguments other than bsangl.
c if you do, your results are probably wrong.
c input(do not change)---
c vn = vector normal to element
c vref = unit vector orienting element, essentially edge i-j
c elem = element number
c thick = thickness of layer ln at this point (see note below)
c xyzctr = location of element centroid or integration point
c ln = layer number
c
c output---
c bsangl = output from this subroutine. it represents the angle(s)
c between vref and the desired orientation of the layer.
c it may have the default orientation coming in to useran.
c
c this angle does not affect the angle given in the printout.
c users may want to add their own angle printout in usanly.
c
c also, this angle does not affect the angle shown using the
c layplot or laylist commands
c
c use 1 angle for 2-d elements and shells
```

```
c use 3 angles for 3-d solids
c
c the programmer of usanly can base their logic on the location
c of the point in space, or an element attributes, such as thick
c
```
#### **6.3.5. Subroutine userrc (Performing User Operations on COMBIN7 and COMBIN37 Parameters)**

```
*deck,userrc user
     subroutine userrc (elem, ireal, type, nusvr, usvr, parm, parmld,
    x cl.c2.c3.c4.fcon)c primary function: user operation on parameter for combin7 and combin37
c accessed with keyopt(9) = 1
c
c *** copyright(c) 2006 SAS IP, Inc. All rights reserved.
c *** ansys, inc.
c *** Notice - This file contains ANSYS Confidential information ***
c
c input arguments:
c variable (typ,siz,intent) description
c elem (int,sc,in) - element number
c ireal (int, sc, in) - element real constant number
c type (int,sc,in) - element type number
c nusvr (int,sc,in) - number of user-supplied element variables
c usvr (dp,ar(nusvr),inout) - user-supplied element variables
c parm (dp,sc,in) - current value of the paramater<br>c parmld (dp,sc,in) - value of the parameter at prev
c parmld (dp, sc, in) - value of the parameter at previous time ste
c c1 (dp,sc,in) - real constant c1
c c2 (dp,sc,in) - real constant c2
c c3 (dp,sc,in) - real constant c3
c c d (dp, sc, in ) - real constant c<sup>4</sup>
c
c output arguments:
c variable (typ,siz,intent) description
c usvr (dp,ar(nusvr),inout) - user-supplied element variables
c may be sent .rst file with usereo
c fcon (dp,sc,out) - result of calculation
c
c either c1 or c3 must be nonzero for this logic to be accessed,
\epsilon
```
#### **6.3.6. Function userpe (Calculating Rotation Caused by Internal Pressure)**

```
*deck,userpe user
    function userpe (prs, rvrp, angle, ex, nuxy)
c primary function: calculate the rotation caused by internal pressure
c on an elbow element
c This function is only called by el18(pipe18)
c if keyopt(5) = 1c *** Notice - This file contains ANSYS Confidential information ***
c *** copyright(c) 2006 SAS IP, Inc. All rights reserved.
c *** ansys, inc.
c typ=int,dp,log,chr,dcp siz=sc,ar(n) intent=in,out,inout
c input arguments:
c variable (typ,siz,intent) description
c prs (dp,ar(5),in) - pressure vector
c rvrp (dp,ar(11),in) - real constants(see elements manual)
c angle (dp,sc,in) - subtended angle
c ex (dp,sc,in) - Young's modulus
c nuxy (dp,sc,in) - Poisson's ratio
c output arguments:
c variable (typ,siz,intent) description
c userpe (dp,sc,out) - rotation caused by internal pressure on the
```
c elbow element

## **6.3.7. Subroutine UElMatx (Accessing Element Matrices and Load Vectors)**

```
*deck,UElMatx user
     subroutine UElMatx (elem,nr,ls,zs,zsc,uelm,ielc,nodes,
     x ElDofEachNode,elmdat,xyzang,lenu)
c primary function: User routine to access element matrices and load vectors.
c Needs to have USRCAL,UELMATX to be accessed.
c Called after the call to the element routine and
c before the solver.
c May be used to monitor and/or modify the element matrices
c and load vectors.
c *** copyright(c) 2006 SAS IP, Inc. All rights reserved.
c *** ansys, inc.
c typ=int,dp,log,chr,dcp siz=sc,ar(n) intent=in,out,inout
c input arguments:
c variable (typ,siz,intent) description
c elem (int,sc,in) - User element number
c nr (int,sc,in) - number of rows in element matrix
c ls (int,ar(nr),in) - Dof Index vector for this element matrix
c zs (dp,ar(nr,nr,4),inout)- K,M,C,SS matrices for this element
c zsc (dp,ar(nr,2),inout) - Element load vector and N-R correction vec
c uelm (dp,ar(nr,5),in) - Nodal displacements for this element
c ielc (int,ar(*),in) - Element type characteristics
c nodes (int, ar(*), in) - Nodes for this element
c ElDofEachNode (int,ar(nr),in) - list of dofs for each node in Global
c elmdat (int,ar(10),in) - Element data for this element<br>c xyzang (dp,ar(6,*),in) - X,Y,Z,THXY,THYZ,THZX for each
c xyzang (dp,ar(6,*),in) - X,Y,Z,THXY,THYZ,THZX for each element node
c lenu (int,sc,in) - Length of global displacement vector
c output arguments:
c zs (dp,ar(nr,nr,4),inout)- K,M,C,SS matrices for this element
c zsc (dp,ar(nr,2),inout) - Element load vector and N-R correction vec
c WARNING: any CHANGES to these (or any other) arguments will have a direc
c impact on the solution, possibly giving meaningless results. The normal
c usage of this routine is simply monitor what is happening.
```
## **6.3.8. Subroutine UTHICK (Getting User-defined Initial Thickness)**

```
*deck,uthick user
     SUBROUTINE uthick (elemId, elemType, matId, realId,
    $ numDomIntPts, curCoords, thickness)
ccccccccccccccccccccccccccccccccccccccccccccccccccccccccccccccccccccccccc
c
c *** primary function: get the user defined thickness
c
c *** copyright(c) 2006 SAS IP, Inc. All rights reserved.
c *** ansys, inc.
c
c input arguments
c ===============
c Variable (type,sz,i/o) description
c elemId (int,sc,i) element number
c elemType (int,sc,i) element TYPE (181 etc.)
c matId (int,sc,i) material number
c realId (int,sc,i) real constant set number
c numDomIntPts (int,sc,i) number of integration points
c curCoords (dp,ar(3,numDomIntPts),i)
c current coordinates
c
c output arguments
c ================
```

```
c thickness (dp,ar(3,numDomIntPts),o)
c thickness at the integration points
c
ccccccccccccccccccccccccccccccccccccccccccccccccccccccccccccccccccccccccc
c
c --- parameters
c
```
## **6.3.9. Subroutine USTRESS (Getting User-defined Initial Stress)**

```
*deck,ustress user
     SUBROUTINE ustress (elemId, elemType, matId, basis,
    $ curIntPt, curLayer, curSecPt,
    $ numDirect, numShear, curCoords,
    $ tLocation, iniData)
ccccccccccccccccccccccccccccccccccccccccccccccccccccccccccccccccccccccccc
c
c *** primary function: get the user supplied stress state for
c initial stress analysis
c
c *** copyright(c) 2006 SAS IP, Inc. All rights reserved.
c *** ansys, inc.
c
c input arguments
c ===============
c Variable (type,sz,i/o) description
c elemId (int,sc,i) element number
c elemType (int,sc,i) element TYPE (42, 181 etc.)
c matId (int,sc,i) material number
c basis (dp,ar(3,3),i) basis directions (for the element)
c curIntPt (int,sc,i) current Integration point
c curLayer (int,sc,i) current Layer number (for shell
c and layered solids)
c curSecPt (int,sc,i) current point through the thickness in the
c current layer
c numDirect (int,sc,i) number of direct stress comp
c (s_{xx}, s_{yy}, s_{zz})c numShear (int,sc,i) number of shear stress comp
c (s_{xy}, s_{yz}, s_{zx})c curCoords (dp,ar(3),i) current coordinates
c tLocation (dp,sc,i) normalized thickness location
c (shell elements only)
c -1 = bottom or first sec pt
c +1 = top or last sec pt
c 0 = mid surfacec
c output arguments
c ================
c iniData (dp,ar(numDirect+numShear),o)
c user input stress values
c
ccccccccccccccccccccccccccccccccccccccccccccccccccccccccccccccccccccccccc
c
c --- parameters
c
```
## **6.3.10. Subroutine UsrFictive (Providing User-defined Fictive Temperature Relationship)**

```
*deck,UsrFictive user
     subroutine UsrFictive (tref,toffst,tem,ftl, veinpt, ftc)
c *** primary function: allow users to write their own 
c fictive temperature relationship 
c this logic is accessed with c5 = 11 on the tb,evisc table
c *** secondary function: demonstrate the use of a user-written 
c fictive temperature relationship
c this routine could also be used to modify the viscoelastic
c data during solution, i.e., to make the viscoelastic
c coefficients themselves time-dependent.
c
```

```
c *** notice- this routine contains ansys,inc. confidential information ***
c
c *** copyright(c) 2006 SAS IP, Inc. All rights reserved.
c *** ansys, inc.
c
c input arguments:
c variable (type,sze,intent) description
c tref (dp,sc,in) - reference temperature
c toffst (dp,sc,in) - temperature offset from absolute zero
c tem (dp,sc,in) - temperature at the end of this substep
c ftl (dp,sc,in) - previous fictive temperature
c veinpt (dp,ar(95),inout) - table from tb, evisc
c
c output arguments:
c variable (type,sze,intent) description
c veinpt (dp,ar(95),inout) - table from tb, evisc
c ftc (dp,sc,in) - fictive temperature
```
#### **6.3.11. Subroutine UsrViscEl (Performs Viscoelastic Computation)**

 $\mathcal{C}$ 

```
*deck,UsrViscEl user
     subroutine UsrViscEl (veinpt,ncomp,tem,dtem,ex,gxy,eex,egxy,phil,
    x zil,g1l,g2l,hsm,hbm,smcm,bmcm,epsl,epst,ftl,dftl,tref,tvc,dvc,
    x dsig,rsig,cm,kerr,cml)
c ****** perform visco-elastic computation - stiffness pass 
c
c ***** notice- this routine contains ansys, inc. confidential information ****
c
c *** copyright(c) 2006 SAS IP, Inc. All rights reserved.
c *** ansys, inc.
c
c input arguments:
c veinpt (dp,ar(95),in) - viscoelastic input data
c ncomp (int,sc,in) - number of components (4 or 6)
c tem (dp,sc,in) - temperature
c dtem (dp, sc, in) - incremental temperature
c ex (dp,sc,in) - bulk modulus at infinite time
c gxy (dp,sc,in) - shear modulus at infinite time
c smcm (dp,ar(ncomp,ncomp),in) - material matrix for shear modulus
c bmcm (dp,ar(ncomp,ncomp),in) - material matrix for bulk modulus
c epsl (dp,ar(ncomp),in) - strain for previous iteration
c epst (dp,ar(ncomp),in) - total strain for current iteration
c tref (dp,sc,in) - reference temperature
c
c output arguments:
c eex (dp,sc,out) - effective bulk modulus
c egxy (dp, sc, out) - effective shear modulus
c phil (dp,sc,inout) - previous shift factor
c zil (dp,sc,inout) - previous pseudo time
c g11 (dp,ar(ncomp,10),out) - recursive shear relaxation<br>c g21 (dp,ar(ncomp,10),out) - recursive bulk relaxation
c g2l (dp,ar(ncomp,10),out) - recursive bulk relaxation
c hsm (dp,ar(10),out) - recursive shear relaxation
c hbm (dp,ar(10),out) - recursive bulk relaxation
c ftl (dp,sc,inout) - previous fictive temperature
c dftl (dp,ar(10),out) - incremental fictive temperature
c tvc (dp,sc,inout) - total volume change
c dvc (dp,sc,out) - incremental volume change
c dsig (dp,ar(ncomp),out) - stress change
c rsig (dp,ar(ncomp),out) - stress relaxation
c cm (dp,ar(ncomp,ncomp),out)- total material matrix
c kerr (int,sc,out) - error key
c
c argument of convenience:
c cml (dp,ar(ncomp,ncomp),none)- no value (used only to avoid simplify
c logic due to variable array sizes)
c
c
```
## **6.3.12. Subroutine usrsurf116 (Modifying SURF151 and SURF152 Film Coefficients and Bulk Temperatures)**

```
*deck,usrsurf116 user
    subroutine usrsurf116 (elem, ielc, center, jdim, kaxis, time, nr, u,
   x omeg,ndat, temvel,hc,tb,key)
c *** primary function: change element convection surface info
c for surf151 and/or surf152 based on information from fluid116.
c It is called by el151 and el152.
c
c in order to activate this user programmable feature,
c the user must have used fluid116 with keyopt(2) = 1.
c Further, surf151 and/or surf152 must have keyopt(5) = 1
c (include extra node). Finally, for this routine to do anything,
c key(1) and/or key(2) must be reset in this routine to a 
c nonzero number. There is no usrcal control over this routine.
c
c *** copyright(c) 2006 SAS IP, Inc. All rights reserved.
c *** ansys, inc.
c *** Notice - This file contains ANSYS Confidential information ***
c
c input arguments:
c variable (typ,siz,intent) description
c elem (int,sc,in) - element number for operation.
c ielc (int,ar(IELCSZ),in) - array of element type characteristics<br>c center (dp,ar(3),in) - coordinates of center of surface elem
c center (dp,ar(3),in) - coordinates of center of surface element
c jdim (int, sc, in) - dimensionality key
c 1 = 2dc 2 = axisymmetric
c = 3dc kaxis (int,sc,in) - axis of rotation (keyopt(3) for el152)
c (see getv116 for definition)
c time (dp,sc,in) - time of current substep
c nr (int,sc,in) - number of nodal temperatures
c of the element
c u (dp,ar(nr),in) - vector of most recent values of the
c contract the contract of the contract of temperatures of the contract of the contract of the contract of the contract of the contract of the contract of the contract of the contract of the contract of the contract of the
c omeg (dp,sc,in) - spin real constant (may be from table)
c ndat (int,sc,in) - number of data points per element
c hc (dp,ar(ndat),inout) - film coefficients
c (has input values for each corner
c of element) 
c tb (dp,ar(ndat),inout) - bulk temperature
c (has input values for each corner
c of element)
c
c output arguments:
c variable (typ,siz,intent) description
c temvel (dp,sc,out) - user defined bulk temperature in excess of
c fluid node temperature
c hc (dp,ar(ndat),inout) - film coefficients
c (defines input values for each corner
c of element)
c tb (dp,ar(ndat),inout) -bulk temperature(includes any modification)
c (defines input values for each corner
c of element)
c key (int, ar(2), out) - key if to use this logic
c key(1) = 0 = no new film coefficient
c key(1) = 1 = define new film coefficientc key(2) = 0 = no new bulk temperature
c key(2) = 1 = define new bulk temperaturec (if key(2) = 1, the adiabatic wall 
c temperature logic is not used).
c
c this routine is called during each substep of each load step.
c it is called for each equilibrium iteration.
c it is called once per element. it is called only during the heat
c flow load vector formulation stage, and not during the heat flow
c evaluation stage.
c the call to get the standard ansys input convection surfaces
```

```
c is made just before entering this routine, so this information is
c available to be modified, if desired.
c
c This routine may be thought of as a specialized version of usercv.
c Indeed, el151 and el152 also call usercv. Either (or both, rarely)
c could be used.
c
c velocity-dependent film coefficients and bulk temperatures can
c be computed by using the velocities and other information from
c fluid116.
c Details of this procedure are:
c -- SURF151 or SURF152 are 'pasted' onto the actual solid model.
c -- flow rate is input to or is computed by FLUID116,
c width KEYOPT(2) = 1c -- flow rate may be a function of time
c -- the user defines nodes on the FLUID116 network to be the same
c nodes as the 'extra' nodes of SURF151 or SURF152. If more
c than one FLUID116 element is attached to one of these nodes,
c the velocities are averaged.
c -- SURF151 or SURF152 calls this routine, indirectly, to compute
c the film coefficient and bulk temperature. This routine,
c in turn, gets the average velocity at the 'extra' node
c using 'getv116', as shown below. Other quantities brought
c in by getv116 are also averaged.
```
#### **6.3.13. Subroutine User116Cond (Computes the conductance coefficient for FLUID116)**

```
*deck,User116Cond user
     subroutine User116Cond(elem, prop, rvr, aleng, re, fric, uptot, uttot,
     x bco)
c primary function: compute bc for conductance coefficient for fluid116 
c *** Notice - This file contains ANSYS Confidential information ***
c
c *** copyright(c) 2006 SAS IP, Inc. All rights reserved.
c *** ansys, inc.
c input arguments:
c elem (int,sc,in) - element number
c prop (dp,ar(4),in) - material property vector
c order is: dens,visc,kxx,c
c rvr (dp,ar(24),in) - real constant vector
c aleng (dp,sc,in) - element length
c re (dp,sc,in) - reynold's number
c fric (dp,sc,in) - friction factor
c uptot (dp,ar(2),in - nodal pressure values from previous iteration<br>c uttot (dp,ar(4),in - nodal temperature values from prev iteration
c uttot (dp,ar(4),in - nodal temperature values from prev iteration
c bco (dp,sc,inout) - the conductance coefficient from TB,fcon
c output arguments:
c bco (dp,sc,inout) - the desired conductance coefficient
```
## **6.3.14. Subroutine User116Hf (Computes the film coefficient for FLUID116)**

```
*deck,User116Hf user
    subroutine User116Hf (elem, prop, rvr, aleng, re, uptot, uttot, hf)
c primary function: compute hf for film coefficient for fluid116 
c *** Notice - This file contains ANSYS Confidential information ***
c
c *** copyright(c) 2006 SAS IP, Inc. All rights reserved.
c *** ansys, inc.
c input arguments:
c elem (int,sc,in) - element number
c prop (dp,ar(4),inout) - material property vector
c order is: dens,visc,kxx,c
c rvr (dp,ar(18),in) - real constant vector 
c aleng (dp,sc,in) - element length
```
Chapter 6: UPF Routines and Functions

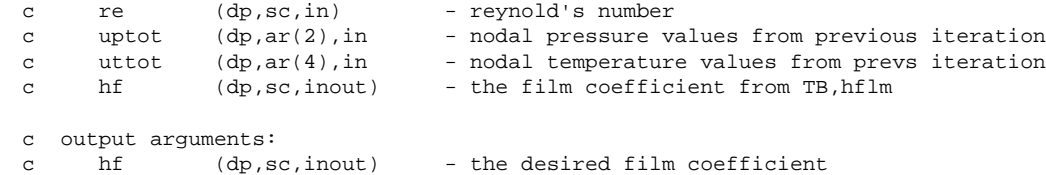

#### **6.3.15. Subroutine Us\_Surf\_Str (Captures surface stresses)**

```
*deck,Us_Surf_Str user
    subroutine Us_Surf_Str (elem, face, area, temp, pressure, ep, stress)
c *** primary function: User routine to capture surface stresses
c called by PLANE2, 42, 82 and SOLID45, 92, 95
c *** Notice - This file contains ANSYS Confidential information ***
c *** copyright(c) 2006 SAS IP, Inc. All rights reserved.
c *** ansys, inc.
c input arguments:
c variable (typ,siz,intent) description
c elem (int,sc,in) element number
c face (int,sc,in) face number
c area (dp, sc,in) face area (or length)
c temp (dp, sc,in) face temperature
c pressure(dp, sc,in) face pressure
c ep (dp,ar(4),in) face strains
c stress (dp,ar(11),in) face stresses
c output arguments: none
```
## **6.3.16. Subroutine usflex (Computes the flexibility factor for PIPE16, PIPE17, PIPE18, and PIPE60)**

```
*deck,usflex user
    subroutine usflex (etype, elem, rvrm, kff, prs, ex, flexi, flexo)
c *** primary function: to (re)compute the flexibility factor 
c for pipe16, pipe17, pipe18, and pipe60
c this is accessed by inputting the flexibility factor
c as any negative number.
c *** secondary functions: none
c
c *** Notice - This file contains ANSYS Confidential information ***
c
c *** copyright(c) 2006 SAS IP, Inc. All rights reserved.
c *** ansys, inc.
c
c typ=int,dp,log,chr,dcp siz=sc,ar(n) intent=in,out,inout
c
c input arguments:
c variable (typ,siz,intent) description
c etype (int,sc,in) - pipe element type (16, 17, 18 or 60)
c elem (int, sc, in) - element number<br>c rvrm (dp, ar(*), in) - real constants
c rvrm (dp,ar(*),in) - real constants
c kff (int,sc,in) - keyopt for flexibility factor
c (not used for pipe16 or pipe17)
c prs (dp,ar(5),in) - pressures
c ex (dp,sc,in) - young's Modulus
c flexi (dp,sc,inout) - effective in-plane flexibility factor
c flexo (dp,sc,inout) - effective out-of-plane flexibility factor
c (not used for pipe16 or pipe17)
c
c output arguments:
c variable (typ,siz,intent) description
c flexi (dp,sc,inout) - effective in-plane flexibility factor
c flexo (dp,sc,inout) - effective out-of-plane flexibility factor
c (not used for pipe16 or pipe17)
c
```
# **6.3.17. Subroutine UsrShift (Calculates pseudotime time increment)**

```
*deck, user
     subroutine UsrShift(dxi,dxihalf,timinc,
     & temp,dtemp,toffst,propsh,nTerms)
c********************************************************************************
c calculate pseudotime time increment according
c to a user specified shift function
c
c *** Notice - This file contains ANSYS Confidential information ***
c
c input arguments:
c timinc (dp,sc,in) - time increment
c temp (dp,sc,in) - current temperature, t_n+1<br>c dtemp (dp,sc,in) - temperature increment, t_n
c dtemp (dp, sc, in) - temperature increment, t n+1 - t n
c toffst (dp,sc,in) - temperature offset to absolute zero
c (specified by TOFFST command)
c propsh (dp,ar,in) - Constants for shift function
c (User's input using TB,SHIFT,,,,USER)
c nTerms (int,ar,in) - number of user defined constants
c (specified in TB,SHIFT,,,nTerms,USER)
c output arguments:
c dxi (dp,sc,out) - pseudotime increment<br>c dxihalf (dp,sc,out) - pseudotime increment
c dxihalf (dp,sc,out) - pseudotime increment over the upper half span
                                c********************************************************************************
```
# **6.4. Routines for Customizing Material Behavior**

This section describes the user routines you use to modify or monitor how materials behave.These routines enable you to perform tasks including:

- Writing your own material constitutive models
- Writing your own plasticity, creep, or swelling laws
- Writing your own hyperelasticity laws
- Updating the nonlinear strain history for a user-defined material
- Checking material data you have defined
- Computing the derivatives of the strain energy density "W" with respect to its invariants
- Controlling hygrothermal growth.

# €

**Note**

If you write a material behavior routine using any of the ANSYS commands **MPDATA**, **MPDELE**, **TB**, or **TBDELE**, be aware that these commands interpret the string "\_MATL" to mean the current active material when it appears in their MAT field. The "\_MATL" is used in conjunction with the library (LIB) option of the **MPREAD** and **MPWRITE** commands.**MPWRITE** inserts "\_MATL" in lieu of the specified material number as these commands are written to the material library file.This occurs only when you use the LIB option.When ANSYS reads a material library file written in this format, it interprets "\_MATL" to mean the currently active material (as defined by the **MAT**,MAT command). Do not use the "\_MATL" string outside the scope of the **MPREAD** command.

# **6.4.1. Subroutine usermat (Writing Your Own Material Models)**

This subroutine is applicable to the following elements: LINK180, SHELL181, PLANE182, PLANE183, SOLID185, SOLID186, SOLID187, SOLSH190, BEAM188, BEAM189, SHELL208, and SHELL209.

\*deck,usermat user subroutine usermat(

#### Chapter 6: UPF Routines and Functions

```
 & matId, elemId,kDomIntPt, kLayer, kSectPt,
    & ldstep,isubst,keycut,
    & nDirect,nShear,ncomp,nStatev,nProp,
    & Time,dTime,Temp,dTemp,
    & stress,ustatev,dsdePl,sedEl,sedPl,epseq,
    & Strain,dStrain, epsPl, prop, coords, 
    & rotateM, defGrad_t, defGrad,
    & tsstif, epsZZ,
    & var1, var2, var3, var4, var5,
    & var6, var7, var8)
c*************************************************************************
c *** primary function ***
c
c user defined material constitutive model
c
c Attention:
c User must define material constitutive law properly
c according to the stress state such as 3D, plain strain
c and axisymmetry, plane stress and 3D/1D beam.
c
c a 3D material constitutive model can use for
c plain strain and axisymmetry cases.
c
c When using shell elements, a plane stress algorithm
c must be use.
c
c gal July, 1999
c
c The following demonstrates a USERMAT subroutine for 
c a plasticity model, which is the same as TB, BISO,
c for different stress states. 
c See "ANSYS user material subroutine USERMAT" for detailed
c description of how to write a USERMAT routine.
c
c This routine calls four routines,
c usermat3d.F, usermatps.F usermatbm.F and usermat1d.F, w.r.t.
c the corresponding stress states.
c Each routine can be also a usermat routine for the specific 
c element.
c
c*************************************************************************
c
c input arguments
c ===============
c matId (int,sc,i) material #
c elemId (int,sc,i) element #
c kDomIntPt (int,sc,i) "k"th domain integration point
c kLayer (int,sc,i) "k"th layer
c kSectPt (int,sc,i) "k"th Section point
c ldstep (int,sc,i) load step number
c isubst (int,sc,i) substep number
c nDirect (int,sc,in) # of direct components
c nShear (int,sc,in) # of shear components
c ncomp (int,sc,in) nDirect + nShear
c nstatev (int,sc,l) Number of state variables
c nProp (int,sc,l) Number of material ocnstants
c
c Temp (dp,sc,in) temperature at beginning of
c contract the increment of the increment of \mathbf{t} ime increment
c dTemp (dp,sc,in) temperature increment 
c Time (dp,sc,in) time at beginning of increment (t)
c dTime (dp,sc,in) current time increment (dt)
c
c Strain (dp,ar(ncomp),i) Strain at beginning of time increment
c dStrain (dp,ar(ncomp),i) Strain increment
c prop (dp,ar(nprop),i) Material constants defined by TB,USER
c coords (dp,ar(3),i) current coordinates
c rotateM (dp,ar(3,3),i) Rotation matrix for finite deformation update
c Used only in 5.6 and 5.7
c Unit matrix in 6.0 and late version
c defGrad_t(dp,ar(3,3),i) Deformation gradient at time t
c defGrad (dp,ar(3,3),i) Deformation gradient at time t+dt
```

```
c input output arguments 
c ====================== 
c stress (dp,ar(nTesn),io) stress
c ustatev (dp,ar(nstatev),io) user state variables
c sedEl (dp,sc,io) elastic work
c sedPl (dp,sc,io) plastic work
c epseq (dp,sc,io) equivalent plastic strain
c tsstif (dp,ar(2),io) transverse shear stiffness
c tsstif(1) - Gxz
c contracts that the contracts of the contracts of the contracts of the contracts of the contracts of the contracts of the contracts of the contracts of the contracts of the contracts of the contracts of the contracts of t
c tsstif(1) is also used to calculate hourglass
c stiffness, this value must be defined when low
c order element, such as 181, 182, 185 with uniform 
c integration is used.
c var? (dp,sc,io) not used, they are reserved arguments 
c for further development
c
c output arguments
c ================
c keycut (int,sc,io) loading bisect/cut control
c 0 - no bisect/cut
c = 1 - \text{bisect/cut}c (factor will be determined by ANSYS solution control)
c dsdePl (dp,ar(ncomp,ncomp),io) material jacobian matrix
c epsZZ (dp,sc,o) strain epsZZ for plane stress,
c define it when accounting for thickness change
c in shell and plane stress states
c
c*************************************************************************
\epsilonc ncomp 6 for 3D (nshear=3)
c ncomp 4 for plane strain or axisymmetric (nShear = 1)
c ncomp 3 for plane stress (nShear = 1)
c ncomp 3 for 3d beam (nShear = 2)
c ncomp \t1 for 1D (nShear = 0)c
c stresss and strains, plastic strain vectors
c 11, 22, 33, 12, 23, 13 for 3D
c 11, 22, 33, 12 for plane strain or axisymmetry
c 11, 22, 12 for plane stress
c 11, 13, 12 for 3d beam
c 11 for 1D
c
c material jacobian matrix
c 3D
c dsdePl | 1111 1122 1133 1112 1123 1113 |
c dsdePl | 2211 2222 2233 2212 2223 2213 |
c dsdePl | 3311 3322 3333 3312 3323 3313 |
c dsdePl | 1211 1222 1233 1212 1223 1213 |
c dsdePl | 2311 2322 2333 2312 2323 2313 |
c dsdePl | 1311 1322 1333 1312 1323 1313 |
c plane strain or axisymmetric (11, 22, 33, 12)
c dsdePl | 1111 1122 1133 1112 |
c dsdePl | 2211 2222 2233 2212 |
c dsdePl | 3311 3322 3333 3312 |
c dsdePl | 1211 1222 1233 1212 |
c plane stress (11, 22, 12)
c dsdePl | 1111 1122 1112 |
c dsdePl | 2211 2222 2212 |
c dsdePl | 1211 1222 1212 |
c 3d beam (11, 13, 12)
c dsdePl | 1111 1113 1112 |
c dsdePl | 1311 1313 1312 |
c dsdePl | 1211 1213 1212 |
c 1d
c dsdePl | 1111 |
c
c*************************************************************************
```
c

# **6.4.2. Subroutine userpl (Writing Your Own Plasticity Laws)**

This subroutine is applicable to the following elements: LINK1, PLANE2, LINK8, PIPE20, BEAM23, BEAM24, PLANE42, SHELL43, SOLID45, SHELL51, PIPE60, SOLID62, SOLID65, PLANE82, SHELL91, SOLID92, SHELL93, SOLID95.

```
*deck,userpl user
    subroutine userpl (elem, intpt,mat, ncomp, kfirst, kfsteq, e, nu, dens,
    x prop,d,ktform,timval,timinc,tem,dtem,toffst,flu,dflu,epel,eppl,
    x statev,usvr,epeq,plwork,sigepl,sigrat,depeq,dt)
c
c *** primary function: allow users to write their own plasticity laws.
c this logic is accessed with tb,user.
c the below demonstration logic is the same as using
c tb,bkin, without adaptive descent (nropt,,,off).
c Other plasticity rules may require internal 
c iterations and/or the more general definition of
c plasticity theory, discussed in the Theory
c Manual.
c *** secondary function: demonstrate the use of user-written plasticity laws
c in this routine:
c a. update the nonlinear strain history
c b. compute the material tangent matrix if requested
c
c *** Notice - This file contains ANSYS Confidential information ***
c
c
c *** ansys(r) copyright(c) 2004
c *** ansys, inc.
c
c input arguments:
c variable (type,sze,intent) description
c
c elem (int,sc,in) - element number (label)
c intpt (int,sc,in) - element integration point number
c mat (int, sc, in) - material reference number
c ncomp (int,sc,in) - no. of stress/strain components (1,4 or 6)
c 1 - xc 4 - x, y, z, xyc 6 - x, y, z, xy, yz, xzc kfirst (int,sc,in) - 1 if first time through, 0 otherwise
c (useful for initializing state variables
c to a non-zero value)
c kfsteq (int,sc,in) - 1 if first equilibrium iteration of a
c substep, 0 otherwise
c
c e (dp,sc,in) - average elastic modulus
c nu (dp,sc,in) - average poisson ratio
c dens (dp,sc,in) - current material density (mass/volume)
c prop - linear material property array
c (dp,ar(9),in) (ex,ey,ez, gxy,gyz,gxz, nuxy,nuyz,nuxz)
c (dp,ar(1),in) if ncomp=1 (ex)
c d (dp,ar(ncomp,ncomp),in)- elastic stress-strain matrix
c ktform (int, sc, in) - request key for tangent matrix formation
c (=1, form tangent .ne.1, do not form)
c
c timval (dp,sc,in) - current time value
c timinc (dp,sc,in) - time increment over this substep
c
c tem (dp,sc,in) - temperature at the end of this substep
c dtem (dp,sc,in) - temperature increment over this substep
c toffst (dp,sc,in) - temperature offset from absolute zero
c flu (dp,sc,in) - fluence at the end of this substep
c dflu (dp,sc,in) - fluence increment over this substep
c
c epel (dp,ar(ncomp),inout)- modified total strain (trial strain)
c epel = eptot - eppl - eptherm - ...
c if a large strain analysis, epel is
c rotation neutralized and is the hencky
c (i.e. log) strain
c eppl (dp,ar(ncomp),inout)- plastic strain from previous substep
```

```
c statev (dp,ar(ncomp,6),inout)- state variables from previous substep
c usvr (dp,ar(nuval,nintp),inout)- additional state variables from
c previous equilibrium iteration (saved
c if the nsvr command is used)
c
c epeq (dp,sc,inout) - effective plastic strain from prev substep
c plwork (dp,sc,inout) - accumulated plastic work from prev substep
c
c output arguments:
c variable (type,sze,intent) description
c
c epel (dp,ar(ncomp),inout)- elastic strain
c eppl (dp,ar(ncomp),inout)- updated plastic strain
c
c statev (dp,ar(ncomp,6),inout)- updated state variables
c usvr (dp,ar(nuval,nintp),inout)- updated additional state variables
c
c epeq (dp,sc,inout) - updated effective plastic strain
c plwork (dp,sc,inout) - updated accumulated plastic work
c
c sigepl (dp,sc,out) - stress value on stress-strain curve at epeq
c sigrat (dp,sc,out) - ratio of trial stress to yield stress
c depeq (dp,sc,out) - increment in plastic strain (equivalent)
c (used for auto time stepping - time step
c is reduced if it exceeds .05)
c
c dt (dp,ar(ncomp,ncomp),out)- material tangent modulus
c
c fortran parameters (to be defined by the user):
c variable (type) description
c numinp (int) - number of data items in the user-defined
c data table (tbdat commands)
c nuval (int) - number of additional state variables per
c integration point
c nintp (int) - maximum number of integration points of
c an element to be used with this routine
c (14 is the maximum)
c note: nuval x nintp = nstv(on nsvr command); cannot exceed 840!
c
c internal variables:
c variable (type,sze) description
c b (dp,ar(6,6)) - 2nd derivative of the yield function
c c (dp,ar(6,12)) - part of deff
c con (dp,sc) - temporary variable<br>c deppl (dp,ar(6)) - plastic strain inc:
c deppl (dp,ar(6)) - plastic strain increment
c dfds (dp,ar(6)) - derivative of the yield function (normal)
c dlamb (dp,sc) - plastic multiplier
c ep (dp,ar(6)) - shifted strain
c epshfo (dp,ar(6)) - initial shift strain (center of the yield surf)
c epshft (dp,ar(6)) - shift strain (center of the yield surface)
c et (dp,sc) - tangent modulus (stress/total strain)
c h (dp,sc) - plastic tangent modulus (stress/plastic strain)
c n2 (int,sc) - ncomp squared, ncomp*ncomp
c seqtr (dp,sc) - equivalent (von mises) trial stress<br>c sigtr (dp,ar(6)) - trial stress
c sigtr (dp,ar(6)) - trial stress
c sigy (dp,sc) - yield stress
c vect (dp,ar(6)) - temporary vector
c
```
c

## **6.4.3. Subroutines usercreep and usercr (Defining Viscoplastic/Creep Material Behavior)**

ANSYS provides two subroutines to allow you to specify your own creep equations to define the time-dependent viscoplastic/creep behavior of materials.The two subroutines are usercreep and usercr. Use the subroutine usercreep when you issue the **TB** command with the CREEP option, and with TBOPT = 100. Use the subroutine usercr when you issue the **TB** command with the CREEP option, with  $TBOPT = 0$ , and data constant  $C6 = 100$ . Subroutine usercreep is incorporated with an implicit time integration algorithm, while subroutine usercr is incorporated with an explicit time integration algorithm. In general, the implicit time integration algorithm is more effective for long time periods.The explicit creep algorithm is more effective for short time periods such

as transient analyses with very small time increments, or when the creep behavior of materials is not that significant. In the finite deformation analysis, you should interpret the strain variables in the subroutines as logarithmic strains, and you should interpret the stresses as true stresses.

## **6.4.3.1. Creep Subroutine usercreep**

Use the subroutine usercreep to define viscoplastic/creep behavior of materials when you issue the **TB** command with the CREEP option, and with  $TBOPT = 100$ . The subroutine will be called at all integration points of elements for which the material is defined by this command. ANSYS always uses implicit time integration for this creep option.You can use plasticity options (BISO, MISO, NLISO) to define the plastic behavior of materials. Creep and plastic strain will be calculated simultaneously when both creep and plasticity are defined for a material.Through this subroutine, you can specify a "uniaxial" creep law that will be generalized to the multi-axial state by the general time-dependent viscoplastic material formulation implemented in ANSYS.You can use and update internal state variables in the subroutine.The number of state variables has to be defined by **TB**,STATE.

Please see the **TB** command description for more information.

```
*deck,usercreep user
     SUBROUTINE usercreep (impflg, ldstep, isubst, matId , elemId,
    & kDInPt, kLayer, kSecPt, nstatv, nprop,
    & prop , time , dtime , temp , dtemp , 
    & toffst, Ustatev, creqv , pres , seqv ,
    & delcr , dcrda)
c*************************************************************************
c *** primary function ***
c Define creep laws when creep table options are
c TB,CREEP with TBOPT=100.
c Demonstrate how to implement usercreep subroutine 
c
c Creep equation is 
c dotcreq := k0 * \sec \wedge n * \csc \wedge m * \exp (-b/T)c
c seqv is equivalent effective stress (Von-Mises stress)
c creqv is equivalent effective creep strain
c T is the temperature
c k0, m, n, b are materials constants,
c
c This model corresponds to primary creep function TBOPT = 1
c
c gal 10.01.1998
c
c*************************************************************************
c
c input arguments
c ===============<br>c impflg (in ,sc
c impflg (in ,sc ,i) Explicit/implicit integration 
c idstep (in ,sc ,i) flag (currently not used)<br>c idstep (in ,sc ,i) Current load step
c ldstep (in ,sc ,i) Current load step
c isubst (in ,sc ,i) Current sub step 
c matId (in ,sc ,i) number of material index
c elemId (in ,sc ,i) Element number
c kDInPt (in ,sc ,i) Material integration point
c kLayer (in sc , i) Layer number<br>c kSecPt (in sc , i) Section poin
c kSecPt (in ,sc ,i) Section point
c nstatv (in ,sc ,i) Number of state variables
c nprop (in ,sc ,i) size of mat properties array 
c
c prop (dp ,ar(*),i) mat properties array 
c This array is passed all the creep
c constants defined by command
c TBDATA associated with TB,CREEP
c (do not use prop(13), as it is used 
c elsewhere)
c contract the contract of the contract of the contract of the contract of the contract of the contract of the contract of the contract of the contract of the contract of the contract of the contract of the contract of the
c time Current time
c dtime Current time increment
```
```
c temp Current temperature
c dtemp Current temperature increment
c toffst (dp, sc, i) temperature offset from absolute zero
c seqv (dp ,sc , i) equivalent effective stress
c creqv (dp ,sc , i) equivalent effective creep strain
c pres (dp ,sc , i) hydrostatic pressure stress, -(Sxx+Syy+Szz)/3
c
c input output arguments input desc / output desc
c ====================== ========== ===========
c Ustatev (dp,ar(*), i/o) user defined iinternal state variables at 
c \overline{c} time 't' / 't+dt'.
c This array will be passed in containing the 
c values of these variables at start of the 
c time increment. They must be updated in this
c subroutine to their values at the end of 
c time increment, if any of these internal 
c state variables are associated with the 
c contract creep behavior.
c
c output arguments
c ================
c delcr (dp ,sc , o) incremental creep strain
c dcrda (dp,ar(*), o) output array
c dcrda(1) - derivitive of incremental creep 
c strain to effective stress
c dcrda(2) - derivitive of incremental creep 
c contract to creep strain to creep strain to creep strain
c
c local variables
c ===============
c c1,c2,c3,c4 (dp, sc, l) temporary variables as creep constants 
c con1 (dp ,sc, l) temporary variable
c t (dp ,sc, 1) temporary variable
c
c*************************************************************************
c
c --- parameters
c
```
# **6.4.3.2. Creep Subroutine usercr**

In contrast to the usercreep subroutine, for the usercr subroutine, you need to specify the creep strain tensor. A detailed explanation of this subroutine follows.

```
*deck,usercr user
     subroutine usercr (elem,intpt,mat,ncomp,kfirst,kfsteq,e,posn,d,
   x proptb,timval,timinc,tem,dtem,toffst,fluen,dfluen,epel,epcrp,
    x statev,usvr,delcr)
c
c *** primary function: allow users to write their own creep laws.
c this logic is accessed with c6 = 100
c *** secondary function: demonstrate the use of user-written creep laws
c
c *** Notice - This file contains ANSYS Confidential information ***
\mathcal{C}^{\dagger}c
c *** copyright(c) 2006 SAS IP, Inc. All rights reserved.
c *** ansys, inc.
c
c input arguments:
c variable (type,sze,intent) description
c
c elem (int,sc,in) - element number (label)
c intpt (int,sc,in) - element integration point number
c mat (int, sc, in) - material reference number
c ncomp (int,sc,in) - no. of stress/strain components (1,4 or 6)
c 1 - xc 4 - x, y, z, xyc 6 - x, y, z, xy, yz, xzc kfirst (int,sc,in) - 1 if first time through, 0 otherwise
```

```
c (useful for initializing state variables
c to a non-zero value)
c kfsteq (int,sc,in) - 1 if first equilibrium iteration of a
c substep, 0 otherwise
c
c
c e (dp,sc,in) - elastic young'S MODULUS
c posn (dp,sc,in) - poisson'S RATIO
c d (dp,ar(ncomp,ncomp),in)- elastic stress-strain matrix
c proptb (dp,ar(72),in) - material properties input on tb commands
c (do not use proptb(13), as it is used elsewhere)
c timval (dp,sc,in) - current time value
c timinc (dp,sc,in) - time increment over this substep
c tem (dp, sc, in) - temperature at the end of this substep
c dtem (dp,sc,in) - temperature increment over this substep
c toffst (dp,sc,in) - temperature offset from absolute zero
c fluen (dp,sc,in) - fluence at the end of this substep
c dfluen (dp,sc,in) - fluence increment over this substep
c
c epel (dp,ar(ncomp),inout)- elastic strain
c epcrp (dp,ar(ncomp),inout)- creep strain from previous substep
c statev (dp,ar(ncomp*5+2),inout)- state variables from previous 
c (converged) substep. This variable is for
c explicit creep only and refers to a 
c different internal variable than that 
c defined by TB,stat which is used by 
c implicit creep (usercreep) and usermat.
c usvr (dp,ar(nuval,nintp),inout)- additional state variables from
c previous equilibrium iteration (saved
c if the nsvr command is used)
\epsilonc
c output arguments:
c variable (type,sze,intent) description
c
c epel (dp,ar(ncomp),inout)- elastic strain adjusted for creep increment
c epcrp (dp,ar(ncomp),inout)- updated creep strain
c statev (dp,ar(ncomp*5+2),inout)- updated state variables
c usvr (dp,ar(nuval,nintp),inout)- updated additional state variables
c delcr (dp,sc,out) - equivalent creep strain increment (used
c for creep ratio calculation)
\mathcal{C}c fortran parameters (to be defined by the user):
c variable (type) description
c nuval (int) - number of additional state variables per
c integration point
c nintp (int) - maximum number of integration points of
c an element to be used with this routine
c (14 is the maximum)
c note: nuval x nintp = nstv(on nsvr command); cannot exceed 840!
c
c internal variables:
c variable (type,sze) description
c con (dp,sc) - temporary variable
c del (dp,ar(6)) - creep strain increments
c epet (dp,sc) - equivalent elastic strain (before creep)
c ept (dp,ar(6)) - total strain
c eptot (dp,sc) - equivalent total strain, elastic + creep
c sigen (dp,sc) - equivalent stress (before creep)
c temabs (dp, sc) - temperature on the absolute scale
\sim
```
#### **6.4.4. Subroutine usersw (Writing Your Own Swelling Laws)**

```
*deck,usersw user
      subroutine usersw (option,elem,intpt,mat,proptb,ncomp,epswel,
     x epel,e,nuxy,fluen,dfluen,tem,dtem,toffst,timvll,timvnc,usvr)
c
c *** primary function: allow users to write their own swelling laws.
c this logic is accessed with c72 = 10
c *** secondary function: demonstrate the use of user-written swelling laws
```

```
c
c *** copyright(c) 2006 SAS IP, Inc. All rights reserved.
c *** ansys, inc.
c *** Notice - This file contains ANSYS Confidential information ***
c
c input arguments:
c option (int,sc,in) swelling option
c elem (int,sc,in) element number (label)
c intpt (int,sc,in) element integration point number
c mat (int,sc,in) material reference number<br>c proptb (dp,ar(*),in) nonlinear material table
c proptb (dp,ar(*),in) nonlinear material table (tb commands)
c ncomp (int,sc,in) number of strain components (=1, 4, or 6)
c 1 - truss or beam elements
c 4 - 2-d solids and pipe elements
c 6 - 3-d solids and most shells
c epswel (dp,sc,inout) total accumulated swelling strain
c before this substep
c epel (dp,ar(ncomp),inout) elastic strain
c e (dp,sc,in) elastic modulus
c nuxy (dp,sc,in) poisson'S RATIO
c fluen (dp,sc,in) total fluence (bf or bfe commands)
c dfluen (dp,sc,in) increment in fluence for this substep
c tem (dp,sc,in) temperature (bf or bfe commands)
c dtem (dp,sc,in) increment in temperature for this substep<br>c toffst (dp,sc,in) offset of temperature scale from absolute
c toffst (dp,sc,in) offset of temperature scale from absolute zero
c (toffst command)
c timvll (dp,sc,in) time at the end of this substep
c timvnc (dp,sc,in) the increment of time this substep
c usvr (dp,ar(*),inout) user-defined state variables(optional)
\epsilonc output arguments:
c epswel (dp,sc,inout) total accumulated swelling strain
c after this substep
c epel (dp,ar(ncomp),inout) elastic strain adjusted
c for swelling increment
c usvr (dp,ar(*),inout) updated user-defined state variables
c
```
c

# **6.4.5. Subroutine UserHyper (Writing Your Own Hyperelasticity Laws)**

```
*deck,UserHyper user
    subroutine UserHyper(
    & prophy, incomp, nprophy, invar,
 & potential, pInvDer)
       c************************************************************************
c
c *** Example of user hyperelastic routine
c
c This example uses Arruda hyperelasticity model
c which is the same ANSYS TB,BOYCE
c
c input arguments
c ===============
c prophy (dp,ar(*),i) material property array
c nprophy (int,sc,i) # of material constants
c invar dp,ar(3) invariants
c
c output arguments
c ================
c incomp (log,sc,i) fully incompressible or compressible
c potential dp,sc value of potential
c pInvDer dp,ar(10) der of potential wrt i1,i2,j
c 1 - der of potential wrt i1
c 2 - der of potential wrt i2
c 3 - der of potential wrt i1i1
c 4 - der of potential wrt i1i2
c 5 - der of potential wrt i2i2
c 6 - der of potential wrt i1j
c 7 - der of potential wrt i2j
c 8 - der of potential wrt j
```

```
\mathbf{C}9 - der of potential wrt jj
\overline{c}\mathsf{C}^*\mathbf Cc --- parameters
```
# 6.4.6. Subroutine uservp (Updating Nonlinear Strain History for Materials)

```
*deck.uservp
                                                     \overline{\text{H}}subroutine uservp (elem, mat, kfirst, kfsteq, g, prop, timval, timinc,
      x tem, toffst, delepn, svrn, svri, usvr, epeln, epeli, strn, stri, depdt,
      x cee, eta, norm)
\mathbf{r}c *** primary function:
                                  update the nonlinear strain history for a
                                  user-defined material for the viscoxxx elements
\rm{c}c *** secondary functions: compute the material tangent terms
                           accessed with tb, user and keyopt(1) = 1\mathbf{C}\mathbf{C}*** Notice - This file contains ANSYS Confidential information ***
\mathbf{C}\mathbf{C}\mathcal{C}*** copyright(c) 2006 SAS IP, Inc. All rights reserved.
\mathtt{C}*** ansys, inc.
\mathcal{C}\overline{c}\mathbf{C}input arguments:
\rm{c}variable (type, sze, intent)
                                             description
\mathbf C\rm ^celem
                   (int, sc, in)- element number (label)
       mat
                   (int, sc, in)- material reference number
\mathbf{C}- 1 if first time through, 0 otherwise
\mathtt{C}kfirst
                  (int, sc, in)(useful for initializing state variables
\rm{c}to a non-zero value)
\mathbf Ckfsteg
                 (int, sc, in)- 1 if first equilibrium iteration of a
\mathbf{C}_{\rm C}substep, 0 otherwise
\mathsf{C}\mathbf{C}(dp, sc, in)- shear modulus
       \sigma\mathtt{C}prop
                   (dp, ar(13), in)- linear material property array
\rm ^c(ex, ey, ez, gxy, gyz, gxz, nuxy, nuyz, nuxz,
\rm ^calpx, alpy, alpz, dens)
\mathbf{C}\mathtt{C}timval
                   (dp, sc, in)- current time value
       timinc
                   (dp, sc, in)- time increment over this substep
\mathtt{C}\mathbf{C}(dp, sc, in)- temperature at the end of this substep
\overline{c}tem
       toffst
\mathtt{C}(dp, sc, in)- temperature offset from absolute zero
\mathsf{C}\mathtt{C}delepn
                  (dp, ar(3,3), in)- hencky strain increment over the substep
\mathbf{C}_{\rm c}svrn
                   (dp, sc, in)- state variable from previous substep
\rm{c}svri
                   (dp, sc, inout)- state variable from previous iteration
                   (\mathrm{dp\,}, \mathrm{ar}(\,{}^\star\,) , in<br>out )
                                            - additional state variables from previous
       usvr
\mathbf{C}\rm ^citeration (saved if the nsvr command is
\mathbf{C}used)\mathcal{C}- elastic strain from previous substep
\mathbf{C}epeln
                   (dp, ar(3,3), in)\rm _cepeli
                   (dp, ar(3,3), inout) - elastic strain from previous iteration
\mathbf Cstrn(dp, ar(3,3), in)- stress from previous substep
\mathbf{C}(dp, ar(3, 3), inout) - stress from previous iteration
\mathbf{C}stri
\mathbf{C}depdt
                   (dp, sc, inout)- effective inelastic deformation rate
\mathbf{C}(d(deppl)/dt) from previous iteration
\mathtt{C}\overline{c}output arguments:
\mathbf{C}variable (type, sze, intent)
                                             description
\mathbf{C}\mathbf{C}\mathtt{C}svri
                   (dp, sc, inout)- updated state variable
_{\rm c}usvr
                   (dp, ar(*), inout)- updated additional state variables
\mathbf{C}(dp, ar(3,3), inout) - updated elastic strain
\mathbf{C}epeli
```

```
c stri (dp,ar(3,3),inout) - updated stress
c
c depdt (dp,sc,inout) - effective inelastic deformation rate
c
c cee (dp,sc,out) - scalar linearization modulus (see below)
c eta (dp,sc,out) - radial return factor (see below)
c norm (dp,ar(3,3),out) - direction of plastic flow
c
c fortran parameters (to be defined by the author):
c variable (type) description
c numinp (int) - number of data items in the user-defined
c data table (tbdat commands)
c nuval (int) - number of additional state variables per
c integration point
c nintp (int) - maximum number of integration points of
c an element to be used with this routine
c (8 is the maximum)
c note: nuval x nintp cannot exceed 840!
c
```
# **6.4.7. Subroutine userck (Checking User-Defined Material Data)**

```
*deck,userck user
    subroutine userck (curmat, ntb, tb)
c *** primary function: check the user-defined material data,
c input with the TB,user command.
c *** secondary functions: none
c
c *** copyright(c) 2006 SAS IP, Inc. All rights reserved.
c *** ansys, inc.
c *** Notice - This file contains ANSYS Confidential information ***
c
c input arguments:
c curmat (int,sc,in) - current material number
c ntb (int,sc,in) - dimension of tb
c tb (dp,ar(nt),in) - input table
c
c output arguments:
c none
c
```
# **6.4.8. Subroutine usermc (Controlling Hygrothermal Growth)**

```
*deck,usermc user
     subroutine usermc (elem, time, msci, dmsci, mscr, mscra)
c *** primary function: user control of hygrothermal growth
c *** secondary functions: none
c presently, called only by shell91
c
c in order to activate this user programmable feature,
c the user must enter the usrcal command.
c
c *** copyright(c) 2006 SAS IP, Inc. All rights reserved.
c *** ansys, inc.
c *** Notice - This file contains ANSYS Confidential information ***
c
c input arguments:
c elem (int,sc,in) - element number<br>c time (dp,sc,in) - time
c time (dp, sc, in)c msci (dp,sc,in) - moisture content
c dmsci (dp,sc,in) - change of moisture content
c mscr (dp,ar(3),in) - input material properties for growth
c
c output arguments:
c mscra (dp,ar(3),out) - output material properties for growth
c
```
# **6.4.9. Subroutine usrfc6 (Defining Custom Failure Criteria)**

```
*deck,usrfc6 user
     subroutine usrfc6 (elem,matlay,iott,keyer,tem,elim,slim,
     x eps, sig, fc6)
c primary function: user subroutine for defining your own failure criterion
c *** secondary functions: none
c --- accessed with c6 = -1c *** user programmable functions may not be used in parallel processing ***
c this is currently only available with
c
c *** copyright(c) 2006 SAS IP, Inc. All rights reserved.
c *** ansys, inc.
c
c *** Notice - This file contains ANSYS Confidential information ***
c
c input arguments:
c variable (typ,siz,intent) description
c elem (int,sc,in) - element number
c elim (dp,ar(9),in) - failure strains at the current temperature
c (tbdata items 1-9)
c slim (dp,ar(12),in) - failure stresses and coupling coefficients
c at the current temperature
c (tbdata items 10-21)
c eps (dp,ar(6),in) - vector of strains
c sig (dp,ar(6),in) - vector of stresses
c tem (dp,sc,in) - temperature at this point in the model
c matlay (int,sc,in) - material number
c iott (int,sc,in) - unit number for writing
c keyer (int,sc,inout) - error flag (0 = ok, 1 = error or routine not defined)
\mathcal{C}c output arguments:
c variable (typ,siz,intent) description
c keyer (int,sc,inout) - error flag (0 = ok, 1 = error or routine not defined)
c fc6 (dp,sc,out) - failure criterion to be processed by solid46,
c shell91, shell99, or solid191
c
```
# **6.4.10. Subroutines usrfc1 through usrfc5**

The source code for subroutines  $\text{usrfcl}, \text{usrfcl}, \text{usrfcl}, \text{usrfcl}, \text{usrfcl}, \text{and } \text{usrfcl}$  is identical to subroutine usrfc6 shown above.

# **6.4.11. Subroutine UserVisLaw (Defining Viscosity Laws)**

```
*deck,UserVisLaw user
      subroutine UserVisLaw
     x (dudx,dudy,dudz,
     x dvdx,dvdy,dvdz,
     x dwdx,dwdy,dwdz,
     x u,v,w,x,y,z,kGeom,
     x Vis,Temp,Tref,Pres,Pref,Cf,
     x MFrac,DfNSpec,Time,VisNew,toffst) 
C Primary function: to provide a user defined viscosity
C relationship in terms of the following:
C pressure, temperature, position, time,
C velocity, & velocity-gradient
C This routine is for use with the FLOTRAN 
C elements, Fluid141 and Fluid142 only.
C
C In order to activate this subroutine the user must issue
C FLDA,PROT,VISC,USRV command.
\overline{C}C In addition the initial value of viscosity must be specified via
C FLDA,PROP,IVIS,value. This value is not available in this routine.
C
C Optionally the user may specify 4 additional coefficients
```

```
C which are available in this routine by the commands:
C FLDA,NOMI,VISC,value1
C FLDA,COF1,VISC,value1
C FLDA,COF2,VISC,value2
C FLDA,COF3,VISC,value3
\overline{C}c *** copyright(c) 2006 SAS IP, Inc. All rights reserved.
c *** ansys, inc.
\mathsf CC input arguments:
C variable (typ,siz,intent) description
C dudx (dp,sc,in) velocity gradient component
C dudy (dp,sc,in) velocity gradient component
C dudz (dp,sc,in) velocity gradient component
C dvdx (dp,sc,in) velocity gradient component
C dvdy (dp,sc,in) velocity gradient component
C dvdz (dp,sc,in) velocity gradient component
C dwdx (dp,sc,in) velocity gradient component
C dwdy (dp,sc,in) velocity gradient component
C dwdz (dp,sc,in) velocity gradient component<br>C u (dp,sc,in) velocity component
     u (dp,sc,in) velocity component
C v (dp,sc,in) velocity component
C w (dp,sc,in) velocity component
C x (dp,sc,in) position component
C y (dp,sc,in) position component<br>C z (dp,sc,in) position component
     z (dp,sc,in) position component
C kGeom (int,sc,in) analysis type
C Vis (dp,sc,in) old viscosity
C Temp (dp,sc,in) absolute temperature
C Tref (dp,sc,in) reference temperature (Absolute also) 
C Pres (dp,sc,in) pressure
C Pref (dp,sc,in) reference pressure
C Cf (dp,ar(4),in) input coefficients
C Mfrac (dp,ar(6),in) species mass fractions
C DfNSpec (int,sc,in) defined number of species
C Time (dp,sc,in) time
C toffst (dp,sc,in) Temperature offset for absolute scale.
C output arguments:
C variable (typ,siz,intent) description
C VisNew (dp,sc,out) new viscosity
\cap
```
#### **6.4.12. Supporting Function egen**

The function egen (*kcomp,ep,nuxy*) (*function*) combines *kcomp* strain components (*ep*) per:

```
*deck,egen
     function egen (kcomp,ep,posn)
c primary function: combines strain components to give an "overall" strain
c used in creep and plasticity calculations
c secondary functions: none
c formulation of overall value is by:
c ___________________________________________________________________
c /1 2 2 2 2 2 2 2 2
c \ / -*((ep - ep ) + (ep - ep ) + (ep - ep ) + -*(ep + ep + ep ))<br>c \ / 2 1 2 2 3 3 1 2 4 5 6
c \/ 2 1 2 2 3 3 1 2 4 5 6 
c ------------------------------------------------------------------------
c (1 + posh)c *** Notice - This file contains ANSYS Confidential information ***
c typ=int,dp,log,chr,dcp siz=sc,ar(n) intent=in,out,inout
c input arguments:
c variable (typ,siz,intent) description
c kcomp (int,sc,in) - number of components of strain
c ep (dp, ar(6), in) - the strain components
c posn (dp,sc,in) - poisson's ratio
```

```
c output arguments:
c egen (dp,func,out) - the combined strain value
c
```
# **6.5. Routines for Customizing Loads**

This section describes the user routines you use to modify or monitor existing ANSYS elements.These routines enable you to perform tasks including:

- Setting custom values for scalar fields (temperatures, heat fluxes, etc.)
- Changing element pressure information
- Changing information about element face convection surfaces
- Changing information about element face heat flux surfaces
- Changing information about element face charge density surfaces
- Changing information about element acceleration/angular velocity.

Activate these routines by issuing the **USRCAL** command or by choosing an equivalent menu path.

# **6.5.1. Subroutine usrefl (Changing Scalar Fields to User-Defined Values)**

```
*deck,usrefl user
    subroutine usrefl (key,iel,ielc,nnod,nodes,time,defalt,nd,dat)
c *** primary function: change the scalar fields (temperatures, fluences,
c heat generation, etc.) to what user desires.
c *** secondary functions: none
c
c in order to activate this user programmable feature,
c the user must enter the usrcal command.
c
c this routine is called at each substep of each load step
c for which element or nodal temperatures(etc) are used.
c it is called for each equilibrium iteration.
c the call to get the standard ansys input element or nodal values
c is made just before entering this routine.
c
c *** copyright(c) 2006 SAS IP, Inc. All rights reserved.
c *** ansys, inc.
c
c *** Notice - This file contains ANSYS Confidential information ***
\epsilonc typ=int,dp,log,chr,dcp siz=sc,ar(n) intent=in,out,inout
c
c input arguments:
c variable (typ,siz,intent) description
c key (int,sc,in) - type of data desired
c = 1 temperatures
c = 2 fluences
c = 3 heat generation rates
c = 4 moisture contents
c = 5 magnetic virtual displacements
c iel (int,sc,in) - element number
c ielc (int,ar(IELCSZ),in) - array of element type characteristics
c nnod (int,sc,in) - number of nodes
c nodes (int,ar(nnod),in) - list of nodes
c time (dp,sc,in) - time of current substep<br>c defalt (dp,sc,in) - default value (e.g. tun
c defalt (dp,sc,in) - default value (e.g. tunif)
c nd (int,sc,in) - size of dat array
c dat (dp,ar(nd),inout) - array of data as normally computed by element
c as selected by key
c
c output arguments:
c variable (typ,siz,intent) description
```

```
c dat (dp,ar(nd),inout) - array of data passed back to element
c this data represents values at the end
c contract the load step of the load step
c
c the input argument dat may be used in one of three ways:
c 1. it may be simply passed thru
c 2. it may be used as a flag(e.g. if dat(1) = -3.0, use
c a certain set of logic)
c 3. it may be completely ignored and instead defined with new logic
c
```
#### **6.5.2. Subroutine userpr (Changing Element Pressure Information)**

```
*deck,userpr user
    subroutine userpr (ielc, elem, time, ndat, dat)
c *** primary function: change element pressure information.
c *** copyright(c) 2006 SAS IP, Inc. All rights reserved.
c *** ansys, inc.
c in order to activate this user programmable feature,
c the user must enter the 'usrcal,userpr' command.
c this routine is called at each substep of each load step for which
c pressures are used. it is called for each equilibrium iteration.
c it is called once per element.
c the call to get the standard ansys input pressures is made just before
c entering this routine.
c input arguments:
c variable (typ,siz,intent) description
c ielc (int,ar(IELCSZ),in) - array of element type characteristics
c elem (int,sc,in) - element number for operation.
c time (dp,sc,in) - time of current substep
c ndat (int,sc,in) - number of pressure items for this element
c dat (dp,ar(ndat,2),inout) - the element pressure vector
c (has input values for each corner
c of each face)
c output arguments:
c variable (typ,siz,intent) description
c dat (dp,ar(ndat,2),inout) - the element pressure vector
c (defines input values for each corner
c of each face)
c dat(1:ndat,1) - real pressures
c dat(1:ndat,2) - complex pressures
c (surface elements only)
c the input array dat may be used in one of three ways:
c 1. it may be simply passed thru
c 2. it may be used as a flag(e.g. if dat(1) = -3.0, use
c a certain set of logic)
c 3. it may be completely ignored and instead defined with new logic
```
#### **6.5.3. Subroutine usercv (Changing Element Face Convection Surface Information)**

```
*deck,usercv user
      subroutine usercv (elem,ielc,time,nr,u, ndat,hc,tb)
c *** primary function: change element face convection surface info
c
c *** copyright(c) 2006 SAS IP, Inc. All rights reserved.
c *** ansys, inc.
c
c in order to activate this user programmable feature,
c the user must enter the 'usrcal,usercv' command.
c
```
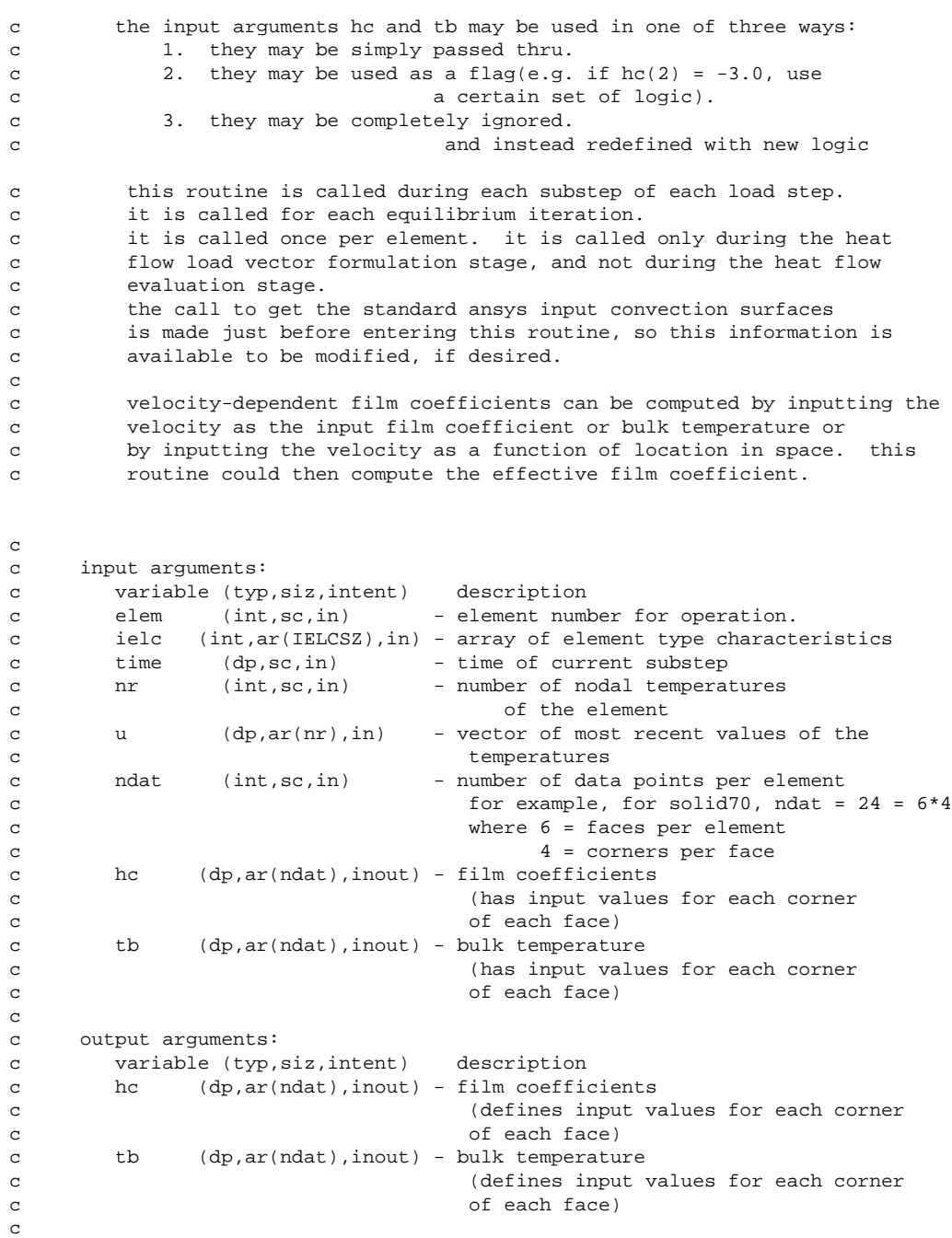

# **6.5.4. Subroutine userfx (Changing Element Face Heat Flux Surface Information)**

\*deck,userfx user subroutine userfx (ielc, elem, time, nr, u, ndat, dat) c \*\*\* primary function: change element face heat flux surface info c c \*\*\* copyright(c) 2006 SAS IP, Inc. All rights reserved. c \*\*\* ansys, inc. c c in order to activate this user programmable feature, c the user must enter the 'usrcal,userfx' command. c c this routine is called during each substep of each load step. c it is called for each equilibrium iteration. c it is called once per element. it is called only during the heat c flow load vector formulation stage, and not during the heat flow c evaluation stage. c the call to get the standard ansys input heat flux surfaces

```
c is made just before entering this routine, so this information is
c available to be modified, if desired.
c
c input arguments:
c variable (typ,siz,intent) description
c ielc (int,ar(IELCSZ),in) - array of element type characteristics
c elem (int,sc,in) - element number for operation.
c time (dp,sc,in) - time of current substep
c nr (int,sc,in) - number of nodal temperatures
c of the element
c u (dp,ar(nr),in) - vector of most recent values of the
c contract the contract of the contract of the contract of the contract of the contract of the contract of the contract of the contract of the contract of the contract of the contract of the contract of the contract of the
c ndat (int,sc,in) - number of data points per element
c for example, for solid70, ndat = 24 = 6*4
c where 6 = faces per element
c 4 = corners per face
c dat (dp,ar(ndat),inout) - fluxes
c (has input values for each corner
c of each face)
c
c output arguments:
c variable (typ,siz,intent) description
c dat (dp,ar(ndat),inout) - fluxes
c (defines input values for each corner
c of each face)
c
```
#### **6.5.5. Subroutine userch (Changing Element Face Charge Density Surface Information)**

```
*deck,userch user
    subroutine userch (ielc, ielem, time, nr, u, ndat, dat)
c *** primary function: change element face charge density surface info
c
c in order to activate this user programmable feature,
c the user must enter the usrcal command.
c
c this routine is called during each substep of each load step.
c it is called once per element. it is called only during the heat
c flow load vector formulation stage, and not during the heat flow
c evaluation stage.
c the call to get the standard ansys input charge densities of surfaces
c is made just before entering this routine, so this information is
c available to be modified, if desired.
c
c *** copyright(c) 2006 SAS IP, Inc. All rights reserved.
c *** ansys, inc.
c
c input arguments:
c variable (typ,siz,intent) description
c ielc (int,ar(IELCSZ),in) - array of element type characteristics
c ielem (int,sc,in) - element number for operation.
c time (dp,sc,in) - time of current substep
c nr (int,sc,in) - number of nodal temperatures
c of the element
c u (dp,ar(nr),in) - vector of most recent values of the
c temperatures
c ndat (int,sc,in) - number of data points per element
c dat (dp,ar(ndat),inout) - fluxes
c
c output arguments:
c variable (typ,siz,intent) description
c dat (dp,ar(ndat),inout) - fluxes
c
c the input argument dat may be used in one of three ways:
c 1. they may be simply passed thru.
c 2. they may be used as a flag(e.g. if dat(2) = -3.0, use
c a certain set of logic).
c 3. they may be completely ignored.
c and instead redefined with new logic
c
```
# **6.6. Running ANSYS as a Subroutine**

To call the ANSYS program, use the following:

program ansys

If you are running ANSYS on a UNIX system (but not under Windows), you also can call the ANSYS program as a subroutine in a program you've written.To do so, use the following:

subroutine ansys

For multiple calls to subroutine ANSYS, you must open and close standard input in the calling routine. (Usually, input and output are FORTRAN units 5 and 6, respectively.) The calling routine can't use the database access routines. But, other user programmable features can use the database access routines freely.

There may be times when ANSYS exits abnormally. Check the file.err file to see if ANSYS wrote an exit code to the file before ending.These error codes may help you to understand the problem ANSYS had:

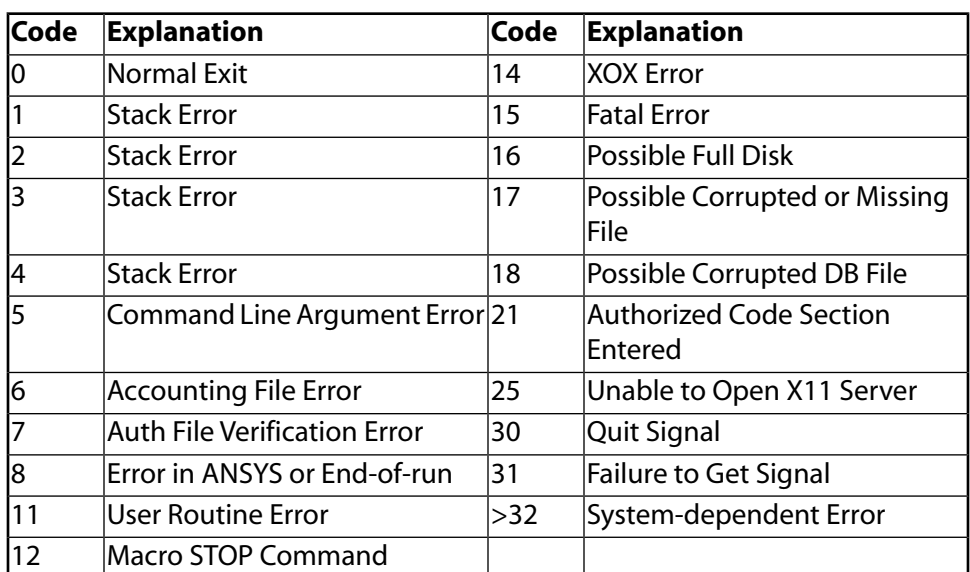

# **Table 6.1 ANSYS Exit Codes**

# **6.7. Defining Your Own Commands**

ANSYS, Inc. supplies a set of user routines, named user01 through user10, which you can use to define custom ANSYS commands.To do so, follow these steps:

- 1. Insert the code for the functions you want to perform into routine  $user01$  (or  $user02$ , etc.).
- 2. Link the routine into the ANSYS program.
- 3. Issue the ANSYS command **/UCMD** to define a name for a custom command that calls and executes your routine. Use the command format shown below:

/UCMD, Cmd, SRNUM

C<sub>m</sub>d

The name for your new command. It can contain any number of characters, but only the first four are significant.The name you specify can not conflict with the name of any ANSYS command or the names of any other commands or macros.

**SRNUM** 

The number of the routine your command should call; that is, a value between 01 and 10. For example, suppose that you create and link in a user routine for a parabolic distribution of pressure, and you name that routine user01. Issuing the command shown below creates a new command, PARB, that when issued calls your parabolic pressure distribution routine:

/UCMD,PARB,1

To make these "custom command" routines available in all your ANSYS sessions, include the **/UCMD** commands in your start-up file (START.ANS).

You also can use **/UCMD** to remove a custom command. To do so, simply use a blank value for Cmd, as shown below:

/UCMD,,1

This command removes the PARB command.To list all user-defined command names, issue the command **/UCMD**,STAT.

#### **6.7.1. Function user01**

```
*deck,user01 user
      function user01()
c *** primary function: user routine number 01
c *** copyright(c) 2006 SAS IP, Inc. All rights reserved.
c *** ansys, inc.
c *** Notice - This file contains ANSYS Confidential information ***
c /*******************************************************************\
c | this is a user routine that may be used by users to include their |
c | special coding. accesss to this routine is by the command usr1. |
c | usr1 may be changed by the user using the command /ucmd. the |
c | user may then use this routine to call his/her special routines. |
c | ansys routines to access information in the ansys database may be |
c | found in the "ansys programmer's manual", available from ansys,inc|
c | see user02 for a simple example usage.
C | routines user03 to user10 are also available. |
\begin{array}{cc} \circ & \circ & \circ & \circ \end{array}c input arguments: none
c output arguments:
c user01 (int,sc,out) - result code (should be zero)
c (which is ignored for now)
c **************************************************************
c Functions for accessing data on the command line
c integer function intinfun(iField) - gets an integer from field iField
c double precision function dpinfun(iField) - gets double precision
c character*4 ch4infun(iField) - gets (upper case) 4 characters
c character*8 ch8infun(iField) - gets (mixed case) 8 characters
c character*32 ch32infun(iField) - gets (mixed case) 32 characters
c **************************************************************
      external wrinqr
      integer wrinqr
      integer user01, iott
     iott = wrinqr(2)c ***** USER'S CODE IS INSERTED HERE *****
      write (iott,2000)
  2000 format (//' ***** CALL TO ANSYS,INC DUMMY USER01 *****'//)
```

```
***** do not return this result code in a real user routine
\mathcal{C}user01 = -654321***** instead return a zero *****
\mathbf{C}user01 = 0\mathbf Creturn
      end
```
#### 6.7.2. Function user02 (Demonstrates Offsetting Selected Nodes)

```
*deck, user02
                      user
     function user02()
c *** primary function:
                         user routine number 02
_{\rm c}--- This demonstration offsets selected nodes with the command:
_{\rm c}usr2, dx, dy, dz
         *** copyright(c) 2006 SAS IP, Inc. All rights reserved.
\mathbf{C}*** ansys, inc.
\mathbf{C}c *** Notice - This file contains ANSYS Confidential information ***
| see user01 for additional information on user routines
\mathcal{C}\mathtt{C}c input arquments: none
c output arguments:
    user02 (int, sc, out)
                             - result code (should be zero)
\mathtt{C}\mathbf{C}(which is ignored for now)
    \mathbf{C}Functions for accessing data on the command line
\rm{c}integer function intinfun(iField) - gets an integer from field iField
\mathcal{C}double precision function dpinfun(iField) - gets double precision
\mathbf{C}\mathcal{C}character*4 ch4infun(iField) - gets (upper case) 4 characters
    character*8 ch8infun(iField) - gets (mixed case) 8 characters
\mathsf{C}\mathbf{C}character*32 ch32infun(iField) - gets (mixed case) 32 characters
    \mathbf{C}external TrackBegin, TrackEnd
     external wringr, ndingr, ndgxyz, ndpxyz, erhandler, dpinfun
     integer
              wringr, ndingr, ndgxyz
     double precision dpinfun
     integer user02, iott, maxnp, i , ksel
     double precision xyz(3), offset(3)
#include "ansysdef.inc"
     ***** start timing check *****
\overline{c}call TrackBegin ('user02')
     maxnp = ndinqr(0, DB_MAXDEFINED)***** get the desired offsets from the command line *****
\mathbf{C}offset(1) = dpinfun(2)offset(2) = dpinfun(3)offset(3) = dpinfun(4)do i = 1, maxnpksel = ndgxyz (i, xyz(1))if (ksel .eq. 1) then
           xyz(1) = xyz(1) + offset(1)xyz(2) = xyz(2) + offset(2)xyz(3) = xyz(3) + offset(3)call ndpxyz (i, xyz(1))endif
     enddo
          ***** write to output file *****
\mathbf{C}iott = wrinqr(WR_OUTPUT)
```

```
write (iott, 2000)
2000 format (/' NODE OFFSET COMPLETE '/)
           ***** write to GUI window *****
\mathsf{C}call erhandler ('user02', 3000,
                    2, NODE OFFSET COMPLETE', 0.0d0,'')
     \mathbf{x}***** required return value *****
\mathbf{C}user02 = 0***** end timing check *****
\overline{C}call TrackEnd ('user02')
      return
      end
```
#### <span id="page-194-0"></span>6.7.3. Function user03 (Demonstrates Using ANSYS Memory)

```
*deck, user03
                      user
     function user03()
c *** primary function:
                        user routine number 03. Gives example of
                        ANSYS Memory usage
\mathcal{C}*** copyright(c) 2006 SAS IP, Inc. All rights reserved.
\mathbf{C}*** ansys, inc.
\mathbf{C}c *** Notice - This file contains ANSYS Confidential information ***
see user01 for additional information on user routines
\mathbf{C}c input arguments: none
c output arguments:
                              - result code (should be zero)
\mathtt{C}user03 (int, sc, out)
                                 (which is ignored for now)
\mathsf{C}\rm ^cFunctions for accessing data on the command line
\mathcal{C}integer function intinfun(iField) - gets an integer from field iField
\rm ^cdouble precision function dpinfun(iField) - gets double precision
\mathsf{C}\mathbf{C}character*4 ch4infun(iField) - gets (upper case) 4 characters
    character*8 ch8infun(iField) - gets (mixed case) 8 characters
\mathtt{C}character*32 ch32infun(iField) - gets (mixed case) 32 characters
\mathbf{C}\overline{c}#include "impcom.inc"
#include "ansysdef.inc"
     external TrackBegin, TrackEnd
     external wringr, ndingr, ndgxyz, ndnext, fAnsMemAlloc,
              fAnsMemFree, erhandler, parreturn, parstatus
    \mathbf{x}integer
              wringr, ndingr, ndgxyz, ndnext
     PTRFTN
              fAnsMemAlloc
             user03, iott, i, ksel, numnp, node, istat
     integer
     double precision xyz(3), xmean, ymean, zmean, stdxyz(3),
              sodx, sody, sodz
    \mathbf xc pointers:
     pointer (pdXnodeL, Xnode)
     pointer (pdYnodeL, Ynode)
     pointer (pdZnodeL, Znode)
     double precision Xnode(*), Ynode(*), Znode(*)
       ***** call to start timing *****
\overline{c}call TrackBegin ('user03')
     Get nodal xyz locations and calculate standard deviation of
\rm ^cx coordinates, y coordinates, & z coordinates
\mathsf{C}
```

```
c get number of currently selected nodes
      numnp = ndinqr(0,DB_NUMSELECTED)
     istat = 1
      if (numnp .le. 0) go to 999
c allocate memory for x, y, & z coordinates of nodes
      pdXnodeL = fAnsMemAlloc(numnp,MEM_DOUBLE,'XCoords ')
      pdYnodeL = fAnsMemAlloc(numnp,MEM_DOUBLE,'YCoords ')
      pdZnodeL = fAnsMemAlloc(numnp,MEM_DOUBLE,'ZCoords ')
c loop through all selected nodes
     i = 1 node = 0
     xmean = 0.0d0ymean = 0.0d0 zmean = 0.0d0
  10 node = ndnext(node)
      if (node .gt. 0) then
c get xyz coordinates
         ksel = ndgxyz(node, xyz(1))c store this node's xyz coordinates
         Xnode(i) = xyz(1)Ynode(i) = xyz(2)Znode(i) = xyz(3)c while we're looping, accumulate sums to calculate means
         xmean = xmean + xyz(1)ymean = ymean + xyz(2)zmean = zmean + xyz(3)c increment index
          i = i + 1c loop back up for next selected node
          goto 10
       endif
c node = 0, at the end of node list
c calculate mean of xyz coordinates
      xmean = xmean / numnp
      ymean = ymean / numnp
      zmean = zmean / numnp
c calculate standard deviation for xyz coordinates
     sodx = 0sody = 0sodz = 0 do i = 1, numnp
        sodx = sodx + (Xnode(i) - xmean) * *2\texttt{sody = sody + (Ynode(i) - ymean)**2}sodz = sodz + (Znode(i) - zmean) * *2 enddo
     stdxyz(1) = sqrt(sodx / (numnp-1))stdxyz(2) = sqrt(sody / (numnp-1))\texttt{stdxyz(3)} \ = \ \texttt{sqrt}(\texttt{sodz} \ / \ (\texttt{numnp-1}))c ***** write to output file *****
      iott = wrinqr(WR_OUTPUT)
      write (iott,2000) xmean,ymean,zmean,
     x stdxyz(1),stdxyz(2),stdxyz(3)
  2000 format (/' MEAN FOR X COORDINATES:',G12.5/
     x ' MEAN FOR Y COORDINATES:',G12.5/
```

```
' MEAN FOR Z COORDINATES: ', G12.5/
     \mathbf{x}' STD FOR X COORDINATES: ', G12.5/
     \mathbf{x}\mathbf{x}' STD FOR Y COORDINATES: ', G12.5/
                ' STD FOR Z COORDINATES: ', G12.5)
     \mathbf x***** write to GUI window *****
\overline{C}call erhandler ('user03',5000,2,
     x 'STD FOR X COORDINATES: %G %/
     x STD FOR Y COORDINATES: %G %/
     x STD FOR Z COORDINATES: %G', stdxyz(1),'')
       ***** set_STATUS to 0 for success *****
\mathsf{C}\text{istat} = 0release dynamically allocated memory
\mathbf{C}call fAnsMemFree (pdZnodeL)
      call fAnsMemFree (pdYnodeL)
      call fAnsMemFree (pdXnodeL)
      ***** required return value *****
\mathtt{C}999 user03 = 0***** set _RETURN to number of nodes processed *****
\mathcal{C}call parreturn (dble(numnp))
      ***** set _STATUS for success (0) or no nodes (1) *****
\overline{C}call parstatus (istat)
      ***** call to end timing *****
\mathbf Ccall TrackEnd ('user03')
      return
      end
```
#### 6.7.4. Function user04

```
*deck, user04
                      user
    function user04()
c *** primary function: user routine number 04; demonstrates gettting a
                       list of nodes attached to a keypoint, line, or area
\mathbf{C}*** copyright(c) 2006 SAS IP, Inc. All rights reserved.
\mathcal{C}*** ansys, inc.
\mathbf{C}c *** Notice - This file contains ANSYS Confidential information ***
c | see user01 for additional information on user routines
c input arguments: none
c output arguments:
    user04 (int, sc, out)
                              - result code (should be zero)
\mathbf{C}\mathtt{C}(which is ignored for now)
    \mathcal{C}Functions for accessing data on the command line
\mathsf{C}integer function intinfun(iField) - gets an integer from field iField
\mathtt{C}double precision function dpinfun(iField) - gets double precision
\mathtt{C}character*4 ch4infun(iField) - gets (upper case) 4 characters<br>character*8 ch8infun(iField) - gets (mixed case) 8 characters
\rm ^c\mathbf{C}character*32 ch32infun(iField) - gets (mixed case) 32 characters
\mathcal{C}^{\mathcal{C}}\mathsf{C}external wringr, ndkpnt, ndline, ndarea, ch4infun, intinfun
     integer wringr, ndkpnt, ndline, ndarea, intinfun
     character*4 ch4infun
     integer user04, iott, listk(20), listl(20), lista(20),
              i, num, ktype,
                                 nkpnts,
                                         nlines,
    \mathbf{x}nareas
     character*4 type, lab2
```

```
#include "ansysdef.inc"
       iott = wrinqr (WR_OUTPUT)
c --- setup with: /UCMD,GNSME,4
c !gnsme,group,num,type
c ! group = kp, ln, or ar
c ! num = entity number of kp, ln, or ar
c ! type = interior, or all
\overline{c}lab2 = ch4infun(2) write (iott,2010) lab2 
  2010 format(/' group name (type of entity) = ',a4)
       num = intinfun(3)
       write (iott,2020) num
  2020 format (' entity number =',i4)
       if (lab2 .ne. 'KP ' ) then
         type = ch4infun(4) if (type .eq. 'INTE') then
             write (iott,2030) 
  2030 format (' interior nodes only ')
             ktype = 0
          elseif (type .eq. 'ALL ') then
             write (iott,2040)
  2040 format (' all (interior and edge/end) nodes ')
             ktype = 1
          else
             write (iott,2050)
  2050 format ('Only INTE or ALL are acceptable in last field',
     x ' on user-written gnsme command')
          endif
       endif
       if (lab2 .eq. 'KP ' ) then
          nkpnts = ndkpnt (num, listk(1))
          write (iott,2110) nkpnts
  2110 format (' number of nodes on keypoint = ',i4)
          write (iott,2115) (listk(i),i=1,nkpnts)
  2115 format (' node on keypoint = ',i4)
       elseif (lab2 .eq. 'LN ' ) then
          nlines = ndline (num,ktype,listl(1))
          write (iott,2120) nlines
  2120 format (' number of nodes on line = ',i4)
          write (iott,2125) (listl(i),i=1,nlines)
  2125 format (' list of nodes on line'/(3x,i4))
       elseif (lab2 .eq. 'AR ' ) then
         nareas = ndarea (num,ktype,lista(1))
          write (iott,2130) nareas
  2130 format (' number of nodes on area = ',i4)
          write (iott,2135) (lista(i),i=1,nareas)
  2135 format (' list of nodes on area'/(3x,i4))
       else
 write (iott, 2150)<br>2150    format ('Only KP
         format (' Only KP, LN, or AR are acceptable on user-written ',
      x 'gnsme command')
       endif
      user04 = 0 return
       end
```
# **6.7.5. Functions user05 through user10**

The source code for user routines user05,user06,user07,user08,user09, and user10 is identical to function user01 shown above.

# **6.8. Supporting Subroutines**

#### **6.8.1. Function GetRForce (Getting Nodal Reaction Force values)**

```
*deck,GetRForce
    function GetRForce (Node, Label, Value)
c primary function: Get the K * u - F at a node from the rfsum vector.
c warning: This routine is called after the elements
c are formed, but before solution. Therefore, 
c F is from the current iteration, but
c u is from the previous iteration. At convergence, 
c this difference will have little effect.
c The computations are done immediately after the
c call to UElMatx.
c Use the RFSUM command to ask for the summation.
c Use *GET,Parm,NODE,num,RF,DOFLAB to access the reaction
c sum from the command line.
c secondary functions: Return pointer for fast access 
c object/library: usr
c *** Notice - This file contains ANSYS Confidential information ***
c Prolog is not CONFIDENTIAL INFORMATION
c input arguments:
c variable (typ,siz,intent) description
c Node (int,sc,in) - Node Number (User)
c Label (ch*4,sc,in) - DOF Label (Upper Case)
c 'UX ','UY ','TEMP','VOLT','ROTY', etc
c output arguments:
c GetRForce (int,func,out) - status/pointer
c = 0 - data not validc > 0 - Rfsum pointer to data for fast access
c see comments below
c Value (dp,sc,out) - Solution value for Node,Label
c All results are in the nodal coordinate 
c system
c example usage:
c external GetRForce
c integer GetRForce, ptr, Node2
c double precision Value
c #include "handlecom.inc" (if Value = Rfsum(ptr) form is to be used)
c ptr = GetRForce (Node2,'UY ',Value)
c later...
c Value = Rfsum(ptr)
```
# <span id="page-198-0"></span>**6.8.2. Function GetStackDisp (Getting Current Displacement Values)**

```
*deck,GetStackDisp
       function GetStackDisp (Node,Label,Value)
c primary function: Get the displacement at a node from the disp vector 
c secondary functions: Return pointer for fast access 
c object/library: usr
```
#### Chapter 6: UPF Routines and Functions

```
c *** Notice - This file contains ANSYS Confidential information ***
c Prolog is not CONFIDENTIAL INFORMATION
c typ=int,dp,log,chr,dcp siz=sc,ar(n) intent=in,out,inout
c input arguments:
c variable (typ,siz,intent) description
c Node (int,sc,in) - Node Number (User)
c Label (ch*4,sc,in) - DOF Label (Upper Case)
c 'UX ','UY ','TEMP','VOLT','ROTY', etc
c output arguments:
c variable (typ,siz,intent) description
c GetStackDisp (int,sc,out) - status/pointer
c = 0 - data not validc > 0 - UDisp pointer to data for fast access
c see comments below
c Value (dp,sc,out) - Solution value for Node,Label
c example usage:
c external GetStackDisp
c#include "handlecom.inc" (only if UDisp(ptr) form is used
c integer GetStackDisp, ptr, Node2
c double precision Value
c ptr = GetStackDisp (Node2,'UY ',Value)
c later...
c Value = UDisp(ptr)
```
#### **6.8.3. Subroutine ElResultStrt (Getting Load Data from Analysis Results)**

```
*deck,ElResultStrt
     subroutine ElResultStrt (Label,Comp,LabAvg,TypeData,nVal,iLoc)
c *** primary function: (post1) Load data for later ElResultGet
c *** Notice - This file contains ANSYS Confidential information ***
c (prolog is not confidential)
c input arguments:
c Label (ch*4,sc,in) - Result Type<br>c Comp (ch*4,sc,in) - Result Comp
c Comp (ch*4,sc,in) - Result Component (8 char for ESTR)
c LabAvg (ch*4,sc,in) - 'AVG ' or 'NOAV' ('AVG ' default)
c output arguments:
c TypeData (int,sc,out) - Code for data type
c nVal (int,sc,out) - Number of values per point
c If 0, no data
c iLoc (int,sc,out) - Location of Comp in values
```
#### **6.8.4. Subroutine ElResultGet (Getting Results Values at Selected Points)**

```
*deck,ElResultGet
     subroutine ElResultGet (nPoints,ebest,elcord,TypeData,iLoc,
    x nVal, result)
c *** primary function: (post1) Get results at selected points 
c *** Notice - This file contains ANSYS Confidential information ***
c (prolog is not confidential)
c input arguments:
c nPoints (int,sc,in) - Number of evaluation points
c *** from ElInterp ***
c ebest (int,ar(nPoints),in) - Element(s) containing points
c elcord (dp,ar(3,nPoints),in) - Element coordinates
c *** from ElResultStrt ***
```

```
c TypeData (int,sc,in) - Data type code
c iLoc (int,sc,in) - Start of selected data
c nVal (int,sc,in) - Number of results per point
c output arguments:
c Result (dp,ar(nvar,nPoints),out) - Array of results
```
# **6.8.5. Subroutine ElInterp (Finding Element Coordinates)**

```
*deck,ElInterp
     subroutine ElInterp (piFEML,nPoints,xyzPoints,tolInsidein,
     x tolOutsidein,MoveTol,ebest,elcord)
c primary function: Find element numbers containing xyz points 
c secondary functions: Find element coordinates of these points 
c object/library: upf
c *** Notice - This file contains ANSYS Confidential information ***
c (Prolog is not CONFIDENTIAL INFORMATION)
c input arguments:<br>c piFEML (ptr,sc,in)
  piFEML (ptr,sc,in) - If non 0, pointer of a FEM Object<br>nPoints (int,sc,in) - Number of points to find (do in or
c nPoints (int,sc,in) - Number of points to find (do in one group)
c xyzPoints(dp,ar(3,nPoints),in)- XYZ coordinates of each point
c tolInsidein(dp,sc,in) - Tolerance for point inside element
c (0.0d0 defaults to 1.0d-4)
c tolOutsidein(dp,sc,in) - Maximum distance outside to be associated
c with an element (0.0d0 defaults to 0.25)
c MoveTol (dp, sc, in) - Node move tolerance (0.0d0, no move)
c output arguments:
c ebest (int,ar(nPoints),out) - Best element number for each point
c elcord (dp,ar(3,nPoints),out) - Element coordinates of the point
```
# **6.9. Access at the Beginning and End of Various Operations**

You can access the logic just before an ANSYS run begins or just after a run ends, and at many other intermediate points, by using the ANSYS routines listed below.These routines can perform actions such as evaluating results or performing calculations. (None of the routines have input or output arguments.)

Issue the **USRCAL** command (or use an equivalent menu path) to activate or deactivate these routines.

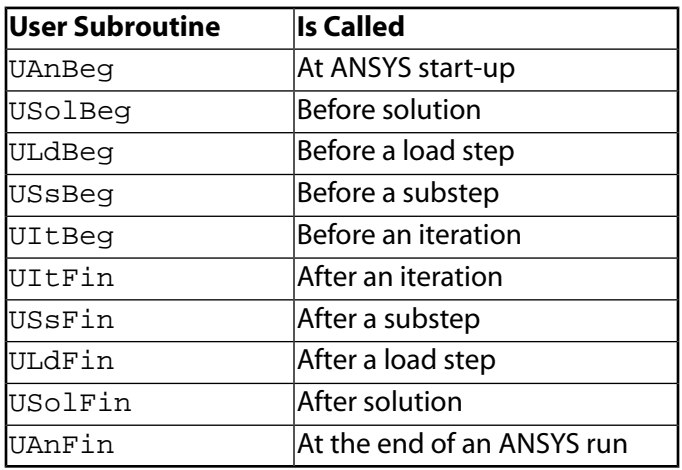

Subroutines USSBeg, UItBeg, UItFin and USSFin default to reading a command macro file from the current working directory whose name is subroutine.mac (that is, ussfin.mac is read by USSFin.F). No user action to relink the ANSYS program is required for the command macro to be read except that the calling sub-

#### Chapter 6: UPF Routines and Functions

routine must be activated by the **USRCAL** command.The design of the command reading ability of these subroutines is limited to APDL parameter setting commands (**\*GET**, **\*SET**, a = value, etc) and testing for general ANSYS commands is limited. Commands which are known to work include **\*DIM**, **\*STATUS**. Commands which require another line (**\*MSG**, **\*VWRITE**) are not allowed. Other commands which are known to not work are the solution loading commands (**D**, **F**, **SFE**, and so on). If these capabilties are required, the user will need to create a Fortran subroutine and link this subroutine into ANSYS, as described in *[Chapter 5: Using User Programmable](#page-118-0) [Features \(UPFs\)](#page-118-0)*.

While parameter substitution into commands is not permitted, USSBeg, and so on were designed to be used in conjunction with dynamic tables and parameter substitution from the user subroutine. As an example, consider an ANSYS table defined as d5 = f(par1), If d5 contains values of displacement as a function of PAR1, then d5 may be used as a constraint, as

```
*dim,d5,table,10,1,1,PAR1
d5(1)=0, .1, .25,/solu 
d,5,ux,%d5%
```
Modify the value of PAR1 in USSBeq. MAC and the constraint on node 5, ux can then be modified in the middle of a load step.

The following is an example of a valid input that may be read by USSBeg, UItBeg, UItFin and USSFin.

```
/COM, SAMPLE ussfin.mac
a=5b=nx(1) ! *get function is ok
*get,c,active,solu,Time,cpu
*dim,array,,6 ! array parameters are ok
array(1) = 1array(2) = 2array(3) = 3array(4) = 4array(5) = 5array(6) = 6*vleng,3 ! vector operations are ok
*vfun,array(4),copy,array(1)
*stat
*stat,array(1)
arrav(1)=
nnode = ndinqr(0,14)*dim,array,,nnode
*vget,array(1),NODE,1,NSEL
*stat,array(1)
array(1)=/eof
/COM, COMMANDS BELOW THIS LINE ARE KNOWN TO NOT WORK
p,1,6,2000 ! commands DO NOT work
d,1,uy,.1
*msg,note
THIS IS A TEST MESSAGE
*vwrite,array(1)
(7 b = .f10.4)
```
# **6.10. Creating Your Own Optimization Routine**

One way to customize the ANSYS program for your site's specific needs is to substitute your own external optimization for the standard ANSYS optimization algorithm.You can do so using either of these methods:

- Link a user routine within the ANSYS program.
- Run a stand-alone optimization program using the ANSYS optimization "save" file, Jobname. OPT.

This chapter describes both methods.You can find additional information on design optimization techniques and procedures in the *Advanced Analysis Techniques Guide*.

# **6.10.1. Linking a Custom Optimization Program to ANSYS**

If you are performing iterative analyses for design optimization, and you wish to use the standard ANSYS optimizer, you simply choose GUI path **Main Menu>Design Opt** or issue the ANSYS command **/OPT**.

However, if you plan to use an optimization routine of your own design, you must do the following:

- 1. Define parameters for your external optimization routine, using either the **OPUSER** command or GUI path **Main Menu>Design Opt>Method/Tool**. (For more information about **OPUSER**, see the *Commands Reference*.)
- 2. Either issue the **OPTYPE**,USER command or choose menu path **Main Menu>Design Opt>Method/Tool** and specify **User Optimizer**.
- 3. Issue the **OPEXE** command or choose GUI path **Main Menu>Design Opt>Run**.

Issuing the **OPTYPE**,USER command (or its GUI equivalent) instructs the ANSYS program to bypass the standard ANSYS design optimizer logic and instead execute your custom optimization routine.

The userop routine (below) includes a flow chart showing how a user-defined optimization routine interacts with the ANSYS program. It also contains a commented example that shows you sample ANSYS command input for design optimization, done with a user-customized version.

For information about the *kopusr* variable and the userop routine, see the next section.

# **6.10.2. Subroutine userop (Defining a Custom Optimization Routine)**

Instead of creating your custom design optimization routine from scratch, you can simply tailor the userop routine available on your ANSYS distribution medium. Defined within this routine are a number of variables to which you assign the values you want.

Below is a listing of the header information foruserop which includes the inputs and outputs and an example user optimization:

```
*deck,userop user
    subroutine userop (iott,nterm,maxparm,optvar)
c primary purpose: user-supplied optimization routine
c accessed with optype,user
c other input comes from the opuser command
c
c *** copyright(c) 2006 SAS IP, Inc. All rights reserved.
c *** ansys, inc.
c *** Notice - This file contains ANSYS Confidential information ***
c
c****************************************************************************
c *
c incoming arguments: *
c *
c *
c iott = ansys output unit *
c *
c nterm = looping control parameter *
c passed back to routine opterm. this variable should be set *
c as follows: *
c nterm = 0 if optimization looping should stop *
c nterm = 1 if optimization looping should continue *
c *
c maxparm = maximum number of parameters (first dimension on optvar) *
```

```
_{\rm c}\rm ^coptvar = optimization variables (see documentation in cmopt.inc)
                                                                                                                                                                                                 4
\rm _c*******
\mathbf{C}^{\mathsf{t}}_{\rm c}*** simplified flowchart of how user optimization interfaces with ansys
_{\rm c}_{\rm c}******************
\rm _c\star_{\rm c}_{\rm c}\starstart
\rm ^c+ + +\mathbf{C}\mathtt{i}\rm _c\mathtt{i}\mathtt{C}\dot{1}\mathbf{C}\rm ^cvvv
\mathtt{C}\mathbf{v}***********
\rm ^c_{\rm c}\staranalysis file setup
_{\rm c}\rm ^c/PREP7
                                              /\operatorname{SOLUTION}\mathtt{C}/POST1
\rm ^cFINISH
_{\rm c}\star\mathtt{C}\ddot{x}\mathbf{C}**********
                                                     \mathtt{i}\rm _c\mathtt{i}\mathtt{C}\dot{1}_{\rm c}_{\rm c}\mathtt{i}\mathbf{C}\overline{V}_{\rm c}\overline{\mathbf{v}}\mathtt{C}***\star_{\rm c}/opt module
_{\rm c}\star\staropt commands *
\mathbf{C}OPEXE
_{\rm c}\ddot{\phantom{0}}\rm ^c*****
\mathtt{C}\mathtt{i}\mathtt{C}\mathtt{i}_{\rm c}\dot{1}\mathbf{C}_{\rm c}\mathtt{i}\mathtt{C}vvv
\mathtt{C}\overline{\mathbf{v}}\rm ^c+ +******
                                  \star\rm _c\staransys analysis *<<<------
\mathbf{C}_{\rm c}use setup file
                                                                                                                                                                                 \mathtt{i}\star\star\mathtt{i}\mathtt{C}****************
                                                                                                                                                                                 \mathtt{i}\mathtt{c}\mathtt{i}\rm _c\ddot{1}\mathtt{i}\mathbf{C}\mathbf{i}\mathtt{i}_{\rm c}\mathtt{i}\mathtt{C}vvv
                                                                                                                                                                                 \mathbf i\mathbf{i}\mathbf{C}\mathbf{v}\rm ^c+ + + +\mathbf{i}\rm _c\overline{1}\mathbf{C}yes
                                                                                                                                                                                 i
_{\rm c}kopusr >
                                                               \mathsf 0i
                                                                                                                         \dot{1}\ddot{1}\mathbf{C}_{\rm c}\mathtt{i}\mathbf{i}\mathbf C*******
                                                                                                                         \mathtt{i}\mathbf{i}\mathtt{i}\pm\mathbf{i}\mathtt{C}\dot{\mathbf{1}}\mathtt{i}_{\rm c}\dot{\mathbf{1}}\dot{1}_{\rm c}\mathtt{i}no
                                                                                                                                                                                 \mathbf{A}\dot{1}\dot{\mathtt{i}}\mathbf{C}i
\rm ^c\mathtt{i}\mathtt{i}\mathtt{C}vvv
                                                                                                                       vvv
                                                                                                                                                                                 \mathbf i\dot{1}\mathbf{C}\overline{\mathbf{v}}\mathbf{v}\rm ^c* * * *
                                                                                                                                                                                 \dot{1}\stari
\rm{c}
```

```
\star\dot{1}ansys
\mathcal{C}userop
                 \star\rightarrow\star\ddot{\phantom{1}}\mathtt{i}\mathbf{C}optimization
                                                                   optimization
                                                           \star\mathbf{C}call userop
                                                                                                             \mathbf{A}*********************
                 *********************
_{\rm C}i
                                \mathtt{i}\mathtt{i}\mathbf{C}i
                                \mathbf{A}\mathbf{A}\mathbf{C}\mathbf{A}\ddot{1}\ddot{1}\mathbf{i}\mathbf{C}\mathbf{C}. . . . . . . . .
                                                                                                             \mathbf{A}\mathtt{C}i.
                                                                                                             i.
\mathbf{C}vvv
                                                                                                              \mathbf{i}\overline{c}\overline{v}\ddot{1}\mathbf{C}@@@
                                                                                                             \mathbf{1}****************
\rm _c^{\circ}\mathbf{i}\star\mathtt{C}yes
                                             @ര
                                                                                                              \ddot{1}*<<-----@ terminate @
     \star\mathbf{C}exit.
                                                                                                             \pm*(nterm=0) @ looping?@
\mathbf{C}\mathbf{i}\mathbf{C}\omega\omega\mathbf{1}@@@
                                                                                                              \ddot{1}\mathbf{C}\mathbf{C}\mathtt{i}\mathbf ii no
\mathbf Ci.
\rm ^ci (nterm=1)
                                                                                                              \mathbf{i}\rm _cvvv
                                                                                                             \mathbf{A}\ddot{1}\mathcal{C}\overline{V}*****************************
\mathbf Ci
                               \star\pm\mathbf C\ddot{\ast}move optimization results *----- to new ----->>>i
\mathbf{C}into parameter vector *
\mathbf{C}analysis
\mathsf{C}*****************************
\mathbf C\mathbf{C}\simc *** sample input for user optimization ***
_{\rm C}c!!!---- minimize y = x1**2 + x2**2c!!! --- subject to : 1 < x1 < 10c!!! \leftarrow -1 < x2 < 10g = x1 - x2 > 1c!!! ---
\mathsf{C}! use batch mode
\mathtt{C}/batch, list
                                       ! initial value for dv x1
_{\rm C}x1=5x2=5! initial value for dv x2
\mathbf{C}/prep7 : enter prep<br>
y = x1*x1 + x2*x2 ! define function y
\mathcal{C}_{\rm c}g = x1 - x2! define function g
\mathtt{C}! finish prep
        finish
\mathtt{C}\mathbf{C}/opt
                                       ! enter opt
        opvar,x1, dv, 1, 10 ! define 1st dv (range 1 to 10)
\mathbf{C}opvar,x^2,dv,1,10 ! define 2nd dv (range 1 to 10)
\mathbf{C}opvar_y, obj, ., 1 ! define objective function (tol = 1)<br>opvar, g, sv, 1 ! define state variable (lower limit 1)
\mathtt{C}\mathtt{C}\mathbf{C}opuser, 10, 1.1, 2.0 ! defime user opt modifiers (max iterations=10)
_{\rm c}opexe
                                       ! execute opt
\mathbf{C}_{\rm c}oplist, all
                                       ! list results
\mathbf{C}finish
```
When you finish customizing the userop routine, you relink it using either of the methods described in the Installation and Configuration Guide. You must include the **cmopt** common block in your routine, to allow it to pass common data (such as design variables, state variables, and objective function values) to and from the ANSYS program.

# 6.10.3. Structuring Your Input

When your user op optimization routine finishes executing, program control returns to the ANSYS design optimizer, so that the ANSYS commands on Jobname, LOOP can execute for the next optimization loop. To use your own customization routine, you should issue the following ANSYS commands (in the order shown):

```
/OPT
OPTYPE,USER ! ANSYS optimization logic bypassed
OPUSER, ! user-defined optimization to be done
OPVAR ! design and state variables & objective function values defined
.
.
.
OPEXE ! looping begins
```
# **6.11. Memory Management Routines**

ANSYS provides UPF routines you can use for memory management.

#### **6.11.1. Using the Memory Management Routines**

ANSYS uses a dynamic memory manager that overlays the system *malloc* and *free* functions and provides a mechanism for accessing the memory from FORTRAN as well as c and c++. Since the UPF routines are provided in FORTRAN, we will be discussing the FORTRAN access routines.

You may certainly use the system *malloc* and *free* functions or, for FORTRAN, the *allocate* system function. However, you may end up competing with ANSYS for memory, and for large problems there may be insufficient system memory to perform the function.

Dynamic memory is done through *Cray-style* pointers, where a dynamically allocated array is defined via the construct

```
pointer (piArray,Array)
integer Array(*)
```
and memory space for the array is allocated by assigning the pointer, in this case piArray, to the allocated memory space:

piArray = fAnsMemAlloc (size,...)

To use the ANSYS memory manager in a UPF, follow these steps:

1. 1. Define the dynamically allocated arrays:

```
pointer (piArray,Array), (pdData,Data)
integer Array(*)
double precision Data(*)
```
2. Initialize the pointers as follows:

```
piArray = PTRFTNNULL 
pdData = PTRFTNNULL
```
3. Allocate space for an array or arrays, as follows:

For integer numbers:

```
piArray = fAnsMemAlloc(ileng,MEM_INTEGER,C16Label)
```
For double precision numbers:

pdArray = fAnsMemAlloc(dleng,MEM\_DOUBLE,C16Label)

#### For complex numbers:

pcArray = fAnsMemAlloc(cleng,MEM\_COMPLEX,C16Label)

#### For real numbers:

```
prArray = fAnsMemAlloc(rleng,MEM_REAL,C16Label)
```
Where the arguments are:

- *x*leng is the desired size of the array
- MEM\_*xxx* is the keyword indicating the type of data
- C16Label is a character\*16 name of the memory block

You must include the ansysdef.inc include file to get the parameter values of MEM\_INTEGER, MEM\_DOUBLE, MEM\_COMPLEX, and MEM\_REAL.

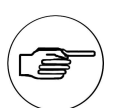

#### **Note**

If there is insufficient memory, fAnsMemAlloc returns "PTRFTNNULL".

- 4. Use the arrays.
- 5. Deallocate the space using the fAnsMemFree subroutine, as follows:

call fAnsMemFree (piArray)

The next two sections provide input and output listings for the memory management routines.

For an example, see *[Section 6.7.3: Function user03 \(Demonstrates Using ANSYS Memory\)](#page-194-0)*, which appears earlier in this chapter.

# **6.11.2. Function fAnsMemAlloc (Allocating Space and Returning a Pointer)**

```
*deck,fAnsMemAlloc 
      function fAnsMemAlloc (iLen, key, c16Label)
c primary function: Get A Block of Space from mem manager and Return Pointer
c keywords: integer function for mem allocate
c object/library: mem
c *** Notice - This file contains ANSYS Confidential information ***
c input arguments:
c iLen (int,sc,in) - length of the block (in data elements)
c c16Label (chr*16,sc,in) - 16 character name for the Block
c key (int,sc,in) - type of data for this block (see ansysdef)
c output arguments:
c fAnsMemAlloc (PTRFTN,sc,out) - Pointer to this data block -- needs to be
c tied to a local variable in the calling 
c routine
```
# **6.11.3. Subroutine fAnsMemFree (Deallocating Space)**

```
*deck,fAnsMemFree
      subroutine fAnsMemFree (memPtr)
c primary function: Free a Data Block, given a pointer
c keywords: subroutine to free a mem block
c object/library: mem
c *** Notice - This file contains ANSYS Confidential information ***
```

```
c input arguments:
c ptr (PTRFTN,sc,inout) - pointer for this block
c output arguments: 
c ptr (PTRFTN,sc,inout) - pointer will be set to zero
```
#### **6.12. Parameter Processing Routines**

The ANSYS distribution medium contains three routines you can use for parameter processing:  $partim, parent$ , and pardef.

#### **6.12.1. Subroutine pardim (Creating a Dimensioned Parameter)**

```
*deck,pardim
     subroutine pardim (cName, labl4, nDim, nxyz, cLabels)
c *** primary function: create a dimensioned parameter
c *dim,parm32,type,d1,d2,d3,cName1,cName2,cName3
c *dim,parm32,type,d1,cName1
c *dim,parm32,type,d1,d2,d3,d4,d5,cName1,cName2,cName3,cName4,cName5
c *** Notice - This file contains ANSYS Confidential information ***
c input arguments:
c cName (chr*32,sc,in) - the name of the parameter to create
c labl4 (chr*4,sc,in) - 'TABL' or 'ARRA' or 'CHAR' or 'STRI'
c nDim (int,sc,in) - Dimension of array
c nxyz (int,ar(nDim),in) - the dimensions of the array
c cLabels (chr*32,ar(nDim),in) - Names for the directions in table
c output arguments: none
```
#### **6.12.2. Function parevl (Finding and Evaluating a Parameter)**

```
*deck,parevl
subroutine parevl (ParName,nDim,subc,lvl,dpValue,chValue,kerr)<br>c *** primary function: find and evaluate a parameter
                   find and evaluate a parameter
c
c *** Notice - This file contains ANSYS Confidential information ***
c
c input arguments:
c ParName (chr*(PARMSIZE),sc,in) - the name of the parameter
c (must be upper case, left justified)
c nDim (int,sc,in) - the number of subscripts (0,scaler)
c subc (dp,ar(*),in) - values for the subscripts (if any)
c lvl (int,sc,in) - 0,1 no error output 2, report error
c -1, set kerr flag with no anserr call
c
c output arguments:
c dpValue (dp,sc,out) - the value of the parameter (may be a
c packed character*8
c chValue (ch*128,sc,out) - character output 
c kerr (int,sc,out) - error flag (0,ok -1,output is packed
c 0=ok, 1=error, 2=error but TINY is used
c -2, output is string in chValue
c
c
```
# **6.12.3. Subroutine pardef (Adding a Parameter)**

```
*deck,pardef
     subroutine pardef (label, ctype, nval, subc, valuein, kerr, string)
c *** primary function: add a parameter to parameter list
c
c *** Notice - This file contains ANSYS Confidential information ***
```
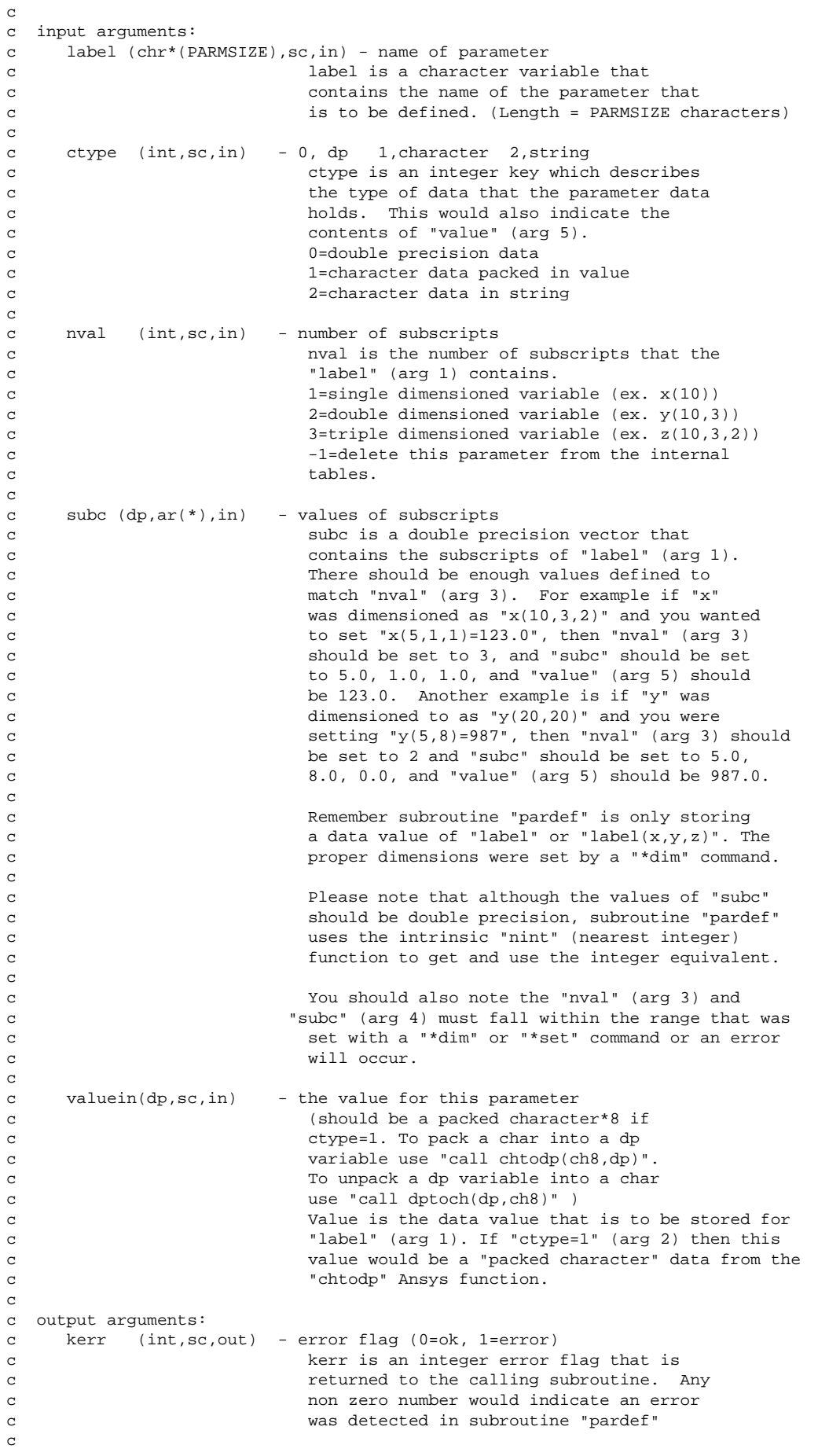

# **6.13. Miscellaneous Useful Functions**

The ANSYS program has several miscellaneous functions you may find useful for working with UPFs:

- The erhandler routine displays output messages (notes, warnings, and errors).
- The RunCommand function lets you issue an ANSYS command from within a user routine.
- The GetStackDisp routine retrieves current displacement values.
- The **/UNDO** command writes an "undo" file at critical points as a user routine executes.
- The**/HOLD** command allows you to synchronize multiple tasks in ANSYS.
- The **/TRACK** command enables you to do program tracing and timing.

For further descriptions of erhandler and **/TRACK**, see *[Chapter 8:Subroutines for Users' Convenience](#page-276-0)*. For details about the GetStackDisp function, see *[Section 6.8.2:Function GetStackDisp \(Getting Current Displacement Values\)](#page-198-0)*.

# **6.13.1. Using Function RunCommand**

This function enables you to execute an ANSYS command from within a user routine. Inputs and outputs for RunCommand are as follows:

```
*deck,RunCommand
      function RunCommand (nChar,command)
c primary function: Execute an ansys command
c object/library: upf
c *** Notice - This file contains ANSYS Confidential information ***
c input arguments:
c nChar (int,sc,in) - Length of the command string (8 min)
c command (ch*(nChar),sc,in) - A character string containing a
c valid ANSYS command
c output arguments:
c RunCommand (int,sc,out) - An internally defined value, ignore
```
# **6.13.2. Using the /UNDO Command**

The "undo" file you create by issuing the **/UNDO** command is similar to the File.DB file created when you issue the **SAVE** command.The **/UNDO** command format is:

/UNDO,Action

Action

ON, to write the undo file OFF, to prevent the undo file from being written PROMPT, to have ANSYS ask permission before writing the file STATUS, to restore the file as it existed after executing the last command issued before the **/UNDO** command.

# **6.13.3. Using the /HOLD command**

Issue the **/HOLD** command to synchronize tasks in ANSYS.The ANSYS program can synchronize tasks at the end of each results file set.

/HOLD,Filename,TimeInterval,Timeout

#### Filename

The eight-character name of a message file. If the named file exists, the ANSYS program reads a command from the file and then deletes the file.

# TimeInterval

The length of time, in seconds, that ANSYS waits before trying to read the message file again.

Timeout

The maximum length of time, in seconds, that ANSYS can wait between attempts to read the file.

# **Chapter 7: Accessing the ANSYS Database**

This chapter describes how you can retrieve information in the ANSYS database (or store information in the database) by linking subroutines you create into the ANSYS program.

You can use the database access routines with any of the user-programmable features. For example, you can create your own ANSYS commands and use them to execute database access routines (or have a database access routine call a user-defined command).

# **7.1. Inputs and Outputs for Database Access Routines**

The descriptions of the database access routines or functions within this chapter describe both the input arguments and output arguments. Argument information includes the argument's type, size and intent.

• Argument *type* is one of the following:

```
int - integer
dp - double precision
log - logical
chr - character
dcp - double precision complex
```
• Argument *size* is one of the following:

sc - scalar variable ar(*n*) - array variable of length *n* func - functional return value

• Argument *intent* is one of the following:

in - input argument out - output argument inout - both an input and an output argument

# **7.2. Types of Database Access Routines**

The rest of this chapter describes the functions and subroutines available for accessing information in the ANSYS database.The function and subroutine descriptions are grouped into sets: nodal information functions, element attribute information functions, and so on.

# **7.3. Routines for Selecting and Retrieving Nodes and Elements**

# **7.3.1. ndnext Function (Getting the Next Node Number)**

```
*deck,ndnext
    function ndnext (next)
c *** primary function: get the number of the next selected node
c *** Notice - This file contains ANSYS Confidential information ***
c input arguments:
c next (int,sc,in) - the last node number used 
c = 0 - use for initial value
c output arguments:
c ndnext (int,func,out) - the next selected node number
c = 0 - no more nodes
```
# **7.3.2. ndprev Function (Getting the Number of the Previous Selected Node)**

```
*deck,ndprev
function ndprev (next)<br>c *** primary function: q
                      get the number of the previous selected node
c
c *** Notice - This file contains ANSYS Confidential information ***
c
c typ=int,dp,log,chr,dcp siz=sc,ar(n),func intent=in,out,inout
c
c input arguments:
c variable (typ,siz,intent) description
c next (int,sc,in) - the next node number used
c \qquad \qquad = 0 - use for initial value
c
c output arguments:
c ndprev (int,func,out) - the previous selected node number
c = 0 - no more nodesc
```
**7.3.3. ndnxdf Function (Getting the Number of the Next Defined Node)**

```
*deck,ndnxdf
     function ndnxdf (next)
c *** primary function: get the number of the next defined node
c
c *** Notice - This file contains ANSYS Confidential information ***
c
c typ=int,dp,log,chr,dcp siz=sc,ar(n),func intent=in,out,inout
c
c input arguments:
c variable (typ,siz,intent) description
c next (int,sc,in) - the last node number used
c = 0 - use for initial value
c
c output arguments:
c ndnxdf (int,func,out) - the next defined node number
c = 0 - no more nodesc 
c
```
# **7.3.4. ndsel Function (Selecting, Unselecting, Deleting, or Inverting a Node)**

```
*deck,ndsel
    subroutine ndsel (ndmi,ksel)
c *** primary function: to select, unselect, delete, or invert a node.
c *** secondary functions: none.
c
c *** Notice - This file contains ANSYS Confidential information ***
c
c typ=int,dp,log,chr,dcp siz=sc,ar(n),func intent=in,out,inout
c
c input arguments:
c variable (typ,siz,intent) description
c ndmi (int,sc,in) - node number
c = 0 - all nodesc < 0 - do not delete CPs and CEQNs
c (merge/offset/compress)
c ksel (int,sc,in) - type of operation to be performed.
c ksel = 0 - delete node.
c = 1 - select node.c = -1 - \text{unselect node}.c = 2 - invert select status of node.
c
c output arguments:
c none.
c
```
#### **7.3.5. elnext Function (Getting the Number of the Next Element)**

```
*deck,elnext
    function elnext (next)
c *** primary function: get the number of the next selected element
c *** Notice - This file contains ANSYS Confidential information ***
c input arguments:
c next (int,sc,in) - the last element number used
c = 0 - use for initial value
c output arguments:
c elnext (int,func,out) - the next selected element 
c = 0 - no more elements
```
#### **7.3.6. elprev Function (Getting the Number of the Previous Selected Element)**

```
*deck,elprev
      function elprev (prev)
c *** primary function: get the number of the previous selected element
c
c *** Notice - This file contains ANSYS Confidential information ***
c
c typ=int,dp,log,chr,dcp siz=sc,ar(n),func intent=in,out,inout
c
c input arguments:
c variable (typ,siz,intent) description
c prev (int,sc,in) - the last element used
c = 0 - use for initial value
c
c output arguments:<br>c elprev (int,func,out)
c elprev (int,func,out) - the previous selected element
c = 0 - no more elements
\mathcal{C}
```
# **7.3.7. elnxdf Function (Getting the Number of the Next Defined Element)**

```
*deck,elnxdf
     function elnxdf (next)
c *** primary function: get the number of the next defined element
\mathbf{C}c *** Notice - This file contains ANSYS Confidential information ***
c
c typ=int,dp,log,chr,dcp siz=sc,ar(n),func intent=in,out,inout
c
c input arguments:
c variable (typ,siz,intent) description
c next (int,sc,in) - the last element used
c \qquad \qquad = 0 - use for initial value
c
c output arguments:
c elnxdf (int,func,out) - the next defined element
c = 0 - no more elementsc
```
#### **7.3.8. elsel Subroutine (Selecting, Unselecting, Deleting, or Inverting an Element)**

```
*deck,elsel
      subroutine elsel (ielei,ksel)
c *** primary function: to select, unselect, delete, or invert an element.
c *** Notice - This file contains ANSYS Confidential information ***
c input arguments:
```
Chapter 7: Accessing the ANSYS Database

```
c ielei (int,sc,in) - element number
c = 0 - all elementsc ksel (int,sc,in) - type of operation to be performed.
c = 0 - delete element.
c = 1 - select element.c = -1 - unselect element.
c = 2 - invert select status for element
c output arguments: none
```
# **7.4. Node Information Routines**

# **7.4.1. ndinqr Function (Getting Information About a Node)**

The primary function of ndinqr is getting information about a node. You can also use this function to set the current node pointer to this node.

```
*deck,ndinqr
    function ndinqr (node,key)
c *** primary function: get information about a node.
c *** secondary functions: set current node pointer to this node.
c *** Notice - This file contains ANSYS Confidential information ***
c input arguments:
c node (int,sc,in) - node number
c Should be 0 for key=11, DB_NUMDEFINED,
c DB_NUMSELECTED, DB_MAXDEFINED, and
c DB_MAXRECLENG
c key (dp,sc,in) - key as to information needed about
c the node.
c = DB_SELECTED - return select status:
c ndinqr = 0 - node is undefined.
c =-1 - node is unselected.
c = 1 - node is selected.c = DB_NUMDEFINED - return number of defined nodes
c = DB_NUMSELECTED - return number of selected nodes
c = DB_MAXDEFINED - return highest node number defined
c = DB_MAXRECLENG - return maximum record length (dp words)
c = 2, return length (dp words)
c = 3,
c = 4, pointer to first data word
c = 11, return void percent (integer)
c = 17, pointer to start of index
c = -1,
c = -2, superelement flag
c = -3, master dof bit pattern
c = -4, active dof bit pattern
c = -5, solid model attachment
c = -6, pack nodal line parametric value
c = -7, constraint bit pattern
c = -8, force bit pattern
c = -9, body force bit pattern
c = -10, internal node flag
c = -11, orientation node flag =1 is =0 isnot
c = -11, contact node flag <0
c = -12, constraint bit pattern (for DSYM)
c = -13, if dof constraint written to file.k (for LSDYNA only)
c = -14, nodal coordinate system number (set by NROTATE)
c =-101, pointer to node data record
c =-102, pointer to angle record
c =-103.
c =-104, pointer to attached couplings
c =-105, pointer to attacted constraint equations
c =-106, pointer to nodal stresses
c =-107, pointer to specified disp'S
c =-108, pointer to specified forces
c = -109, pointer to x/y/z record
```
```
c = -110,c = -111,
c =-112, pointer to nodal temperatures
c =-113, pointer to nodal heat generations
c =-114,
c =-115, pointer to calculated displacements
c =-116,
c output arguments:
c ndinqr (int,func,out) - the returned value of ndinqr is based on 
c contract the setting of key.
```
### **7.4.2. getnod Function (Getting a Nodal Point)**

```
*deck,getnod
    subroutine getnod (node,v,kerr,kcrot)
c *** primary function: get a nodal point
c *** Notice - This file contains ANSYS Confidential information ***
c input arguments:
c node (int,sc,in) - node number
c kerr (int, sc, inout) - message flag
c = 0 - print no message if node is unselected
c or undefined
c = 1 - print message if node is undefined
c = 2 - print message if node is undefined
c or unselected
c kcrot (int,sc,in) - output coordinates in this coordinate system.
c if kcrot is negative, output theta and
c coordinates in radians
c output arguments:
c v (dp,ar(6),out) - Coordinates (first 3 values) and rotation
c angles (last 3 values)
c kerr (int,sc,inout) - select status
c = 0 - node is selectedc = 1 - node is not definedc =-1 - node is unselected
```
#### **7.4.3. putnod Function (Storing a Node)**

```
*deck,putnod
    subroutine putnod (node, vctn, kcrot)
c *** primary function: store a node
c *** secondary functions: display node if in immediate mode.
c *** Notice - This file contains ANSYS Confidential information ***
c input arguments:
c node (int,sc,in) - node number
c vctn (dp,ar(6),in) - array of 3 nodal coordinates and
c 3 nodal rotation angles.
c kcrot (int,sc,in) - local coordinate system in which the nodal
c coordinates and angles are defined
c output arguments: none.
```
#### **7.4.4. ndgall Function (Getting the XYZ/Rotation Coordinates Vector for a Node)**

```
*deck,ndgall
      function ndgall (node,xyz)
c *** primary function: get x,y,z,rotx,roty,rotz vector for a node.
c *** Notice - This file contains ANSYS Confidential information ***
```

```
c input arguments:
c node (int,sc,in) - node number for operation.
c output arguments:
c ndgall (int,sc,out) - status of node.
c 0=node is undefined.
c -1=node is unselected.
c 1=node is selected.
c xyz (dp,ar(6),out) - vector containing x,y,z,rotx,roty,rotz
```
### **7.4.5. ndspgt Subroutine (Getting the Nodal Solution for a Node of an Element)**

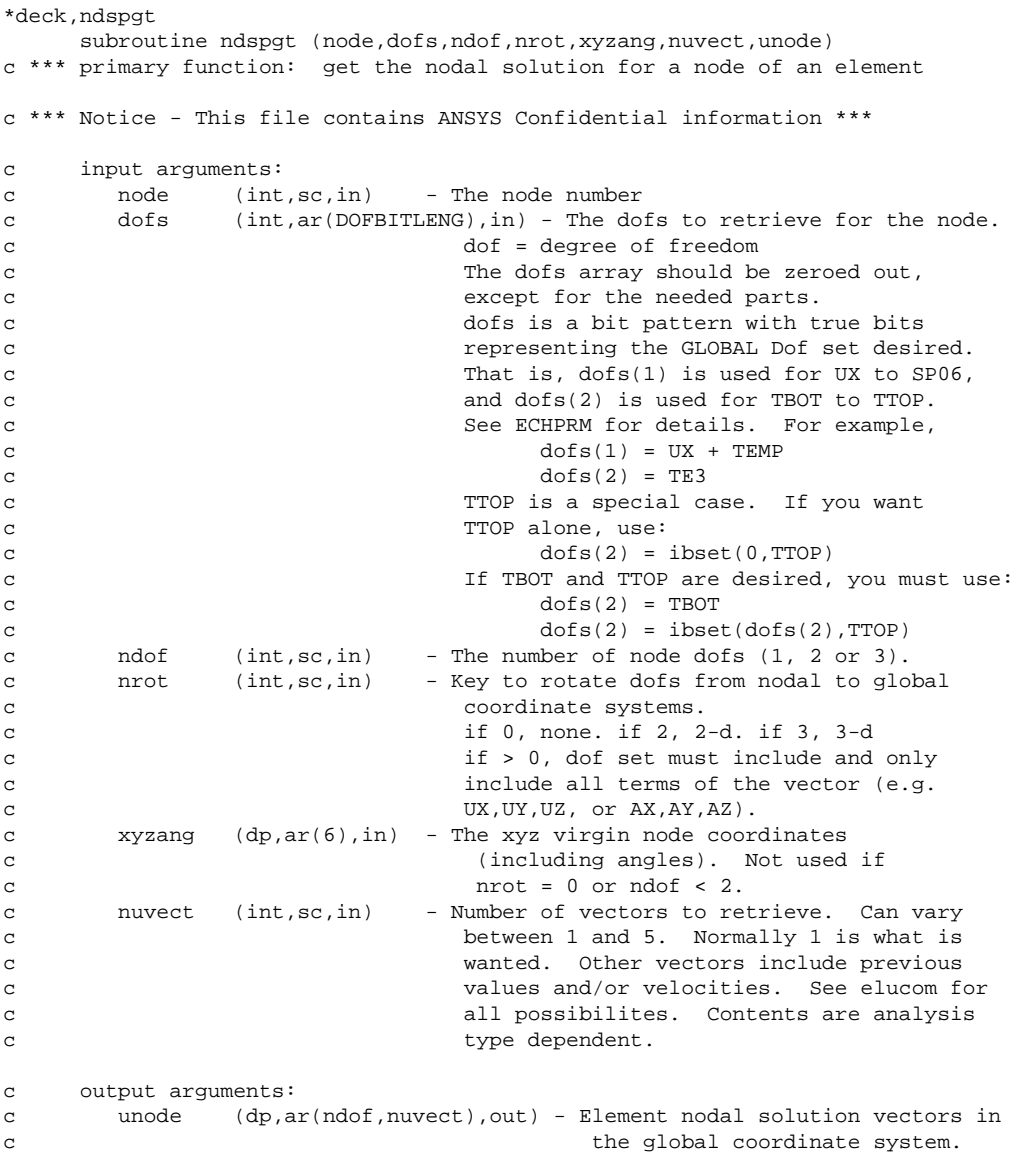

# **7.5. Element Attribute Routines**

### **7.5.1. elmiqr Function (Getting Information About an Element)**

```
*deck,elmiqr
function elmiqr (ielem, key)<br>c *** primary function: get in
                                    get information about an element.
```
c \*\*\* secondary functions: set current element pointer to this element.

c \*\*\* Notice - This file contains ANSYS Confidential information \*\*\*

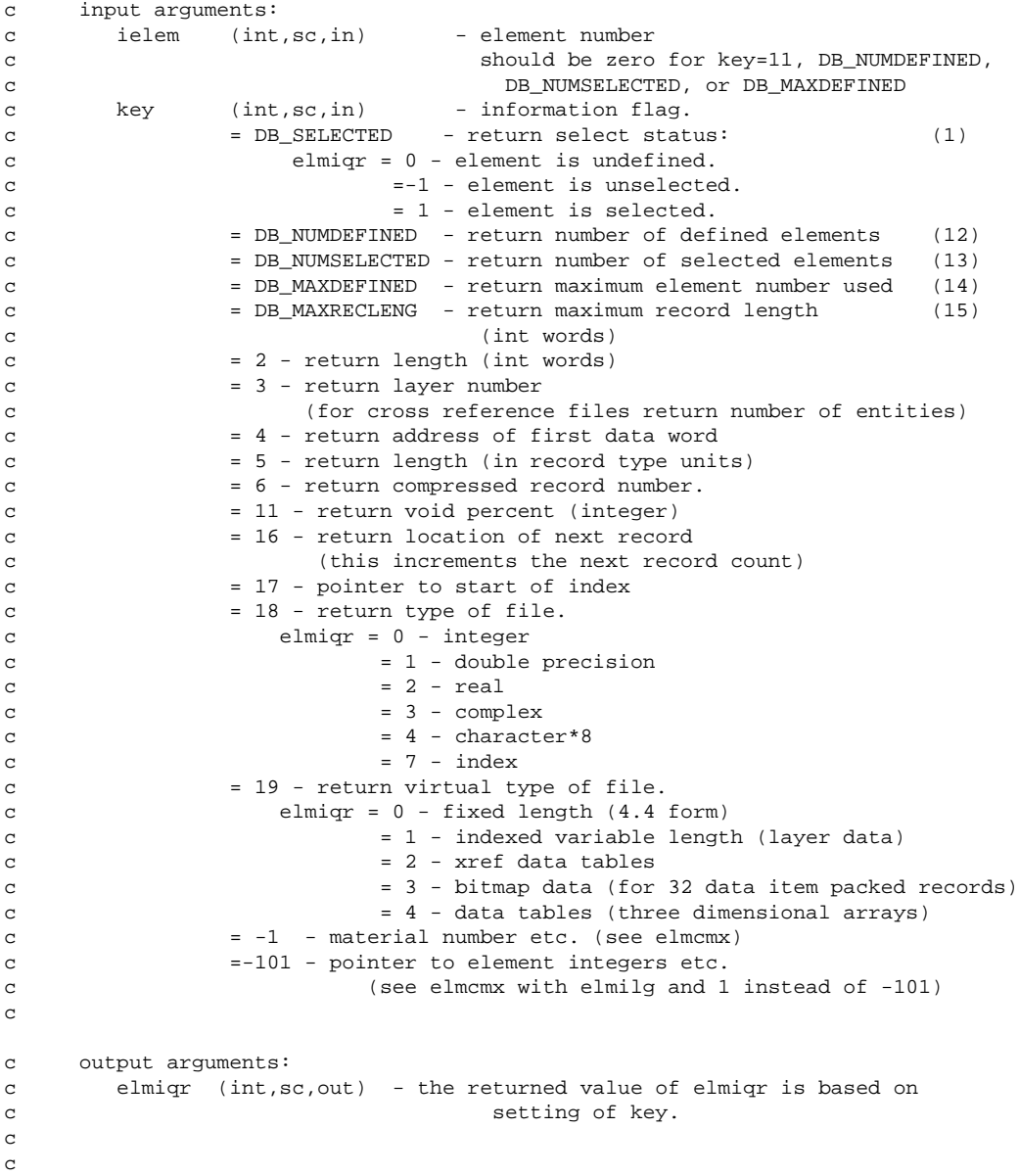

# **7.5.2. elmget Function (Getting an Element's Attributes and Nodes)**

```
*deck,elmget
function elmget (ielem, elmdat, nodes)<br>c *** primary function: get element att:
                   get element attributes and nodes.
c *** Notice - This file contains ANSYS Confidential information ***
c input arguments:
c ielem (int,sc,in) - element number
c output arguments:
c elmget (int,func,out) - status of element.
c = 0 - element undefinedc < 0 - number of nodes on unselected
c element
c > 0 - number of nodes on selected element
c elmdat (int,ar(EL_DIM),in) - element attributes.
c elmdat(EL_MAT) - material number
```
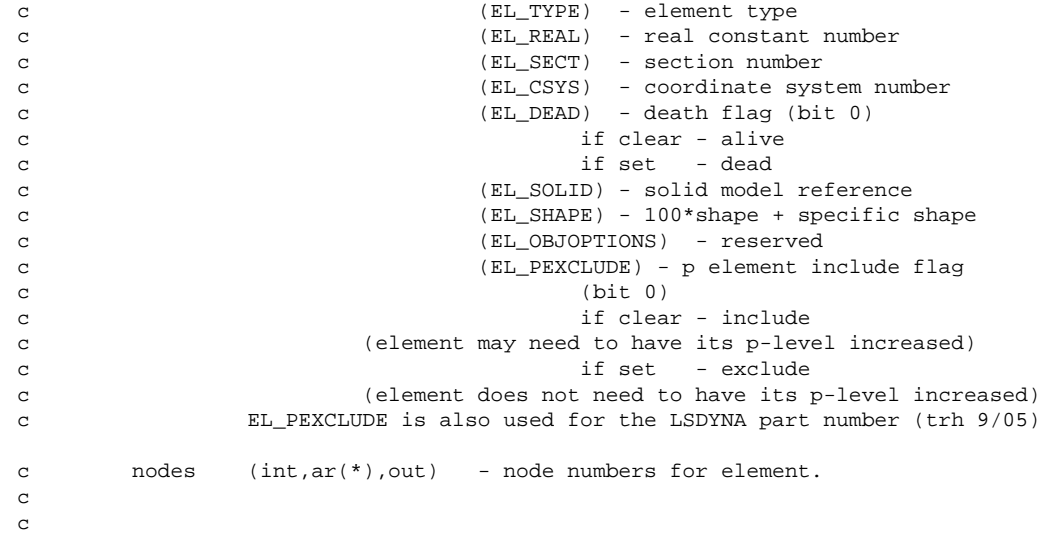

### **7.5.3. elmput Subroutine (Storing an Element)**

```
*deck,elmput
subroutine elmput (ielem, elmdat,nnod,nodes)<br>c *** primary function: store element attribut
                store element attributes and node numbers.
c *** secondary functions: set current element pointer to this element.
c *** Notice - This file contains ANSYS Confidential information ***
c *** NOTICE - The user is also responsible for defining the centroid for the
c element using the elmpct subroutine. Calling the elmput
c subroutine will NULL the element centroid previously defined.
c input arguments:
c ielem (int,sc,in) - element number
c elmdat (int,ar(EL_DIM),in) - element attributes.
c elmdat(EL_MAT) - material number
c (EL_TYPE) - element type
c (EL_REAL) - real constant number
c (EL_SECT) - section number 
c (EL_CSYS) - coordinate system number
c (EL_DEAD) - death flag (bit 0)
c if clear - alive
c if set - dead
c (EL_SOLID) - solid model reference
c (EL_SHAPE) - 100*shape + specific shape
c (EL_OBJOPTIONS) - reserved
c (EL_PEXCLUDE) - p element include flag
c (bit 0)
c if clear - include
c if set - exclude
c For LSDYNA, it means part ID
c in reqular ANSYS, it is never part ID
c nnod (int,sc,in) - number of nodes for this element.
c nodes (int, ar(*), in) - node numbers for this element.
c output arguments: none.
```
#### **7.5.4. etyiqr Function (Getting a Data Item About an Element Type)**

```
*deck,etyiqr
      function etyiqr (itype,key)
c *** primary function: get information about an element type.
c *** Notice - This file contains ANSYS Confidential information ***
```

```
c input arguments:
c itype (int,sc,in) - element type number
c Should be 0 for key=11, DB_NUMDEFINED, 
c DB_NUMSELECTED, DB_MAXDEFINED, and 
c DB_MAXRECLENG
c key (int, sc, in) - information flag.
c = DB_SELECTED - return select status:
c etyiqr = 0 - element type is undefined.
c =-1 - element type is unselected.
c = 1 - element type is selected.
c = DB_NUMDEFINED - return number of defined element types
c = DB_NUMSELECTED - return number of selected element types
c = DB_MAXDEFINED - return highest element type number defined 
c = DB_MAXRECLENG - return maximum record length (int words)
c = -n, return element characteristic n from etycom for element 
c type itype.
c n is correlated to the parameter names in echprm.
c see elccmt for definitions of element characteristics.
c note- this will not overwrite the current setting of 
c etycom.
c output arguments:
c etyiqr (int,func,out) - the returned value of etyiqr is based on 
c setting of key.
```
# **7.5.5. etyget Function (Getting Information About an Element Type)**

```
*deck,etyget
    function etyget (itype,ielx)
c *** primary function: get element type data.
c *** Notice - This file contains ANSYS Confidential information ***
c input arguments:
c itype (int,sc,in) - element type number
c output arguments:
c etyget (int,func,out) - status of element type.
c = 0 - element type is undefined.c < 0 - number of data items on unselected
c element type.
c > 0 - number of data items on selected
c element type.
c ielx (int,ar(*),out) - element type data. see elccmt for
c description of data.
```
# **7.5.6. etyput Subroutine (Storing Element Type Data)**

```
*deck,etyput
     subroutine etyput (itype,n,ielx)
c *** primary function: store element type data.
c *** Notice - This file contains ANSYS Confidential information ***
c input arguments:
c itype (int,sc,in) - element type number for operation.
c n (int,sc,in) - length of data vector to store.
c ielx (int,ar(*),in) - element type data. see elccmt for
c description.
c output arguments: none
```
# **7.5.7. echrtr Subroutine (Getting Information About Element Characteristics)**

\*deck

```
 subroutine echrtr (iott,elcdn,ielc,kerr)
c primary function: collect all element characteristics based on 
c ityp,jtyp, and keyopts
c *** Notice - This file contains ANSYS Confidential information ***
\epsilonc typ=int,dp,log,chr,dcp siz=sc,ar(n),func intent=in,out,inout
c 
c input arguments:
c variable (typ,siz,intent) description
c iott (int,sc,in) - printout file
c ielc (int,ar(IELCSZ),inout) - input element characteristics
c in positions 1 to 20.
c (itype, jstif, keyopts, etc.)
c 
c output arguments:
c elcdn (chr,sc,out) - element descriptive name as character 
c string
c ielc (int,ar(IELCSZ),inout) - input element characteristics
c in positions 21 to 150.
c (kdim, ishap, idegen, etc.)
c see elccmt for a full list
c kerr (int,sc,out) - error flag 
c = 0 - no errorsc = 1 - errorsc
```
#### **7.5.8. etysel Subroutine (Selecting, Unselecting, Deleting, or Inverting an Element Type)**

```
*deck,etysel
subroutine etysel (itypi, ksel)<br>c *** primary function: to select
                    to select, unselect, delete, or invert an
c element type.
c *** secondary functions: none.
c
c *** Notice - This file contains ANSYS Confidential information ***
c
c typ=int,dp,log,chr,dcp siz=sc,ar(n),func intent=in,out,inout
c
c input arguments:
c variable (typ,siz,intent) description
c itypi (int,sc,in) - element type number
c = 0 - all element typesc ksel (int,sc,in) - type of operation to be performed.
c \qquad \qquad = 0 - \text{delete element type}.c = 1 - select element type.c =-1 - unselect element type.
c = 2 - invert element type.c
c output arguments:
c none.
c
```
### **7.5.9. mpinqr Function (Getting Information About a Material Property)**

```
*deck,mpinqr
    function mpinqr (mat,iprop,key)
c *** primary function: get information about a material property.
c *** Notice - This file contains ANSYS Confidential information ***
c input arguments:
c mat (int,sc,in) - material number
c should be 0 for key=11,
c DB_NUMDEFINED(12),
c DB_MAXDEFINED(14), and 
c DB MAXRECLENG(15)
```

```
c iprop (int,sc,in) - property reference number:
c if iprop = 0, test for existence of any material property with this
c material number (with key = DB_SELECTED(1))
c
c ---- MP command labels --------
c EX = 1, EY = 2, EZ = 3, NUXY= 4, NUYZ= 5, NUXZ= 6, GXY = 7, GYZ = 8
c GXZ = 9, ALPX=10, ALPY=11, ALPZ=12, DENS=13, MU =14, DAMP=15, KXX =16
c KYY =17, KZZ =18, RSVX=19, RSVY=20, RSVZ=21, C =22, HF =23, VISC=24
c EMIS=25, ENTH=26, LSST=27, PRXY=28, PRYZ=29, PRXZ=30, MURX=31, MURY=32
c MURZ=33, PERX=34, PERY=35, PERZ=36, MGXX=37, MGYY=38, MGZZ=39, EGXX=40
c EGYY=41, EGZZ=42, SBKX=43, SBKY=44, SBKZ=45, SONC=46, SLIM=47, ELIM=48
c USR1=49, USR2=50, USR3=51, USR4=51, FLUI=53, ORTH=54, CABL=55, RIGI=56
c HGLS=57, BM =58, QRAT=59, REFT=60, CTEX=61, CTEY=62, CTEZ=63, THSX=64,
c THSY=65, THSZ=66, DMPR=67, LSSM=68, =69, =79, =71, =72,
c =73, =74, =75, =76, =77, =78, =79, =80
c
c (see mpinit for uncommented code and for TB command information)
c key (int,sc,in) - key as to the information needed
c about material property.
c = DB\_SELECTED(1) - return select status:
c mpinqr = 0 - material prop is undefined.
c = 1 - material prop is selected.c = DB_NUMDEFINED(12) - number of defined material properties
c = DB_MAXDEFINED(14) - highest material property number defined
c = DB_MAXRECLENG(15) - maximum record length (dp words)
c = 2 - return length (dp words)
c = 3 - return number of temp. valuesc = 11 - return void percent (integer) 
c output arguments:
c mpinqr (int,func,out) - returned value of mpinqr is based on 
c setting of key.
```
#### **7.5.10. mpget Function (Getting a Material Property Table)**

```
*deck,mpget
     function mpget (mat,iprop,temp,prop)
c *** primary function: get a material property table.
c *** Notice - This file contains ANSYS Confidential information ***
c typ=int,dp,log,chr,dcp siz=sc,ar(n),func intent=in,out,inout
c input arguments:
c variable (typ,siz,intent) description
c mat (int,sc,in) - material number
c iprop (int,sc,in) - property reference number:
c ---- MP command labels --------
c EX = 1, EY = 2, EZ = 3, NUXY = 4, NUYZ = 5, NUXZ = 6, GXY = 7, GYZ = 8c GXZ = 9, ALPX=10, ALPY=11, ALPZ=12, DENS=13, MU =14, DAMP=15, KXX =16
c KYY =17, KZZ =18, RSVX=19, RSVY=20, RSVZ=21, C =22, HF =23, VISC=24
c EMIS=25, ENTH=26, LSST=27, PRXY=28, PRYZ=29, PRXZ=30, MURX=31, MURY=32
c MURZ=33, PERX=34, PERY=35, PERZ=36, MGXX=37, MGYY=38, MGZZ=39, EGXX=40
c EGYY=41, EGZZ=42, SBKX=43, SBKY=44, SBKZ=45, SONC=46, SLIM=47, ELIM=48
c USR1=49, USR2=50, USR3=51, USR4=51, FLUI=53, ORTH=54, CABL=55, RIGI=56
c HGLS=57, BM =58, QRAT=59, REFT=60, CTEX=61, CTEY=62, CTEZ=63, THSX=64,
c THSY=65, THSZ=66, DMPR=67, LSSM=68, =69, =79, =71, =72,
c =73, =74, =75, =76, =77, =78, =79, =80
c
c (see mpinit for uncommented code and TB command information)
c output arguments:
c mpget (int,func,out) - number of temperature values
c temp (dp,ar(mpget),out) - vector of the temperature values
c prop (dp,ar(mpget),out) - vector of the property values
```
### **7.5.11. mpput Subroutine (Storing a Material Property Table)**

```
*deck,mpput
subroutine mpput (mat, iprop, ntab, temp, prop)<br>c *** primary function: store material propert
                      store material property tables.
c *** Notice - This file contains ANSYS Confidential information ***
c input arguments:
c mat (int, sc, in) - material number.
c iprop (int,sc,in) - property reference number:
c ---- MP command labels --------
c EX = 1, EY = 2, EZ = 3, NUXY = 4, NUXZ = 5, NUXZ = 6, GXY = 7, GYZ = 8c GXZ = 9, ALPX=10, ALPY=11, ALPZ=12, DENS=13, MU =14, DAMP=15, KXX =16
c KYY =17, KZZ =18, RSVX=19, RSVY=20, RSVZ=21, C =22, HF =23, VISC=24
c EMIS=25, ENTH=26, LSST=27, PRXY=28, PRYZ=29, PRXZ=30, MURX=31, MURY=32
c MURZ=33, PERX=34, PERY=35, PERZ=36, MGXX=37, MGYY=38, MGZZ=39, EGXX=40
c EGYY=41, EGZZ=42, SBKX=43, SBKY=44, SBKZ=45, SONC=46, SLIM=47, ELIM=48
c USR1=49, USR2=50, USR3=51, USR4=51, FLUI=53, ORTH=54, CABL=55, RIGI=56
c HGLS=57, BM =58, QRAT=59, REFT=60, CTEX=61, CTEY=62, CTEZ=63, THSX=64,
c THSY=65, THSZ=66, DMPR=67, LSSM=68, =69, =79, =71, =72,
c =73, =74, =75, =76, =77, =78, =79, =80
c
c (see mpinit for uncommented code and TB command information)
c ntab (int,sc,in) - number of entries in the table
c (1 to 100)
c tem (dp,ar(ntab),in) - temperature vector (ascending)
c prp (dp,ar(ntab),in) - property vector
c output arguments:
c none.
```
### **7.5.12. mpdel Subroutine (Deleting a Material Property Table)**

```
*deck,mpdel
subroutine mpdel (mat,iprop)<br>c *** primary function: delete
                      delete material property tables.
c *** Notice - This file contains ANSYS Confidential information ***
c input arguments:
c mat (int, sc, in) - material number.
c iprop (int,sc,in) - property reference number:
c (0 = all properties)
c ---- MP command labels --------
c EX = 1, EY = 2, EZ = 3, NUXY = 4, NUYZ = 5, NUXZ = 6, GXY = 7, GYZ = 8c GXZ = 9, ALPX=10, ALPY=11, ALPZ=12, DENS=13, MU =14, DAMP=15, KXX =16
c KYY =17, KZZ =18, RSVX=19, RSVY=20, RSVZ=21, C =22, HF =23, VISC=24
c EMIS=25, ENTH=26, LSST=27, PRXY=28, PRYZ=29, PRXZ=30, MURX=31, MURY=32
c MURZ=33, PERX=34, PERY=35, PERZ=36, MGXX=37, MGYY=38, MGZZ=39, EGXX=40
c EGYY=41, EGZZ=42, SBKX=43, SBKY=44, SBKZ=45, SONC=46, SLIM=47, ELIM=48
c USR1=49, USR2=50, USR3=51, USR4=51, FLUI=53, ORTH=54, CABL=55, RIGI=56
c HGLS=57, BM =58, QRAT=59, REFT=60, CTEX=61, CTEY=62, CTEZ=63, THSX=64,
c THSY=65, THSZ=66, DMPR=67, LSSM=68, =69, =79, =71, =72,
c =73, =74, =75, =76, =77, =78, =79, =80
c
c (see mpinit for uncommented code and for TB command information)
c output arguments: none.
```
#### **7.5.13. rlinqr Function (Getting Information About a Real Constant Set)**

```
*deck,rlinqr
      function rlinqr (nreal,key)
c *** primary function: get information about a real constant set
```

```
c *** secondary functions: none
c *** Notice - This file contains ANSYS Confidential information ***
c typ=int,dp,log,chr,dcp siz=sc,ar(n),func intent=in,out,inout
c input arguments:
c variable (typ,siz,intent) description
c nreal (int,sc,in) - real constant table number
c should be 0 for key=11, DB_NUMDEFINED,
c DB_NUMSELECTED, DB_MAXDEFINED, and
c DB_MAXRECLENG
c key (int, sc, in) - information flag.
c = 5 - return number of values stored for nreal
c = DB_SELECTED - return select status
c rlinqr = 0 - real constant table is undefined.
c =-1 - real constant table is unselected.
c = 1 - real constant table is selected
c = DB_NUMDEFINED - return number of defined real constant tables
c = DB_NUMSELECTED - return number of selected real constant tables
c = DB_MAXDEFINED - return highest real constant table defined
c = DB_MAXRECLENG - return maximum record length (dp words)
c output arguments:
c rlinqr (int,func,out) - the returned value of rlinqr is based on 
c setting of key.
c
```
# **7.5.14. rlget Function (Getting Real Constant Data)**

```
*deck,rlget
      function rlget (nreal,rtable)
c *** primary function: get real constant data
c *** Notice - This file contains ANSYS Confidential information ***
c input arguments:
c nreal (int,sc,in) - real constant table number
c output arguments:
c rlget (int,func,out) - number of real constant data obtained
c rtable (dp,ar(*),out) - real constant data obtained
```
# **7.5.15. rlsel Subroutine (Selecting or Deleting a Real Constant Set)**

```
*deck,rlsel
     subroutine rlsel (nreai,ksel)
c *** primary function: select or delete a real constant set
c *** secondary functions: none
c
c *** Notice - This file contains ANSYS Confidential information ***
c
c typ=int,dp,log,chr,dcp siz=sc,ar(n),func intent=in,out,inout
c
c input arguments:
c variable (typ,siz,intent) description
c nreai (int,sc,in) - real constant table
c = 0 - all real constant tablesc ksel (int,sc,in) - type of operation to be performed.
c = 0 - delete real constant table.
c = 1 - select real constant table.c =-1 - unselect real constant table.
c = 2 - invert real constant table.c
c output arguments:
c none
c
```
# **7.5.16. csyiqr Function (Getting Information About a Coordinate System)**

```
*deck,csyiqr
    function csyiqr (ncsy,key)
c *** primary function: get information about a coordinate system
c *** Notice - This file contains ANSYS Confidential information ***
c input arguments:
c ncsy (int,sc,in) - coordinate system reference number
c should be zero for key= DB_NUMDEFINED 
c or DB_MAXDEFINED
c key (int,sc,in) - information flag.
c = DB_SELECTED - return status:
c csyiqr = 0 - coordinate system is not defined
c -1 - coordinate system is not selected
c 1 - coordinate system is selected
c = DB_NUMDEFINED - number of defined coordinate systems
c = DB_MAXDEFINED - maximum coordinate system reference 
c number used.
c output arguments:
c csyiqr (int,func,out) - the returned value of csyiqr is based on 
c setting of key.
```
# **7.5.17. csyget Function (Getting a Coordinate System)**

```
*deck,csyget
     function csyget (ncsy,csydpx,csyinx)
c *** primary function: get a coordinate system
c *** secondary functions: none
c *** Notice - This file contains ANSYS Confidential information ***
c NOTE: As a time-saving device, this routine will not fetch the coordinate 
c system data from the database (an expensive operation) 
c if ncsy = csyinx(4), as this would indicate that the data is current.
c If you wish to force this routine to fetch coordinate system data (in
c the case of loading a local array, for example), you MUST set 
c ncsy != csyinx(4) before function call.
c typ=int,dp,log,chr,dcp siz=sc,ar(n),func intent=in,out,inout
c input arguments:
c variable (typ,siz,intent) description csycom name
c ncsy (int,sc,in) - coordinate system number
c csyinx(4) (int,sc,inout) - coordinate system number csyact
c output arguments:
c csydpx (dp,ar(18),out) 
c csydpx(1-9) - transformation matrix
c (10-12) - origin (XC, YC, ZC)
c (13-14) - coordinate system parameters cparm
c contract contract of the contract of the contract contract contract contract contract contract contract contract contract contract contract contract contract contract contract contract contract contract contract contract
c (15) - spare
c (16-18) - defining angles
c csyinx (int,ar(6),out) 
c csyinx(1-2) - theta, phi singularity keys
c (3) - coordinate system type icdsys
c (csyinx(4) is inout) (4) - coordinate system number csyact
c (5) - spare
c (6) - spare
c csyget (int,func,out) - status of coordinate system
c = 0 - coordinate system existsc = 1 - coordinate system doesn't exist
```
# **7.5.18. csyput Subroutine (Storing a Coordinate System)**

```
*deck,csyput
subroutine csyput (ncsy, csydpx, csyinx)<br>c *** primary function: store a coordinat
                      store a coordinate system
c *** Notice - This file contains ANSYS Confidential information ***
c input arguments:
c ncsy (int,sc,in) - coordinate system number
c csydpx (dp,ar(18),out)
c csydpx(1-9) - transformation matrix
c (10-12) - origin (XC, YC, ZC)
c (13-14) - coordinate system parameters cparm
c contract contract contract contract contract contract contract contract contract contract contract contract contract contract contract contract contract contract contract contract contract contract contract contract cont
c (15) - spare
c (16-18) - defining angles
c csyinx (int,ar(6),out) 
c csyinx(1-2) - theta, phi singularity keys
c (3) - coordinate system type icdsys
c (4) - coordinate system number csyact
\sim (5) - spare
c (6) - spare
c output arguments: none
```
# **7.5.19. csydel Subroutine (Deleting a Coordinate System)**

```
*deck,csydel
      subroutine csydel (ncsy)
c *** primary function: delete a coordinate system
c *** secondary functions: none
\mathcal{C}c typ=int,dp,log,chr,dcp siz=sc,ar(n),func intent=in,out,inout
c
c *** Notice - This file contains ANSYS Confidential information ***
c
c input arguments:
c variable (typ,siz,intent) description
c ncsy (int,sc,in) - coordinate system number
c
c output arguments:
c none
c
```
# **7.5.20. userac Subroutine (Demonstrates Use of Element Attribute Routines)**

See *[Section 6.1.2.8: Subroutine userac \(Accessing Element Information\)](#page-147-0)* for an example that demonstrates how to use the userac subroutine to extract information about an element type and element real constants from the ANSYS database.You can find this subroutine on your ANSYS distribution media.

# **7.6. Coupling and Constraint Routines**

# **7.6.1. cpinqr Function (Getting Information About a Coupled Set)**

```
*deck,cpinqr
      function cpinqr (nce,key)
c *** primary function: get information about a coupled set
c *** secondary functions: none
c
c *** Notice - This file contains ANSYS Confidential information ***
c
c typ=int,dp,log,chr,dcp siz=sc,ar(n),func intent=in,out,inout
```
c

```
c input arguments:
c variable (typ,siz,intent) description
c nce (int,sc,in) - coupled set number
c key (int,sc,in) - inquiry key:
c should be zero for key=11, DB_NUMDEFINED,
c DB_NUMSELECTED, DB_MAXDEFINED, and 
c DB_MAXRECLENG
c = DB_SELECTED - return select status
c coupled set is selected
c = 0 - \text{coupled set in undefined}c =-1 - coupled set in unseleted
c = DB_NUMDEFINED - return number of defined coupled sets
c = DB_NUMSELECTED - return number of selected coupled sets
c = DB_MAXDEFINED - return the number of the highest numbered 
c coupled set
c = DB_MAXRECLENG - return length of largest coupled set record
c (max record length)
c = 2 - return length (data units)
c = 3 - return layer number
c = 4 - return address of first data word
c = 11 - return void percent (integer)
c = 16 - return location of next record
c = -1 - return master node for this eqn (this is
c currently only used by solution DB object)
c
c output arguments:
c cpinqr (int,func,out) - the returned value of cpinqr is based on 
c contracts of the contracts of key
c
```
# **7.6.2. cpget Function (Getting a Coupled Set)**

```
*deck,cpget
     function cpget (ncp,ieqn)
c *** primary function: get a coupled set
c *** Notice - This file contains ANSYS Confidential information ***
c input arguments:
c ncp (int,sc,in) - coupled set number
c
c output arguments:<br>c cpqet (int,func,out)
c cpget (int,func,out) - number of nodes in list
c ieqn (int,ar(cpget+2),out) - coupled set info:
c ieqn(1:cpget) - list of coupled nodes
c ieqn(cpget+1) - set degree of freedom
c ieqn(cpget+2) - number of nodes in list
c (copy of return value)
```
# **7.6.3. cpput Subroutine (Storing a Coupled Set)**

```
*deck,cpput
    subroutine cpput (ncp, n, ieqn)
c *** primary function: store a coupling set
c *** Notice - This file contains ANSYS Confidential information ***
c input arguments:
c ncp (int,sc,in) - coupled set number
c n (int, sc, in) - number of nodes in coupled set<br>c ieqn (int, ar(n+2), in) - info for storage
c ieqn (int,ar(n+2),in)c ieqn(1:n) - list of coupled nodes
c ieqn(n+1) - degree of freedom label for set
c (ieqn(n+2) is inout) ieqn(n+2) - number of nodes in coupled set 
c (copy of n)
c output arguments:
```

```
c ieqn(n+2) (int,sc,inout) - number of nodes in coupled set 
c (another copy of n)
```
# **7.6.4. cpsel Subroutine (Selecting or Deleting a Coupled Set)**

```
*deck,cpsel
subroutine cpsel (ncpi, ksel)<br>c *** primary function: select
                       select or delete a coupled set
c *** secondary functions: none
c
c *** Notice - This file contains ANSYS Confidential information ***
\mathbf Cc typ=int,dp,log,chr,dcp siz=sc,ar(n),func intent=in,out,inout
c
c input arguments:
c variable (typ,siz,intent) description
c ncpi (int,sc,in) - coupled set number
c ksel (int,sc,in) - select/delete flag
c = 0 - delete coupled set
c = 1 - \text{select coupled set}c output arguments:
c none
\mathcal{L}
```
### **7.6.5. ceinqr Function (Getting Information About a Constraint Equation Set)**

```
*deck,ceinqr
    function ceinqr (nce,key)
c *** primary function: get information about a constraint equation set
c *** Notice - This file contains ANSYS Confidential information ***
c input arguments:<br>c nce (int,sc,in)
c nce (int,sc,in) - constraint equation number
c key (int, sc, in) - inquiry key:
c should be zero for key=11, DB_NUMDEFINED,
c DB_NUMSELECTED, DB_MAXDEFINED, and 
c DB_MAXRECLENG
c = DB_SELECTED - return select status
c ceinqr = 1 - equation is selected
c = 0 - equation is undefined
c = -1 - equation is unselected
c = DB_NUMDEFINED - return number of defined contraint equations
c = DB_NUMSELECTED - return number of selected contraint equations
c = DB_MAXDEFINED - return number of highest numbered constraint 
c equation defined
c = DB_MAXRECLENG - return length of longest contraint equation set
c (max record length)
c = 2 - return length (data units)<br>c = 3 - return layer number
c = 3 - return layer number
c = 4 - address of first data word<br>c = 11 - return yoid percent (integr
c = 11 - return void percent (integer)
c = 16 - return location of next record
c = -1 - return master dof for this eqn
c output arguments:
c ceinqr (int,func,out) - the returned value of ceinqr is based on 
c setting of key
```
# **7.6.6. ceget Function (Getting an Constraint Equation)**

```
*deck,ceget
      function ceget (nce,ieqn,deqn)
c *** primary function: get a constraint equation
c *** Notice - This file contains ANSYS Confidential information ***
```

```
c input arguments:
c nce (int,sc,in) - constraint equation number
c output arguments:
c ceget (int,func,out) - number of dof in equation
c ieqn (int,ar(ceget+1),out) - integer info
c ieqn(1:ceget) - list of node*32+dof
c ieqn(ceget+1) - number of dof in equation 
c (copy of return value)
c - negative means internal CE
c deqn (dp,ar(ceget+1),out) - dp info
c deqn(1:ceget) - list of coefficients
c deqn(ceget+1) - constant term
```
#### **7.6.7. ceput Subroutine (Storing a Constraint Equation)**

```
*deck,ceput
    subroutine ceput (nce, n, ieqn, deqn)
c *** primary function: store a constraint equation
c *** Notice - This file contains ANSYS Confidential information ***
c input arguments:
c nce (int,sc,in) - constraint equation set number
c n (int,sc,in) - number of degrees of freedom in set
c ieqn (int,ar(n+1),in) - integer info
c ieqn(1:n) - node*32+dof for each dof in set
c ieqn(n+1) - number of dof in set (copy of n above)
c - negative means internal CE
c deqn (dp,ar(n+1),in) - dp info
c deqn(1:n) - coefficients of each dof in set
c deqn(n+1) - constant term
c
c output arguments: none
```
#### **7.6.8. cesel Subroutine (Deleting or Selecting a Constraint Equation)**

```
*deck,cesel
     subroutine cesel (ncei,ksel)
c *** primary function: select or delete a constraint equation
c *** Notice - This file contains ANSYS Confidential information ***
c input arguments:
c ncei (int,sc,in) - constraint equation number
c ksel (int,sc,in) - select/delete flag
c = 0 - delete equation
c = 1 - select equationc output arguments: none
```
# **7.7. Nodal Loading Routines**

# **7.7.1. disiqr Function (Getting a Information About Constraints)**

```
*deck,disiqr
      function disiqr (node,key)
c *** primary function: get information about constraints
c *** Notice - This file contains ANSYS Confidential information ***
c input arguments:
c node (int,sc,in) - node number for inquire.
c key (int,sc,in) - key as to the information needed
```

```
c = 1 - return constraint mask
C = DB MAXDEFINED,
c DB_NUMDEFINED - return number of nodal constraints
c NOTE: both DB_MAXDEFINED and 
c DB_NUMDEFINED produce the same 
c functionality
c output arguments:
c disiqr (int,func,out) - the returned value of disiqr is based on 
c setting of key.
```
### **7.7.2. disget Function (Getting a Constraint from the Database)**

```
*deck,disget
     function disget (inode,idf,value)
c *** primary function: get a constraint from the data base (in raw form)
c *** Notice - This file contains ANSYS Confidential information ***
c input arguments:
c variable (typ,siz,intent) description
c inode (int,sc,in) - node number (negative value for no 
c partabeval)
c idf (int,sc,in) - reference number for the DOF: (1-32)
c UX = 1, UY = 2, UZ = 3, ROTX= 4, ROTY= 5, ROTZ= 6, AX = 7, AY = 8
c AZ = 9, VX =10, VY =11, VZ =12
c PRES=19, TEMP=20, VOLT=21, MAG =22, ENKE=23, ENDS=24
c EMF =25, CURR=26 SP01=27, SP02=28, SP03=29, SP04=30, SP05=31, SP06=32
c (missing entries are spares)
c output arguments:
c disget (int,func,out) - status of constraint.
c = 0 - no constraint on this node 
c for this DOF
c = 4 - \text{this node has a constraint}c defined for this DOF
c = -4 - \text{this node has a pseudo-support}c defined for this DOF
c value (dp,ar(4),out) - constraint values
c value(1-2) - (real,imag) values of present settings
c value(3-4) - (real,imag) values of previous settings
```
# **7.7.3. disput Subroutine (Storing a Constraint at a Node)**

```
*deck,disput
subroutine disput (node, idf, value)<br>c *** primary function: store a const
                      store a constraint at a node.
c *** Notice - This file contains ANSYS Confidential information ***
c input arguments:
c node (int,sc,in) - node number
c idf (int,sc,in) - reference number of DOF: (1-32)
c UX = 1, UY = 2, UZ = 3, ROTX= 4, ROTY= 5, ROTZ= 6, AX = 7, AY = 8
c \alpha = 9, VX = 10, VY = 11, VZ = 12c PRES=19, TEMP=20, VOLT=21, MAG =22, ENKE=23, ENDS=24
c EMF =25, CURR=26 (missing entries are spares)
c value (dp,ar(2),in) - (real,imag) values for constraint
c output arguments: none.
```
# **7.7.4. disdel Subroutine (Deleting a Constraint at a Node)**

\*deck,disdel subroutine disdel (node, idf)

```
c *** primary function: delete a constraint at a node
c *** Notice - This file contains ANSYS Confidential information ***
c input arguments:
c node (int,sc,in) - node number.
c idf (int,sc,in) - reference number of DOF: (1-32)
c UX = 1, UY = 2, UZ = 3, ROTX= 4, ROTY= 5, ROTZ= 6, AX = 7, AY = 8
c AZ = 9, VX =10, VY =11, VZ =12c PRES=19, TEMP=20, VOLT=21, MAG =22, ENKE=23, ENDS=24
c EMF =25, CURR=26 (missing entries are spares)
c output arguments: none.
```
#### **7.7.5. foriqr Function (Getting Information About Nodal Loads)**

```
*deck,foriqr
    function foriqr (node,key)
c *** primary function: get information about nodal loads.
c *** Notice - This file contains ANSYS Confidential information ***
c input arguments:
c node (int,sc,in) - number of node being inquired about. 
c should be 0 for key=DB_MAXDEFINED or 
c DB_NUMDEFINED
c key (dp,sc,in) - key as to information needed
c = 1 - return force mask for node
C = DB MAXDEFINED,
c DB_NUMDEFINED - return number of nodal loadings
c in model
c NOTE: both DB_MAXDEFINED and DB_NUMDEFINED
c produce the same functionality
c output arguments:
c foriqr (int,func,out) - the returned value of foriqr is based on 
c setting of key.
```
#### **7.7.6. forget Function (Getting a Constraint from the Database)**

```
*deck,forget
    function forget (inode, idf, value)
c *** primary function: get a force from the data base (in raw form)
c *** Notice - This file contains ANSYS Confidential information ***
c input arguments:
c inode (int,sc,in) - node number (negative value for no 
c partabeval)
c idf (int,sc,in) - reference number for the DOF: (1-32)
c (see echprm.inc)
c output arguments:
c forget (int,func,out) - status of constraint.
c = 0 - no loading on this node for this DOF
c = 4 - this node has a loading for this DOF
c value (dp,ar(4),out) 
c value(1-2) - (real,imag) values of present settings
c value(3-4) - (real,imag) values of previous settings
```
#### **7.7.7. forput Subroutine (Storing a Nodal Load at a Node)**

\*deck,forput subroutine forput (node, idf, value) c \*\*\* primary function: store a nodal load at a node

```
c *** Notice - This file contains ANSYS Confidential information ***
c input arguments:
c node (int,sc,in) - node number<br>c idf (int sc in) - reference n
c idf (int,sc,in) - reference number for the DOF: (1-32)
c FX = 1, FY = 2, FZ = 3, MX = 4, MY = 5, MZ = 6, CSGX= 7, CSGY= 8
c CSGZ= 9, VFX =10, VFY =11, VFZ =12
c FLOW=19, HEAT=20, AMPS=21, FLUX=22, NPKE=23, NPDS=24
c CURT=25, VLTG=26 (missing entries are spares)
c value (dp,ar(2),in) - (real,imag) values of force
c output arguments: none.
```
### **7.7.8. fordel Subroutine (Deleting a Nodal Load at a Node)**

```
*deck,fordel
     subroutine fordel (node,idf)
c *** primary function: delete a nodal load at a node
c *** secondary functions: none.
c *** Notice - This file contains ANSYS Confidential information ***
c typ=int,dp,log,chr,dcp siz=sc,ar(n),func intent=in,out,inout
c input arguments:
c variable (typ,siz,intent) description
c node (int,sc,in) - node number
c idf (int,sc,in) - reference number for the DOF: (1-32)
c FX = 1, FY = 2, FZ = 3, MX = 4, MY = 5, MZ = 6, CSGX= 7, CSGY= 8
c CSGZ= 9, VFX =10, VFY =11, VFZ =12
c FLOW=19, HEAT=20, AMPS=21, FLUX=22, NPKE=23, NPDS=24
c CURT=25, VLTG=26 (missing entries are spares)
c output arguments:
c none.
```
# **7.7.9. ntpiqr Function (Getting Information About a Nodal Temperature)**

```
*deck,ntpiqr
    function ntpiqr (node,key)
c *** primary function: get information about a nodal temperature
c *** Notice - This file contains ANSYS Confidential information ***
c typ=int,dp,log,chr,dcp siz=sc,ar(n),func intent=in,out,inout
c input arguments:
c variable (typ,siz,intent) description
c node (int,sc,in) - node number
c should be zero for key=2
c key (int,sc,in) - key for operation
c = 1 - return temperature status
c ntpiqr = 0 - node has no temperature 
c constraint defined
c = 1 - node has a temperaturec constraint defined
c = 2 - return total number of nodal
c temperatures defined in model
c output arguments:
c ndinqr (int,func,out) - the returned value of ndinqr is based on 
c setting of key.
```
# **7.7.10. ntpget Function (Getting a Specified Nodal Temperature)**

```
*deck,ntpget
     function ntpget (node,tmp)
c *** primary function: get specified nodal heat generation (in raw form)
c *** Notice - This file contains ANSYS Confidential information ***
c input arguments:
c node (int,sc,in) - node number
c output arguments:
c ntpget (int,func,out) - heat generation status of node.
c = 0 - nodal heat generation undefinedc = 1 - nodal heat generation is defined
c tmp (dp,ar(2),out) - the nodal heat generation (new,old).
```
# **7.7.11. ntpput Subroutine (Storing a Nodal Temperature)**

```
*deck,ntpput
    subroutine ntpput (node, temp)
c *** primary function: store nodal temperature.
c *** Notice - This file contains ANSYS Confidential information ***
c input arguments:
c node (int,sc,in) - node number
c temp (dp ,sc,in) - nodal temperature
c output arguments: none.
```
# **7.7.12. ntpdel Subroutine (Deleting a Nodal Temperature)**

```
*deck,ntpdel
      subroutine ntpdel (node)
c *** primary function: delete node temperatures.
c *** Notice - This file contains ANSYS Confidential information ***
c
c typ=int,dp,log,chr,dcp siz=sc,ar(n),func intent=in,out,inout
c
c input arguments:
c variable (typ,siz,intent) description
c node (int,sc,in) - node number
c
c output arguments:
c none.
```
# **7.7.13. nhgiqr Function (Getting Information About Nodal Heat Generations)**

```
*deck,nhgiqr
      function nhgiqr (node,key)
c *** primary function: get information about nodal heat generations
c *** Notice - This file contains ANSYS Confidential information ***
c typ=int,dp,log,chr,dcp siz=sc,ar(n),func intent=in,out,inout
c input arguments:
c variable (typ,siz,intent) description
c node (int,sc,in) - node number
c should be 0 for key=2<br>c key (int,sc,in) - key for operation
c key (int,sc,in) - key for operation
```

```
c = 1 - return whether node has a heat generation rate
c defined
c nhgiqr = 0 - no heat generation defined for node
c = 1 - heat generation is defined for node
c = 2 - return total number of nodal heat generationc rates defined in model
c output arguments:
c nhgiqr (int,func,out) - the returned value of nhgiqr is based on 
c setting of key.
```
# **7.7.14. nhgget Function (Getting a Nodal Heat Generation)**

```
*deck,nhgget
      function nhgget (node,hg)
c *** primary function: get specified nodal heat generation (in raw form)
c *** Notice - This file contains ANSYS Confidential information ***
c typ=int,dp,log,chr,dcp siz=sc,ar(n),func intent=in,out,inout
c input arguments:
c variable (typ,siz,intent) description
c node (int,sc,in) - node number
c output arguments:<br>c hhgget (int,func,out)
c nhgget (int,func,out) - heat generation status of node.
c = 0 - nodal heat generation undefined
c = 1 - nodal heat generation is defined<br>c \alpha \alpha (\text{dp,ar}(2), \text{out}) - the nodal heat generation (new,old).
c hg (dp,ar(2),out) - the nodal heat generation (new,old).
```
# **7.7.15. nhgput Subroutine (Storing Nodal Heat Generation)**

```
*deck,nhgput
    subroutine nhgput (node, hg)
c *** primary function: store nodal heat generation.
c *** Notice - This file contains ANSYS Confidential information ***
c input arguments:
c node (int,sc,in) - node number
c hg (dp , sc, in) - nodal heat generation
c output arguments: none.
```
# **7.7.16. nhgdel Subroutine (Deleting a Nodal Heat Generation)**

```
*deck,nhgdel
      subroutine nhgdel (node)
c *** primary function: delete nodal heat generations.
c *** Notice - This file contains ANSYS Confidential information ***
c
c typ=int,dp,log,chr,dcp siz=sc,ar(n),func intent=in,out,inout
c
c input arguments:
c variable (typ,siz,intent) description
c node (int,sc,in) - node number
c output arguments: 
c none.
```
# **7.7.17. nfuiqr Function (Getting Information About Nodal Fluences)**

\*deck,nfuiqr function nfuiqr (node,key)

```
c *** primary function: get information about nodal fluences
c *** Notice - This file contains ANSYS Confidential information ***
c typ=int,dp,log,chr,dcp siz=sc,ar(n),func intent=in,out,inout
c input arguments:
c variable (typ,siz,intent) description
c node (int,sc,in) - node number 
c should be zero for key=2
c key (int,sc,in) - key for operation
c = 1 - return status:
c nfuiqr = 0 - node does not have a fluence constraint
c = 1 - node has a fluence constraintc = 2 - return total number of nodal fluences defined on
c model
c output arguments:
c nfuiqr (int,func,out) - the returned value of nfuiqr is based on 
c setting of key.
```
### **7.7.18. nfuget Function (Getting a Nodal Fluence)**

```
*deck,nfuget
    function nfuget (node, fluen)
c *** primary function: get specified nodal fluence.
c *** Notice - This file contains ANSYS Confidential information ***
c input arguments:
c node (int,sc,in) - node number
c output arguments:
c nfuget (int,func,out) - fluence status of node.
c = 0 - node has no fluence constraint
c = 1 - node has a fluence constantc fluen (dp ,ar(2),out) - the nodal fluences (new,old).
```
#### **7.7.19. nfuput Subroutine (Storing a Nodal Fluence)**

```
*deck,nfuput
    subroutine nfuput (node, fluen)
c *** primary function: store nodal fluence.
c *** Notice - This file contains ANSYS Confidential information ***
c input arguments:
c node (int,sc,in) - node number
c fluen (dp ,sc,in) - nodal fluence
c output arguments: none.
```
### **7.7.20. nfudel Subroutine (Deleting a Nodal Fluence)**

```
*deck,nfudel
      subroutine nfudel (node)
c *** primary function: delete node fluences.
c
c *** Notice - This file contains ANSYS Confidential information ***
c
c typ=int,dp,log,chr,dcp siz=sc,ar(n),func intent=in,out,inout
c
c input arguments:
c variable (typ,siz,intent) description
c node (int,sc,in) - node number
c
c output arguments:
```

```
c none.
c
```
# **7.7.21. ndciqr Function (Getting Information About Nodal Current Densities)**

```
*deck,ndciqr
     function ndciqr (node,key)
c *** primary function: get information about nodel current densities
c *** Notice - This file contains ANSYS Confidential information ***
c typ=int,dp,log,chr,dcp siz=sc,ar(n),func intent=in,out,inout
c input arguments:
c variable (typ,siz,intent) description
c node (int,sc,in) - node number
c should be zero for key=2
c key (int,sc,in) - key for operation
c = 1 - return nodal current status:
c ndciqr = 0 - no current density defined for this node
c = 1 - node has a current density defined
c = 2 - total number of nodal current densities defined 
c on model
c output arguments:
c ndciqr (int,func,out) - the returned value of ndciqr is based on 
c setting of key.
```
# **7.7.22. ndcget Function (Getting a Nodal Current Density)**

```
*deck,ndcget
    function ndcget (node, currd)
c *** primary function: get specified nodal current density.
c *** Notice - This file contains ANSYS Confidential information ***
c input arguments:
c node (int,sc,in) - node number
c output arguments:
c ndcget (int,func,out) - current density status of node.
c = 0 - node has no current density defined
c = 1 - node has a current density defined
c currd (dp,ar(4,2),out) - the node current density (new,old).
```
# **7.7.23. ndcput Subroutine (Storing a Nodal Current Density)**

```
*deck,ndcput
     subroutine ndcput (node, currd)
c *** primary function: store nodal current density.
c *** Notice - This file contains ANSYS Confidential information ***
c input arguments:
c node (int,sc,in) - node number
c currd (dp ,ar(4),in) - nodal current densities
c output arguments: none.
```
# **7.7.24. ndcdel Subroutine (Deleting a Nodal Current Density)**

```
*deck,ndcdel
      subroutine ndcdel (node)
c *** primary function: delete nodal current densities
```

```
c *** Notice - This file contains ANSYS Confidential information ***
c
c typ=int,dp,log,chr,dcp siz=sc,ar(n),func intent=in,out,inout
c
c input arguments:
c variable (typ,siz,intent) description
c node (int,sc,in) - node number
c
c output arguments:
c none.
```
### **7.7.25. nvdiqr Function (Getting Information About Nodal Magnetic Virtual Displacements)**

```
*deck,nvdiqr
     function nvdiqr (node,key)
c *** primary function: get information about nodal mag virtual disps
c *** Notice - This file contains ANSYS Confidential information ***
c typ=int,dp,log,chr,dcp siz=sc,ar(n),func intent=in,out,inout
c input arguments:
c variable (typ,siz,intent) description
c node (int,sc,in) - node number
c should be zero for key=2
c key (int,sc,in) - key for operation
c = 1 - return magnetic virtual displacement status
c nvdiqr = 0 - no mag. virt. disps defined for this node
c = 1 - node has mag. virt. disps defined
c = 2 - return total number of nodal magnetic virtual
c displacements defined on model
c output arguments
c nvdiqr (int,func,out) - the returned value of nvdiqr is based on 
c setting of key.
```
### **7.7.26. nvdget Function (Getting a Nodal Magnetic Virtual Displacement)**

```
*deck,nvdget
   function nvdget (node, virtd)
c *** primary function: get specified nodal magnetic virtual displacement
c *** Notice - This file contains ANSYS Confidential information ***
c input arguments:
c node (int,sc,in) - node number
c output arguments:
c nvdget (int,func,out) - virtual disp status of node.
c = 0 - node has no magnetic virtualc displacement
c = 1 - node has a magnetic virtual
c displacement
c virtd (dp ,sc,out) - the nodal virtual displacement value
```
#### **7.7.27. nvdput Subroutine (Storing a Nodal Virtual Displacement)**

```
*deck,nvdput
     subroutine nvdput (node, virtd)
c *** primary function: store nodal virtual displacement
c *** Notice - This file contains ANSYS Confidential information ***
c input arguments:
c node (int,sc,in) - node number
c virtd (dp ,sc,in) - nodal virtual displacement
c output arguments: none.
```
# **7.7.28. nvddel Subroutine (Deleting a Nodal Virtual Displacement)**

```
*deck,nvddel
     subroutine nvddel (node)
c *** primary function: delete nodal virtual displacements.
c *** Notice - This file contains ANSYS Confidential information ***
c
c typ=int,dp,log,chr,dcp siz=sc,ar(n),func intent=in,out,inout
c
c input arguments:
c variable (typ,siz,intent) description
c node (int,sc,in) - node number
c
c output arguments: 
c none.
```
### **7.8. Element Loading Routines**

**7.8.1. epriqr Function (Getting Information About Element Pressure/Convection)**

```
*deck,epriqr
   function epriqr (ielem, iface, key)
c *** primary function: get information about element pressure/convection
c *** Notice - This file contains ANSYS Confidential information ***
c input arguments:
c ielem (int,sc,in) - element number
c should be zero for key=DB_NUMDEFINED or 
c DB_MAXRECLENG
c iface (int, sc, in) - face number for inquire (0-6)c face number is needed for key=5. for 
c other values of key, iface has different
c meaning (see below)
c key (int,sc,in) - key as to the information needed
c = 1 - return pressure mask for element<br>c = 5 - return number of pressures for t
c = 5 - return number of pressures for this
c element face
C = DB_NUMDEFINED,c = DB_MAXDEFINED - return value is based on setting of iface
c NOTE: both DB_NUMDEFINED and 
c DB_MAXDEFINED produce the same 
c functionality
c iface = 0 - return number of surface loads defined
c = 1-6 - return number of pressure loads 
c defined for this element. 
c NOTE: only 1-6 is valid, but this 
c routine simply checks that iface is in 
c the range. The actual value of iface 
c does not matter in this case.
c = DB_MAXRECLENG - return the maximum number of element 
c pressures on any element (max record
c length)
c output arguments:
c epriqr (int,func,out) - the returned value of epriqr is based on 
c setting of key.
```
#### **7.8.2. eprget Function (Getting an Element Face Pressure)**

```
*deck,eprget
     function eprget (elem, iface, value)
c *** primary function: get an element face pressure
c *** Notice - This file contains ANSYS Confidential information ***
```

```
c input arguments:
c elem (int,sc,in) - element number (negative value for
c no partabeval)
c iface (int, sc, in) - face number (1-6)c output arguments:
c eprget (int,func,out) - status of element.
c =-1 - element has no pressures
c = 0 - this element face has no pressures
c \rightarrow 0 - number of values defined<br>c \rightarrow value (dp,ar(*),out) - the element pressures (real,ima
c value (dp,ar(*),out) - the element pressures (real, imag) at each
c face
```
#### **7.8.3. eprput Subroutine (Storing an Element Face Pressure)**

```
*deck,eprput
    subroutine eprput (ielem, iface, nval, value)
c *** primary function: store an element face pressure.
c *** Notice - This file contains ANSYS Confidential information ***
c input arguments:
c ielem (int,sc,in) - element number for operation.
c iface (int, sc, in) - face number (1-6)c nval (int,sc,in) - number of values to put
c value (dp ,ar(nval),in) - the element pressures (real,imag) at each
c face
c output arguments: none.
```
# **7.8.4. eprdel Subroutine (Deleting an Element Pressure/Convection)**

```
*deck,eprdel
    subroutine eprdel (ielem, iface)
c *** primary function: delete a pressure/convection on an element
c *** Notice - This file contains ANSYS Confidential information ***
c input arguments:
c ielem (int,sc,in) - element number
c iface (int,sc,in) - face number
c \qquad \qquad = 0 - delete all pressures on this
c element
c = 1-6 - delete pressure on this face
c output arguments: none.
```
# **7.8.5. ecviqr Function (Getting Information About Element Convections)**

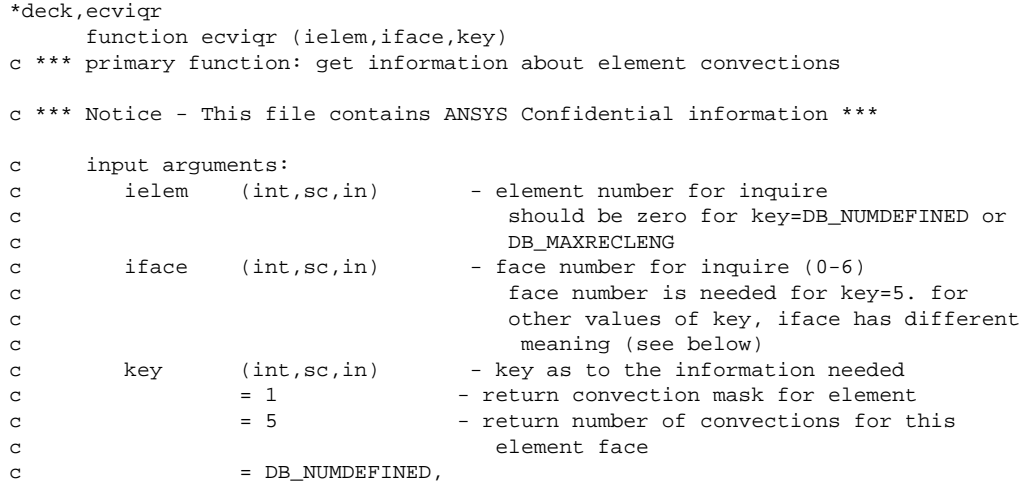

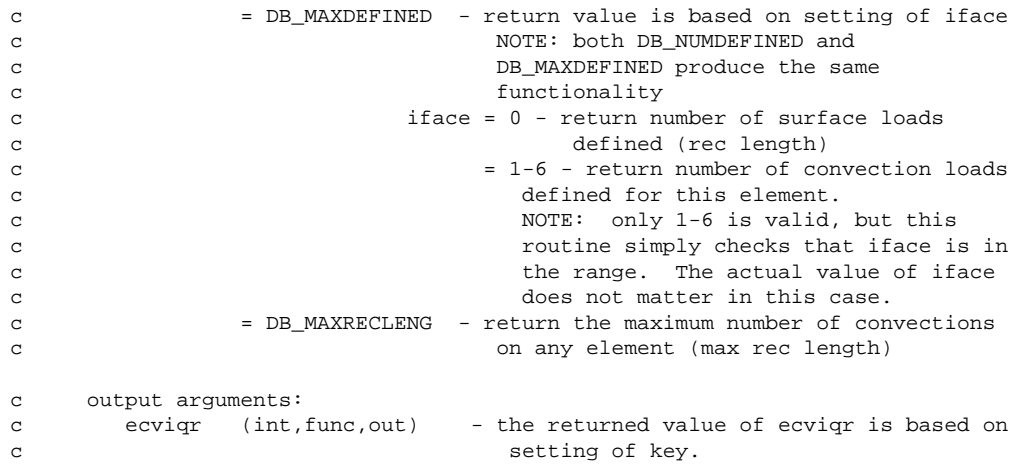

#### **7.8.6. ecvget Function (Getting an Element Face Convection)**

```
*deck,ecvget
function ecvget (elem, iface, value)<br>c *** primary function: get an element
                      get an element face convection (in raw form)
c *** Notice - This file contains ANSYS Confidential information ***
c input arguments:
c elem (int,sc,in) - element number<br>c iface (int,sc,in) - face number (1
c iface (int, sc, in) - face number (1-6)c output arguments:
c ecvget (int,func,out) - status of element.
c =-1 - element has no convections/heat
c contract to the contract of the contract of the contract of the contract of the contract of the contract of the contract of the contract of the contract of the contract of the contract of the contract of the contract of 
c = 0 - \text{this element face has no}c convections/heat fluxes
c > 0 - number of values defined<br>c value (dp ,ar(*),out) - the element convections
c value (dp,ar(*),out) - the element convections
c NOTE: Two values at each node of an 
c element face: if loading is a convection,
c the first first value is the film 
c coefficient and the second value is the 
c bulk temperature. If loading is a heat
c flux, the first value is the heat flux, 
c and the second value is a large number 
c (2**100)
```
#### **7.8.7. ecvput Subroutine (Storing an Element Face Convection)**

```
*deck,ecvput
    subroutine ecvput (ielem, iface, nval, value)
c *** primary function: store an element face convection.
c *** Notice - This file contains ANSYS Confidential information ***
c typ=int,dp,log,chr,dcp siz=sc,ar(n),func intent=in,out,inout
c input arguments:
c variable (typ,siz,intent) description
c ielem (int,sc,in) - element_number<br>c iface (int,sc,in) - face_number(1
c iface (int, sc, in) - face number (1-6)c nval (int,sc,in) - number of values to put
c value (dp ,ar(nval),in) - the element convections.
c NOTE: Two values at each node of an 
c element face: if loading is a convection,
c the first first value is the film 
c coefficient and the second value is the
```

```
c bulk temperature. If loading is a heat
c flux, the first value is the heat flux, 
c and the second value is a large number 
c (2**100)c output arguments:
```

```
c none.
```
# **7.8.8. ecvdel Subroutine (Deleting a Convection on an Element)**

```
*deck,ecvdel
     subroutine ecvdel (ielem,iface)
c *** primary function: delete a convection on an element
c *** Notice - This file contains ANSYS Confidential information ***
c typ=int,dp,log,chr,dcp siz=sc,ar(n),func intent=in,out,inout
c input arguments:
c variable (typ,siz,intent) description
c ielem (int,sc,in) - element number.
c iface (int,sc,in) - face number
c = 0 - delete all convections on this
c element
c = 1-6 - delete convections on this face
c output arguments:
c none.
```
# **7.8.9. etpiqr Function (Getting Information About Element Temperatures)**

```
*deck,etpiqr
    function etpiqr (ielem,key)
c *** primary function: get information about element temperatures.
c *** Notice - This file contains ANSYS Confidential information ***
c input arguments:
c ielem (int,sc,in) - element number
c Should be 0 for key=11, DB_NUMDEFINED,
c DB_MAXDEFINED, and DB_MAXRECLENG
c key (int, sc, in) - information flag.
c = DB_SELECTED - return status:
c etpiqr = 0 - element has no temperatures
c = 1 - element has temperatures defined
c = DB_NUMDEFINED - return number of temperatures defined for 
c this element (rec length)
c = DB_MAXDEFINED - return number of temperatures defined in 
c model
c = DB_MAXRECLENG - return maximum number of temperatures 
c defined for any element (max rec length)
c = 2 - return length (dp words)
c = 3 - return layer number (for cross reference files return
c number of entities)
c = 4 - return address of first data word
c = 5 - return length (dp words)
c = 6 - return compressed record number.
c = 11 - return void percent (integer)
c = 16 - return location of next record (this increments the 
c next record count)
c = 18 - return type of file.
c etpiqr = 0 - integer
c = 1 - double precisionc = 2 - realc = 3 - complexc = 4 - character*8c = 7 - indexc = 19 - return virtual type of file.
c etpiqr = 0 - fixed length (4.4 form)
c = 1 - indexed variable length
```

```
c (layer data)
c = 2 - xref data tables
c = 3 - bitmap data (for 32 data item packed 
c records)
c = 4 - data tables (three dimensional arrays)
c output arguments:
c etpiqr (int,func,out) - the returned value of etpiqr is based on 
c setting of key.
```
# **7.8.10. etpget Function (Getting an Element Temperature)**

```
*deck,etpget
     function etpget (ielem,tem)
c *** primary function: get element temperatures (in raw form)
c *** Notice - This file contains ANSYS Confidential information ***
c input arguments:
c ielem (int,sc,in) - element number
c output arguments:
c etpget (int,func,out) - status of element.
c = 0 - this element has no element 
c temperatures and temperatures of the contract of the contract of the contract of the contract of the contract of the contract of the contract of the contract of the contract of the contract of the contract of the contrac
c > 0 - number of element temperatures
c retrieved
c tem (dp,ar(n,2),out) - the element temperatures (new,old).
c NOTE THAT TEM MUST DOUBLE THE NUMBER OF DESIRED 
c TEMPERATURES IN THE CALLING ROUTINE!
c NOTE: If a value is not defined (i.e., 
c defaults to TUNIF), value will be a
c very small number (2**-100)
```
# **7.8.11. etpput Subroutine (Storing an Element Temperature)**

```
*deck,etpput
     subroutine etpput (ielem,n,temp)
c *** primary function: store element temperatures.
c *** Notice - This file contains ANSYS Confidential information ***
c input arguments:
c ielem (int,sc,in) - element number
c n (int,sc,in) - number of element temperature values
c temp (dp,ar(n),in) - element temperatures.
c output arguments: none.
c NOTE: If a value is not defined (i.e., 
c defaults to TUNIF), a very small 
c number should be used (2**-100)
```
# **7.8.12. etpdel Subroutine (Deleting an Element Temperature)**

```
*deck,etpdel
      subroutine etpdel (ielem)
c *** primary function: delete element temperatures.
c *** Notice - This file contains ANSYS Confidential information ***
c input arguments:
c ielem (int,sc,in) - element number
c output arguments: none.
```
# **7.8.13. ehgiqr Function (Getting Information About Element Heat Generation)**

```
*deck,ehgiqr
    function ehgiqr (ielem,key)
c *** primary function: get information about element heat generations.
c *** Notice - This file contains ANSYS Confidential information ***
c input arguments:
c ielem (int,sc,in) - element number
c should be 0 for key=11, DB_NUMDEFINED, 
c DB_MAXDEFINED, and DB_MAXRECLENG
c key (int,sc,in) - information flag.
c = DB_SELECTED - return status:
c ehgiqr = 0 - heat generation is undefined
c = 1 - heat generation is definedc = DB_NUMDEFINED - return number of defined heat generations 
c in model
c = DB_MAXRECLENG - return maximum number of heat generations 
c on any element (max rec length)
c = 2 - return length (dp words)c = 3 - return layer number (for cross reference files return 
c number of entities)
c = 4 - return address of first data word
c = 5 - return length (record type units)
c = 6 - return compressed record number.c = 11 - return void percent (integer)
c = 16 - return location of next record (this increments the
c next record count)
c = 18 - return type of file.
c ehgiqr = 0 - integer
c = 1 - double precisionc = 2 - realc = 3 - complexc = 4 - character*8\frac{1}{c} = 7 - index
c = 19 - return virtual type of file.
c ehgiqr = 0 - fixed length (4.4 form)
c = 1 - indeced variable lengthc (layer data)
c = 2 - xref data tables
c = 3 - bitmap data (for 32 data
c item packed records)
c = 4 - data tables (threec dimensional arrays)
c output arguments:
c ehgiqr (int,func,out) - the returned value of ehgiqr is based on 
c setting of key.
```
# **7.8.14. ehgget Function (Getting an Element Heat Generation)**

```
*deck,ehgget
     function ehgget (ielem,qgen)
c *** primary function: get element heat generations (in raw form)
c *** Notice - This file contains ANSYS Confidential information ***
c input arguments:
c ielem (int,sc,in) - element number
c output arguments:
c ehgget (int,func,out) - status of element.
c = 0 - heat generations undefined for thisc element
c \rightarrow 0 - number of heat generations defined
c qgen (dp ,ar(*),out) - the element heat generations.
```
c NOTE: If a value is not defined, it will c be a very small number (2\*\*-100)

# **7.8.15. ehgput Subroutine (Storing an Element Heat Generation)**

```
*deck,ehgput
     subroutine ehgput (ielem,n,qgen)
c *** primary function: store element heat generations
c *** Notice - This file contains ANSYS Confidential information ***
c input arguments:
c ielem (int,sc,in) - element number
c n (int,sc,in) - number of element heat generation values
c qgen (dp,ar(n),in) - element heat generations
c output arguments: none
c NOTE: If a value is not defined, a very 
c small number should be used (2**-100)
```
#### **7.8.16. ehgdel Subroutine (Deleting an Element Heat Generation)**

```
*deck,ehgdel
      subroutine ehgdel (ielem)
c *** primary function: delete element heat generations.
c *** Notice - This file contains ANSYS Confidential information ***
c typ=int,dp,log,chr,dcp siz=sc,ar(n),func intent=in,out,inout
c input arguments:
c variable (typ,siz,intent) description
c ielem (int,sc,in) - element number
c output arguments:
c none
```
# **7.8.17. efuiqr Function (Getting Information About Element Fluences)**

```
*deck,efuiqr
function efuiqr (ielem, key)<br>c *** primary function: get in
                 qet information about element fluences
c *** Notice - This file contains ANSYS Confidential information ***
c input arguments:
c ielem (int,sc,in) - element number or zero (see below)
c key (int,sc,in) - key as to the information needed
c = 1 or DB_MAXRECLENG - return element fluences info
c for ielem > 0 - return number of fluences for this 
c element (record length)
c = 0 - return maximum number of fluences
c defined for any element 
c (max rec length)
C = DB NUMDEFINED,
c = DB_MAXDEFINED - return number of defined fluences 
c in model
c NOTE: both DB_NUMDEFINED and DB_MAXDEFINED
c produce the same functionality
c output arguments:<br>c efuigr (int,func,out)
c efuiqr (int,func,out) - the returned value of efuiqr is based on 
c setting of key
```
# **7.8.18. efuget Function (Getting an Element Fluence)**

```
*deck,efuget
    function efuget (ielem, value)<br>primary function: get element fluences.
c *** primary function:
c *** Notice - This file contains ANSYS Confidential information ***
c input arguments:
c ielem (int,sc,in) - element number
c output arguments:
c efuget (int,func,out) - status of element.
c = 0 - element has no fluences defined
c > 0 - number of element fluences defined
c value (dp,ar(*),out) - element fluences.
c NOTE: If a value is not defined, it will 
c be a very small number (2**-100)
```
#### **7.8.19. efuput Subroutine (Storing an Element Fluence)**

```
*deck,efuput
     subroutine efuput (ielem,n,value)
c *** primary function: store element fluences
c *** Notice - This file contains ANSYS Confidential information ***
c input arguments:
c ielem (int,sc,in) - element number
c n (int,sc,in) - the number of values to store
c value (dp,ar(n),in) - element fluences.
c output arguments: none
c NOTE: If a value is not defined, a very 
c small number should be used (2**-100)
```
# **7.8.20. efudel Subroutine (Deleting an Element Fluence)**

```
*deck,efudel
      subroutine efudel (ielem)
c *** primary function: delete element fluences
c *** Notice - This file contains ANSYS Confidential information ***
c variable (typ,siz,intent) description
c ielem (int,sc,in) - element number
c output arguments: none
```
# **7.8.21. edciqr Function (Getting Information About Element Current Densities)**

```
*deck,edciqr
     function edciqr (ielem,key)
c *** primary function: get information about element current densities
c *** Notice - This file contains ANSYS Confidential information ***
c input arguments:
c ielem (int,sc,in) - element number or zero (see below)
c key (int,sc,in) - key as to the information needed
c = 1 or DB_MAXRECLENG - return element densities info
c for ielem > 0 - number of current densities for this
c element (rec length)
c = 0 - maximum number of current densities
```

```
c defined for any element 
c (max rec length)
\begin{array}{ccc} \multicolumn{3}{c}{} & \multicolumn{3}{c}{} & \multicolumn{3}{c}{} \\ \multicolumn{3}{c}{} & \multicolumn{3}{c}{} & \multicolumn{3}{c}{} & \multicolumn{3}{c}{} \\ \multicolumn{3}{c}{} & \multicolumn{3}{c}{} & \multicolumn{3}{c}{} & \multicolumn{3}{c}{} \\ \multicolumn{3}{c}{} & \multicolumn{3}{c}{} & \multicolumn{3}{c}{} & \multicolumn{3}{c}{} \\ \multicolumn{3}{c}{} & \multicolumn{3}{c}{} & \multicolumn{3}{c}{} & \multicolumn{3}{c}{} \\ \multicolumnc = DB_MAXDEFINED - return total number of current densities 
c defined in model
c NOTE: both DB_NUMDEFINED and DB_MAXDEFINED
c produce the same functionality
c output arguments:
c edciqr (int,func,out) - the returned value of edciqr is based on 
c setting of key
```
### **7.8.22. edcget Function (Getting Element Current Densities)**

```
*deck,edcget
    function edcget (ielem,value)
c *** primary function: get element current densities
c *** Notice - This file contains ANSYS Confidential information ***
c typ=int,dp,log,chr,dcp siz=sc,ar(n),func intent=in,out,inout
c ielem (int,sc,in) - element number
c output arguments:
c = 0 - element has no current densities
c defined
c > 0 - number of element current 
c densities defined
c value (dp,ar(*),out) - element current densities
c NOTE: If a value is not defined, it will 
c be a very small number (2**-100)
```
### **7.8.23. edcput Subroutine (Storing an Element Current Density)**

```
*deck,edcput
     subroutine edcput (ielem,n,value)
c *** primary function: store element current densities
c *** Notice - This file contains ANSYS Confidential information ***
c input arguments:
c ielem (int,sc,in) - element number
c n (int,sc,in) - the number of current densities to store
c value (dp,ar(n),in) - element current densities
c output arguments:
c none
c NOTE: If a value is not defined, a very 
c small number should be used (2**-100)
```
### **7.8.24. edcdel Subroutine (Deleting an Element Current Density)**

```
*deck,edcdel
subroutine edcdel (ielem)<br>c *** primary function: dele
                            delete element current densities
c *** Notice - This file contains ANSYS Confidential information ***
c input arguments:<br>c ielem (int,sc,in)
c ielem (int,sc,in) - element number
c output arguments: none
```
# **7.8.25. evdiqr Function (Getting Information About Element Virtual Displacements)**

```
*deck,evdiqr
      function evdiqr (ielem,key)
c *** primary function: get information about element virt disps
c *** Notice - This file contains ANSYS Confidential information ***
c input arguments:
c ielem (int,sc,in) - element number or zero (see below)
c key (int,sc,in) - key as to the information needed
c = 1 or DB_MAXRECLENG - return element virt disps info
c for ielem > 0 - number of virt disps defined for this
c element (rec length)
c = 0 - maximum number of virt disps defined 
c for any element (max rec length)
\begin{array}{ccc} \multicolumn{3}{c}{} & = & \multicolumn{3}{c}{} & \multicolumn{3}{c}{} \\ \multicolumn{3}{c}{} & = & \multicolumn{3}{c}{} & \multicolumn{3}{c}{} \\ \multicolumn{3}{c}{} & = & \multicolumn{3}{c}{} & \multicolumn{3}{c}{} \\ \multicolumn{3}{c}{} & = & \multicolumn{3}{c}{} & \multicolumn{3}{c}{} & \multicolumn{3}{c}{} \\ \multicolumn{3}{c}{} & = & \multicolumn{3}{c}{} & \multicolumn{3}{c}{} & \multicolumn{3}{c}{} \\ \multicolumn{3}{c}{} & = & \multicc = DB_MAXDEFINED - return total number of virt disps defined 
c in model
c NOTE: both DB_NUMDEFINED and DB_MAXDEFINED
c contract the same functionality
c output arguments:
c evdiqr (int,func,out) - the returned value of evdiqr is based on 
c setting of key
```
### **7.8.26. evdget Function (Getting an Element Virtual Displacement)**

```
*deck,evdget
    function evdget (ielem,value)
c *** primary function: get element virtual displacements
c *** Notice - This file contains ANSYS Confidential information ***
c input arguments:
c ielem (int,sc,in) - element number
c
c output arguments:
c evdget (int,func,out) - status of element.
c = 0 - no virt disps defined for this
c element
c \rightarrow 0 - number of element virtual
c displacements
c value (dp,ar(*),out) - element virtual displacements
c
c NOTE: If a value is not defined, it will 
c be a very small number (2**-100)
```
### **7.8.27. evdput Subroutine (Storing an Element Virtual Displacement)**

```
*deck,evdput
     subroutine evdput (ielem,n,value)
c *** primary function: store element virtual displacements
c *** Notice - This file contains ANSYS Confidential information ***
c input arguments:
c ielem (int,sc,in) - element number
c n (int,sc,in) - the total number of values
c value (dp,ar(n),in) - element virtual displacments
c output arguments: none
c NOTE: If a value is not defined, a very 
c small number should be used (2**-100)
```
# **7.8.28. eimiqr Function (Getting Information About Element Impedances)**

```
*deck,eimiqr
    function eimiqr (ielem,iface,key)
c *** primary function: get information about element impedences
c *** Notice - This file contains ANSYS Confidential information ***
c input arguments:
c ielem (int,sc,in) - element number for inquire.
c should be zero for key=DB_NUMDEFINED,
c DB_MAXDEFINED or DB_MAXRECLENG
c iface (int, sc, in) - face number for inquire (0-6)c face number is needed for key=5. for 
c other values of key, iface has different
c meaning (see below)
c key (int,sc,in) - key as to the information needed
c = 1 - return impedence mask for element
c = 5 - return number of impedences for this
c element face
C = DB_NUMDEFINED,c = DB_MAXDEFINED - return value is based on setting of iface
c NOTE: both DB_NUMDEFINED and 
c DB_MAXDEFINED produce the same 
c functionality
c iface = 0 - return number of surface loads defined
c in model
c = 1-6 - return number of pressure loads 
c defined for this element. (rec length)
c NOTE: only 1-6 is valid, but this 
c routine simply checks that iface is in 
c the range. The actual value of iface 
c does not matter in this case.
c = DB_MAXRECLENG - return the maximum number of element 
c impedences defined for any element 
c (max rec length)
c output arguments:
c eimiqr (int,func,out) - the returned value of eimiqr is based on 
c setting of key.
```
# **7.8.29. eimget Function (Getting an Element Face Impedance)**

```
*deck,eimget
    function eimget (ielem, iface, value)
c *** primary function: get an element face impedance
c *** Notice - This file contains ANSYS Confidential information ***
c input arguments:
c ielem (int,sc,in) - element number
c iface (int,sc,in) - face number (1-6)
c output arguments:
c eimget (int,func,out) - status of element.
c = -1 - element has no impedances
c = 0 - \text{this element face has no impedances}c \sim 0 - number of values defined
c value (dp,ar(*),out) - the element impedances (real, imag)
```
# **7.8.30. eimput Subroutine (Storing an Element Impedance)**

```
*deck,eimput
subroutine eimput (ielem, iface, nval, value)<br>c *** primary function: store an element face
                                  store an element face impedance.
c *** Notice - This file contains ANSYS Confidential information ***
```
Chapter 7: Accessing the ANSYS Database

```
c input arguments:
c ielem (int,sc,in) - element number
c iface (int, sc, in) - face number (1-6)c nval (int,sc,in) - number of values to put
c value (dp ,ar(nval),in) - the element impedances (real,imag)
c output arguments: none
```
# **7.8.31. eimdel Subroutine (Deleting an Element Impedance)**

```
*deck,eimdel
     subroutine eimdel (ielem,iface)
c *** primary function: delete an impedance on a element
c *** Notice - This file contains ANSYS Confidential information ***
c input arguments:
c ielem (int,sc,in) - element number<br>c iface (int,sc,in) - face number
c iface (int,sc,in) - face number
c = 0 - delete all impedances on this 
c element
c = 1-6 - delete impedance on this face
c output arguments: none
```
# **7.8.32. esfiqr Function (Getting Information About Element Surface Stress Data)**

```
*deck,esfiqr
     function esfiqr (ielem,key)
c *** primary function: get information about element surface stress data
c *** Notice - This file contains ANSYS Confidential information ***
c input arguments:
c ielem (int,sc,in) - element number (or zero, see below)
c key (int,sc,in) - key as to the information needed
c = 1 - return info about surface stressc ielem > 0 - return number of surface stresses on this
c element (rec length)
c = 0 - return maximum number of surface stresses
c on any element (max rec length)
c = DB_NUMDEFINED - return the number of surface stresses 
c defined in model
c output arguments:
c esfiqr (int,func,out) - the returned value of esfiqr is based on 
                             setting of key
```
# **7.8.33. esfget Function (Getting Element Surface Stress Data)**

```
*deck,esfget
     function esfget (ielem,value)
c *** primary function: get element surface stress data.
c *** Notice - This file contains ANSYS Confidential information ***
c input arguments:
c ielem (int,sc,in) - element number
c output arguments:
c esfget (int,func,out) - status of element.
c = 0 - element undefinedc > 0 - number of values returned
c value (dp,ar(*),out) - element surface stress data.
```
# **7.8.34. esfput Subroutine (Storing Element Surface Stress Data)**

```
*deck,esfput
subroutine esfput (ielem, nval, value)<br>c *** primary function: store surface s
                     store surface stresses for an element.
c *** Notice - This file contains ANSYS Confidential information ***
c input arguments:
c ielem (int,sc,in) - element number
c nval (int,sc,in) - the total number of values
c (19 * number of stress faces)c There is a max of 2 stress faces
c value (dp,ar(nval),in) - the values
c output arguments: none
```
### **7.8.35. esfdel Subroutine (Deleting an Element's Surface Stress Data)**

```
*deck,esfdel
     subroutine esfdel (ielem)
c *** primary function: delete element surface stress data
c *** Notice - This file contains ANSYS Confidential information ***
c input arguments:
c ielem (int,sc,in) - element number
c = 0 - delete for all defined elements
c output arguments: none.
```
### **7.8.36. efsdel Subroutine (Deleting a Flagged Surface on an Element)**

```
*deck,efsdel
    subroutine efsdel (ielem, iface)
c *** primary function: delete a flagged surface on an element
c *** Notice - This file contains ANSYS Confidential information ***
c input arguments:
c ielem (int,sc,in) - element number
c iface (int,sc,in) - face number
c = 0 - all flagged surfacesc = 1-6 - this \ flagged surfacec output arguments: none.
```
# **7.8.37. efsget function (Getting Element Face Flagged Surfaces)**

```
*deck,efsget
    function efsget (ielem, iface, value)
c *** primary function: get element face flagged surfaces
c *** Notice - This file contains ANSYS Confidential information ***
c input arguments:
c ielem (int,sc,in) - element number
c iface (int, sc, in) - face number (1-6)c output arguments:
c efsget (int,func,out) - status of element.
c =-1 - no values for this element
c = 0 - zero \text{ flagged surfaces defined}c > 0 - number of values defined
c value (dp ,ar(*),out) - the element flagged surfaces
```
# **7.8.38. efsiqr function (Getting Information About Flagged Surfaces)**

```
*deck,efsiqr
    function efsiqr (ielem,iface,key)
c *** primary function: get information about flagged surfaces
c *** Notice - This file contains ANSYS Confidential information ***
c input arguments:
c ielem (int,sc,in) - element number for inquire.
c should be zero for key=DB_NUMDEFINED,
c DB_MAXDEFINED or DB_MAXRECLENG
c iface (int, sc, in) - face number for inquire (0-6)c face number is needed for key=5. for 
c other values of key, iface has different
c meaning (see below)
c key (int,sc,in) - key as to the information needed
c = 1 - return flagged surfaces mask for element
c = 5 - return number of flagged surfaces for this
c element face
C = DB_NUMDEFINED,c = DB_MAXDEFINED - return value is based on setting of iface
c NOTE: both DB_NUMDEFINED and 
c DB_MAXDEFINED produce the same 
c functionality
c iface = 0 - return total number of pressures, 
c convections, etc defined in model
c = 1-6 - return number of flagged surfaces
c defined for this element. (rec length)
c NOTE: only 1-6 is valid, but this 
c routine simply checks that iface is in
c the range. The actual value of iface
c does not matter in this case.
c = DB_MAXRECLENG - return maximum number of flagged surfaces 
c for any element (max rec length)
c output arguments:
c efsiqr (int,func,out) - the returned value of efsiqr is based on 
c setting of key.
```
# **7.8.39. efsput Subroutine (Storing an Element Face Flagged Surface)**

```
*deck,efsput
     subroutine efsput (ielem, iface, nval, value)
c *** primary function: store an element face flagged surface.
c *** Notice - This file contains ANSYS Confidential information ***
c input arguments:
c ielem (int,sc,in) - element number
c iface (int, sc, in) - face number (1-6)c nval (int,sc,in) - number of values to put
c value (dp ,ar(nval),in) - the element flagged surface values
c output arguments: none.
```
# **7.9. Results Information Routines**

#### **7.9.1. dspiqr Function (Getting Information About Nodal Results)**

```
*deck,dspiqr
      function dspiqr (node,key)
c *** primary function: get information about nodal results
c *** Notice - This file contains ANSYS Confidential information ***
c input arguments:
```
```
c node (int,sc,in) - node number
c > 0 - return result mask at this node
c = 0 - return number of calculated 
c displacements in model
c key (int,sc,in) - key as to the information needed
c At this time, key should always = 1
c output arguments:
c dspiqr (int,func,out) - the returned value of dspiqr is based on 
c setting of key
```
#### **7.9.2. dspget Function (Getting a Nodal Result from the Database)**

```
*deck,dspget
    function dspget (node,ndf,idf,value)
c *** primary function: get a nodal result from the data base
c *** Notice - This file contains ANSYS Confidential information ***
c typ=int,dp,log,chr,dcp siz=sc,ar(n),func intent=in,out,inout
c input arguments:
c variable (typ,siz,intent) description
c node (int,sc,in) - node number
c ndf (int,sc,in) - number of results requested
c idf (int,ary(ndf),in) - reference number for the DOF: (1-32)
c UX = 1, UY = 2, UZ = 3, ROTX= 4, ROTY= 5, ROTZ= 6, AX = 7, AY = 8
c AZ = 9, VX = 10, VY = 11, VZ = 12c PRES=19, TEMP=20, VOLT=21, MAG =22, ENKE=23, ENDS=24
c EMF =25, CURR=26 SP01=27, SP02=28, SP03=29, SP04=30, SP05=31, SP06=32
c (missing entries are spares)
c output arguments:
c dspget (int,func,out) - number of actual results
c value (dp,ar(ndf),out) - result values
```
# **7.9.3. dspput Subroutine (Storing a Constraint at a Node)**

```
*deck,dspput
    subroutine dspput (node,ndf,idf,value)
c *** primary function: store a result at a node.
c *** Notice - This file contains ANSYS Confidential information ***
c input arguments:
c node (int,sc,in) - node number
c ndf (int,sc,in) - number of results to be stored 
c idf (int,ary(ndf),in) - reference number for the DOF: (1-32)
c value (dp,ar(ndf),in) - displacement values
c output arguments: none
```
# **7.9.4. dspdel Subroutine (Deleting a Result at a Node)**

```
*deck,dspdel
    subroutine dspdel (node,ndf,idf)
c *** primary function: delete a result at a node
c *** Notice - This file contains ANSYS Confidential information ***
c input arguments:<br>c node (int
c node (int,sc,in) - node number. (0 to delete DOF at all
c nodes)
c ndf (int,sc,in) - number of DOFs to delete (0 to delete 
c all DOFs)
c idf (int,ar(*),in) - reference number for the DOF: (1-32)
c UX = 1, UY = 2, UZ = 3, ROTX= 4, ROTY= 5, ROTZ= 6, AX = 7, AY = 8
c AZ = 9, VX =10, VY =11, VZ =12
```
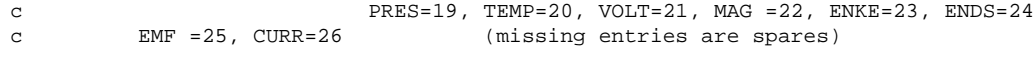

c output arguments: none

# **7.9.5. emsiqr Function (Getting Information About an Element's Miscellaneous Summable Data)**

```
*deck,emsiqr
    function emsiqr (ielem,key)
c *** primary function: get information about element misc summable data
c *** Notice - This file contains ANSYS Confidential information ***
c input arguments:
c ielem (int,sc,in) - element number (or zero, see below)
c key (int,sc,in) - key as to the information needed
c = 1 - return info about misc summed data records
c ielem > 0 - return number of misc summed
c data items for this element
c (record length)
c = 0 - \text{return maximum number of misc}c summed data items on any 
c element (max record length)
c = DB_NUMDEFINED - return total number of misc summed data
c items defined in model
c output arguments:
c emsiqr (int,func,out) - the returned value of emsiqr is based on 
c setting of key
```
#### **7.9.6. emsget Function (Getting an Element's Miscellaneous Summable Data)**

```
*deck,emsget
     function emsget (ielem,value)
c *** primary function: get element misc summable data.
c *** Notice - This file contains ANSYS Confidential information ***
c input arguments:
c ielem (int,sc,in) - element number
c output arguments:
c emsget (int,func,out) - status of element.
c = 0 - element is undefinedc > 0 - number of data items returned
c value (dp,ar(*),out) - element misc summed data.
c NOTE: the contents of this record is element
c dependent. See SMISC on ETABLE command
```
# **7.9.7. emsput Subroutine (Storing an Element's Miscellaneous Summable Data)**

```
*deck,emsput
    subroutine emsput (ielem, nval, value)
c *** primary function: store misc. summable data for an element.
c *** Notice - This file contains ANSYS Confidential information ***
c input arguments:
c ielem (int,sc,in) - element number
c nval (int,sc,in) - number of values to be stored
c value (dp,ar(nval),in) - the misc summed data values
c output arguements: none
c NOTE: the contents of this record is element
c dependent. See SMISC on ETABLE command
```
#### **7.9.8. emsdel Subroutine (Deleting an Element's Miscellaneous Summable Data)**

```
*deck,emsdel
     subroutine emsdel (ielem)
c *** primary function: delete element misc summable data
c *** Notice - This file contains ANSYS Confidential information ***
c input arguments:
c ielem (int,sc,in) - element number
c \qquad \qquad = 0 - delete data for all defined elements
c output arguments: none
```
# **7.9.9. enfiqr Function (Getting Information About Element Nodal Forces)**

```
*deck,enfiqr
    function enfiqr (ielem,key)
c *** primary function: get information about element nodal forces
c *** Notice - This file contains ANSYS Confidential information ***
c input arguments:
c ielem (int,sc,in) - element number (or zero, see below)
c key (int,sc,in) - key as to the information needed
c = 1 - return info about element nodal forces
c ielem > 0 - return number of element nodal
c forces for this element
c (record length)
c = 0 - return maximum number of element
c nodal forces on any element 
c (max record length)
c = DB_NUMDEFINED - return total number of element nodal
c forces defined in model
c output arguments:
c enfiqr (int,func,out) - the returned value of enfiqr is based on 
c setting of key
```
#### **7.9.10. enfget Function (Getting an Element's Nodal Forces)**

```
*deck,enfget
     function enfget (ielem,value)
c *** primary function: get element nodal forces.
c *** Notice - This file contains ANSYS Confidential information ***
c input arguments:
c ielem (int,sc,in) - element number
c output arguments:
c enfget (int,func,out) - status of element.
c = 0 - element has no nodal forces
c > 0 - number of nodal forces returned
c value (dp,ar(*),out) - element nodal forces
```
# **7.9.11. enfput Subroutine (Storing an Element's Nodal Forces)**

```
*deck,enfput
subroutine enfput (ielem, nval, value)<br>c *** primary function: store nodal for
                            store nodal force results at an element.
c *** Notice - This file contains ANSYS Confidential information ***
c input arguments:
c ielem (int,sc,in) - element number
```
Chapter 7: Accessing the ANSYS Database

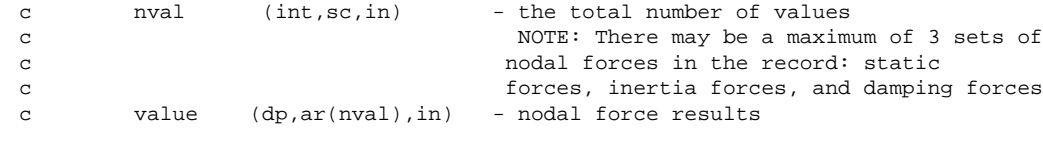

```
c output arguments: none
```
# **7.9.12. enfdel Subroutine (Deleting an Element's Nodal Forces)**

```
*deck,enfdel
     subroutine enfdel (ielem)
c *** primary function: delete element nodal forces data
c *** Notice - This file contains ANSYS Confidential information ***
c input arguments:
c ielem (int,sc,in) - element number
c = 0 - delete for all defined elements
c output arguments: none
```
# **7.9.13. ensiqr Function (Getting Information About an Element's Nodal Stresses)**

```
*deck,ensiqr
    function ensiqr (ielem,key)
c *** primary function: get information about element nodal stresses
c *** Notice - This file contains ANSYS Confidential information ***
c input arguments:
c ielem (int,sc,in) - element number (or zero, see below)
c key (int,sc,in) - key as to the information needed
c = 1 - return info about element nodal stresses
c ielem > 0 - return number of element nodal
c stresses for this element
c (record length)
c = 0 - return maximum number of element
c nodal stresses on any element 
c (max record length)
c = DB_NUMDEFINED - return total number of element
c nodal stresses defined in model
c output arguments:
c ensiqr (int,func,out) - the returned value of ensiqr is based on 
c setting of key
```
# **7.9.14. ensget Function (Getting an Element's Nodal Stresses)**

```
*deck,ensget
function ensget (ielem, value)<br>c *** primary function: get elem
                  get element nodal stresses.
c *** Notice - This file contains ANSYS Confidential information ***
c input arguments:
c ielem (int,sc,in) - element number
c output arguments:
c ensget (int,func,out) - status of element.
c = 0 - element undefinedc \rightarrow 0 - number of nodal stresses
c returned
c value (dp,ar(*),out) - element nodal stresses
c NOTE: Stresses at each corner node in the order
c X, Y, Z, XY, YZ, XZ, S1, S2, S3, SI, SE
c For solid elements, stresses at each
```
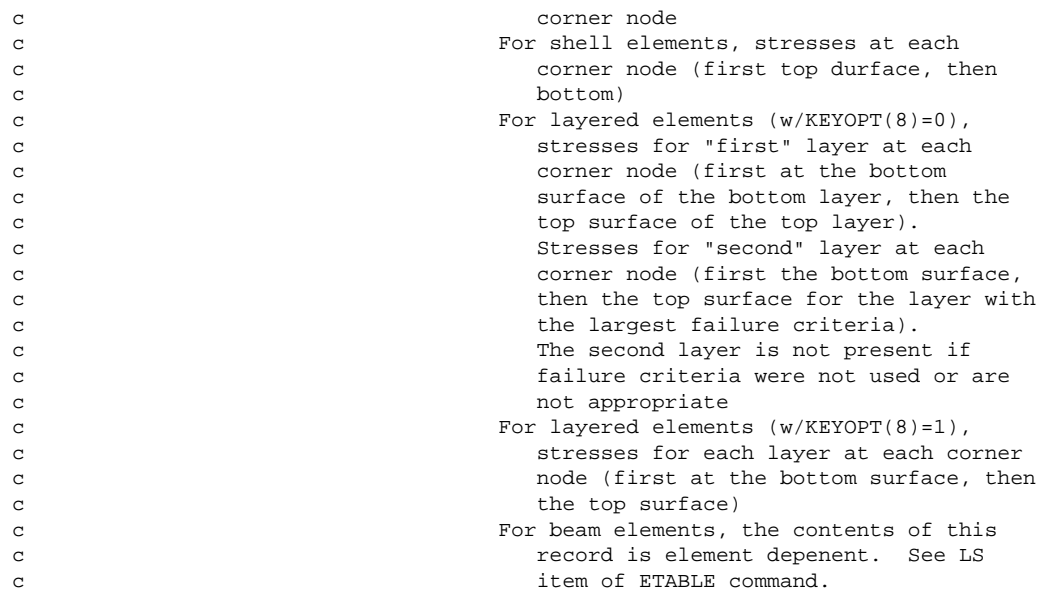

#### **7.9.15. ensput Subroutine (Storing Nodal Stresses at an Element)**

```
*deck,ensput
subroutine ensput (ielem, nval, value)<br>c *** primary function: store nodal str
                 store nodal stresses at an element.
c *** Notice - This file contains ANSYS Confidential information ***
c input arguments:
c ielem (int,sc,in) - element number
c nval (int,sc,in) - the total number of values
c (6*nnod*nface)
c value (dp,ar(nval),in) - the stress values
c output arguments: none
c NOTE: Stresses at each corner node in the order
c X, Y, Z, XY, YZ, XZ, S1, S2, S3, SI, SE
c For solid elements, stresses at each 
c corner node
c For shell elements, stresses at each 
c corner node (first top durface, then
c bottom)
c For layered elements (w/KEYOPT(8)=0),
c stresses for "first" layer at each
c corner node (first at the bottom 
c surface of the bottom layer, then the 
c top surface of the top layer).
c Stresses for "second" layer at each
c corner node (first the bottom surface,
c then the top surface for the layer with
c the largest failure criteria).
c The second layer is not present if
c failure criteria were not used or are 
c contract the contract of the contract of the contract of the contract of the contract of the contract of the contract of the contract of the contract of the contract of the contract of the contract of the contract of the
c For layered elements (w/KEYOPT(8)=1),
c stresses for each layer at each corner
c node (first at the bottom surface, then
c \hfill \hfill the top surface)
c For beam elements, the contents of this
c record is element depenent. See LS
c item of ETABLE command.
```
# **7.9.16. ensdel Subroutine (Deleting an Element's Nodal Stresses)**

```
*deck,ensdel
     subroutine ensdel (ielem)
c *** primary function: delete element nodal stresses
c *** Notice - This file contains ANSYS Confidential information ***
c input arguments:
c ielem (int,sc,in) - element number
c = 0 - delete for all defined elements
c output arguments: none.
```
# **7.9.17. engiqr Function (Getting Information About an Element's Energies)**

```
*deck,engiqr
    function engiqr (ielem,key)
c *** primary function: get information about element energies
c *** Notice - This file contains ANSYS Confidential information ***
c input arguments:
c ielem (int,sc,in) - element number (or zero, see below)
c key (int,sc,in) - key as to the information needed
c = 1 - return info about element energiesc ielem > 0 - return number of element energies on 
c this element (rec length)
c = 0 - return maximum number of element
c energies on any element
c (max rec length)
c = DB_NUMDEFINED - return the number of element energies 
c defined in model
c output arguments:
c engiqr (int,func,out) - the returned value of engiqr is based on 
c setting of key
```
# **7.9.18. engget Function (Getting an Element's Energies)**

```
*deck,engget
    function engget (ielem,value)
c *** primary function: get element energies.
c *** Notice - This file contains ANSYS Confidential information ***
c input arguments:
c ielem (int,sc,in) - element number
c output arguments:
c engget (int,func,out) - status of element.
c = 0 - element undefinedc = 11 - energies returned
c value (dp,ar(6),out)
c value(1) = volume of element
(2) = strain energy
c (3) = dissipation energy
c (4) = kinetic energy
c (5) = plastic energy
c (6) = creep energy
c (7) = stabilization energy
\cos(8) = \text{spares}c (9) = thermal energy
c (10-11) = spares
```
# **7.9.19. engput Subroutine (Storing an Element's Energies and Volume)**

```
*deck,engput
   subroutine engput (ielem, nval, value)
c *** primary function: store volume and energies for an element.
c *** Notice - This file contains ANSYS Confidential information ***
c input arguments:<br>c ielem (int,sc,in)
c ielem (int,sc,in) - element number
c nval (int,sc,in) - the total number of values to be stored 
c Must be 11!
c value (dp,ar(6),in) - volume and energies
c value(1) = volume of element
(2) = strain energy
c (3) = dissipation energy
c (4) = kinetic energy
c (5) = plastic energy
c (6) = creep energy
c (7) = stabilization energy
c \t\t (8) = sparesc (9) = thermal energy
c (10-11) = spares
c output arguments: none
```
# **7.9.20. engdel Subroutine (Deleting an Element's Energies)**

```
*deck,engdel
     subroutine engdel (ielem)
c *** primary function: delete element energies
c *** Notice - This file contains ANSYS Confidential information ***
c input arguments:
c ielem (int,sc,in) - element number
c = 0 - delete for all defined elements
c output arguments: none.
```
# **7.9.21. egriqr Function (Getting Information About an Element's Nodal Gradients)**

```
*deck,egriqr
     function egriqr (ielem,key)
c *** primary function: get information about element nodal gradients
c *** Notice - This file contains ANSYS Confidential information ***
c input arguments:
c ielem (int,sc,in) - element number (or zero, see below)
c key (int,sc,in) - key as to the information needed
c = 1 - return info about nodal gradients
c for ielem > 0 - return number of nodal gradients on 
c this element (record length)
c = 0 - return maximum number of nodal 
c gradients on any element
c (maximum record length)
c = DB_NUMDEFINED - return the number of nodal gradients defined
c in model
c output arguments:
c egriqr (int,func,out) - the returned value of egriqr is based on 
c setting of key
```
# **7.9.22. egrget Function (Getting an Element's Nodal Gradients)**

```
*deck,egrget
    function egrget (ielem,value)
c *** primary function: get element nodal gradients.
c *** Notice - This file contains ANSYS Confidential information ***
c input arguments:
c ielem (int,sc,in) - element number
c output arguments:
c egrget (int,func,out) - status of element.
c = 0 - element undefinedc > 0 - number of nodal gradients
c returned
c value (dp,ar(*),out) - element nodal gradients
c Note: If a coupled field, a set of 
c gradients are stored in the following 
c order (as available): fluid, thermal, 
c electric, magnetic
```
# **7.9.23. egrput Subroutine (Storing an Element's Nodal Gradients)**

```
*deck,egrput
subroutine egrput (ielem, nval, value)<br>c *** primary function: store nodal gra
                   store nodal gradients at an element.
c *** Notice - This file contains ANSYS Confidential information ***
c input arguments:
c ielem (int,sc,in) - element number
c nval (int,sc,in) - the total number of values
c (ndir*nnod*nscalr)
c value (dp,ar(nval),in) - the gradient values
c Note: If a coupled field, a set of 
c gradients are stored in the following 
c order (as appropriate): fluid, thermal,
c electric, magnetic
c output arguments: none
```
#### **7.9.24. egrdel Subroutine (Deleting an Element's Nodal Gradients)**

```
*deck,egrdel
     subroutine egrdel (ielem)
c *** primary function: delete element nodal gradients
c *** Notice - This file contains ANSYS Confidential information ***
c input arguments:
c ielem (int,sc,in) - element number
c = 0 - delete for all defined elements
c output arguments: none.
```
# **7.9.25. eeliqr Function (Getting Information About an Element's Nodal Elastic Strains)**

```
*deck,eeliqr
      function eeliqr (ielem,key)
c *** primary function: get information about element nodal elastic strains
c *** Notice - This file contains ANSYS Confidential information ***
c input arguments:
```

```
c ielem (int,sc,in) - element number (or zero, see below)
c key (int,sc,in) - key as to the information needed
c = 1 - return info about elastic strains
c ielem > 0 - return number of nodal elasic strains
c on this element (rec length)
c = 0 - return maximum number of nodal elastic
c contracts on any element contracts on any element
c (max rec length)
c = DB_NUMDEFINED - return the number of nodal elastic strains 
c defined in model
c output arguments:
c eeliqr (int,func,out) - the returned value of eeliqr is based on 
c setting of key
```
#### **7.9.26. eelget Function (Getting an Element's Nodal Elastic Strains)**

```
*deck,eelget
    function eelget (ielem,value)
c *** primary function: get element nodal elastic strains.
c *** Notice - This file contains ANSYS Confidential information ***
c input arguments:
c ielem (int,sc,in) - element number
c output arguments:
c eelget (int,func,out) - status of element.
c = 0 - element undefinedc > 0 - number of nodal elastic strains 
c returned
c value (dp,ar(*),out) - element nodal elastic strains
c NOTE: Strains at each corner node in the order
c X, Y, Z, XY, YZ, XZ
c For solid elements, strains at each 
c corner node
c For shell elements, strains at each 
c corner node (first top durface, then
c bottom)
c For layered elements (w/KEYOPT(8)=0),
c strains for "first" layer at each
c corner node (first at the bottom 
c surface of the bottom layer, then the 
c top surface of the top layer).
c Strains for "second" layer at each
c corner node (first the bottom surface,
c then the top surface for the layer with
c the largest failure criteria).
c The second layer is not present if
c failure criteria were not used or are 
c contract the contract of the contract of the contract of the contract of the contract of the contract of the contract of the contract of the contract of the contract of the contract of the contract of the contract of the
c For layered elements (w/KEYOPT(8)=1),
c strains for each layer at each corner
c node (first at the bottom surface, then
c the top surface)
c For beam elements, the contents of this
c record is element depenent. See LEPEL
c item of ETABLE command.
```
#### **7.9.27. eelput Subroutine (Storing an Element's Nodal Elastic Strains)**

```
*deck,eelput
     subroutine eelput (ielem, nval, value)
c *** primary function: store nodal elastic strains at an element.
c *** Notice - This file contains ANSYS Confidential information ***
```
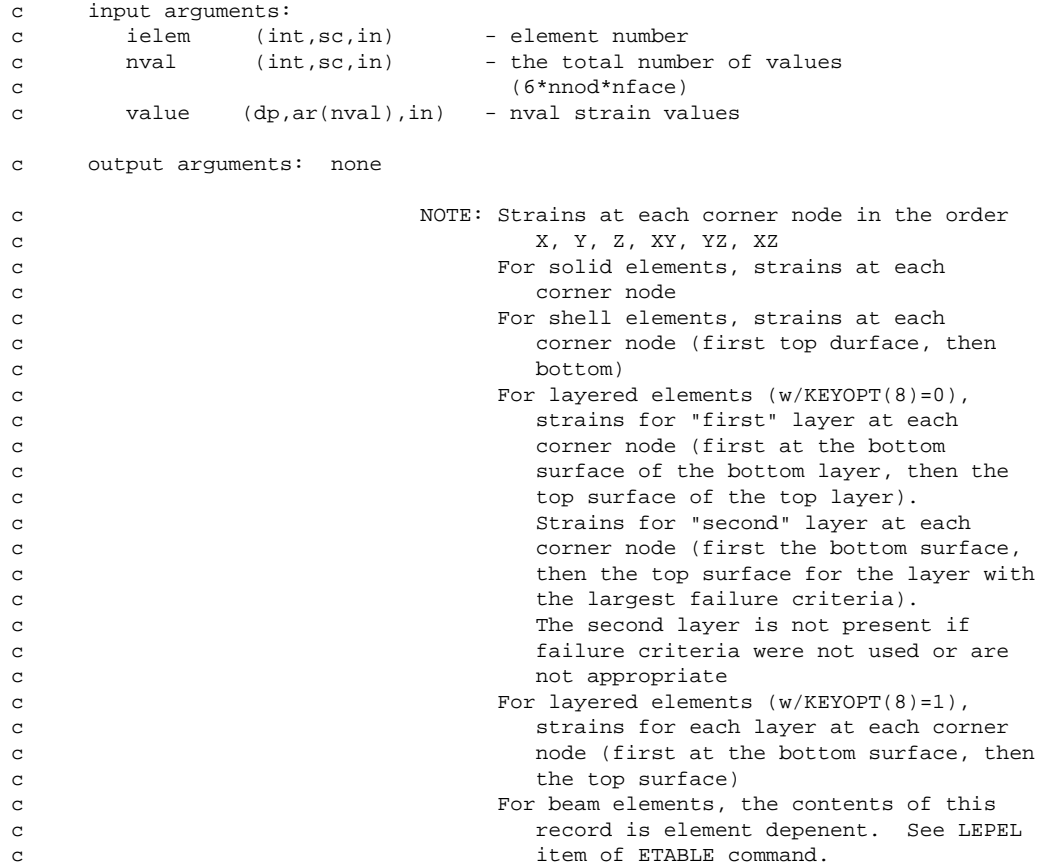

#### **7.9.28. eeldel Subroutine (Deleting an Element's Nodal Elastic Strains)**

```
*deck,eeldel
     subroutine eeldel (ielem)
c *** primary function: delete element elastic strains
c *** Notice - This file contains ANSYS Confidential information ***
c input arguments:
c ielem (int,sc,in) - element number
c = 0 - delete for all defined elements
c output arguments: none.
```
# **7.9.29. epliqr Function (Getting Information About an Element's Nodal Plastic Strains)**

```
*deck,epliqr
    function epliqr (ielem,key)
c *** primary function: get information about element nodal plastic strains
c *** Notice - This file contains ANSYS Confidential information ***
c input arguments:
c ielem (int,sc,in) - element number (or zero, see below)
c key (int,sc,in) - key as to the information needed
c = 1 - return info about plastic strains
c ielem > 0 - return number of nodal plastic strains
c on this element
c (record length)
c = 0 - return maximum number of nodal plastic
c strains on any element
c (max record length)
c = DB_NUMDEFINED - return the number of nodal plastic strains 
c defined in model
```

```
c output arguments:
c epliqr (int,func,out) - the returned value of epliqr is based on 
c contract the setting of key
```
# **7.9.30. eplget Function (Getting an Element's Nodal Plastic Strains)**

```
*deck,eplget
function eplget (ielem, value)<br>c *** primary function: get elem
                get element nodal plastic strains.
c *** Notice - This file contains ANSYS Confidential information ***
c input arguments:
c ielem (int,sc,in) - element number
c output arguments:
c eplget (int,func,out) - status of element.
c = 0 - element undefinedc > 0 - number of nodal plastic strains
c returned
c value (dp,ar(*),out) - element nodal plastic strains
c NOTE: Strains at each corner node in the order
c X, Y, Z, XY, YZ, XZ
c For solid elements, strains at each 
c corner node
c For shell elements, strains at each 
c corner node (first top durface, then
c bottom)
c For layered elements (w/KEYOPT(8)=0),
c strains for "first" layer at each
c corner node (first at the bottom 
c surface of the bottom layer, then the 
c top surface of the top layer).
c Strains for "second" layer at each
c corner node (first the bottom surface,
c then the top surface for the layer with
c the largest failure criteria).
c The second layer is not present if
c failure criteria were not used or are 
c contract the contract of the contract of the contract of the contract of the contract of the contract of the contract of the contract of the contract of the contract of the contract of the contract of the contract of the
c For layered elements (w/KEYOPT(8)=1),
c strains for each layer at each corner
c node (first at the bottom surface, then
c the top surface)
c For beam elements, the contents of this
c record is element depenent. See LEPPL
c item of ETABLE command.
```
# **7.9.31. eplput Subroutine (Storing an Element's Nodal Plastic Strains)**

```
*deck,eplput
    subroutine eplput (ielem, nval, value)
c *** primary function: store nodal plastic strains at a element.
c *** Notice - This file contains ANSYS Confidential information ***
c input arguments:
c ielem (int,sc,in) - element number
c nval (int,sc,in) - the total number of values
c (6*nnod*nface)<br>c value (dp,ar(nval),in) - the strain val
c value (dp,ar(nval),in) - the strain values
c output arguments: none
c NOTE: Strains at each corner node in the order
c X, Y, Z, XY, YZ, XZ
c For solid elements, strains at each 
c corner node
```
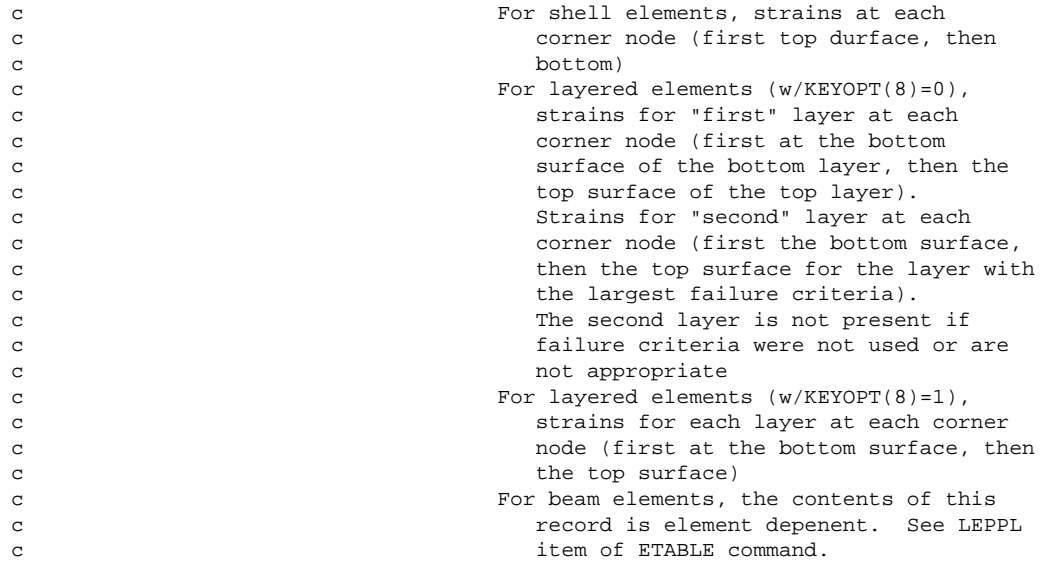

#### **7.9.32. epldel Subroutine (Deleting an Element's Nodal Plastic Strains)**

```
*deck,epldel
     subroutine epldel (ielem)
c *** primary function: delete element plastic strains
c *** Notice - This file contains ANSYS Confidential information ***
c input arguments:
c ielem (int,sc,in) - element number
c = 0 - delete for all defined elements
c output arguments: none.
```
# **7.9.33. ecriqr Function (Getting Information About an Element's Nodal Creep Strains)**

```
*deck,ecriqr
    function ecriqr (ielem,key)
c *** primary function: get information about element nodal creep strains
c *** Notice - This file contains ANSYS Confidential information ***
c input arguments:
c ielem (int,sc,in) - element number (or zero, see below)
c key (int,sc,in) - key as to the information needed
c = 1 - return info about creep strainsc ielem > 0 - return number of nodal creep strains
c on this element
c (record length)
c = 0 - return maximum number of nodal creep
c contracts on any element contracts on any element
c (max record length)
c = DB_NUMDEFINED - return the number of nodal creep strains
c defined in model
c output arguments:
c ecriqr (int,func,out) - the returned value of ecriqr is based on 
c setting of key
```
# **7.9.34. ecrget Function (Getting an Element's Nodal Creep Strains)**

\*deck,ecrget function ecrget (ielem,value) c \*\*\* primary function: get element nodal creep strains.

```
c *** Notice - This file contains ANSYS Confidential information ***
c input arguments:
c ielem (int,sc,in) - element number
c output arguments:
c ecrget (int,func,out) - status of element.
c = 0 - element undefinedc \sim 0 - number of nodal creep strains
c returned
c value (dp,ar(*),out) - element nodal creep strains
c NOTE: Strains at each corner node in the order
c X, Y, Z, XY, YZ, XZ
c For solid elements, strains at each 
c corner node
c For shell elements, strains at each 
c corner node (first top durface, then
c bottom)
c For layered elements (w/KEYOPT(8)=0),
c strains for "first" layer at each
c corner node (first at the bottom 
c surface of the bottom layer, then the 
c top surface of the top layer).
c contract the Strains for "second" layer at each
c corner node (first the bottom surface,
c then the top surface for the layer with
c the largest failure criteria).
c The second layer is not present if
c failure criteria were not used or are 
c contract the contract of the contract of the contract of the contract of the contract of the contract of the contract of the contract of the contract of the contract of the contract of the contract of the contract of the
c For layered elements (w/KEYOPT(8)=1),
c strains for each layer at each corner
c node (first at the bottom surface, then
c the top surface)
c For beam elements, the contents of this
c record is element depenent. See LEPCR
c item of ETABLE command.
```
# **7.9.35. ecrput Subroutine (Storing an Element's Nodal Creep Strains)**

```
*deck,ecrput
subroutine ecrput (ielem, nval, value)<br>c *** primary function: store nodal cre
                store nodal creep strains at an element.
c *** Notice - This file contains ANSYS Confidential information ***
c input arguments:
c ielem (int,sc,in) - element number
c nval (int,sc,in) - the total number of values
c (6*nnod*nface)
c value (dp,ar(nval),in) - the strain values
c output arguments: none
c NOTE: Strains at each corner node in the order
c X, Y, Z, XY, YZ, XZ
c For solid elements, strains at each 
c corner node
c For shell elements, strains at each For shell elements, strains at each
c corner node (first top durface, then
c bottom)
c For layered elements (w/KEYOPT(8)=0),
c strains for "first" layer at each
c corner node (first at the bottom 
c surface of the bottom layer, then the 
c contract top surface of the top layer).
c Strains for "second" layer at each
c corner node (first the bottom surface,
c then the top surface for the layer with
c the largest failure criteria).
c The second layer is not present if
```
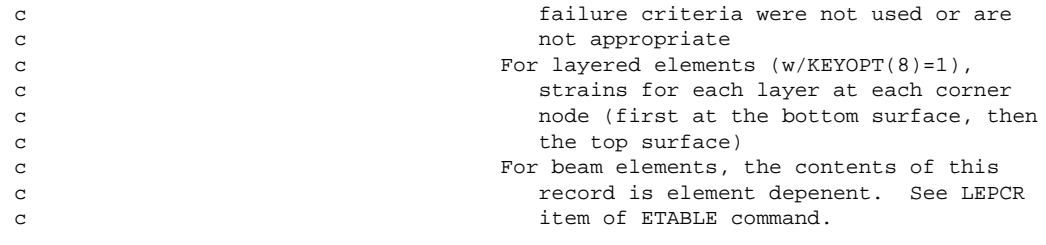

#### **7.9.36. ecrdel Subroutine (Deleting an Element's Nodal Creep Strains)**

```
*deck,ecrdel
     subroutine ecrdel (ielem)
c *** primary function: delete element creep strains
c *** Notice - This file contains ANSYS Confidential information ***
c input arguments:
c ielem (int,sc,in) - element number
c = 0 - delete for all defined elements
c output arguments: none.
```
#### **7.9.37. ethiqr Function (Getting Information About an Element's Nodal Thermal Strains)**

```
*deck,ethiqr
    function ethiqr (ielem,key)
c *** primary function: get information about element nodal thermal strains
c *** Notice - This file contains ANSYS Confidential information ***
c input arguments:
c ielem (int,sc,in) - element number (or zero, see below)
c key (int,sc,in) - key as to the information needed
c = 1 - return info about thermal strainsc ielem > 0 - return number of nodal thermal strains
c on this element
c (record length)
c = 0 - return maximum number of nodal thermal
c contract the strains on any element
c (max record length)
c = DB_NUMDEFINED - return the number of nodal thermal strains 
c defined in model
c output arguments:
c ethiqr (int,sc,out) - the returned value of ethiqr is based on 
c setting of key
```
# **7.9.38. ethget Function (Getting an Element's Nodal Thermal Stresses)**

```
*deck,ethget
    function ethget (ielem,value)
c *** primary function: get element nodal thermal strains.
c also the volumetric swelling strain
c *** Notice - This file contains ANSYS Confidential information ***
c input arguments:
c ielem (int,sc,in) - element number
c output arguments:
c ethget (int,func,out) - status of element.
c = 0 - element undefinedc > 0 - number of nodal thermal strains 
c returned
c value (dp,ar(*),out) - element nodal thermal strains
c NOTE: Strains at each corner node in the order
```
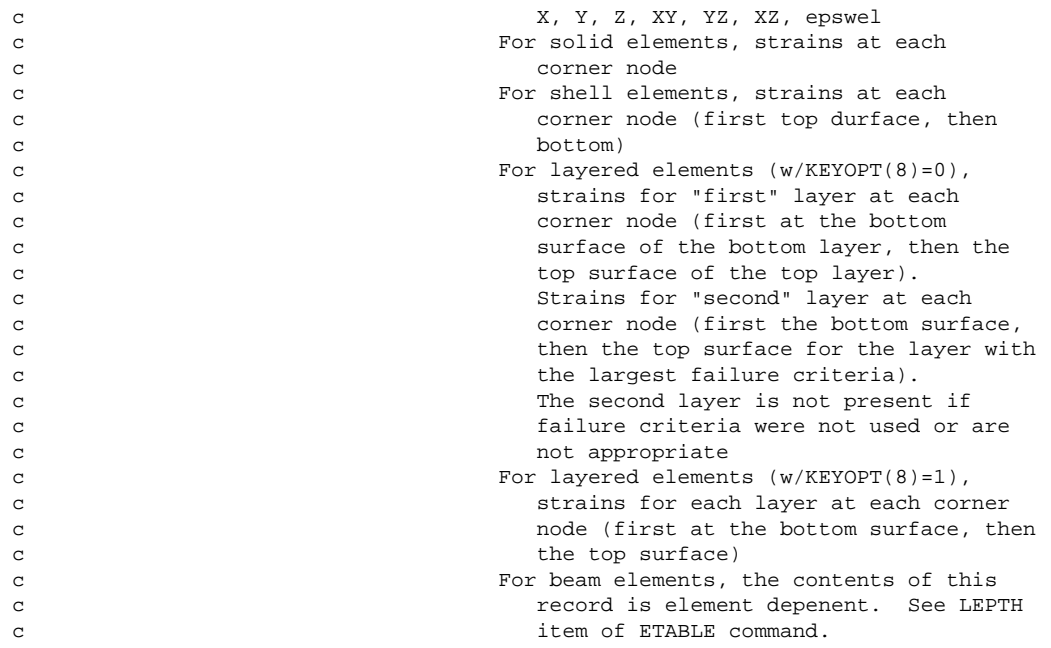

# **7.9.39. ethput Subroutine (Storing an Element's Nodal Thermal Stresses)**

```
*deck,ethput
   subroutine ethput (ielem, nval, value)
c *** primary function: store nodal thermal strains at an element.
c also the volumetric swelling strain
c *** Notice - This file contains ANSYS Confidential information ***
c input arguments:
c ielem (int,sc,in) - element number
c nval (int,sc,in) - the total number of values
c (6*nnod*nface)
c value (dp,ar(nval),in) - the strain values
c output arguments: none
c NOTE: Strains at each corner node in the order
c x, Y, Z, XY, YZ, XZ, epswel
c For solid elements, strains at each 
c corner node
c For shell elements, strains at each 
c corner node (first top durface, then
c bottom)
c For layered elements (w/KEYOPT(8)=0),
c strains for "first" layer at each
c corner node (first at the bottom 
c surface of the bottom layer, then the 
c contract top surface of the top layer).
c Strains for "second" layer at each
c corner node (first the bottom surface,
c then the top surface for the layer with
c the largest failure criteria).
c The second layer is not present if
c failure criteria were not used or are 
c contract the notation of appropriate
c For layered elements (w/KEYOPT(8)=1),
c strains for each layer at each corner
c node (first at the bottom surface, then
c the top surface)
c For beam elements, the contents of this
c record is element depenent. See LEPTH
c command.
```
# **7.9.40. ethdel Subroutine (Deleting an Element's Thermal, Initial, and Swelling Strains)**

```
*deck,ethdel
subroutine ethdel (ielem)<br>c *** primary function: dele
                      delete element thermal, initial, and
c swelling strains
c *** Notice - This file contains ANSYS Confidential information ***
c input arguments:
c ielem (int,sc,in) - element number
c = 0 - delete for all defined elements
c output arguments: none.
```
# **7.9.41. euliqr Function (Getting Information About an Element's Euler Angles)**

```
*deck,euliqr
    function euliqr (ielem,key)
c *** primary function: get information about element euler angles
c *** Notice - This file contains ANSYS Confidential information ***
c input arguments:
c ielem (int,sc,in) - element number (or zero, see below)
c key (int,sc,in) - key as to the information needed
c = 1 - return info about element euler angles
c ielem > 0 - return number of euler angles on this
c element
c (record length)
c = 0 - return maximum number of euler angles
c on any element
c (max record length)
c = DB_NUMDEFINED - return the number of element euler angles
c defined in model
c output arguments:
c euliqr (int,func,out) - the returned value of euliqr is based on 
c setting of key
```
# **7.9.42. eulget Function (Getting an Element's Nodal Euler Angles)**

```
*deck,eulget
    function eulget (ielem,value)
c *** primary function: get element nodal euler angles.
c *** Notice - This file contains ANSYS Confidential information ***
c input arguments:
c ielem (int,sc,in) - element number
c output arguments:
c eulget (int,func,out) - status of element.
c = 0 - element undefinedc > 0 - number of euler angle values
c returned
c value (dp,ar(*),out) - element euler angles
c NOTE: For lower-ordered elements, rotations 
c at centroid
c For higher-ordered elements, rotations 
c at each corner node
c For layered shells, rotations at each 
c corner node, plus layer rotation angle
c for each layer (real constant THETA)
c For layered solids, rotation angles at 
c centroid, plus layer rotation angle
c for each layer (real constant THETA)
```
## **7.9.43. eulput Subroutine (Storing an Element's Euler Angles)**

```
*deck,eulput
   subroutine eulput (ielem, nval, value)
c *** primary function: store nodal euler angles for an element.
c *** Notice - This file contains ANSYS Confidential information ***
c input arguments:
c ielem (int,sc,in) - element number
c nval (int,sc,in) - the total number of values
c (3 * number of display nodes)
c value (dp,ar(nval),in) - the euler angle values
c output arguments: none
c NOTE: For lower-ordered elements, rotations 
c at centroid
c For higher-ordered elements, rotations 
c at each corner node
c For layered shells, rotations at each 
c corner node, plus layer rotation angle
c for each layer (real constant THETA)
c For layered solids, rotation angles at 
c centroid, plus layer rotation angle
c for each layer (real constant THETA)
```
#### **7.9.44. euldel Subroutine (Deleting an Element's Euler Angles)**

```
*deck,euldel
     subroutine euldel (ielem)
c *** primary function: delete element euler angles
c *** Notice - This file contains ANSYS Confidential information ***
c input arguments:
c ielem (int,sc,in) - element number
c = 0 - delete for all defined elements
c output arguments: none.
```
# **7.9.45. efxiqr Function (Getting Information About Element Fluxes)**

```
*deck,efxiqr
    function efxiqr (ielem,key)
c *** primary function: get information about element fluxes
c *** Notice - This file contains ANSYS Confidential information ***
c input arguments:
c ielem (int,sc,in) - element number (or zero, see below)
c key (int,sc,in) - key as to the information needed
c = 1 - return info about element fluxesc ielem > 0 - return number of fluxes on this
c element
c (record length)
c = 0 - return maximum number of fluxes
c on any element
c (max record length)
c = DB_NUMDEFINED - return the number of element fluxes defined
c in model
c output arguments:
c efxiqr (int,func,out) - the returned value of efxiqr is based on 
c setting of key
```
## **7.9.46. efxget Function (Getting an Element Flux)**

```
*deck,efxget
    function efxget (ielem,value)
c *** primary function: get element nodal fluxes.
c *** Notice - This file contains ANSYS Confidential information ***
c input arguments:
c ielem (int,sc,in) - element number
c output arguments:
c efxget (int,func,out) - status of element.
c = 0 - element undefinedc > 0 - number of nodal fluxes returned
c value (dp,ar(*),out) - element nodal fluxes
c Note: If a coupled field, a set of fluxes is
c stored in the following order (as 
c available): fluid, thermal, 
c electric, magnetic
```
#### **7.9.47. efxput Subroutine (Storing an Element's Fluxes)**

```
*deck,efxput
   subroutine efxput (ielem, nval, value)
c *** primary function: store nodal fluxes at an element.
c *** Notice - This file contains ANSYS Confidential information ***
c input arguments:
c ielem (int,sc,in) - element number
c nval (int,sc,in) - the total number of values
c (ndir*nnod*nscalr)
c value (dp,ar(nval),in) - the flux values
c output arguments: none
c Note: If a coupled field, a set of fluxes is
c stored in the following order (as 
c available): fluid, thermal, 
c electric, magnetic
```
#### **7.9.48. efxdel Subroutine (Deleting Element Fluxes)**

```
*deck,efxdel
     subroutine efxdel (ielem)
c *** primary function: delete element nodal fluxes
c *** Notice - This file contains ANSYS Confidential information ***
c input arguments:
c ielem (int,sc,in) - element number
c = 0 - delete for all defined elements
```
c output arguments: none.

# **7.9.49. elfiqr Function (Getting Information About Element Local Forces)**

```
*deck,elfiqr
      function elfiqr (ielem,key)
c *** primary function: get information about elem local forces
c *** Notice - This file contains ANSYS Confidential information ***
c input arguments:
c ielem (int,sc,in) - element number (or zero, see below)
```

```
c key (int,sc,in) - key as to the information needed
c = 1 - return info about element local forces
c ielem > 0 - return number of local forces on this
c element
c (record length)
c = 0 - return maximum number of local forces
c on any element
c (max record length)
c = DB_NUMDEFINED - return the number of element local forces 
c defined in model
c output arguments:
c elfiqr (int,func,out) - the returned value of elfiqr is based on 
c setting of key
```
## **7.9.50. elfget Function (Getting an Element Local Force)**

```
*deck,elfget
     function elfget (ielem,value)
c *** primary function: get element local nodal forces.
c *** Notice - This file contains ANSYS Confidential information ***
c input arguments:
c ielem (int,sc,in) - element number
c output arguments:
c elfget (int,func,out) - status of element.
c = 0 - element has no local nodal forces
c > 0 - number of nodal forces returned
c value (dp,ar(*),out) - element local nodal forces.
```
#### **7.9.51. elfput Subroutine (Storing an Element's Local Forces)**

```
*deck,elfput
subroutine elfput (ielem, nval, value)<br>c *** primary function: store element le
                     store element local nodal forces.
c *** Notice - This file contains ANSYS Confidential information ***
c input arguments:
c variable (typ,siz,intent) description
c ielem (int,sc,in) - element number
c nval (int,sc,in) - the total number of values
c NOTE: There may be a maximum of 3 sets of
c nodal forces in the record: static
c forces, inertia forces, and damping forces
c value (dp,ar(nval),in) - element local nodal forces
c output arguments: none
```
# **7.9.52. elfdel Subroutine (Deleting Element Local Forces)**

```
*deck,elfdel
     subroutine elfdel (ielem)
c *** primary function: delete element local forces
c *** Notice - This file contains ANSYS Confidential information ***
c input arguments:
c ielem (int,sc,in) - element number
c = 0 - delete for all defined elements
c output arguments: none.
```
# **7.9.53. emniqr Function (Getting Information About Element Miscellaneous Non-summable Data)**

```
*deck,emniqr
function emniqr (ielem, key)<br>c *** primary function: get in
                 get information about element misc non-summable
c data
c *** Notice - This file contains ANSYS Confidential information ***
c input arguments:
c ielem (int,sc,in) - element number (or zero, see below)
c key (int,sc,in) - key as to the information needed
c = 1 - return info about element misc non-summed data
c ielem > 0 - return number of data items on this
c element
c (record length)
c = 0 - return maximum number of data items
c on any element
c (max record length)
c = DB_NUMDEFINED - return the number of element misc non-summed
c data items defined in model
c output arguments:
c emniqr (int,func,out) - the returned value of emniqr is based on 
c setting of key
```
# **7.9.54. emnget Function (Getting an Element's Miscellaneous Non-summable Data)**

```
*deck,emnget
     function emnget (ielem,value)
c *** primary function: get misc non-summable data.
c *** Notice - This file contains ANSYS Confidential information ***
c input arguments:
c ielem (int,sc,in) - element number
c output arguments:
c emnget (int,func,out) - status of element.
c = 0 - no no non-summed misc data at this
c element
c > 0 - number of data items returned
c value (dp,ar(*),out) - element misc non-summed data.
c NOTE: the contents of this record is element
c dependent. See NMISC on ETABLE command
```
# **7.9.55. emnput Subroutine (Storing an Element's Miscellaneous Non-summable Data)**

```
*deck,emnput
subroutine emnput (ielem, nval, value)<br>c *** primary function: store misc. non
                         store misc. non-summable data for an element.
c *** Notice - This file contains ANSYS Confidential information ***
c input arguments:
c ielem (int,sc,in) - element number
c nval (int,sc,in) - the total number of values<br>c value (dp,ar(nval),in) - the misc. non-summed data
c value (dp,ar(nval),in) - the misc. non-summed data items
c output arguments: none
c NOTE: the contents of this record is element
c dependent. See NMISC on ETABLE command
```
#### **7.9.56. emndel Subroutine (Deleting an Element's Miscellaneous Non-summable Data)**

```
*deck,emndel
     subroutine emndel (ielem)
c *** primary function: delete element misc non-summable data
c *** Notice - This file contains ANSYS Confidential information ***
c input arguments:
c ielem (int,sc,in) - element number
c = 0 - delete for all defined elements
c output arguments: none.
```
#### **7.9.57. ecdiqr Function (Getting Information About Element Current Densities)**

```
*deck,ecdiqr
function ecdiqr (ielem, key)<br>c *** primary function: get in
                 get information about element current densities
c *** Notice - This file contains ANSYS Confidential information ***
c input arguments:
c ielem (int,sc,in) - element number (or zero, see below)
c key (int,sc,in) - key as to the information needed
c = 1 - return info about element current densities
c ielem > 0 - return number of current densities on
c c this element.
c (record length)
c = 0 - return maximum number of current 
c densities on any element
c (max record length)
c = DB_NUMDEFINED - return the number of element current
c densities defined in model
c output arguments:
c ecdiqr (int,func,out) - the returned value of ecdiqr is based on 
c setting of key
```
#### **7.9.58. ecdget Function (Getting an Element Current Density)**

```
*deck,ecdget
    function ecdget (ielem,value)
c *** primary function: get calculated element current densities.
c *** Notice - This file contains ANSYS Confidential information ***
c input arguments:
c ielem (int,sc,in) - element number
c output arguments:
c ecdget (int,func,out) - status of element.
c = 0 - element has no current densities
c > 0 - number of calculated element
c current densities
c value (dp,ar(*),out) - calculated element current densities.
c NOTE: current densities are in the order
c X, Y, Z
```
#### **7.9.59. ecdput Subroutine (Storing an Element's Current Densities)**

```
*deck,ecdput
     subroutine ecdput (ielem, nval, value)
c *** primary function: store calculated element current densities
```

```
c *** Notice - This file contains ANSYS Confidential information ***
c input arguments:
c ielem (int,sc,in) - element number
c nval (int,sc,in) - the total number of values
c value (dp,ar(nval),in) - calculated element current densities.
c output arguments: none
c NOTE: current densities are in the order
c X, Y, Z
```
#### **7.9.60. ecddel Subroutine (Deleting Element Current Densities)**

```
*deck,ecddel
     subroutine ecddel (ielem)
c *** primary function: delete element current densities
c *** Notice - This file contains ANSYS Confidential information ***
c input arguments:
c ielem (int,sc,in) - element number
c = 0 - delete for all defined elements
c output arguments: none.
```
#### **7.9.61. enliqr Function (Getting Information About Element Nonlinear Tables)**

```
*deck,enliqr
    function enliqr (ielem,key)
c *** primary function: get information about element nonlinear tables
c *** Notice - This file contains ANSYS Confidential information ***
c input arguments:
c ielem (int,sc,in) - element number (or zero, see below)
c key (int,sc,in) - key as to the information needed
c = 1 - return info about element nonlinear tables
c ielem > 0 - return number of nonlinear tables for
c contract the contract of this element
c (record length)
c = 0 - return maximum number of nonlinear 
c tables for any element
c (max record length)
c = DB_NUMDEFINED - return the number of element nonlinear
c tables defined in model
c output arguments:
c enliqr (int,func,out) - the returned value of enliqr is based on 
                            setting of key
```
#### **7.9.62. enlget Function (Getting Element Nonlinear Tables)**

```
*deck,enlget
     function enlget (ielem,value)
c *** primary function: get element nonlinear tables.
c *** Notice - This file contains ANSYS Confidential information ***
c input arguments:
c ielem (int,sc,in) - element number
c output arguments:
c enlget (int,func,out) - status of element.
c = 0 - \text{nonlinear tables undefined}c > 0 - number of nonlinear tables defined
c value (dp ,ar(n),out) - the element nonlinear tables.
c NOTE: Nonlinear data at each node are in the
```
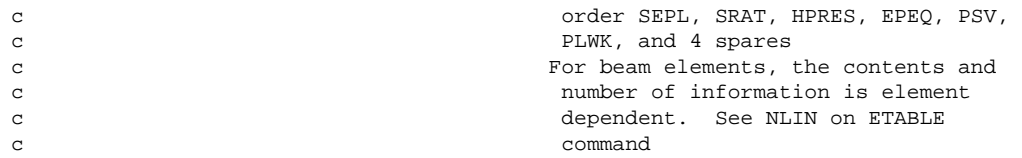

#### **7.9.63. enlput Subroutine (Storing an Element's Nonlinear Tables)**

```
*deck,enlput
   subroutine enlput (ielem, n, temp)
c *** primary function: store element nonlinear tables
c *** Notice - This file contains ANSYS Confidential information ***
c input arguments:
c ielem (int,sc,in) - element number
c n (int,sc,in) - number of element nonlinear table values<br>c temp (dp ,ar(6),in) - element nonlinear table,etc.
c temp (dp,ar(6),in) - element nonlinear table, etc.
c output arguments: none.
c NOTE: Nonlinear data at each node are in the
c order SEPL, SRAT, HPRES, EPEQ, PSV, 
c PLWK, and 4 spares
c For beam elements, the contents and 
c number of information is element 
c dependent. See NLIN on ETABLE 
c command
```
#### **7.9.64. enldel Subroutine (Deleting Element Nonlinear Tables)**

```
*deck,enldel
     subroutine enldel (ielem)
c *** primary function: delete element nonlinear tables
c *** Notice - This file contains ANSYS Confidential information ***
c input arguments:
c ielem (int,sc,in) - element number
c = 0 - delete for all defined elements
c output arguments: none.
```
#### **7.9.65. ehciqr Function (Getting Information About Calculated Element Heat Generations)**

```
*deck,ehciqr
    function ehciqr (ielem,key)
c *** primary function: get information about calculated elem heat generations
c *** Notice - This file contains ANSYS Confidential information ***
c input arguments:
c ielem (int,sc,in) - element number (or zero, see below)
c key (int,sc,in) - key as to the information needed
c = 1 - return info about calculated element heat gens
c for ielem > 0 - return number of heat gens for
c contracts of the contracts of this element
c (record length)
c = 0 - return maximum number of heat gens
c for any element
c (max record length)
c = DB_NUMDEFINED - return the number of calculated element heat 
c generations defined in model
c output arguments:
c ehciqr (int,func,out) - the returned value of ehciqr is based on 
c setting of key
```
# **7.9.66. ehcget Function (Getting a Calculated Element Heat Generation)**

```
*deck,ehcget
    function ehcget (ielem,value)
c *** primary function: get calculated element heat generations.
c *** Notice - This file contains ANSYS Confidential information ***
c input arguments:
c ielem (int,sc,in) - element number
c output arguments:
c ehcget (int,func,out) - status of element.
c = 0 - element undefinedc > 0 - number of calculated element
c heat generations
c value (dp,ar(*),out) - calculated element heat generations.
```
# **7.9.67. ehcput Subroutine (Storing an Element's Calculated Heat Generations)**

```
*deck,ehcput
     subroutine ehcput (ielem, nval, value)
c *** primary function: store calculated element heat generations
c *** Notice - This file contains ANSYS Confidential information ***
c input arguments:<br>c ielem (int, sc, in)
c ielem (int, sc, in) - element number
c nval (int,sc,in) - the total number of values
c value (dp,ar(nval),in) - calculated element heat generations.
c output arguments: none
```
# **7.9.68. ehcdel Subroutine (Deleting Element Calculated Heat Generations)**

```
*deck,ehcdel
     subroutine ehcdel (ielem)
c *** primary function: delete calculated element heat generations
c *** Notice - This file contains ANSYS Confidential information ***
c input arguments:
c ielem (int,sc,in) - element number
c = 0 - delete for all defined elements
c output arguments: none.
```
# **Chapter 8: Subroutines for Users' Convenience**

This chapter describes ANSYS routines available to you for use in programming. Using these routines isn't required, but may make your life easier.These routines include a set of general routines that perform utility-type functions, a set of routines supporting vector functions, a set of routines supporting matrix functions, and routines supporting message processing options.

# **8.1. Input and Output Abbreviations**

The descriptions of inputs and outputs for the routines discussed in this chapter use the following abbreviations:

- Argument *type* is one of the following:
	- int integer dp - double precision log - logical chr - character dcp - double precision complex
- Argument *size* is one of the following:

sc - scalar variable ar(*n*) - array variable of length *n* func - functional return value

• Argument *intent* is one of the following:

in - input argument out - output argument inout - both an input and an output argument

# **8.2. General Subroutines**

# **8.2.1. dptoch Subroutine (Retrieve Eight Characters From a Double Precision Variable)**

```
*deck,dptoch
     subroutine dptoch (dp8,ch8)
c *** primary function: retreive 8 characters from a dp variable
c *** Notice - This file contains ANSYS Confidential information ***
c !!! NOTICE to progammers: this routine does not convert from a !!!
c !!! machine-independent format! Use dpexttoch if this dp word !!!
c !!! came from a common or non-char database record !!!
c input arguments:
c dp8 (dp,sc,in) - dp variable containing characters
c output arguments:
c ch8 (ch*8,sc,out) - characters retreived from the dp word
```
# **8.2.2. wrinqr Function (Obtain Information About Output)**

```
*deck,wrinqr
      function wrinqr (key)
c *** primary function: obtain information about output
c *** Notice - This file contains ANSYS Confidential information ***
```

```
c --- caution: the following variables are "saved/resumed".
c --- key=WR_COLINTER thru WR_SUPCOLMAX in "wrinqr/wrinfo" 
c --- (data for "/fmt,/page,/header" commands). 
c --- note that the whole common cannot be "saved/resumed". cwa
c typ=int,dp,log,chr,dcp siz=sc,ar(n),func intent=in,out,inout
c input arguments:
c variable (typ,siz,intent) description wrcom name
c key (int,sc,in) 
c = WR_PRINT - print flag (kprint) prtkey
c wrinqr = 0 - no output
c = 1 - printc = WR_OUTPUT - current output unit number (iott) outfil
c = WR_MASTEROUT - master output file frstot
c = WR_COLINTER - interactive columns per page intcol
c = WR_COLBATCH - batch columns per page batcol
c = WR_LINEINTER - interactive lines per page intlin
c = WR_LINEBATCH - batch lines per page batlin
c = WR_CHARITEM - characters per output item chrper
c = WR_CHARDECIMAL - characters past decimal chrdec
c = WR_CHARINTEGER - characters in leading integer chrint
c = WR_CHARTYPE - chrtyp
c wrinqr = 1 - using E format in output
c = 2 - using F format in outputc = 3 - using G format in output
c = WR_SUPTITLE - tlabel supress key keyhed
c = WR_SUPSUBTITLE - subtitle supress key keytit
c = WR_SUPLSITER - ls,iter id supress key keyid
c = WR_NOTELINE - note line supress key keynot
c = WR_SUPCOLHEADER - column header supress key keylab
c = WR_SUPCOLMAX - column maximum supress key keysum
c = WR_LISTOPT - ListOpt from /output command ListOpt
c output arguments:
c wrinqr (int,func,out) - the value corresponding to key
```
# **8.2.3. erinqr Subroutine (Obtaining Information from the Errors Common)**

```
*deck,erinqr
     function erinqr (key)
c *** primary function: obtain information from errors common
c
c *** Notice - This file contains ANSYS Confidential information ***
c
c input arguments:
c key (int,sc,in) - item to be returned<br>c 1=keyerr, 2=errfil,
c 1=keyerr, 2=errfil, 3=numnot, 4=numwrn,
c 5=numerr, 6=numfat, 7=maxmsg, 8=lvlerr,
c 9=mxpcmd, 10=nercmd, 11=nertim,12=nomore,
c 13=eropen,14=ikserr, 15=kystat,16=mxr4r5,
c 17=mshkey, 19=opterr,20=flowrn,
c 21=errhpi,22=noreport,23=pdserr,24=mxpcmdw
c 25=kystop,26=icloads, 27=ifkey
c
c ---- below definitions copied from errcom 7/92 for user information
c
c *** key number= ..........................
c (see ansysdef for parameter definitions) |
\sim \sqrt{ }c
co keyerr - master error flag (ER_ERRORFLAG)
co errfil - errors file unit number (ER_ERRORFILE)
co numnot - total number of notes displayed (ER_NUMNOTE)
co numwrn - total number of warnings displayed (ER_NUMWARNING)
co numerr - total number of errors displayed (ER_NUMERROR)
co numfat - total number of fatals displayed (ER_NUMFATAL)
co maxmsg - max allowed number of displayed messages before abort(ER_MAXMESSAGE)
co lvlerr - used basicly in solution (from cnvr command.) (ER_ERRORLEVEL)
co -1=do not set keyerr for notes/errors/warnings.
```

```
co -2=same as -1 but do not display message either.
co mxpcmd - maximum number of messages allowed per command (ER_MAXCOMMAND)
co nercmd - number of messages displayed for any one command (ER_NUMCOMMAND)
co nertim - key as to how message cleared from u/i pop-up (ER_UICLEAR)
co (as per rsg/pft 5/1/92 - only for "info" calls
co -1=message is timed before removal
co 0=message needs pick or keyboard before removal
co 1=message stays up untill replaced by another message
co nomore display any more messages (ER_NOMOREMSG)
co 0=display messages
co 1=display discontinue message and stop displaying
co eropen - 0=errors file is closed (ER_FILEOPEN)
co 1=errors file is opened
co ikserr - 0=if interactive do not set keyerr (ER_INTERERROR)
c - 1=if interactive set keyerr (used by mesher and tessalation)
co kystat - flag to bypass keyopt tests in the elcxx routines (ER_KEYOPTTEST)
c associated with status/panel info inquiries.
c 0=do not bypass keyopt tests
c 1=perform all keyopt tests
c also flag to bypass setting of _STATUS upon resume
co mxr4r5 - mixed rev4-rev5 input logic (*do,*if,*go,*if-go) (ER_MIXEDREV)
c (used in chkmix called from rdmac)
c 1=rev5 found (*do,*fi-then-*endif)
c 2=rev4 found (*go, :xxx, *if, ..., :xxx)c 3=warning printed. do not issue any more.
co mshkey - cpu intensive meshing etc. this will cause (ER_MESHING)
c "nertim (11)" to be set to -1 for "notes", 1 for "warnings",
c and 0 for "errors". checking of this key is done in "anserr".
c 0=not meshing or cpu intensive
c 1=yes, meshing or cpu intensive
co syerro - systop error code. read by anserr if set. (18)
co opterr - 0=no error in main ansys during opt looping (ER_OPTLOOPING)
c 1=an error has happened in main ansys during opt looping
co flowrn - flag used by "floqa" as to list floqa.ans (20)
c 0=list "floqa.ans"
c 1="floqa.ans" has been listed. do not list again.
co noreport- used in GUI for turning off errors due to strsub calls (22)
c 0=process errors as usual
c 1=do NOT report errors
co pdserr - 0=no error in main ansys during pds looping (ER_PDSLOOPING)
c 1=an error has happened in main ansys during pds looping
co mxpcmdw- number of messages written to file.err for any one (24)
co command
c 0=write all errors to file.err
c 1=only write displayed errors to file.err
co icloads - key to forbid the iclist command from listing solution (26)
c data instead of the input data.
c 0=iclist is OK
c 1=do not permit iclist
co ifkey - key on whether or not to abort during /input on error (27)
c 0=do not abort
c 1=abort
c
co espare - spare integer variables
c
c --- end of information from errcom
c
c output arguments:
c erinqr (int,sc,out) - value corresponding to key
c
c
```
# **8.2.4. TrackBegin Subroutine (Beginning Tracking for a Subroutine Call)**

```
*deck,TrackBegin
       subroutine TrackBegin (sub32)
c *****function: mark beginning of track ansys call
c *** Notice - This file contains ANSYS Confidential information ***
```

```
c input arguments:
c sub32 (char*(*),sc,in) - name of subroutine being entered and left
c (32 characters max)
```
c output arguments: none

# **8.2.5. TrackEnd Subroutine (Ending Tracking for a Subroutine Call)**

```
*deck,TrackEnd
      subroutine TrackEnd (sub32)
c *****function: mark end of track ansys call
c *** Notice - This file contains ANSYS Confidential information ***
c input arguments:
c sub32 (char*(*),sc,in) - name of subroutine being left
c (32 characters max)
c output arguments: none
```
# **8.2.6. erhandler Subroutine (Displaying ANSYS Errors)**

```
*deck,erhandler
   subroutine erhandler (filein, msgid, msglvl, lngstrng, dperr, cherr)
c *** primary function: Display ANSYS error messages
c *** Notice - This file contains ANSYS Confidential information ***
c input arguments:
c filein (ch*40,sc,in) - Filename used for character portion of
c message ID (this is the file name of the
c file which contains the source for this
c routine)
c
c if 'ErrorMessageProbe', then error was
c generated on another processor (distributed
c ANSYS). In that case, dperr contains the
c message already made ASCII and expanded
c
c msgid (int,sc,in) - Numeric portion of the message ID
c 1 - 9999, unique for each erhandler
c call in the FILE. Recommend using
c a sequence, similar to format conventions,
c i.e., 5000, 5010, 5020
c if filein='ErrorMessageProbe', this is the 
c CPU # that originally generated the error
c msglvl (int,sc,in) - level of error (same as lngerr)
c 0=no label (used for u/i pop-ups)
c -1=no label (used for u/i pop-ups) timed
c as a note message
c 1=note, 2=warning, 3=error, 4=fatal
c -3=error w/tech supp note
c -4=fatal w/tech supp note
c (see lngerr.F for text of tech supp note)
c lngstrng (ch*(*),sc,in) - error message to display. use keywords
c of %i %g %c %/ for formating (same as
c lngerr)
c dperr (dp,ar(*),in) - vector of data to display. contains both
c integer and double precision data.
c (same as lngerr)
c if filein='ErrorMessageProbe', dperr
c contains the unpacked message and lngstrng
c and cherr are ignored
c cherr (ch^{*(*)}, ar^{(*)}, in) - vector of character data to display
c max length of character data is 32
c characters characters
```
# **8.2.7. intrp Subroutine (Doing Single Interpolation)**

```
*deck,intrp
    subroutine intrp (klog,kppx,kstpz,xval,ax,ay,yval,nmax,kyoff)
c *** primary function: **** subroutine for single interpolation ****
c (if double interpolation is needed, see intrpt)
c
c *** Notice - This file contains ANSYS Confidential information ***
c
c typ=int,dp,log,chr,dcp siz=sc,ar(n),func intent=in,out,inout
c
c input arguments:
c variable (typ,siz,intent) description
c klog (int,sc,in) - interpolation type
c = 0 - use linear interpolationc extended to the 1 - use log-log interpolation
c -- note: there is no option yet for
c lin-log or log-lin
c kppx (int,sc,in) - X value end of table signal
c = 0 - a repeated x-value will signal the end
c of the table
c = 1 - a repeated x-value will not signal the
c end of the table
c (only known use = c evaluation)
c kstpz (int,sc,in) - Y value end of table signal
c = 0 - a yval of zero will not signal the end
c of the table (e.g. stress fitting)
c = 1 - a yval of zero will signal the end of
c contracts the table (in general, material
c properties (exception: alpx))
c
c NOTE: the end of the table will be signaled thru 
c either of the above conditions, or more 
c commonly, that nmax values have been processed,
c or that the present x table entry is less than 
c the previous one (ax(i). lt. ax(i-1)).
c evaluations done after the end of the table are
c evaluated as if they were at the end of the 
c table. similarly, evaluations done before the<br>c beginning of the table are done as if they we
                      beginning of the table are done as if they were
c done at the beginning of the table.
c
c xval (dp,sc,in) - value of x with which to go into the table
c ax (dp,ar(*) , in) - table of x values, in ascending order<br>c ay (dp,ar(*) , in) - table of y values
c ay (dp,ar(*),in) - table of y values
c nmax (int,sc,in) - maximum table size allowed
c
c output arguments:
c yval (dp,sc,out) - value of y which comes back from the table<br>c kyoff (int,sc,out) - xval status flag
c kyoff (int,sc,out) - xval status flag 
c = 0 - xval in x range
c = 1 - xval less than minimum x
c = 2 - xval greater than maximum x
c
```
# **8.2.8. tranx3 Subroutine (Processing Geometry for 3-D Line Elements)**

```
*deck,tranx3
    subroutine tranx3 (nnod, xyz, nx, tr)
c *** primary function: geometric processor for 3-d line elements
c with or without a 3rd node
c
c *** Notice - This file contains ANSYS Confidential information ***
c
c input arguments:
c nnod (int,sc,in) - number of nodes (2 or 3)
c xyz (dp,ar(nx,*),in) - coordinates (x,y,z down)
c nx (int,sc,in) - row dimension of xyz array
c
```

```
c output arguments:
c tr (dp,ar(3,3),in) - transformation matrix
\mathcal{C}
```
#### **8.2.9. systop Subroutine (Stopping an ANSYS Program Run)**

```
*deck,systop
   subroutine systop (icode)
c *** primary function: stop an ansys run
c *** secondary functions: pass an error code to the system
c
c *** Notice - This file contains ANSYS Confidential information ***
\mathbf Cc input arguments:
c icode (int,sc,in) - stop error code (0<icode<127)
c 0 - normal exit
c 1 - stack overflow error
c 2 - stack level overflow
c 3 - stack pop below zero
c 4 - names do not match in stkpxp
c 5 - command line argument error
c 6 - unused (was: accounting file error)
c 7 - licensing failure
c 8 - indicated error or end-of-run
c 11 - error in user routine
c 12 - macro stop command
c 13 - job already running
c 14 - untrapped xox error
c 15 - anserr fatal error
c 16 - possible full disk
c 17 - possible corrupted or missing file
c 18 - Error in VM routines (corrupt db?)
c 21 - unauthorized code section entered
c 25 - unable to open x11 server
c 30 - quit signal
c 31 - failure to get signal in max time
c (syhold)
c >32 - system dependent error
c 35 - fatal error on another process
c (distributed ANSYS)
c
c output arguments: none
```
#### **8.3. Vector Functions**

#### **8.3.1. vdot Function (Computing the Dot Product of Two Vectors)**

```
*deck,vdot
      function vdot (v1,v2,n)
c *** primary function: compute dot product of vectors v1 and v2
c *** Notice - This file contains ANSYS Confidential information ***
c input arguments:
c v1 (dp,ar(n),in) - vector v1
c v2 (dp,ar(n),in) - vector v2c n (int,sc,in) - length of vectors v1 and v2
c output arguments:
c vdot (dp,sc,out) - dot product of v1 and v2
c
```
# **8.3.2. vsum Function (Summing Vector Components)**

```
*deck,vsum
      function vsum (va,n)
c *** primary function: sum the components of a vector
```

```
c *** Notice - This file contains ANSYS Confidential information ***
c input arguments:
c va (dp,ar(n),in) - vector va
c n (int,sc,in) - length of vector va
c output arguments:
c vsum (dp,sc,out) - vector sum
```
#### **8.3.3. vmax Function (Retrieving the Maximum Vector Value at a Given Location)**

```
*deck,vmax
     function vmax (v,n,locmax)
c *** primary function: return the max value and location in a vector
c *** Notice - This file contains ANSYS Confidential information ***
c input arguments:
c v (dp,ar(n),in) - vector v
c n (int, sc, in) - length of vector v
c output arguments:
c locmax (int,sc,out) - location of max value in vector v
c vmax (dp,sc,out) - max value in vector v
```
# **8.3.4. lastv Function (Retrieving the Position of the Last Nonzero Term in a Double Precision Vector)**

```
*deck,lastv
      function lastv (v,n)
c ********* find position of last non-zero term in a d.p. vector *********
```
# **8.3.5. izero Function (Setting an Integer Vector to Zero)**

```
*deck,izero
      subroutine izero (ivect,n)
c ********** set an integer vector to zero **********
\mathcal{C}
```
#### **8.3.6. imove Function (Assigning Equal Values to Two Integer Vectors)**

```
*deck,imove
     subroutine imove (i1,i2,n)
c ********** move a vector from one to another **********
c
```
## **8.3.7. vzero Subroutine (Initializing a Vector to Zero)**

```
*deck,vzero
     subroutine vzero (v,n)
c *** primary function: initialize a vector to zero
c *** Notice - This file contains ANSYS Confidential information ***
c input arguments:
y = y (dp,ar(n),inout) - vector to be zeroed out
c n (int,sc,in) - number of words to zero out
c output arguments:
c v (dp,ar(n),inout) - zeroed vector
c
```
#### **8.3.8. vmove Subroutine (Moving One Vector into Another)**

```
*deck,vmove
     subroutine vmove (v1,v2,n)
c *** primary function: copy a vector into another vector
c
c *** Notice - This file contains ANSYS Confidential information ***
c
c *** Note: This function can have unpredictable results if v1 and v2
c reference the same array and overlap. 
c
c input arguments:
c v1 (dp,ar(*),in) - vector v1
c n (int,sc,in) - length of vectors v1, v2
c
c output arguments:
c v2 (dp,ar(*),out) - vector v2c
c
```
**8.3.9. vimove Subroutine (Moving One Vector into Another Incrementally)**

```
*deck,vimove
     subroutine vimove (v1, inc1, v2, inc2, n)
c *** primary function: move one vector into another
c
c *** Notice - This file contains ANSYS Confidential information ***
c
c input arguments:
c v1 (dp,ar(incl, n), in) - vector v1
c incl (int, sc, in) - increment on vector v1
c inc2 (int, sc, in) - increment on vector v2
c n (int, sc, in) - number of items to be moved
c
c output arguments:
c v^2 (dp,ar(inc2,n),in) - vector v^2c
```
#### **8.3.10. vinit Subroutine (Assigning a Scalar Constant to a Vector)**

```
*deck,vinit
      subroutine vinit (v,n,const)
c *** primary function: initialize a vector to a constant
c *** Notice - This file contains ANSYS Confidential information ***
c input arguments:
c n (int,sc,in) - length of vector v
c const (dp,sc,in) - constant to set vector v to
c output arguments:
c v (dp,ar(n),out) - vector v
\epsilon
```
# **8.3.11. viinit Subroutine (Assigning a Scalar Constant to a Vector Incrementally)**

```
*deck,viinit
     subroutine viinit (v, inc, n, const)
c *** primary function: set the components of vector v to const by increments
c
c *** Notice - This file contains ANSYS Confidential information ***
c
c input arguments:
c inc (int,sc,in) - increment (first dimension) of vector v
c n (int,sc,in) - length (second dimension) of vector v<br>c const (dp,sc,in) - constant to set components of vector v
c const (dp,sc,in) - constant to set components of vector v to
```

```
c
c output arguments:
c v (dp,ar(inc,n),out) - vector v
c
```
# **8.3.12. vapb Subroutine (Setting a Vector to Sum of Two Vectors)**

```
*deck,vapb
     subroutine vapb (a,b,c,n)
c *** primary function: add vector a to vector b to get vector c
c *** Notice - This file contains ANSYS Confidential information ***
c input arguments:
c a (dp,ar(n),in) - a vector
c b (dp,ar(n),in) - b vector
c n (int, sc, in) - length of vectors a, b, cc output arguments:
c c (dp,ar(n),out) - c vector
c
```
# **8.3.13. vapb1 Subroutine (Combining Two Vectors in One)**

```
*deck,vapb1
     subroutine vapb1 (a,b,n)
c *** primary function: add vector b to vector a,
c and store in vector a
```
# **8.3.14. vapcb1 Subroutine (Multiplying a Vector to a Constant)**

```
*deck,vapcb1
     subroutine vapcb1 (a,b,n,const)
c *** primary function: multiply vector b to constant, add to vector a,
c and store in vector a
```
# **8.3.15. vamb Subroutine (Gets a Third Vector by Subtracting One Vector from Another)**

```
*deck,vamb
     subroutine vamb (a,b,c,n)
c *** primary function: subtract vector b from vector a to get vector c
c *** Notice - This file contains ANSYS Confidential information ***
c input arguments:
c a (d_{D,ar}(n),in) - vector a
c b (dp,ar(n),in) - vector b
c n (int,sc,in) - length of vectors a,b,c
c output arguments:
c c (dp,ar(n),out) - vector c
c
```
# **8.3.16. vamb1 Subroutine (Subtracting One Vector from Another)**

```
*deck,vamb1
     subroutine vamb1 (a,b,n)
c *** primary function: subtract vector b from vector a and save in vector a
c *** Notice - This file contains ANSYS Confidential information ***
c input arguments:
c a (dp,ar(n),inout) - a vector
c b (dp,ar(n),in) - b vector
c n (int,sc,in) - length of vectors a,b
```

```
c output arguments:
c a (dp,ar(n),inout) - a vector
c
```
# **8.3.17. vmult Subroutine (Multiplying a Vector by a Constant)**

```
*deck,vmult
      subroutine vmult (v1,v2,n,const)
c *** primary function: multiply a vector by a constant
c *** Notice - This file contains ANSYS Confidential information ***
c input arguments:
c v1 (dp,ar(n),in) - vector v1
c n (int, sc, in) - length of vectors v1, v2
c const (dp,sc,in) - constant to multiply v1
c output arguments:
c v2 (dp, ar(n), out) - vector v2
```
#### **8.3.18. vmult1 Subroutine (Multiplying a Vector by a Constant)**

```
*deck,vmult1
      subroutine vmult1 (v1,n,const)
c *** primary function: multiply a vector by a constant
c *** Notice - This file contains ANSYS Confidential information ***
c input arguments:
c v1 (dp,ar(n),inout) - vector v1
c n (int,sc,in) - length of vector n
c const (dp,sc,in) - constant to multiply v1
c output arguments:
c v1 (dp,ar(n),inout) - vector v1
c
```
# **8.3.19. vcross Subroutine (Defining a Vector via a Cross Product)**

```
*deck,vcross
      subroutine vcross (a,b,c)
c primary function: calculate c = a x b 
c *** Notice - This file contains ANSYS Confidential information ***
c typ=int,dp,log,chr,dcp siz=sc,ar(n) intent=in,out,inout
c input arguments:
c a (dp,ar(3),in) - first vector to be cross-multiplied
c b (dp,ar(3),in) - second vector to be cross-multiplied
c output arguments:
c c (dp,ar(3),out) - resulting vector
c
\epsilon
```
#### **8.3.20. vnorme Subroutine (Normalizing a Three-Component Vector)**

```
*deck,vnorme
      subroutine vnorme (iel,v)
c primary function: normalize a vector to unit length
c this routine is to be called only from the elements. it is only
c for a three component vector(i.e. processing geometry).
c this routine also differs from vnorm in that an error message is called
```

```
c if the vector length is zero.
c *** Notice - This file contains ANSYS Confidential information ***
c input arguments:
c iel (int,sc,inout) - element number
c v (dp,ar(3),inout) - vector to be normalized
c output arguments:
c iel (int,sc,inout) - if 0, vector has zero length
c v (dp,ar(3),inout) - normalized vector
```
#### **8.3.21. vnorm Subroutine (Normalizing a Vector to Unit Length)**

```
*deck,vnorm
     subroutine vnorm (v,n)
c *** primary function: normalize a vector to unit length
c *** Notice - This file contains ANSYS Confidential information ***
c input arguments:
c v (dp, ar(n), inout) - vector v
c n (int,sc,inout) - dimension length of vector v
c output arguments:
c v (dp,ar(n),inout) - normalized vector v
c n (int,sc,inout) - n = 0 if error in operation
```
#### **8.3.22. ndgxyz Function (Getting the X,Y,Z Vector for a Node)**

```
*deck,ndgxyz
    function ndgxyz (node,xyz)
c *** primary function: get x,y,z vector for a node.
c *** Notice - This file contains ANSYS Confidential information ***
c input arguments:
c node (int,sc,in) - node number for operation.
c output arguments:
c ndgxyz (int,sc,out) - status of node.
c 0=node is undefined.
c -1=node is unselected.
c 1=node is selected.
c xyz (dp,ar(3),out) - vector containing x,y,z
```
# **8.3.23. ndpxyz Subroutine (Storing X,Y,Z for a Node)**

```
*deck,ndpxyz
subroutine ndpxyz (node, xyz)<br>c *** primary function: store x
                       store x,y,z vector for a node.
c *** Notice - This file contains ANSYS Confidential information ***
c input arguments:
c node (int,sc,in) - node number for operation.
c xyz (dp,ar(3),in) - vector containing x,y,zc (vector should be in global system)
c output arguments: none
```
# **8.4. Matrix Subroutines**

## **8.4.1. maxv Subroutine (Multiplying a Vector by a Matrix)**

```
*deck,maxv
     subroutine maxv (a, v, w, nr, nc)
c *** primary function: multiply a matrix by a vector
c *** Notice - This file contains ANSYS Confidential information ***
c input arguments:
c a (dp,ar(nr,*), in) - matrix a
c v (dp,ar(*),in) - vector v
c nr (int,sc,in) - number of rows in matrix a
c nc (int,sc,in) - number of columns to multiply in matrix a
c output arguments:
c w (dp,ar(*),out) - product vector w
\epsilon
```
#### **8.4.2. maxv1 Subroutine (Multiplying a Vector by a Matrix)**

```
*deck,maxv1
     subroutine maxv1 (a,v, nr,nc)
c *** primary function: multiply a vector by a matrix
c *** Notice - This file contains ANSYS Confidential information ***
c input arguments:
c a (dp,ar(nr,nc),in) - matrix a
c v (dp,ar(nc),inout) - vector v
c nr (int,sc,in) - number of rows in matrix a
c *** nr limited to 60 ***
c nc (int,sc,in) - number of columns to multiply in matrix a
c output arguments:
c v (dp,ar(nr),inout) - product, stored in vector v
```
# **8.4.3. matxv Subroutine (Multiplying a Vector by a Full Transposed Matrix)**

```
*deck,matxv
    subroutine matxv (a,v,w, nr,nc)
c *** primary function: multiply vector by full transposed matrix
c *** Notice - This file contains ANSYS Confidential information ***
c input arguments:
c a (dp,ar(nr,*), in) - matrix a (first dimension must = nr)
c v (dp,ar(nv),in) - vector v (nv must be greater or equal
c to nr)
c nr (int,sc,in) - first dimension and number of active
c rows of the untransposed matrix a
c (also the number of active rows
c of vector v)
c nc (int,sc,in) - number of columns of the untransposed
c matrix a
c (also the number of computed items
c in the product vector w)
c if negative, accumulate
c output arguments:
c w (dp,ar(na,*),out) - product vector w
c
```
#### <span id="page-288-2"></span>**8.4.4. matxv1 Subroutine (Multiplying a Vector by a Full Transposed Matrix)**

```
*deck,matxv1
     subroutine matxv1 (a,v, nr,nc)
c *** primary function: multiply vector by full transposed matrix
c *** Notice - This file contains ANSYS Confidential information ***
c input arguments:
c a (dp,ar(nr,*), in) - matrix a
c v (dp,ar(nr),inout) - vector v
c nr (int,sc,in) - number of rows in matrix (un-transposed)
c nc (int,sc,in) - number of columns in matrix (un-transposed)
c *** nc limited to 60 ***c output arguments:
c v (dp,ar(nc),inout) - product, stored in vector v
c
```
#### <span id="page-288-1"></span>**8.4.5. matxb Subroutine (Transposing a matrix)**

```
*deck,matxb
     subroutine matxb (a,b,c, na,nb,nc, n1,n2,n3)
c *** primary function: (a)t * (b) = (c) t means transpose
c *** Notice - This file contains ANSYS Confidential information ***
c input arguments:
c a (dp,ar(na,*),in) - matrix a
c b (dp,ar(nb,*), in) - matrix b
c na (int,sc,in) - number of rows in matrix a
c nb (int,sc,in) - number of rows in matrix b
c nc (int,sc,in) - number of rows in matrix c
c n1 (int,sc,in) - number of rows in matrix c to fill
c n2 (int,sc,in) - number of columns in matrix c to fill
c n3 (int,sc,in) - number of columns in matrix a and
c number of rows of matrix b
c can be to work with (the two need can be to be the same for the inner
                             to be the same for the inner product)
c if n3 is negative, accumulate results in c
c output arguments:
c c (dp,ar(nc,*),out) - product matrix c
c
```
#### <span id="page-288-0"></span>**8.4.6. maat Subroutine (Changing a Matrix Value via Addition, Multiplication, and Transposition)**

```
*deck,maat
     subroutine maat(a,c, nc,n, con)
c primary function: does con*a*at and sums the result onto c (a is a vector)
c *** Notice - This file contains ANSYS Confidential information ***
c typ=int,dp,log,chr,dcp siz=sc,ar(n) intent=in,out,inout
c input arguments:
c a (dp,ar(*),in) - vector to be multiplied by itself to 
c generate an nxn square matrix
c (a by a-transposed)
c c (dp,ar(nc,*),inout) - matrix to be accumulated onto
c nc (int,sc,in) - number of rows in the c matrix
c n (int,sc,in) - size of square matrix
c con (dp,sc,in) - multiplier on above square matrix
c output arguments:
c c (dp,ar(nc,*),inout) - matrix to be accumulated onto
```
c only the lower triangular matrix is done c Note: this routine is usually followed by matsym, c to do the complete matrix c

#### <span id="page-289-0"></span>**8.4.7. matsym Subroutine (Filling the Upper Triangle from the Lower Triangle)**

```
*deck,matsym
     subroutine matsym (a,nd,n)
c primary function: fill upper triangle from lower triangle 
c *** Notice - This file contains ANSYS Confidential information ***
c typ=int,dp,log,chr,dcp siz=sc,ar(n) intent=in,out,inout
c input arguments:
c a (dp,ar(nd,*), inout) - matrix to have its lower triangular part
c copied to its upper triangular part
c nd (int, sc, in) - number of rows of the a matrix
c n (int,sc,in) - size of matrix to be processed
c output arguments:
c a (dp,ar(nd,*),inout) - matrix that has its lower triangular part
c copied to its upper triangular part
c
```
#### <span id="page-289-1"></span>**8.4.8. mctac Subroutine (Transposing a symmetric matrix)**

```
*deck,mctac
   subroutine mctac (a,na,c,nc,nold,nnew)
c **** function: do a = c(transpose) * a * c, where a is symmetric **
c *** Notice - This file contains ANSYS Confidential information ***
c input arguments:
c a (dp,ar(na,na),inout) matrix to be pre and post multiplied
c (part operated on must be
c square(nold x nold) and symmetric)
c na (int,sc,in) first dimension of the a matrix
c c (dp,ar(nc,nnew),in) matrix to pre and post multiply a by
c (part used may be rectangular(nold x nnew))
c nc (int,sc,in) first dimension of the c matrix
c nold (int,sc,in) size of part of 'A' matrix that is
c to be processed(input size). maximum = 64
c nnew (int,sc,in) size of part of 'A' matrix that
c results from this operation(output size).
c maximum = 64
c output arguments:
c a (dp,ar(na,na),inout) resulting matrix
c (still square(nnew x nnew) and symmetric).
```
#### <span id="page-289-2"></span>**8.4.9. tran Subroutine (Transposing a matrix)**

```
*deck,tran
     subroutine tran (zs, tr, nz, ntr, nrow, irot)
c primary function: perform tr-transpose * zs * tr ************
c *** Notice - This file contains ANSYS Confidential information ***
c input arguments:
c variable (typ,siz,intent) description
c zs (dp,ar(nz,nz),inout) - matrix to be transformed
c tr (dp,ar(ntr,ntr),in) - transformation matrix
c nz (int,sc,in) - dimensioned size of zs matrix
c ntr (int,sc,in) - dimensioned size of tr matrix
```

```
c nrow (int,sc,in) - number of rows of zs matrix to transform
c irot (int,sc,in) - block size to transform(size of tr matrix)
c output arguments:
c variable (typ,siz,intent) description
c zs (dp,ar(nz,nz),inout) - transformed matrix
```
#### <span id="page-290-0"></span>**8.4.10. symeqn Subroutine (Solving Simultaneous Linear Equations)**

```
*deck,symeqn
     function symeqn (a,nd,n,nc,defFlag)
c
c primary function: solve a set of simultaneous linear equations 
\epsilonc secondary functions: invert a matrix
c
c NOTE: this routine assumes that the matrix to be solved or
c inverted is positive or negative definite. This routine
c also assumes that the diagonals are all non-zero. If
c this assumption is not true, use isimeq.F.
c
c *** Notice - This file contains ANSYS Confidential information ***
c
c input arguments:
c variable (typ,siz,intent) description
c a (dp,ar(nd,*),inout) - matrix to be solved or inverted
c second dimension must be at least:
c n + abs(nc)
c nd (int,sc,in) - first dimension of the a matrix
c n (int, sc, in) - number of equations
c nc (int,sc,in) - number of additional columns.
c if nc = +n or -n, invert n x n matrix and
c put result in the n+1 to 2xn columns.
c if nc is 0 or negative, nc will be reset to
c n and then symeqn will set up identity
c matrix after the input matrix, where the
c result of the inversion will be put.
c if nc is positive and less than n, do a
c partial inversion. see example 1 below.
c defFlag (int,sc,in) - flag indicating that incoming matrix MUST be:
c contract to the contract of -1 - negative definite
c 0 - positive or negative definite
c 1 - positive definite
c
c output arguments:
c variable (typ, siz, intent) description<br>c symeqn (in, sc, out) - 0 - non-s.
c symeqn (in,sc,out) - 0 - non-singular matrix
c 1 - singular matrix
c 2 - near-singular matrix
c a (dp,ar(nd,*), inout) - results or inverted matrix.
c contracts in column n+1.
c note: original information is destroyed.
c
c example 1: Solve three simultaneous linear equations:
c i = \text{symeqn} (a(1,1),3,3,1)c calling routine has a dimensioned as a(3,4)
c each equation has its 3 coefficents in the first 3 columns,
c and the constant term is in the fourth column.
c solution is in fourth column.
c
c example 2: Invert a 3x3 matrix:
c i = \text{symeqn} (a(1,1),3,3,-3)c calling routine has a dimensioned as a(3,6)
c input matrix was input in first 3 columns
c output matrix in ouput in last 3 columns
```
# **Appendix A. Creating External Commands in UNIX**

External commands allow you to add your own customized extensions to ANSYS without relinking the program. You can create custom routines in C that access any of the ANSYS API functions, link them into shared libraries using the supplied utilities, and execute the routines via the "external command" feature within ANSYS. In addition, ANSYS provides special commands that list all available external commands and allow you to reset all currently referenced external commands.

External command capability is supported on all UNIX platforms. Refer to your installation guide for currently supported compilers; the following instructions assume the presence of compatible compilers and linkers.

## **A.1. Tasks in Creating an External Command**

To create a functional external command, you will need to complete the following general steps:

- Create compilable source code.
- Create a shared library.This is facilitated by the gen\_share utility and your system's **make** capability.
- Create an external table file ( $ans{\_}ext.tb1$ ), listing the various shared libraries, functions, and the related command.
- Set an environment variable pointing to the directory that holds the external table file.

The following sections detail each of these tasks.

#### **A.1.1. Creating Compatible Code**

You can create your functions using any of the API functions described in //ansys\_inc/v110/ansys/custom/include/cAnsInterface.h,cAnsQuery.h, and cAnsPick.h.The following code segment demonstrates, at a minimal level, how to create functions that can be used as an entry point into a custom coded shared library.

The most important point in the following example it that the C program interface is an integer function that has one argument (a char pointer).

```
#include "cAnsInterface.h" 
#include "CAnsQuery.h"
/*
-------------------------    Function Description ---------------------
extfnc
  int extfnc(uecmd)
  char *uecmd;
Purpose:
     Demonstrate C API entry function for an external command.
Parameters:
     Input
              -----------------------------
       uecmd
          The ANSYS external command string.
     Output
 -----------------------------
Return Value:
     The return value is ignored by the calling function;
```

```
------- End Function Description --------
*/ 
int extfnc(char* uecmd)
{ 
    /* Note: uecmd is the entire command given to invoke this function */ 
    char* cmdsend = \{ "/COM, COMMAND SENT FROM EXTERNAL COMMAND"};
    char* querystr = {|\text{YNODE}, \text{NUM}, \text{MAX'}|} char strrtn[32]; 
     int i, itype; 
     double dblrtn; 
     /* Send a simple command to be executed */ 
     i = cAnsSendCommand(cmdsend); 
     /* Perform a simple query */ 
     i = cAnsGetValue(querystr,dblrtn,strrtn,itype); 
     /* Display the value retrieved */ 
     cAnsPrintf("Max Node Number = %g\n",dblrtn); 
     return (i);
```
#### **A.1.2. Creating a Shared Library**

Once you have written the source code for your functions, you can create a Makefile (using the **gen\_share** utility) to build a shared library.The utility creates the Makefile in the current directory.The Makefile incorporates all the interdependencies of the C source files it encounters in that current directory.The **gen\_share** utility is meant to setup the basic build.The user may need to make modifications to the Makefile depending on the situation.

The **gen\_share** utility has the following syntax:

```
gen share [-h] [-64] shared object name
```
where

 $-h$ 

Produces command help.

-64

Configures the Makefile to use the **-mips4** option for IRIX64 .

shared\_object\_name

Is the name that will be given to the shared library.

As gen\_share is executing, you may see one or more "No match" messages.This is normal.The script is searching for .  $c, f,$  and . F file types in the current directory and returns this message if it cannot locate any files matching one of those types.

To create a shared library called  $mylibrary.s$ , so, you would issue the following command:

% gen\_share mylibrary.so

The utility will produce a Makefile in the current directory.You will be able to generate the shared library by issuing the following command:

make

For example, to create the shared library for mylibrary. so, you would issue the following command:

% make

You will then find the specified shared library file in the current directory.You may also see warnings from the make process, and you may need to modify the Makefile or your source code.

#### **A.1.3. Creating an External Table File**

The external table file (ans\_ext.tbl) can reside in any directory (but you must specify that directory in the **ANSYS\_EXTERNAL\_PATH** environment variable). The file contains an entry for each shared library function you wish to allow ANSYS to access.There is no limit to the number of entries.The file entries have the following format:

/shared/library/path/library.so ~cm\_name function\_name

where

/shared/library/path/library.so

Is the path to the directory that contains the shared library file. (Remotely mounted file systems are not recommended.)

~cm\_name

Is the command used to invoke the function within ANSYS. The command name must begin with a tilde  $(\sim)$  and each command name must be unique within the first four characters.The command name must be eight characters or less, including the tilde  $(\sim)$ .

#### function\_name

Is the name of the function that is referenced by the specified command name. (This must be unique within the first four characters if multiple external commands are specified.)

For example, the following entry references the /home/mydir/mylibs/myobject.so shared library and the  $myobject$  function. It specifies  $\sim myobj$  as the related command:

/home/mydir/mylibs/myobject.so ~myobj myobject\_

ANSYS also makes use of external commands, and places its own shared libraries and the associated external table file in the /ansys\_inc/v110/ansys/lib/<platform> directory (where <platform> is the directory specific to your computing platform, such as  $/\text{sgi}64$  or  $/\text{hppa}8000-64$ .

ANSYS loads external commands in the following order:

- ANSYS first checks the ans\_ext.tbl file in the /ansys\_inc/v110/ansys/lib/<platform> directory and loads any external commands referenced there.
- ANSYS then loads external commands referenced by the external table file in the directory designated with the **ANSYS\_EXTERNAL\_PATH** environment variable (see section *[Section A.2.4:Setting the ANSYS\\_EX-](#page-295-0)[TERNAL\\_PATH Environment Variable](#page-295-0)*).

If you designate a command name that has the same first four characters as a command listed in the  $/an$ sys\_inc/v110/ansys/lib/<platform>/ans\_ext.tbl file, you will not be able to access your command. Therefore, it is a good practice to check the ANSYS external table file to make sure you have no external command name conflicts.*Do not* modify the /ansys\_inc/v110/ansys/lib/<platform>/ans\_ext.tbl file.You can also use the **~DEBUG** command to verify that no external command name conflicts exist.

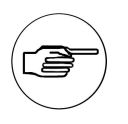

#### **Note**

The shared library must be consistent with the computer type and OS level on which ANSYS will be executed.

#### <span id="page-295-0"></span>**A.1.4. Setting the ANSYS\_EXTERNAL\_PATH Environment Variable**

Before launching ANSYS, you must first set the **ANSYS\_EXTERNAL\_PATH** to point to the directory containing the external table file. (For convenience, if you distribute your new functionality to other users they should set their .login or .cshrc files so that it is persistent from session to session.) For example, the following sets the environment variable to point to the /home/mydir directory.

setenv ANSYS EXTERNAL PATH /home/mydir

#### **A.1.5. Using External Commands**

To call an external command, enter it as you would any other ANSYS command.You can also call external commands through either an APDL macro or UIDL script.

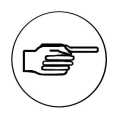

#### **Note**

Avoid recursive external commands; that is, avoid situations where an external command calls another external command.

#### **A.1.6. Checking External Command Status**

You can check what shared libraries are currently accessible by entering the **~DEBUG** command in the command input window.The following figure shows an example of **~DEBUG** command output.

External Command Mappings: Command Library Function Accessed? \*-\*-\*-\*-\*-\*-\*-\*-\*-\*-\*-\*-\*-\*-\*-\*-\*-\*-\*-\*-\*-\*-\*-\*-\*-\*-\*-\*-\*-\*-\*-\*-\*-\*-\*-\*- ~excmd /home/mydir/mycode/mycommand.so excmd YES

In this example, the output lists the command, the related shared library, the function, and if the command has been accessed.

#### **A.1.7. Resetting External Commands**

You can

- Close all shared libraries
- Free memory associated with external commands

by issuing the **~RESET** command.The command issues the following message to confirm that the reset operation was complete.

~RESET was processed: The external command buffers have been cleared.

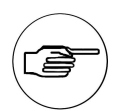

**Note**

The **/CLEAR** command also closes/resets all external command shared libraries.

# **Appendix B. Creating External Commands in Windows**

This section describes the steps required to create external commands on Windows platforms.

#### **B.1. Tasks in Creating an External Command**

To create a functional external command, you will need to complete the following general steps:

- Create compatible C source code.
- Create an external definition file ( $projname.def$ ).
- Create a new project in Microsoft Developer Studio.
- Create a shared library.
- Create an external table file  $(ans\_ext.t.b1)$ , listing the various shared libraries, each function and the related command.
- Set the **ANSYS\_EXTERNAL\_PATH** environment variable

The following sections detail each of these tasks.

#### **B.1.1. Creating Compatible Code**

You can create your functions using any of the API functions described in Program Files\Ansys Inc\V110\custom\include\cAnsysInterface.h,cAnsQuery.h, and cAnspick.h.You can then execute these functions via the "external command" feature within ANSYS. In addition, ANSYS provides special commands that list all available external commands and allow you to reset all currently referenced external commands.The following code segment demonstrates, at a minimal level, how to create functions that can be used as an entry point into a custom coded shared library.

The most important point in the following example is:

• The C program interface is an integer function that has one argument (a char pointer).

```
#include <windows.h>
#include "cAnsInterface.h" 
#include "CAnsQuery.h"
/*
        ---------------------    Function Description ----------------------
extfnc
  int extfnc(uecmd)
  char *uecmd;
Purpose:
      Demonstrate C API entry function for an external command.
Parameters:
      Input
                -----------------------------
       uecmd
          The ANSYS external command string.
      Output
 -----------------------------
```

```
Return Value:
     The return value is ignored by the calling function;
---------------------------- End Function Description --------------------
*/ 
int extfnc(char* uecmd)
{ 
    /* Note: uecmd is the entire command given to invoke this function */ 
     char* cmdsend = {"/COM, COMMAND SENT FROM EXTERNAL COMMAND"}; 
    char* querystr = {|\n "NODE, , NUM, MAX" };
        char strrtn[32]; 
     int i, itype; 
     double dblrtn; 
     /* Send a simple command to be executed */ 
     i = cAnsSendCommand(cmdsend); 
     /* Perform a simple query */ 
     i = cAnsGetValue(querystr,dblrtn,strrtn,itype); 
     /* Display the value retrieved */ 
    cAnsPrintf("Max Node Number = \gamma), dblrtn);
     return (i);
```
### **B.1.2. Creating a New Project**

To build and link your code, you will first need to create a project in the Microsoft Developer Studio.

- After launching Developer Studio, press **Ctrl+N** (or choose **New** from the **FILE** menu). In the **New** window, click on the **Projects** tab. Select **Win 32 Dynamic-Link Library**, and specify your project name and directory.
- In the Workspace frame, click on the **File View** tab. Right click on the sub category **projname files** and press **F** or select **Add Files to Project**). Choose your source and definition files,ansys.lib,cAnsInterface.h and any other necessary header files.The import library file ansys.lib is in /ansys110/lib and the header file cAnsysInterface.h is in /ansys110/extra/custom/include.

#### **B.1.3. Creating an External Definition File**

For each external command, you must declare it in the external definition file.The naming convention for this file is the name of your project with the .  $\det$  extension; it must be located in your project directory. This file consists of the word *EXPORTS* on the first line, and the name(s) of the functions to be exported on each successive line. For the example function above:

```
EXPORTS
extfunc
```
#### **B.1.4. Creating a Shared Library**

Once all of the necessary files have been incorporated into your project, simply compile (**Ctrl+F7**) and build (**F7**) the project. In your project directory, Developer Studio will create a Debug directory and will place the library in that directory (projname.dll).

#### **B.1.5. Creating an External Table File**

The external table file (ans  $ext.tb1$ ) can reside in any directory (but you must specify that directory in the **ANSYS\_EXTERNAL\_PATH** environment variable).The file contains an entry for each shared library function you wish ANSYS to access.There is no limit to the number of entries.The file entries have the following format:

C:\shared\library\path\projname.dll ~cm\_name function\_name

where:

C:\shared\library\path\projname.dll is the path to the directory that contains the shared library file. (Remotely mounted file systems are not recommended.)

 $\sim$ cm name Is the command used to invoke the function within ANSYS. The command name must begin with a tilde  $(\sim)$  and the first four characters of each command name must be unique.

function\_name Is the name of the function that is referenced by the specified command name. (This must be unique within the first four characters if multiple external commands are specified.)

For example, the following entry references the C:\home\mydir\mylibs\myobject.dll shared library and the myob ject function, and specifies  $\sim$ myob j as the related command:

C:\home\mydir\mylibs\myobject.dll ~myobj myobject

ANSYS also makes use of external commands, and places its own shared libraries and the associated external table file in the C:\Program Files\Ansys Inc\V110\lib\platform directory (where platform is the directory specific to your computing platform, such as \Intel). ANSYS loads external commands in the following order:

- ANSYS first checks the ans  $ext.tbl$  file in the  $C:\Perogram$  Files\Ansys Inc\V110\lib\platform directory and loads any external commands referenced there. ˙
- ANSYS then loads external commands referenced by the external table file in the directory designated with the **ANSYS\_EXTERNAL\_PATH** environment variable (see *[Section B.1.6: Setting the ANSYS\\_EXTERN-](#page-298-0)[AL\\_PATH Environment Variable](#page-298-0)*).

If you designate a command name that has the same first four characters as a command listed in the C:  $\Per{organ}$ Files\Ansys Inc\V110\lib\platform file, you will not be able to access your command.Therefore, it is a good practice to check the ANSYS external table file to make sure you have no external command name conflicts. Do not modify the C:\Program Files\Ansys Inc\V110\lib\platform\ans\_ext.tbl file.You can also use the **~DEBUG** command to verify that no external command name conflicts exist.

<span id="page-298-0"></span>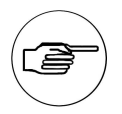

#### **Note**

The shared library must be consistent with the computer type and OS level on which ANSYS will be executed.

#### **B.1.6. Setting the ANSYS\_EXTERNAL\_PATH Environment Variable**

Before launching ANSYS, you must first set the **ANSYS\_EXTERNAL\_PATH** to point to the directory containing the external table file. In Windows NT, the environment variables are in System Properties, which can be accessed through the Control Panel. For example, the following string sets the environment variable to point to the C:\home\mydir directory.

set ANSYS\_EXTERNAL\_PATH=C:\home\mydir

### **B.1.7. Using External Commands**

To call an external command, enter it as you would any other ANSYS command in the ANSYS command window. You can also call external commands through either an APDL macro or UIDL routine.

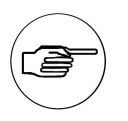

#### **Note**

Avoid recursive external commands; that is, avoid situations where an external command calls another external command.

#### **B.1.8. Checking External Command Status**

You can check what shared libraries are currently accessible by entering the **~DEBUG** command in the command input window.The following figure shows an example of **~DEBUG** command output.

```
External Command Mappings:
 Command Library Function Accessed?
  *-*-*-*-*-*-*-*-*-*-*-*-*-*-*-*-*-*-*-*-*-*-*-*-*-*-*-*-*-*-*-*-*-*-*-
 ~excmd /home/mydir/mycode/mycommand.so excmd YES
```
Note that the output lists the command, the related shared library, the function, and whether or not the command has been accessed.

#### **B.1.9. Resetting External Commands**

You can

- Close all shared libraries
- Free memory associated with external commands

by issuing the **~RESET** command.This command issues the following message to confirm that the reset operation is complete.

~RESET was processed: The external command buffers have been cleared.

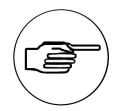

#### **Note**

The **/CLEAR** command also closes/resets all external command shared libraries.

# **Index**

# **Symbols**

3-D line elements, [263](#page-280-0) 3-D nodal coordinates, [144](#page-161-0)

, [160](#page-177-0)

# **A**

Abbreviations file access routines, [55](#page-72-0) acelcm.inc file, [104](#page-121-0) activating UPFs, [107](#page-124-0) ANSYS customized version of, [105](#page-122-0) executing command from a user routine, [192](#page-209-0) linking optimization program to, [185](#page-202-0) UPFs to, [105](#page-122-1) parameters, [104](#page-121-0) running as a subroutine, [174](#page-191-0) standard file header, [57](#page-74-0) start-up accessing program logic at, [183](#page-200-0) stopping, [264](#page-281-0) tailoring with UPFs, [101](#page-118-0) UPFs for, [101](#page-118-1) ansyscust file, [106](#page-123-0) ansysdef.inc file, [104](#page-121-0) arc-length debugging, [109](#page-126-0) auto time stepping debugging, [109](#page-126-0) /AUX2 command, [55](#page-72-1) AUX2 process, [55](#page-72-2)

# **B**

basic element pass debugging, [110](#page-127-0) Beam cross sections reading, [85](#page-102-0) Binary files accessing, [53](#page-70-0) characteristics of, [54](#page-71-0) closing or deleting a blocked binary file, [60](#page-77-0) Converting Two Integers into a Pointer, [61](#page-78-0) copying contents, [62](#page-79-0) opening a blocked binary file, [57](#page-74-1) viewing contents, [55](#page-72-3) binclo subroutine, [60](#page-77-0) binhed subroutine, [58](#page-75-0) binini subroutine, [55](#page-72-4) biniqr function, [56](#page-73-0) binlib library, [53](#page-70-1)

binrd8 subroutine, [59](#page-76-0) binset function, [57](#page-74-1) bintfo subroutine, [57](#page-74-0) bintrd subroutine, [62](#page-79-1) bintst program, [61](#page-78-1) bintwr subroutine, [62](#page-79-0) binwrt8 subroutine, [59](#page-76-1) Buffered binary I/O systems initializing, [55](#page-72-4) Buffered file reading data from, [59](#page-76-0) writing data to, [59](#page-76-1)

# **C**

C, [101](#page-118-1), [103](#page-120-0) FORTRAN shell for, [103](#page-120-0) .c extension, [105](#page-122-0) calculating rotation caused by internal pressure, [150](#page-167-0) Calculating dot product of two vectors, [264](#page-281-1) sum of vector components, [264](#page-281-2) CDREAD using the command, [71](#page-88-0) **CDWRITE** using the command, [72](#page-89-0) CE, [74](#page-91-0) ceget, [211](#page-228-0) ceinqr, [211](#page-228-1) ceput, [212](#page-229-0) cesel, [212](#page-229-1) Character string converting to integer string, [60](#page-77-1) Characters retrieved from a double precision variable, [259](#page-276-0) CMBLOCK, [75](#page-92-0) cmopt common block, [185](#page-202-1) cmopt.inc file, [104](#page-121-0) cnvget subroutine, [145](#page-162-0) /COM, [72](#page-89-1) COMBIN7 and COMBIN37 parameters, [150](#page-167-1) commands creating, [174](#page-191-1) common blocks, [104](#page-121-0) cmopt, [185](#page-202-1) component entities defining, [75](#page-92-0) constitutive material models creating, [157](#page-174-0) Constraint equation defining constant term in, [74](#page-91-0) Constraint equations

deleting or selecting, [212](#page-229-1) getting , [211](#page-228-0) getting information about, [211](#page-228-1) storing, [212](#page-229-0) **Constraints** deleting at a node, [213](#page-230-0) getting from the database, [213–214](#page-230-1) getting information, [212](#page-229-2) storing at a node, [213](#page-230-2), [235](#page-252-0) **Contact** defining, [77](#page-94-0) convection loads defining, [145](#page-162-0) converting nodal data to fixed format data blocks, [112](#page-129-0) Coordinate system deleting a coordinate system, [209](#page-226-0) getting a coordinate system, [208](#page-225-0) getting information about a coordinate system, [208](#page-225-1) storing a coordinate system, [209](#page-226-1) Coordinate Systems defining, [79](#page-96-0) Coupled nodes defining, [75](#page-92-1) Coupled set getting a coupled set, [210](#page-227-0) getting information about, [209](#page-226-2) selecting or deleting, [211](#page-228-2) storing a coupled set, [210](#page-227-1) Coupling and constraint routines, [209](#page-226-3) CP, [75](#page-92-1) cpget, [210](#page-227-0) cpinqr, [209](#page-226-2) cpput, [210](#page-227-1) cpsel, [211](#page-228-2) creep1 subroutine, [139](#page-156-0) creep3 subroutine, [139](#page-156-1) csydel, [209](#page-226-0) csyget, [208](#page-225-0) csyiqr, [208](#page-225-1) csyput, [209](#page-226-1) CURVE defining, [78](#page-95-0) custom failure criteria, [168](#page-185-0) custom optimization routine, [185](#page-202-1)

# **D**

Database access routines, [195](#page-212-0) Database and mode information reading into ANSYS, [71](#page-88-0) debugging elements, [110](#page-127-0) solutions, [109](#page-126-1)

decks, [104](#page-121-0) Degree of freedom labels customizing, [73](#page-90-0) Demonstration routines, [61](#page-78-2) /DFLAB, [73](#page-90-0) disdel, [213](#page-230-0) disget, [212–213](#page-229-2) displacement and coordinate debugging, [110](#page-127-0) displacement values, [181](#page-198-0) displacement vector debugging, [109](#page-126-0) disput, [213](#page-230-2) DOF pointers, [104](#page-121-0) Double precision vectors, [265](#page-282-0) dptoch subroutine, [259](#page-276-0) dspdel, [235](#page-252-1) dspget, [235](#page-252-2) dspiqr, [234](#page-251-0) dspput, [235](#page-252-0)

## **E**

ecddel, [256](#page-273-0) ecdget, [255](#page-272-0) ecdiqr, [255](#page-272-1) ecdput, [255](#page-272-2) echprm.inc file, [104](#page-121-0) echrtr, [203](#page-220-0) ecrdel, [248](#page-265-0) ecrget, [246](#page-263-0) ecriqr, [246](#page-263-1) ecrput, [247](#page-264-0) ecvdel, [224](#page-241-0) ecvget, [223](#page-240-0) ecviqr, [222](#page-239-0) ecvput, [223](#page-240-1) EDCADAPT, [76](#page-93-0) edcdel, [229](#page-246-0) EDCGEN, [77](#page-94-0) edcget, [229](#page-246-1) edciqr, [228](#page-245-0) edcput, [229](#page-246-2) EDCURVE, [78](#page-95-0) EDDRELAX, [78](#page-95-1) EDLCS, [79](#page-96-0) EDLOAD, [79](#page-96-1) EDPREAD, [80](#page-97-0) EDWELD, [81](#page-98-0) eeldel, [244](#page-261-0) eelget, [243](#page-260-0) eeliqr, [242](#page-259-0) eelput, [243](#page-260-1) efsdel, [233](#page-250-0) efsget, [233](#page-250-1)

efsiqr, [234](#page-251-1) efsput, [234](#page-251-2) efudel, [228](#page-245-1) efuget, [228](#page-245-2) efuiqr, [227](#page-244-0) efuput, [228](#page-245-3) efxdel, [252](#page-269-0) efxget, [252](#page-269-1) efxiqr, [251](#page-268-0) efxput, [252](#page-269-2) egen function, [169](#page-186-0) egrdel, [242](#page-259-1) egrget, [242](#page-259-2) egriqr, [241](#page-258-0) egrput, [242](#page-259-3) ehcdel, [258](#page-275-0) ehcget, [258](#page-275-1) ehciqr, [257](#page-274-0) ehcput, [258](#page-275-2) ehgdel, [227](#page-244-1) ehgget, [226](#page-243-0) ehgiqr, [226](#page-243-1) ehgput, [227](#page-244-2) eimdel, [232](#page-249-0) eimget, [231](#page-248-0) eimiqr, [231](#page-248-1) eimput, [231](#page-248-2) elccmt subroutine, [127](#page-144-0) elccmt.inc file, [104](#page-121-0) eldwrnL subroutine, [143](#page-160-0) eldwrtL subroutine, [142](#page-159-0) elecom.inc file, [104](#page-121-0) element array data pointers, [104](#page-121-0) Element Attribute Routines, [200](#page-217-0) Element calculated heat generation deleting, [258](#page-275-0) getting, [258](#page-275-1) getting information about, [257](#page-274-0) storing, [258](#page-275-2) Element convection deleting, [224](#page-241-0) getting, [223](#page-240-0) getting information about, [222](#page-239-0) storing, [223](#page-240-1) Element current densities deleting, [256](#page-273-0) getting, [255](#page-272-0) getting information about, [255](#page-272-1) storing, [255](#page-272-2) Element current density deleting, [229](#page-246-0) getting, [229](#page-246-1)

getting information about, [228](#page-245-0) storing, [229](#page-246-2) element data converting to fixed format blocks, [112](#page-129-0) writing to a file, [142](#page-159-0) Element energy deleting, [241](#page-258-1) getting, [240](#page-257-0) getting information about, [240](#page-257-1) storing, [241](#page-258-2) Element euler angle deleting, [251](#page-268-1) getting, [250](#page-267-0) storing, [251](#page-268-2) Element euler angles getting information about, [250](#page-267-1) Element face flagged surface deleting, [233](#page-250-0) getting, [233](#page-250-1) getting information about, [234](#page-251-1) storing, [234](#page-251-2) Element face impedance getting, [231](#page-248-0) Element face pressure getting, [221](#page-238-0) storing, [222](#page-239-1) Element fluence deleting, [228](#page-245-1) getting, [228](#page-245-2) getting information about, [227](#page-244-0) storing, [228](#page-245-3) Element fluxes deleting, [252](#page-269-0) getting information about, [251](#page-268-0) storing, [252](#page-269-2) Element Fluxes getting, [252](#page-269-1) Element heat generation deleting, [227](#page-244-1) getting, [226](#page-243-0) getting information about, [226](#page-243-1) storing, [227](#page-244-2) Element impedance deleting, [232](#page-249-0) getting information about, [231](#page-248-1) storing, [231](#page-248-2) Element loading routines, [221](#page-238-1) Element local force deleting, [253](#page-270-0) getting, [253](#page-270-1) storing, [253](#page-270-2) Element local forces

getting information about, [252](#page-269-3) element matrices, [128](#page-145-0) accessing, [151](#page-168-0) reusing, [133](#page-150-0) Element miscellaneous non-summable data deleting, [255](#page-272-3) getting, [254](#page-271-0) getting information about, [254](#page-271-1) storing, [254](#page-271-2) Element miscellaneous summable data deleting, [237](#page-254-0) getting, [236](#page-253-0) getting information about, [236](#page-253-1) storing, [236](#page-253-2) Element nodal creep strain deleting, [248](#page-265-0) getting, [246](#page-263-0) getting information about, [246](#page-263-1) storing, [247](#page-264-0) Element nodal elastic strain deleting, [244](#page-261-0) getting, [243](#page-260-0) getting information about, [242](#page-259-0) storing, [243](#page-260-1) Element nodal force getting, [237](#page-254-1) getting information about, [237](#page-254-2) storing, [237](#page-254-3) Element nodal forces deleting, [238](#page-255-0) Element nodal gradients deleting, [242](#page-259-1) getting, [242](#page-259-2) getting information about, [241](#page-258-0) storing, [242](#page-259-3) Element nodal plastic strain deleting, [246](#page-263-2) getting, [245](#page-262-0) getting information about, [244](#page-261-1) storing, [245](#page-262-1) Element nodal stress deleting, [240](#page-257-2) getting, [238](#page-255-1) getting information about, [238](#page-255-2) storing, [239](#page-256-0) Element nodal thermal strain getting information about, [248](#page-265-1) Element nodal thermal stress getting, [248](#page-265-2) storing, [249](#page-266-0) Element nonlinear tables deleting, [257](#page-274-1)

getting, [256](#page-273-1) getting information about, [256](#page-273-2) storing, [257](#page-274-2) Element pressure/convection deleting, [222](#page-239-2) getting informatin about, [221](#page-238-2) Element surface stress data deleting, [233](#page-250-2) getting, [232](#page-249-1) getting information about, [232](#page-249-2) storing, [233](#page-250-3) Element temperature deleting, [225](#page-242-0) getting, [225](#page-242-1) getting information about, [224](#page-241-1) storing, [225](#page-242-2) Element thermal, initial, and swelling strain deleting, [250](#page-267-2) Element virtual displacement getting, [230](#page-247-0) getting information about, [230](#page-247-1) storing, [230](#page-247-2) Elements defining, [82](#page-99-0) example of element attribute routines, [209](#page-226-4) getting information about an element, [200](#page-217-1) getting information about an element type,[202–203](#page-219-0) getting information about element characteristics, [203](#page-220-0) getting the number of the next defined element,[197](#page-214-0) getting the number of the next element, [197](#page-214-1) getting the number of the previous selected element, [197](#page-214-2) routines for selecting and retrieving, [195](#page-212-1) selecting, unselecting, deleting, or inverting an element, [197](#page-214-3) selecting, unselecting, deleting, or inverting an element type, [204](#page-221-0) storing an element, [202](#page-219-1) storing element type data, [203](#page-220-1) elements, [101](#page-118-0) accessing information, [130](#page-147-0) changing face charge density surface information, [173](#page-190-0) convection surface information, [171](#page-188-0) heat flux surface information, [172](#page-189-0) changing pressure information, [171](#page-188-1) debugging, [110](#page-127-0) evaluating material properties, [135](#page-152-0) finding coordinates, [183](#page-200-1) load vectors, [135](#page-152-1) matrix debugging, [110](#page-127-0)

modifying, [146](#page-163-0) orientation of material properties and stress of layers, [149](#page-166-0) monitoring, [146](#page-163-0) non-summable miscellaneous data writing to results file, [143](#page-160-0) overriding characteristic defaults, [128](#page-145-1) parameters, [104](#page-121-0) returning reference names, [131](#page-148-0) rotation vectors computing, [143](#page-160-1) rotational pseudovector updating, [144](#page-161-1) storing user-supplied output, [148](#page-165-0) subroutines, [103](#page-120-1) for element characteristics, [127](#page-144-0) for element creation, [131](#page-148-1) transformation matrix computing, [143](#page-160-2) types, [126](#page-143-0) updating 3-D nodal coordinates, [144](#page-161-0) creep history, [139](#page-156-0) plastic history, [137](#page-154-0) swelling history, [140](#page-157-0) updating rotational pseudovector, [144](#page-161-1) user-defined: creating, [113](#page-130-0) writing saved variable set, [132](#page-149-0) ElemGetMat subroutine, [123](#page-140-0) elfdel, [253](#page-270-0) elfget, [253](#page-270-1) elfiqr, [252](#page-269-3) elfput, [253](#page-270-2) ElInterp subroutine, [183](#page-200-1) elLenPsvrBuf function, [141](#page-158-0) elmiqr, [200](#page-217-1) elmput, [202](#page-219-1) elnext, [197](#page-214-1) elnxdf, [197](#page-214-0) elparm.inc file, [104](#page-121-0) elprev, [197](#page-214-2) ElResultGet subroutine, [182](#page-199-0) ElResultStrt subroutine, [182](#page-199-1) elsel, [197](#page-214-3) elucom.inc file, [104](#page-121-0) emndel, [255](#page-272-3) emnget, [254](#page-271-0) emniqr, [254](#page-271-1) emnput, [254](#page-271-2) emsdel, [237](#page-254-0) emsget, [236](#page-253-0)

emsiqr, [236](#page-253-1) emsput, [236](#page-253-2) EN, [82](#page-99-0) enfdel, [238](#page-255-0) enfget, [237](#page-254-1) enfiqr, [237](#page-254-2) enfput, [237](#page-254-3) engdel, [241](#page-258-1) engget, [240](#page-257-0) engiqr, [240](#page-257-1) engput, [241](#page-258-2) enldel, [257](#page-274-1) enlget, [256](#page-273-1) enliqr, [256](#page-273-2) enlput, [257](#page-274-2) ensdel, [240](#page-257-2) ensget, [238](#page-255-1) ensiqr, [238](#page-255-2) ensput, [239](#page-256-0) epldel, [246](#page-263-2) eplget, [245](#page-262-0) epliqr, [244](#page-261-1) eplput, [245](#page-262-1) eprdel, [222](#page-239-2) eprget, [221](#page-238-0) epriqr, [221](#page-238-2) eprput, [222](#page-239-1) erhandler subroutine, [262](#page-279-0) erinqr subroutine, [260](#page-277-0) Errors displaying, [262](#page-279-0) obtaining information, [260](#page-277-0) esfdel, [233](#page-250-2) esfget, [232](#page-249-1) esfiqr, [232](#page-249-2) esfput, [233](#page-250-3) ethdel, [250](#page-267-2) ethget, [248](#page-265-2) ethiqr, [248](#page-265-1) ethput, [249](#page-266-0) etpdel, [225](#page-242-0) etpget, [225](#page-242-1) etpiqr, [224](#page-241-1) etpput, [225](#page-242-2) etycom.inc file, [104](#page-121-0) etyget, [203](#page-220-2) etyiqr, [202](#page-219-0) etyput, [203](#page-220-1) etysel, [204](#page-221-0) euldel, [251](#page-268-1) eulget, [250](#page-267-0) euliqr, [250](#page-267-1)

eulput, [251](#page-268-2) evaluating material properties for 1-D elements, [137](#page-154-1) evdget, [230](#page-247-0) evdiqr, [230](#page-247-1) evdput, [230](#page-247-2) exinc4 subroutine, [60](#page-77-2)

# **F**

.F extension, [105](#page-122-0) faces convection surface information, [171](#page-188-0) fAnsMemAlloc function, [188](#page-205-0) fAnsMemFree subroutine, [188](#page-205-0) File access routines abbreviations, [55](#page-72-0) file headers, [111](#page-128-0) File printing adding comments to a file, [72](#page-89-1) suppressing comments, [72](#page-89-1) File status retrieving, [55](#page-72-5) Files ansyscust, [106](#page-123-0) binary accessing, [53](#page-70-0) characteristics of, [54](#page-71-0) files, [105–106](#page-122-0) START.ANS, [174](#page-191-1) /FILNAM, [72](#page-89-0) fordel, [215](#page-232-0) forget, [214](#page-231-0) foriqr, [214](#page-231-1) forput, [214](#page-231-2) FORTRAN, [101–103](#page-118-1) Full transposed matrix, [270](#page-287-0) functions miscellaneous, [192](#page-209-1) Functions vector, [264](#page-281-3)

# **G**

Geometry relaxing, [78](#page-95-1) getnod, [199](#page-216-0) GetRForce function, [181](#page-198-1) GetStackDisp function, [181](#page-198-0) /GFILE, [89](#page-106-0) /GOPRINT, [72](#page-89-1) Graphics files modifying, [89](#page-106-1) neutral graphics file format, [90](#page-107-0) pixmap fromat for graphic display files , [89](#page-106-2) z-buffered graphics, [89](#page-106-3)

# **H**

heat generation defining loads, [146](#page-163-1) hgnget subroutine, [146](#page-163-1) /HOLD command, [192](#page-209-2) hygrothermal growth, [167](#page-184-0) hyperelastic material models creating, [165](#page-182-0)

## **I**

I/O systems, [55](#page-72-4) imove function, [265](#page-282-1) impcom.inc file, [104](#page-121-0) files .inc, [104](#page-121-0) .inc extension, [104](#page-121-0) include files, [104](#page-121-0) inexc4 subroutine, [60](#page-77-1) Initializing paging space, [57](#page-74-1) /INPUT, [72](#page-89-1) Integer string converting to character string, [60](#page-77-2) Interpolation, [263](#page-280-1) intrp subroutine, [263](#page-280-1) izero function, [265](#page-282-2)

## **J**

Jobname.cdb defining, [80](#page-97-0)

# **L**

large data files, [112](#page-129-0) largeIntGet subroutine, [61](#page-78-0) lastv function, [265](#page-282-0) Libraries, [53](#page-70-1) linking UPFs to ANSYS, [101](#page-118-1), [105](#page-122-1) load data getting from analysis results, [182](#page-199-1) reading for a substructure generation run, [134](#page-151-0) load steps accessing program logic, [183](#page-200-0) containing information about, [104](#page-121-0) load vectors, [128](#page-145-0) accessing, [151](#page-168-0) Loads defining, [79](#page-96-1) loads, [101](#page-118-0) computing complex load vector, [147](#page-164-0) convection, [145](#page-162-0) customizing, [170](#page-187-0)

debugging, [110](#page-127-0) heat generation, [146](#page-163-1) pressure, [145](#page-162-1) temperature, [144](#page-161-2) LOCAL, [82](#page-99-1) Local coordinate system defining, [82](#page-99-1)

## **M**

M, [83](#page-100-0) maat subroutine, [271](#page-288-0) Master degree of freedom defining, [83](#page-100-0) material properties, [101](#page-118-0) checking user-defined data, [167](#page-184-1) customizing, [157](#page-174-1) debugging, [110](#page-127-0) modifying orientation of, [149](#page-166-1) nonlinear information, [141](#page-158-1) updating nonlinear strain history for, [166](#page-183-0) Material properties deleting a material property table, [206](#page-223-0) getting a material property table, [205](#page-222-0) getting information about a material property, [204](#page-221-1) storing a material property table, [206](#page-223-1) Material property data table defining, [83](#page-100-1) matrix debugging, [109](#page-126-0) **Matrix** changing a matrix value, [271](#page-288-0) filling upper triangle from lower triangle, [272](#page-289-0) multiplying a vector by, [270](#page-287-1) multiplying a vector by full transposed, [270](#page-287-0) subroutines, [270](#page-287-2) transposing, [271](#page-288-1) transposing symmetric, [272](#page-289-1) matsym subroutine, [272](#page-289-0) matxb subroutine, [271](#page-288-1) matxv subroutine, [270](#page-287-0) matxv1 subroutine, [271](#page-288-2) maxv subroutine, [270](#page-287-1) maxv1 subroutine, [270](#page-287-3) mctac subroutine, [272](#page-289-1) memory management routines, [188](#page-205-1) Meshing defining, [76](#page-93-0) meshing debugging, [111](#page-128-0) miscellaneous functions, [192](#page-209-1) monitoring elements, [146](#page-163-0) Moving one vector into another, [266](#page-283-0) MPDATA, [83](#page-100-1)

mpdel, [206](#page-223-0) mpget, [205](#page-222-0) mpinqr, [204](#page-221-1) mpput, [206](#page-223-1) MPTEMP, [83](#page-100-2) mreuse subroutine, [133](#page-150-0) multifield debugging, [109](#page-126-0)

## **N**

N, [83](#page-100-3) ndcdel, [219](#page-236-0) ndcget, [219](#page-236-1) ndciqr, [219](#page-236-2) ndcput, [219](#page-236-3) ndgall, [199](#page-216-1) ndgxyz function, [269](#page-286-0) ndinqr, [198](#page-215-0) ndnext, [195](#page-212-2) ndnxdf, [196](#page-213-0) ndprev, [196](#page-213-1) ndpxyz subroutine, [269](#page-286-1) ndsel, [196](#page-213-2) ndspgt, [200](#page-217-2) Neutral graphics file character set used in, [90](#page-107-1) color specification for, [93](#page-110-0) decoding , [94](#page-111-0) examples of , [94](#page-111-0) format, [90](#page-107-0) general format of, [90](#page-107-0) plot directives , [91](#page-108-0) Area-Color, [92](#page-109-0) Draw, [92](#page-109-1) End-Plot, [93](#page-110-1) Graph-Color , [92](#page-109-2) Line-Type, [92](#page-109-3) Line-Width, [92](#page-109-4) Marker Size, [92](#page-109-5) Move, [92](#page-109-6) No-Opt , [93](#page-110-2) Normal , [93](#page-110-3) parameter types for directives , [91](#page-108-1) Pixmap, [93](#page-110-4) Point, [92](#page-109-7) Polygon , [93](#page-110-5) Start\_Plot, [92](#page-109-8) Text , [92](#page-109-9) Text-Color, [92](#page-109-10) Text-Size, [92](#page-109-11) Window, [92](#page-109-12) Newton-Raphson debugging, [109](#page-126-0) nfudel, [218](#page-235-0)

nfuget F, [218](#page-235-1) nfuiqr, [217](#page-234-0) nfuput, [218](#page-235-2) nhgdel, [217](#page-234-1) nhgget, [217](#page-234-2) nhgiqr, [216](#page-233-0) nhgput, [217](#page-234-3) nlget function, [141](#page-158-1) nminfo subroutine, [131](#page-148-0) nmisc record storing data in, [142](#page-159-1) nodal coordinate system transformation debugging, [111](#page-128-0) Nodal current density deleting, [219](#page-236-0) getting, [219](#page-236-1) getting information about, [219](#page-236-2) storing, [219](#page-236-3) nodal data conversion to fixed format data blocks, [112](#page-129-0) Nodal fluence deleting, [218](#page-235-0) Nodal fluences getting, [218](#page-235-1) getting information about, [217](#page-234-0) storing, [218](#page-235-2) Nodal heat generation deleting, [217](#page-234-1) getting, [217](#page-234-2) getting information, [216](#page-233-0) storing, [217](#page-234-3) Nodal load deleting at a node, [215](#page-232-0) storing at a node, [214](#page-231-2) Nodal loading routines, [212](#page-229-3) Nodal loads getting information about, [214](#page-231-1) Nodal magnetic virtual displacement getting, [220](#page-237-0) getting information about, [220](#page-237-1) nodal orientation matrix adiusting, [130](#page-147-1) nodal reaction force values getting, [181](#page-198-1) Nodal results getting from the database, [235](#page-252-2) getting information about, [234](#page-251-0) Nodal temperature deleting, [216](#page-233-1) getting, [216](#page-233-2) getting information about, [215](#page-232-1) storing, [216](#page-233-3) Nodal virtual displacement

deleting, [221](#page-238-3) storing, [220](#page-237-2) Node information routines, [198](#page-215-1) Nodes defining, [83](#page-100-3) getting a nodal point, [199](#page-216-0) getting information about a node, [198](#page-215-0) getting the next node number, [195](#page-212-2) getting the nodal solution for a node of an element, [200](#page-217-2) getting the number of the next defined node, [196](#page-213-0) getting the number of the previous selected node, [196](#page-213-1) getting the xyz/rotation coordinates vector for a node, [199](#page-216-1) getting XYZ vector for, [269](#page-286-0) routines for selecting and retrieving, [195](#page-212-1) selecting, unselecting, deleting, or inverting a node, [196](#page-213-2) storing a node, [199](#page-216-2) storing XYZ vector for, [269](#page-286-1) nonlinear debugging, [110](#page-127-0) nonlinear strain history for materials, [166](#page-183-0) /NOPRINT, [72](#page-89-1) ntpdel, [216](#page-233-1) ntpget, [216](#page-233-2) ntpiqr, [215](#page-232-1) ntpput, [216](#page-233-3) nvddel, [221](#page-238-3) nvdget, [220](#page-237-0) nvdiqr, [220](#page-237-1) nvdput, [220](#page-237-2) **O** .o extension, [105](#page-122-0) .obj extension, [106](#page-123-0) object files, [105–106](#page-122-0) optimization program creating, [184](#page-201-0) linking to ANSYS, [185](#page-202-0) optimization variables, [104](#page-121-0) optimizing ANSYS file reads, [112](#page-129-0) orientation of material properties, [149](#page-166-0) outpcm.inc file, [104](#page-121-0) output generating, [112](#page-129-1) **Output** 

obtaining information about, [259](#page-276-1) output control, [104](#page-121-0)

## **P**

parallel processing and UPFs, [102](#page-119-0)

**Parameters** retrieving system-dependent parameters, [56](#page-73-0) parameters adding, [190](#page-207-0) ANSYS, [104](#page-121-0) creating a dimensioned parameter, [190](#page-207-1) defining in subroutines, [127](#page-144-0) element characteristics, [104](#page-121-0) finding and evaluating, [190](#page-207-2) performing user operations on COMBIN7 and COM-BIN37, [150](#page-167-1) routines to process, [190](#page-207-3) pardef subroutine, [190](#page-207-0) pardim subroutine, [190](#page-207-1) plast1 subroutine, [137](#page-154-0) plast3 subroutine, [138](#page-155-0) plasticity laws creating, [160](#page-177-0) pointers to element data array, [104](#page-121-0) POST1 postprocessor, [127](#page-144-0) pressure loads defining, [145](#page-162-1) printer output, [129](#page-146-0) Printing file contents, [62](#page-79-1) program logic accessing, [183](#page-200-0) tracking, [109](#page-126-2) programmer debugging, [109](#page-126-0) programming UPFs, [103](#page-120-0) prope1 subroutine, [136](#page-153-0) propev subroutine, [135](#page-152-0) prsget subroutine, [145](#page-162-1) pstev1 subroutine, [137](#page-154-1) putnod, [199](#page-216-2)

# **R**

R, [85](#page-102-1) rdfull, [63](#page-80-0) rdsubs subroutine, [63](#page-80-1) Reading a results file, [64](#page-81-0) Reading an ANSYS substructure file, [63](#page-80-1) Reading and reformatting the .FULL file, [63](#page-80-0) reading large data files rapidly, [112](#page-129-0) Real constant set defining, [85](#page-102-1) real constants debugging, [110](#page-127-0) fetching, [135](#page-152-2) Real constants getting information about a real constant set, [206](#page-223-2) getting real constant data, [207](#page-224-0) selecting or deleting a real constant set, [207](#page-224-1)

ResRdBegin function, [65](#page-82-0) ResRdCsys function, [67](#page-84-0) ResRdDemo, [64](#page-81-1) ResRdDisp function, [68](#page-85-0) ResRdElem function, [67](#page-84-1) ResRdEstr function, [69](#page-86-0) ResRdFix function, [68](#page-85-1) ResRdForc function, [69](#page-86-1) ResRdGeomBegin function, [66](#page-83-0) ResRdNode function, [67](#page-84-2) ResRdReal function, [66](#page-83-1) ResRdRfor function, [68](#page-85-2) ResRdSolBeginl function, [68](#page-85-3) ResRdType function, [66](#page-83-2) restrictions on UPF creation, [101](#page-118-1) Results deleting at a node, [235](#page-252-1) Results file opening the file and retrieving global information, [65](#page-82-0) retrieving applied nodal constraints, [68](#page-85-1) retrieving applied nodal loads solution, [69](#page-86-1) retrieving coordinate systems, [67](#page-84-0) retrieving element solutions, [69](#page-86-0) retrieving element types, [66](#page-83-2) retrieving elements, [67](#page-84-1) retrieving geometry information, [66](#page-83-0) retrieving nodal coordinates, [67](#page-84-2) retrieving nodal solution, [68](#page-85-0) retrieving reaction solution, [68](#page-85-2) retrieving real constants, [66](#page-83-1) retrieving result set location, [68](#page-85-3) Results files retrieving information from, [64](#page-81-2) Results information routines, [234](#page-251-3) results values getting at selected points, [182](#page-199-0) ResWrDemo, [64](#page-81-0) Retrieving maximum vector value for a location, [265](#page-282-3) position of last nonzero term in a vector, [265](#page-282-0) reusing element matrices, [133](#page-150-0) RLBLOCK, [85](#page-102-2) rlget, [207](#page-224-0) rlinqr, [206](#page-223-2) rlsel, [207](#page-224-1) rottr subroutine, [143](#page-160-2) RunCommand function, [192](#page-209-0) rvrget subroutine, [135](#page-152-2)

## **S**

saved variables

debugging, [110](#page-127-0) fetching, [132](#page-149-1) Scalar constants assigning to vectors, [266](#page-283-1) scalar fields to user-defined values, [170](#page-187-1) SECBLOCK, [85](#page-102-0) SFBEAM, [86](#page-103-0) SFE, [87](#page-104-0) Simultaneous linear equations, [273](#page-290-0) solution control debugging, [109](#page-126-0) solutions accessing program logic, [183](#page-200-0) debugging, [109](#page-126-1) soptcm.inc file, [104](#page-121-0) source files, [105](#page-122-0) stack storage definition, [104](#page-121-0) stack.inc file, [104](#page-121-0) Standard ANSYS file header, [57–58](#page-74-0) START.ANS file, [174](#page-191-1) stepcm.inc file, [104](#page-121-0) Stopping ANSYS, [264](#page-281-0) storing user-supplied element output, [148](#page-165-0) subrd subroutine, [134](#page-151-0) Subroutines accessing results files, [64](#page-81-2) matrix, [270](#page-287-2) tracking calls to, [261](#page-278-0) subroutines for elements, [103](#page-120-1) for memory management, [188](#page-205-1) for processing parameters, [190](#page-207-3) running ANSYS as, [174](#page-191-0) supporting for user-created elements, [131](#page-148-1) supporting user-defined commands, [181](#page-198-2) subwrt subroutine, [135](#page-152-1) Surface load defining, [87](#page-104-0) defining as beams, [86](#page-103-0) svgidx subroutine, [131](#page-148-2) svpidx subroutine, [133](#page-150-1) svrget subroutine, [132](#page-149-1) svrput subroutine, [132](#page-149-0) swell1 subroutine, [140](#page-157-0) swell3 subroutine, [140](#page-157-1) swelling laws, [164](#page-181-0) symeqn subroutine, [273](#page-290-0) sysiqr function, [55](#page-72-5) system dependencies, [103](#page-120-0) systop subroutine, [264](#page-281-0)

## **T**

table data retrieving, [137](#page-154-2) tbuser subroutine, [137](#page-154-2) temperature loads defining, [144](#page-161-2) Temperature table defining, [83](#page-100-2) /TITLE, [72](#page-89-1) tmpget subroutine, [144](#page-161-2) TrackBegin subroutine, [109](#page-126-2), [261](#page-278-0) TrackEnd subroutine, [109,](#page-126-2) [262](#page-279-1) tran subroutine, [272](#page-289-2) transient debugging, [109](#page-126-0) Transposing a matrix, [271](#page-288-1) tranx3 subroutine, [263](#page-280-0) trrot subroutine, [143](#page-160-1)

## **U**

UAnBeg subroutine, [183](#page-200-0) UAnFin subroutine, [183](#page-200-0) uec100 routine, [127](#page-144-1) uec100 subroutine, [127](#page-144-0) uel100 subroutine, [127–128](#page-144-0) uel101 subroutine, [103](#page-120-1) UElMatx subroutine, [151](#page-168-0) uep100 subroutine, [127,](#page-144-0) [129](#page-146-0) uex100 subroutine, [127–128](#page-144-0) UItBeg subroutine, [183](#page-200-0) UItFin subroutine, [183](#page-200-0) ULdBeg subroutine, [183](#page-200-0) ULdFin subroutine, [183](#page-200-0) /UNDO command, [192](#page-209-3) UNIX systems compiling and linking UPFs on, [105](#page-122-0) FORTRAN programming on, [103](#page-120-0) UPFs (see user programmable functions (UPFs)) usanly subroutine, [149](#page-166-0) user programmable features (UPFs), [101](#page-118-1) activating, [107](#page-124-0) and loads, [101](#page-118-0) and material properties, [101](#page-118-0) before you begin using, [102](#page-119-1) capabilities of, [101](#page-118-0) compiling and linking on UNIX systems, [105](#page-122-0) on Windows systems, [106](#page-123-0) considerations for using, [102](#page-119-0) debugging, [109](#page-126-3) definition of, [101](#page-118-0) development strategy, [103](#page-120-1) include files, [104](#page-121-0)

linking subroutines to user routines, [105](#page-122-1) planning, [103](#page-120-2) running your executable, [108](#page-125-0) understanding, [103](#page-120-3) verifying your routines, [108](#page-125-1) user subroutines for creating new elements, [113](#page-130-0), [126](#page-143-0) User subroutines, [127](#page-144-0) user-defined commands, [174](#page-191-1) making available to all ANSYS sessions, [174](#page-191-1) user-defined elements, [113](#page-130-0) User-defined variable storage, [104](#page-121-0) user-programmable features user-defined elements, [113](#page-130-0) user01 command, [174–175](#page-191-1) user02 command, [176](#page-193-0) user03 command, [177](#page-194-0) USER300 user-defined element, [114](#page-131-0) userac, [209](#page-226-4) userac subroutine, [127,](#page-144-0) [130](#page-147-0) useran subroutine, [149](#page-166-1) userch subroutine, [173](#page-190-0) userck subroutine, [167](#page-184-1) usercr subroutine, [161](#page-178-0) usercreep subroutine, [161](#page-178-0) usercv subroutine, [171](#page-188-0) UserElem subroutine, [115](#page-132-0) usereo subroutine, [142](#page-159-1) userfd subroutine, [147](#page-164-0) userfx subroutine, [172](#page-189-0) UserHyper subroutine, [165](#page-182-0) usermat subroutine, [157](#page-174-0) usermc subroutine, [167](#page-184-0) userop subroutine, [101,](#page-118-0) [185](#page-202-1) userou subroutine, [148](#page-165-0) userpe function, [150](#page-167-0) userpl subroutine, [160](#page-177-0) userpr subroutine, [171](#page-188-1) userrc subroutine, [150](#page-167-1) usersw subroutine, [164](#page-181-0) usertr subroutine, [127](#page-144-0), [130](#page-147-1) UserVisLaw subroutine, [168](#page-185-1) uservp subroutine, [166](#page-183-0) USolBeg subroutine, [183](#page-200-0) USolFin subroutine, [183](#page-200-0) USRCAL command, [170,](#page-187-0) [183](#page-200-0) usrefl subroutine, [170](#page-187-1) usrfc6 subroutine, [168](#page-185-0) UsrFictive subroutine, [152](#page-169-0) usrsurf116 subroutine, [154](#page-171-0) UsrViscEl subroutine, [153](#page-170-0) USsBeg subroutine, [183](#page-200-0)

USsFin subroutine, [183](#page-200-0) USTRESS subroutine, [152](#page-169-1) usvrcm.inc file, [104](#page-121-0) UTHICK subroutine, [151](#page-168-1)

### **V**

vamb subroutine, [267](#page-284-0) vamb1 subroutine, [267](#page-284-1) vapb subroutine, [267](#page-284-2) vapb1 subroutine, [267](#page-284-3) vapcb1 subroutine, [267](#page-284-4) variables defining additional, [111](#page-128-1) fetching the index for saved, [131](#page-148-2) optimization, [104](#page-121-0) writing saved element index, [133](#page-150-1) Variables retrieving characters from, [259](#page-276-0) vcross subroutine, [268](#page-285-0) vdot function, [264](#page-281-1) Vector functions, [264](#page-281-3) Vectors assigning equal values to two vectors, [265](#page-282-1) assigning scalar constants to, [266](#page-283-1) assigning scalar constants to incrementally, [266](#page-283-2) combining two in one, [267](#page-284-3) defining by a cross product, [268](#page-285-0) getting the difference of two, [267](#page-284-0) getting XYZ vector for a node, [269](#page-286-0) initializing to zero, [265](#page-282-4) moving one into another, [266](#page-283-0) moving one into another incrementally, [266](#page-283-3) multiplying a matrix by, [270](#page-287-3) multiplying by a full transposed matrix, [271](#page-288-2) multiplying one by a constant, [268](#page-285-1) multiplying to a constant, [267](#page-284-4) normalizing a three-component vector, [268](#page-285-2) normalizing to unit length, [269](#page-286-2) setting integer vector to zero, [265](#page-282-2) setting one to be the sum of two vectors, [267](#page-284-2) storing XYZ vector for a node, [269](#page-286-1) subtracting one from another, [267](#page-284-1) velocity information, [104](#page-121-0) viinit subroutine, [266](#page-283-2) vimove subroutine, [266](#page-283-3) vinit subroutine, [266](#page-283-1) viscoplastic/creep material behavior, [161](#page-178-0) viscosity laws defining, [168](#page-185-1) vmax function, [265](#page-282-3) vmove subroutine, [266](#page-283-0) vmult subroutine, [268](#page-285-3)

vmult1 subroutine, [268](#page-285-1) vnorm subroutine, [269](#page-286-2) vnorme subroutine, [268](#page-285-2) vsum function, [264](#page-281-2) vzero subroutine, [265](#page-282-4)

#### **W**

wavefront reordering debugging, [111](#page-128-0) Weld defining, [81](#page-98-0) Windows systems compiling and linking UPFs on, [106](#page-123-0) wrinqr function, [259](#page-276-1) Writing an ANSYS substructure file, [63](#page-80-2) wrtsub subroutine, [63](#page-80-2)

## **X**

xyzup3 subroutine, [144](#page-161-0)

# **Z**

Z-buffered graphics, [89](#page-106-3)